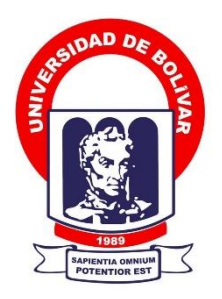

# **UNIVERSIDAD ESTATAL DE BOLÍVAR**

# **FACULTAD DE CIENCIAS ADMINISTRATIVAS, GESTIÓN EMPRESARIAL E INFORMÁTICA**

CARRERA DE SOFTWARE

# **TRABAJO DE INTEGRACIÓN CURRICULAR PREVIO A LA OBTENCIÓN DEL TÍTULO DE INGENIEROS EN SOFTWARE**

**FORMA:** PROYECTO TECNOLÓGICO

## **TEMA:**

# IMPLEMENTACIÓN DE UN SISTEMA PARA LA GESTIÓN DEL CENTRO TURÍSTICO CASCADAS SAN MATEO CANTÓN LAS NAVES MEDIANTE DESIGN THINKING.

# **AUTORES:**

Gil Rodríguez Alex Javier Ramón Guingla Bakner Alberto

## **DIRECTORA:**

ING. Maricela Espín **GUARANDA – ECUADOR**

**2024**

# **TEMA DEL PROYECTO TECNOLÓGICO**

IMPLEMENTACIÓN DE UN SISTEMA PARA LA GESTIÓN DEL CENTRO TURÍSTICO CASCADAS SAN MATEO CANTÓN LAS NAVES MEDIANTE DESIGN THINKING.

## **DEDICATORIA**

Quiero dedicar el trabajo de titulación principalmente mis amados padres Dionicio Gil y Mirian Rodríguez, cuya dedicación y sacrificio han hecho posible cada paso de este camino académico. Vuestra inquebrantable fe en mí y vuestro constante apoyo han sido mi mayor fortaleza.

A mi querida tía Jova Rodríguez y su esposo Marcial Caiza, cuyo apoyo incondicional han sido un faro en los momentos más oscuros de este viaje académico. Su ejemplo de perseverancia y dedicación me ha inspirado a superar cada desafío con determinación. Esta tesis es un testimonio de su influencia en mi vida y de la profunda gratitud que siento hacia ustedes.

A mis primos Catherine Caiza y Erick Caiza, cuya alegría y optimismo han sido un recordatorio constante del valor de la familia.

A mi mejor amiga, Angie Calderón, quien me demostró lo que significa una verdadera amistad gracias por apoyarme en todo momento.

Y a mi hermano, Henry Gil, mi cómplice y confidente, gracias por ser mi roca en las tormentas y mi compañero en las alegrías. Cada página de esta tesis lleva impresa tu influencia y amor incondicional.

**Alex Gil.**

## **DEDICATORIA**

Este trabajo está dedicado a mis queridos padres, quienes con su amor incondicional y sacrificio han sido mi fuente de fortaleza y motivación en cada paso de este camino. A mi familia, por su constante apoyo y comprensión, y a mis amigos, por su ánimo y compañía en los momentos difíciles.

Agradezco profundamente a mis profesores y mentores, cuya sabiduría, guía y paciencia han sido fundamentales en mi formación académica y personal. Sus enseñanzas han sido una luz que iluminó mi camino, inspirándome a superar desafíos y a alcanzar nuevas metas.

A todos aquellos que han contribuido de alguna manera a la realización de este proyecto, ya sea con sus consejos, su colaboración o su simple presencia, les expreso mi más sincero agradecimiento. Sin su apoyo, este logro no habría sido posible.

Por último, agradezco a la vida misma por brindarme la oportunidad de aprender, crecer y contribuir al conocimiento en mi área de estudio. Que este trabajo sea un humilde tributo a todos aquellos que han influido en mi vida y un pequeño paso hacia la construcción de un futuro mejor.

## **Bakner Ramon.**

## **AGRADECIMIENTO**

Queremos expresar nuestro profundo agradecimiento a todas las personas que nos brindaron su apoyo y colaboración durante la realización de esta tesis.

En primer lugar, agradecemos a nuestro director de tesis, Ing. Maricela Espín, por su orientación experta, paciencia y constante estímulo. Su sabiduría y dedicación fueron fundamentales para llevar a cabo este trabajo de investigación.

También queremos agradecer a nuestros pares académicos, Ing. Danilo Barreno y Fis. Rafael Medina por sus invaluables retroalimentaciones y sugerencias que enriquecieron significativamente este estudio.

Agradecemos sinceramente al centro Turístico Cascadas San Mateo por proporcionar los recursos necesarios para llevar a cabo esta investigación.

Gracias a todos los que contribuyeron de alguna manera a la realización de esta tesis.

**Alex Gil y Ramon Bakner**.

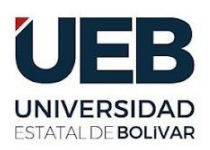

**FACULTAD DE CIENCIAS ADMINISTRATIVAS, GESTIÓN EMPRESARIAL** E INFORMÁTICA

# **CERTIFICADO DE VALIDACIÓN**

Ing. Maricela Espín, Ing. Danilo Barreno y Fisc. Rafael Medina, en su orden Director y Pares Académicos del Trabajo de Integración Curricular "IMPLEMENTACIÓN DE UN SISTEMA PARA GESTIÓN DEL CENTRO TURÍSTICO CASCADAS SAN MATEO CANTÓN LAS NAVES MEDIANTE DESIGN THINKING." desarrollado por los señores Gil Rodríguez Alex Javier y Ramon Guingla Bakner aLBERTO

# **CERTIFICAN**

Que, luego de revisado el Trabajo de Integración Curricular en su totalidad, cumple con las exigencias académicas de la carrera SOFTWARE, por lo tanto, autorizamos su presentación y defensa.

Guaranda, 17 de Abril del 2024

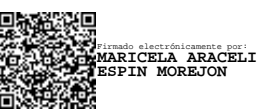

Ing. Maricela Espín **Director**

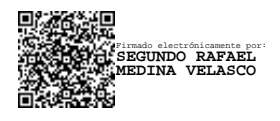

Fisc. Rafael Medina **Par Académico**

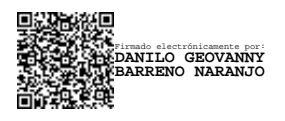

Ing. Danilo Barreno **Par Académico**

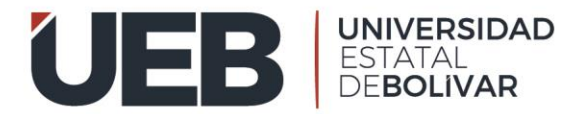

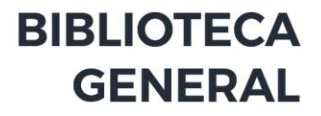

## **DERECHOS DE AUTOR**

Nosotros **Gil Rodríguez Alex Javier y Ramon Guingla Bakner Alberto** portador/res

de la Cédula de Identidad No **0202215141** y **1718504275** en calidad de autores

y titulares de los derechos morales y patrimoniales del Trabajo de Titulación:

**IMPLEMENTACIÓN DE UN SISTEMA PARA GESTIÓN DEL CENTRO TURÍSTICO CASCADAS SAN MATEO CANTÓN LAS NAVES MEDIANTE DESIGN THINKING.** Modalidad Trabajo de Integración Curricular, de conformidad con el Art. 114 del CÓDIGO ORGÁNICO DE LA ECONOMÍA SOCIAL DE LOS CONOCIMIENTOS, CREATIVIDAD E INNOVACIÓN, concedemos a favor de la Universidad Estatal de Bolívar, una licencia gratuita, intransferible y no exclusiva para el uso no comercial de la obra, con fines estrictamente académicos. Conservamos a mi/nuestro favor todos los derechos de autor sobre la obra, establecidos en la normativa citada.

Así mismo, autorizo/autorizamos a la Universidad Estatal de Bolívar, para que realice la digitalización y publicación de este trabajo de titulación en el Repositorio Digital, de conformidad a lo dispuesto en el Art. 144 de la Ley Orgánica de Educación Superior.

El (los) autor (es) declara (n) que la obra objeto de la presente autorización es original en su forma de expresión y no infringe el derecho de autor de terceros, asumiendo la responsabilidad por cualquier reclamación que pudiera presentarse por esta causa y liberando a la Universidad de toda responsabilidad.

Nombres y Apellidos Nombres y Apellidos

**C.I. 0202215141 C.I. 1718504275**

Gil Rodríguez Alex Javier **Ramon Guingla Bakner Alberto** 

# <span id="page-7-0"></span>**INDICE DE CONTENIDOS**

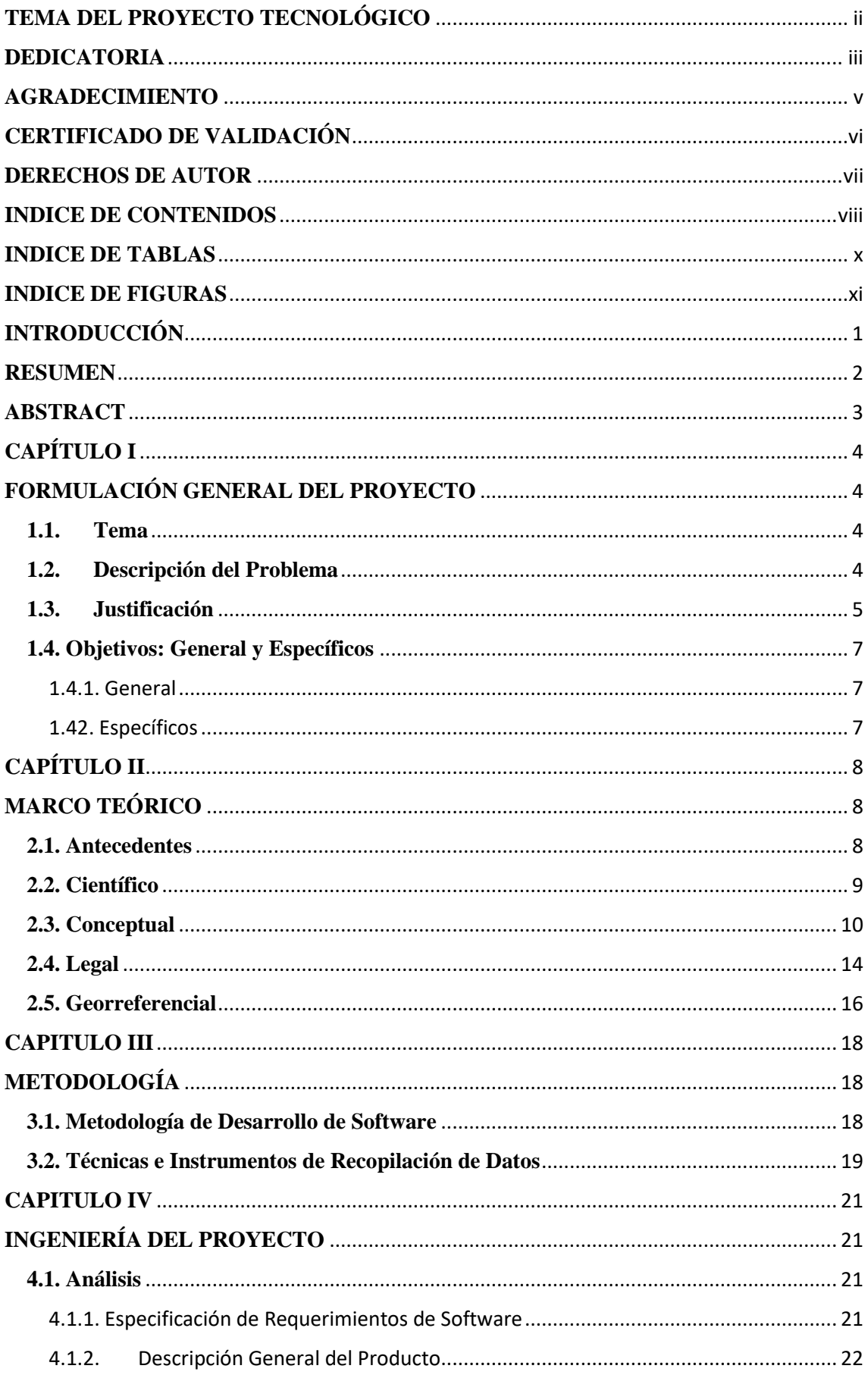

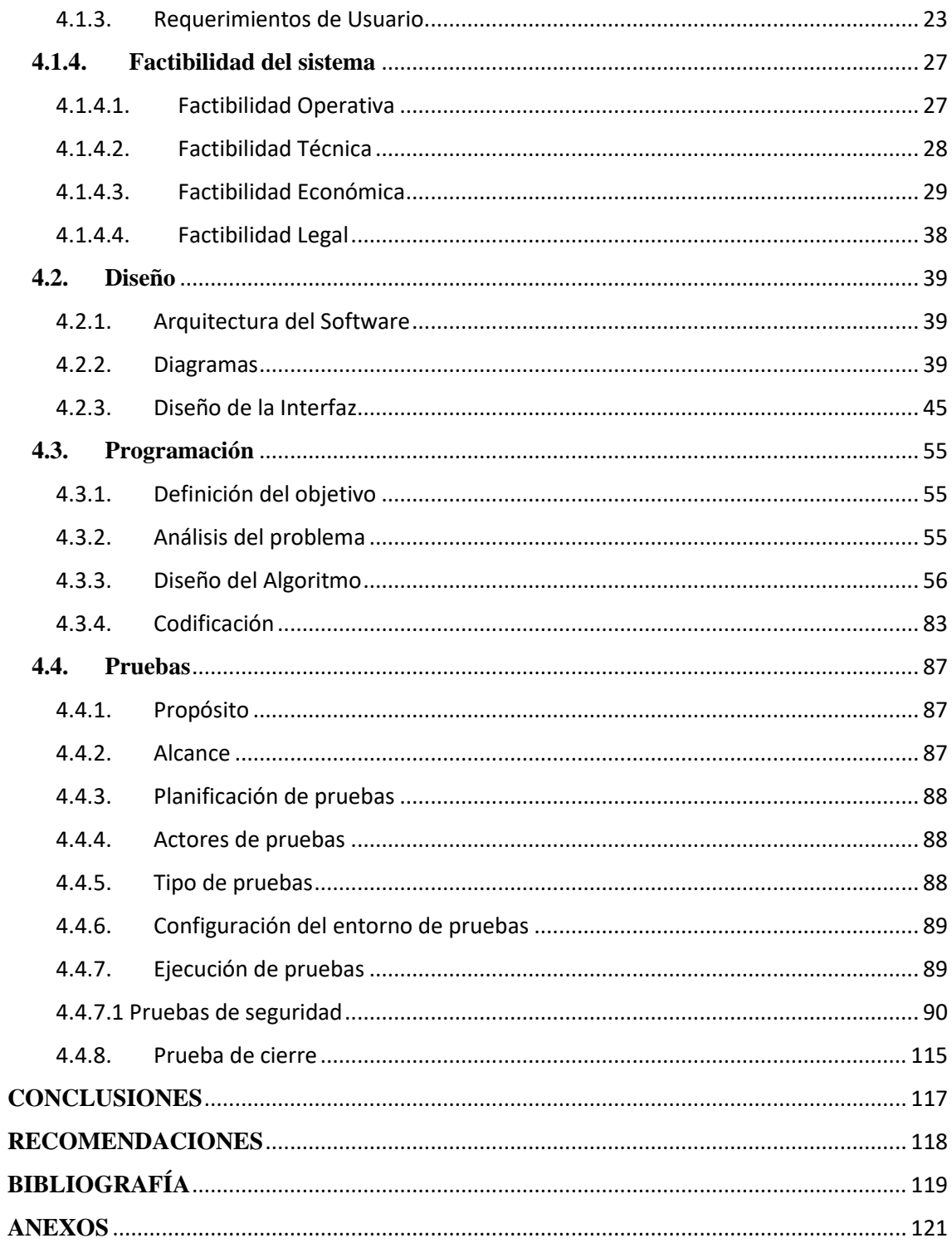

# <span id="page-9-0"></span>**INDICE DE TABLAS**

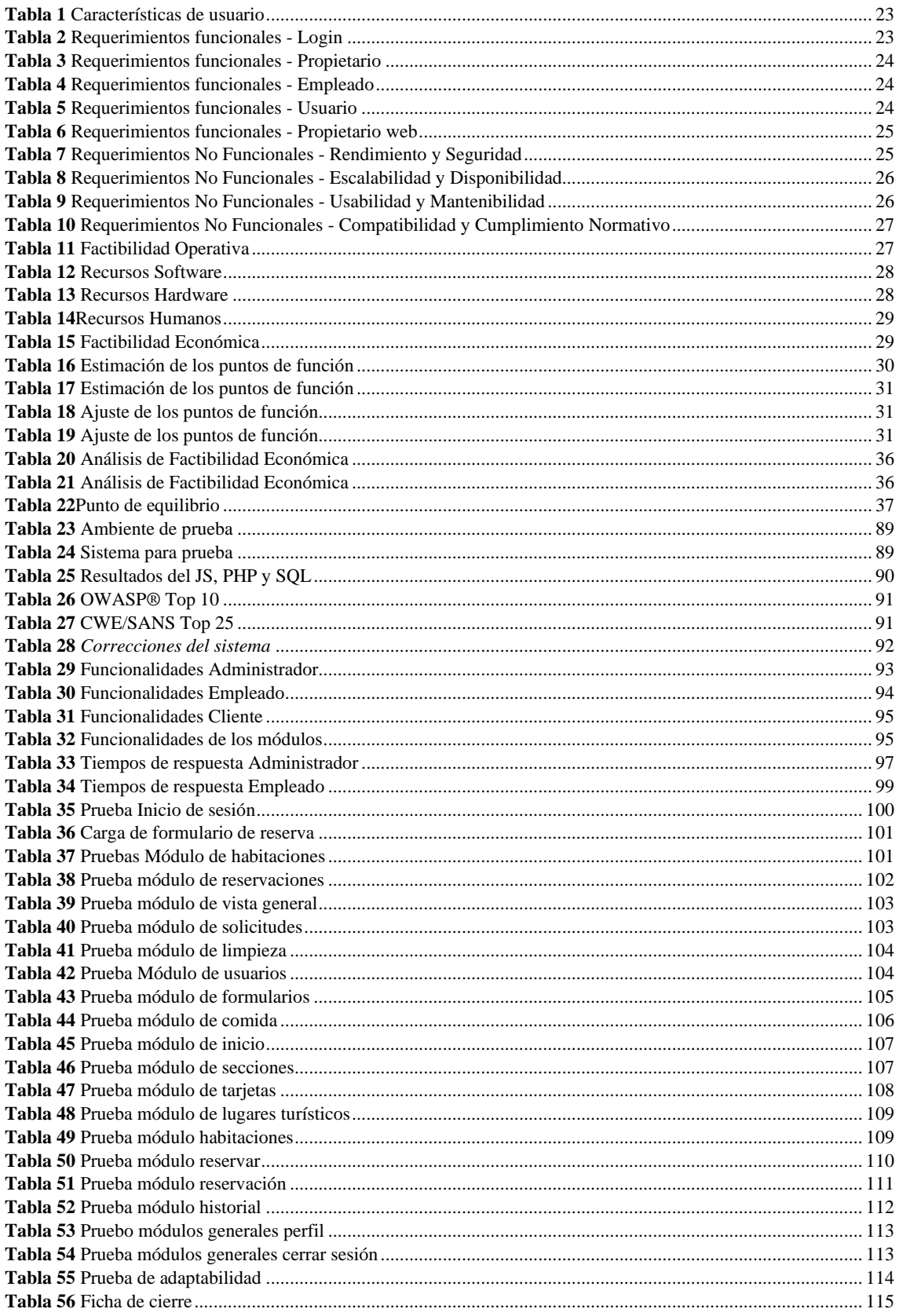

# <span id="page-10-0"></span>**INDICE DE FIGURAS**

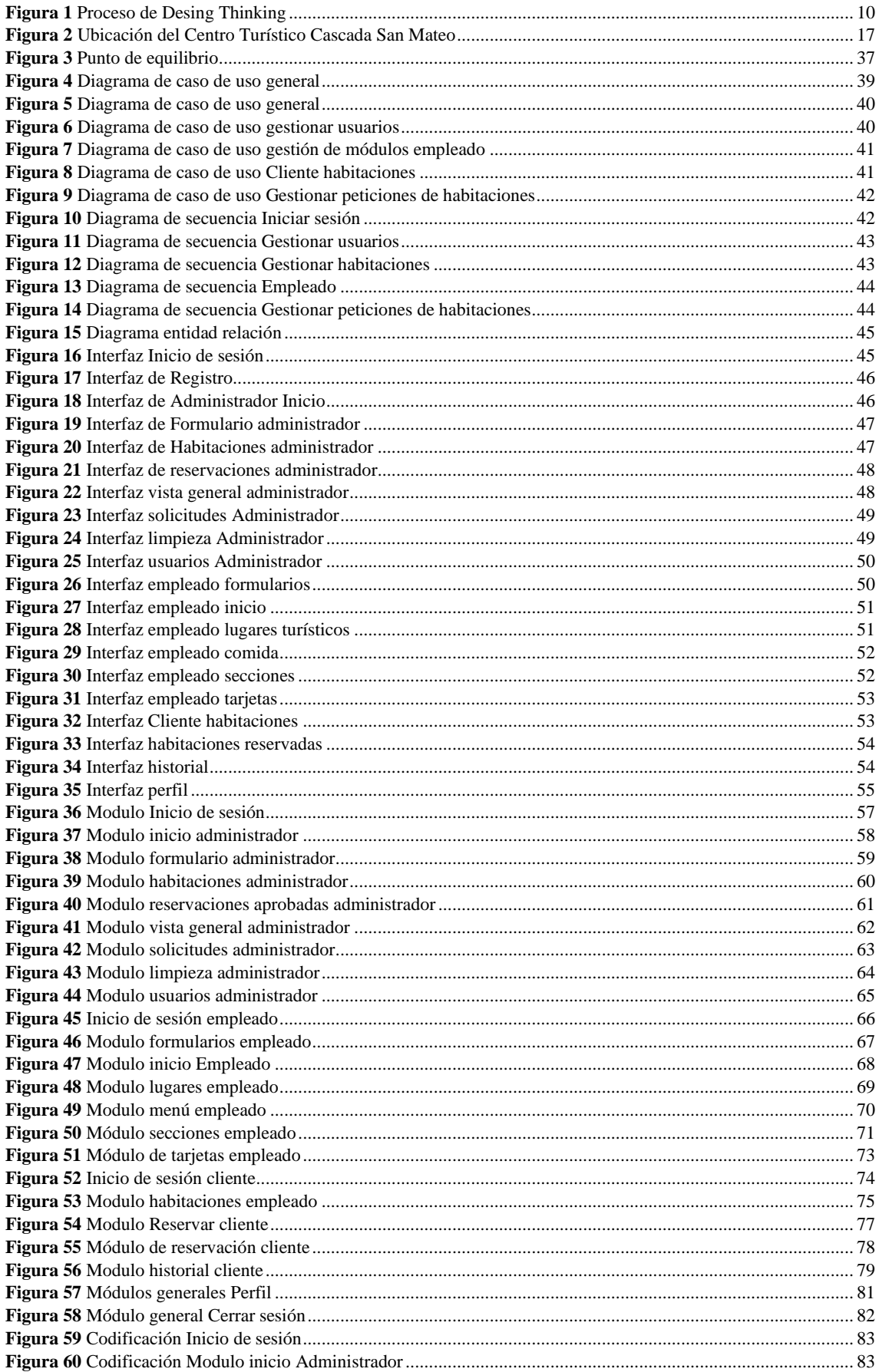

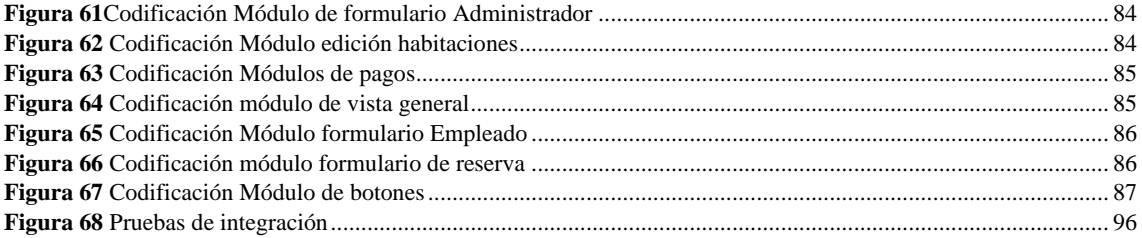

## <span id="page-12-0"></span>**INTRODUCCIÓN**

En la etapa actual, la gestión eficiente de la información y optimización de procesos son necesarias en todos los ámbitos, especialmente en el turístico. En este contexto se establece que en el presente proyecto de titulación se centra en resolver los desafíos operativos del Centro Turístico Cascadas San Mateo, mediante la implementación de un sistema informático para la gestión del centro basado en Design Thinking.

La carencia de un método automatizado para la gestión de reservas, las limitaciones en los canales de comunicación y la ausencia de un registro exhaustivo del personal han generado notables deficiencias en la operatividad del centro turístico. Este proyecto se propone desarrollar un sistema que no solo subsane estas ineficiencias, sino que también consolide al centro turístico como un referente en atención al cliente y gestión operativa.

A través de la metodología Design Thinking, se aspira no solo a superar las limitaciones presentes en el centro turístico, sino también a anticiparse a las expectativas de los visitantes y a la dinámica del mercado. Este proyecto, más allá de buscar la eficiencia interna del centro turístico, se orienta a ofrecer una experiencia integral para los visitantes. Esto se traduce en facilitar el proceso de reservas, mejorar la accesibilidad a la información y optimizar la gestión operativa interna.

### <span id="page-13-0"></span>**RESUMEN**

Este estudio da a implementar un sistema para la gestión del centro turístico cascadas San Mateo Cantón Las Naves, desarrollado con un enfoque centrado en el usuario y basado en la metodología Design Thinking agilizando los procesos del sistema pero a la vez buscando calidad en software, busca mejorar la visualización del centro turístico y optimizar la gestión de reservaciones. La implementación de un portal web interactivo facilita la visualización del centro turístico para los visitantes, proporcionando información detallada sobre servicios, atracciones y eventos. Además, se mejora el proceso de reservaciones que anteriormente se realizaba manualmente, lo que reduce significativamente la incidencia de errores y mejora la eficiencia operativa con esto los resultados muestran una notable mejora en la experiencia del cliente, con una mayor satisfacción debido a la facilidad de acceso a la información y la precisión en las reservaciones. Este enfoque integrado de gestión busca fortalecer la posición competitiva del centro turístico de Cascadas San Mateo y promover su desarrollo sostenible en la industria del turismo.

Se desarrollaron pruebas de seguridad, usabilidad, adaptabilidad, integración y pruebas unitarias con estas pruebas se midio la calidad de software que se entregó al propietario del centro turístico, por último, se da a conocer las conclusiones y recomendaciones de la implementación satisfactoria del sistema web en el centro turístico Cascadas San Mateo que ha sido estudiado hasta la entrega del mismo.

**Palabras clave:** Desing Thinking, Sistema de gestión, Implementación, DeepSource, Novice Expert

### <span id="page-14-0"></span>**ABSTRACT**

This study aims to implement a system for the management of the San Mateo Waterfalls tourist center in Cantón Las Naves, developed with a user-centered approach and based on the Design Thinking methodology, streamlining the system processes but at the same time looking for quality in software, it seeks to improve the visualization of the tourist center and optimize the management of reservations. The implementation of an interactive web portal facilitates the visualization of the resort for visitors, providing detailed information on services, attractions, and events. In addition, the reservation process, which was previously done manually, is improved, significantly reducing the incidence of errors and improving operational efficiency. The results show a marked improvement in the customer experience, with greater satisfaction due to the ease of access to information and the accuracy of reservations. This integrated management approach seeks to strengthen the competitive position of the Cascadas San Mateo resort and promote its sustainable development in the tourism industry.

Security, usability, adaptability, integration, and unit tests were developed, with these tests, the quality of the software was measured and delivered to the owner of the tourist center. Finally, the conclusions and recommendations for the successful implementation of the web system in the tourist center Cascadas San Mateo are presented.

**Keywords:** Desing thinking, Management system, Implementation, DeepSource, Novice Expert, Novice Expert

## **CAPÍTULO I**

## **FORMULACIÓN GENERAL DEL PROYECTO**

## <span id="page-15-2"></span><span id="page-15-1"></span><span id="page-15-0"></span>**1.1.Tema**

Implementación de un sistema para la gestión del Centro Turístico Cascadas San Mateo cantón Las Naves mediante Design Thinking.

### <span id="page-15-3"></span>**1.2.Descripción del Problema**

El centro turístico Cascadas San Mateo, ubicado en el cantón Las Naves, actualmente enfrenta varios desafíos en la forma en que los visitantes obtienen información y realizan reservaciones. Estos desafíos han generado una situación caracterizada por la falta de eficiencia en los procesos y limitaciones en el acceso a la información.

Uno de los principales problemas tiene que ver con el proceso de reservaciones, el cual se lo lleva a cabo en su totalidad mediante un sistema manual. Los visitantes interesados en hospedarse en el centro turístico deben comunicarse mediante un número de teléfono fijo o por medio de las redes sociales, ocasionando que un miembro del personal que labora en el centro turístico atienda la llamada o el mensaje y proceda a registrar en un cuaderno los detalles de la reserva. Este sistema manual produce atrasos en el proceso además de ser ineficiente, debido a que los visitantes suelen tener demoras en la atención recibida, en ocasiones deben esperar su turno para que puedan ser atendidos. Sumado a esto, la anotación manual de la información puede dar lugar a confusiones o errores al registrar los datos.

Otro desafío significativo es la limitación de los canales de comunicación para los visitantes, los cuales estén disponibles. El centro turístico cuenta únicamente con redes sociales y un número de teléfono fijo, lo que ocasiona poca accesibilidad de información para los posibles visitantes, los cuales prefieren otro tipo de medio de comunicación o se encuentran fuera de la región o el país y quieren conocer el lugar o desean hacer una reservación antes de llegar.

Asimismo, la gestión de la información se ha convertido en un problema, esto se debe a la dependencia del sistema manual. La organización y la gestión de los

datos se torna complicada debido a que la información se encuentra registrada en un cuaderno de forma manual. La búsqueda de información, planificación de recursos y por ende la toma de decisiones, se ven obstruidas por la ausencia de un sistema automatizado, el cual permita la gestión eficiente y eficaz de los datos.

La atención al cliente es ineficiente en el centro turístico esto se debe a la carencia de un sistema de respuesta inmediata para responder a preguntas frecuentes y brindar información que sea solicitada por los visitantes, estos se ven obligados a esperar que el personal despeje las dudas que tengan y les brinden la información que requieren. Provocando que los visitantes tengan una experiencia poco satisfactoria y afectar de forma negativa la imagen del centro turístico.

Adicionalmente, otro aspecto crítico que afecta la operación del centro turístico Cascadas San Mateo es la falta de un registro formal del personal que labora en sus instalaciones. La ausencia de un sistema organizado para documentar la información del equipo de trabajo conlleva a dificultades en la gestión interna, ya que no hay una base de datos centralizada que contenga los perfiles, funciones y capacitaciones de cada miembro del personal.

### <span id="page-16-0"></span>**1.3.Justificación**

La implementación de un sistema para la gestión del centro turístico Cascadas San Mateo se justifica por varias razones fundamentales, las cuáles impactarán de forma positiva en el funcionamiento del lugar.

En primer lugar, la automatización para la reservación agiliza significativamente las operaciones, reduciendo el tiempo y los errores debido al registro manual. Haciendo que el servicio sea rápido y preciso, mejorando la eficiencia operativa del centro turístico y contribuyendo una experiencia satisfactoria para los clientes.

La implementación de estas tecnologías facilita a los clientes realizar su reserva en cualquier momento y desde cualquier lugar utilizando el internet, además de acceder a la información del centro turístico; ampliando de forma significativa el alcance del centro turístico, proporcionando la posibilidad de atraer visitantes de diferentes regiones. Haciendo que la accesibilidad a la información se convierta en una ventaja competitiva, debido a que las personas pueden realizar las reservas y obtener información de forma oportuna, aumentando la posibilidad de atraer a más visitantes.

El cambio a un sistema automatizado simplifica el almacenamiento y la búsqueda de información. Facilitando no solo la gestión y organización de datos, sino también la mejora en la toma de decisiones y estrategia organizativa en el centro turístico.

El cambio a un sistema automatizado simplifica el almacenamiento y la búsqueda de información. Facilitando no solo la gestión y organización de datos, sino también la mejora en la toma de decisiones y estrategia organizativa en el centro turístico.

La implementación del sistema de gestión del centro turístico Cascadas San Mateo esté a la vanguardia en lo que respecta del servicio al cliente y gestión operativa. La mejora en la calidad del servicio puede atraer a muchos más visitantes, incrementando la rentabilidad del centro turístico. Esta inversión en tecnología brinda una perspectiva estratégica para poder asegurar el éxito continuo del centro turístico en una industria turística que se encuentra en constante cambio.

Por último, al contar con un sistema centralizado que documente de manera completa y actualizada la información del personal de trabajo, se facilitará la gestión de recursos humanos, permitiendo una asignación más efectiva de responsabilidades y una mayor coordinación interna. Además, este enfoque contribuirá a garantizar competencia y aptitudes del personal, lo que resulta importante para brindar un servicio de calidad. La transparencia en la documentación del personal no solo mejora la reputación del centro turístico, sino que también crea un ambiente laboral más profesional y seguro, reforzando la imagen del establecimiento y generando una experiencia más positiva para los visitantes.

## <span id="page-18-0"></span>**1.4. Objetivos: General y Específicos**

## <span id="page-18-1"></span>**1.4.1. General**

Desarrollar un sistema informático para la gestión de reservaciones del Centro Turístico Cascadas San Mateo, Cantón Las Naves, con un enfoque basado en Design Thinking.

## <span id="page-18-2"></span>**1.42. Específicos**

- Analizar y estudiar los procesos que se desarrollan dentro del centro turístico.
- Diseñar un sistema informático para la gestión del centro turístico.
- Desarrollar e implementar la solución tecnológica que permita la gestión eficiente y automatizada del centro turístico.
- Realizar pruebas del sistema para verificar que cumple con los requisitos definidos y se ajusta a las expectativas de los clientes.

## **CAPÍTULO II**

## **MARCO TEÓRICO**

## <span id="page-19-2"></span><span id="page-19-1"></span><span id="page-19-0"></span>**2.1. Antecedentes**

#### Flores, Maldonado, & León (2020), mencionan que:

En la actualidad, los dispositivos tecnológicos, se han integrado de manera significativa en la vida cotidiana de las personas, en particular de los jóvenes. Estos dispositivos no solo se utilizan para comunicarse, sino también como para el entretenimiento individual, y en el contexto turístico, para buscar información sobre destinos, comparar precios, explorar opciones de diversión y conocer alternativas de alojamiento y transporte, entre otros usos. El sector de viajes y turismo fue uno de los primeros en adoptar tecnologías informáticas, como la web, para promocionar y vender sus servicios. (p.88)

(Ibáñez & Sanabria, 2021) mencionan que:

Algunos hoteles en el municipio de Tocaima enfrentaron problemas con la reserva de habitaciones y el proceso de recepción en el pasado, ya que carecían de una herramienta tecnológica y dependían de métodos manuales desorganizados. Esto generaba problemas de organización y administración. Para solucionar esta situación, se llevó a cabo un proyecto que consistió en el desarrollo e implementación de una plataforma web utilizando la metodología ágil XP (Extreme Programming) y el framework Laravel de PHP. Esta plataforma, llamada "Hoteles Tocaima," permitió a los usuarios/clientes acceder a información de varios hoteles en el municipio y realizar reservaciones de habitaciones en línea desde dispositivos como teléfonos celulares, tabletas o computadoras.

(Chuquín, 2018) menciona que:

Este proyecto sentó las bases para el desarrollo de un sistema informático que permitiría a los clientes realizar reservas de habitaciones de manera eficiente, obteniendo confirmación y precios al instante. El proyecto se denominó "SISBOU" y se enfocó en la metodología, análisis, diseño y desarrollo del sistema. Se reconoció la importancia de la calidad en la industria del alojamiento para atraer a los visitantes y garantizar su satisfacción, siendo necesario medir esta calidad en términos tangibles e intangibles.

### A nivel nacional, (Duchi, 2019)

Diseñó e implementó un sistema web para la reserva de habitaciones y el registro de clientes en el Hotel "El Escondite" de Riobamba en 2018. Se recopilaron requisitos y necesidades mediante entrevistas y encuestas. Se usó UML para diseñar casos de uso y se desarrolló el sistema con PHP y Bootstrap. Se gestionó la base de datos con MySQL. El sitio web se sometió a pruebas y se alojó en un servicio de hosting para permitir a los clientes reservar habitaciones en línea. Los resultados incluyeron formularios de ingreso de información, gestión de reservas y generación de informes en formato PDF.

#### <span id="page-20-0"></span>**2.2. Científico**

#### **Desing Thinking**

Design Thinking es una metodología de diseño que proporciona un enfoque centrado en soluciones para la resolución de problemas. Esta metodología se basa en un proceso iterativo que se enfoca en comprender las necesidades de los usuarios, desafiar suposiciones, redefinir problemas y crear soluciones innovadoras para prototipar y probar. (Madrigal, González, Hernández, & Rodríguez, 2018)

Según (Madrigal, González, Hernández, & Rodríguez, 2018), las fases de la Metodología de Design Thinking:

- **Empatizar:** Comprender las necesidades de los usuarios a través de la observación, la interacción y la inmersión en su entorno.
- **Definir:** Refinar el problema identificado durante la fase de empatía en una declaración clara y concisa.
- **Idear:** Generar ideas creativas y explorar una amplia gama de posibles soluciones.
- **Prototipar:** Construir representaciones tangibles de las soluciones para compartir y obtener retroalimentación.
- **Probar:** Probar las soluciones con los usuarios para obtener retroalimentación y refinarlas iterativamente.

#### <span id="page-21-1"></span>**Figura 1**

*Proceso de Desing Thinking*

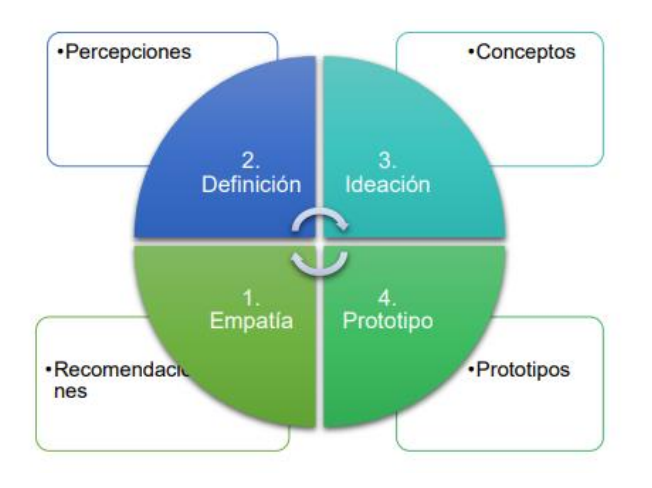

**Fuente:** (Madrigal, González, Hernández, & Rodríguez, 2018)

## <span id="page-21-0"></span>**2.3. Conceptual**

## **Turismo**

El turismo es un fenómeno social, cultural y económico que supone el desplazamiento de personas a países o lugares fuera de su entorno habitual por motivos personales, profesionales o de negocios. Esas personas se denominan viajeros (que pueden ser o bien turistas o excursionistas; residentes o no residentes) y el turismo abarca sus actividades, algunas de las cuales suponen un gasto turístico. (OMT, 2019)

### **Hospedaje**

Este vocablo proviene de la palabra hospedar, y significa el recibimiento de personas (huéspedes) en la casa, en un hotel, en una posada, etc. Igualmente, este término está relacionado con el turismo ya que hace referencia a la entrada de manera individual o grupal de personas a un hotel o posada a cambio de una tarifa específica. (OMT, 2019)

## **Reservación**

Una definición de reserva es: "la acción mediante la cual una persona en su nombre, cliente o en nombre de otra, solicita el alquiler de una o más habitaciones, de características determinadas durante unas fechas concretas, contándose las mismas por módulos de 24 horas, bajo un precio determinado de antemano". (López, Gonzales, Manzaneda, & Zuni, 2020)

## **Centro turístico**

Espacio que cuenta con su propio territorio y atractivos turísticos de tipo y jerarquía para motivar un viaje. Son localidades urbanas que dentro de su radio de influencia geográfico cuentan con atractivos turísticos, infraestructura y facilidades que permiten la llegada y estadía de visitantes. (Lider, 2018)

Según (Lider, 2018) los Centros Turísticos pueden ser de 4 tipos:

- **De Distribución:** Conglomerado urbano a partir del cual se visitan una serie de Centros Turísticos y atractivos de menos jerarquía que se encuentre en un radio de influencia con una permanencia que va de uno a tres días; los turistas regresan en esos centros touring.
- **De Estadía:** Son parecidos a los Centros de Distribución con la diferencia que estos centros turísticos se basan en un solo tipo de atractivo en los que el turista permanece en un período mayor a tres días, sin realizar desplazamientos adicionales, para visitar lugares al tipo de atractivo que se visita como motivo principal de viaje.
- **De Escala:** Como su nombre lo dice son centros turísticos con una conexión intermedia de recorridos de larga distancia o es el nodo donde se encuentran las líneas aéreas hubs. Difícilmente la estadía en un centro de escala se prolonga por más de una noche, sobre todo en los centros de escala ubicados en las carreteras. También es común que en estos lugares el turista se detenga a

comer, a abastecerse de gasolina o a realizar alguna reparación ligera en su automóvil, sin llegar a pernoctar.

• **De Excursión:** Centro que recibe turistas provenientes de un centro de distribución o de estadía, por un periodo menor a 24 horas, por lo general está relacionado directamente con un atractivo dentro del circuito que se visita.

#### **Sistema web**

Un sistema web representa una infraestructura tecnológica integral que abarca una red compleja de componentes interdependientes. Este sistema está diseñado para operar a través de la World Wide Web, aprovechando la conectividad global para ofrecer servicios, funcionalidades y experiencias interactivas. Entre los elementos clave de un sistema web se encuentran las aplicaciones web, servidores, bases de datos, servicios en la nube y otros componentes, todos trabajando en conjunto para lograr objetivos específicos. La coordinación eficiente de estos elementos es esencial para garantizar la entrega efectiva de servicios y la interacción fluida entre usuarios y sistemas.

La diversidad en la escala y complejidad de los sistemas web es considerable. Desde entornos más simples, como sitios web estáticos o blogs personales, hasta estructuras empresariales enormes que requieren una gestión avanzada de recursos y datos. La evolución constante de las tecnologías web impulsa la mejora continua de estos sistemas, adaptándolos a las demandas cambiantes del entorno digital y aprovechando innovaciones como la inteligencia artificial, la computación en la nube y la Internet de las cosas para optimizar su rendimiento y funcionalidad.

## **CSS**

Las hojas de estilo en cascada (CSS, cascading style sheets) permiten crear páginas web atractivas. Pero ¿cómo funcionan realmente? En este artículo explicaremos qué es el CSS con un ejemplo de sintaxis sencillo y describiremos algunos términos clave sobre este lenguaje.(CSS | MDN, 2023.)

## **JavaScript**

Es un lenguaje de programación que los desarrolladores utilizan para hacer páginas web interactivas. Desde actualizar fuentes de redes sociales a mostrar animaciones y mapas interactivos, las funciones de JavaScript pueden mejorar la experiencia del usuario de

un sitio web. Como lenguaje de scripting del lado del servidor, se trata de una de las principales tecnologías de la World Wide Web. Por ejemplo, al navegar por Internet, en cualquier momento en el que vea un carrusel de imágenes, un menú desplegable "clickto-show" (clic para mostrar), o cambien de manera dinámica los elementos de color en una página web, estará viendo los efectos de JavaScript.(*Amazon Web Services (Aws) JavaScript*, 2023)

### **SQL**

SQL (Structured Query Lenguage) es un lenguaje estándar e interactivo que brinda la posibilidad de realizar consultas para recoger o trabajar con los datos en las bases de datos relacionales. El lenguaje SQL está compuesto por comandos, cláusulas operadores y funciones de agregado. Estos elementos se combinan en las instrucciones para crear, actualizar y manipular las bases de datos. (Escarcena, 2020)

#### **Base de datos**

Una base de datos es una colección de información organizada de forma que un programa pueda seleccionar rápidamente los fragmentos de datos que necesite. (Escarcena, 2020)

### **Gestor de base de datos**

Un sistema gestor de bases de datos (SGBD) es una aplicación que permite a los usuarios definir, crear y mantener una base de datos, y proporciona acceso controlado a la misma. (Vélez, 2021)

## **MySQL**

MySQL es un sistema de gestión de bases de datos relacionales (RDBMS) de código abierto proporcionado por Oracle y basado en el lenguaje de consulta estructurado (SQL). MySQL se ejecuta en casi todas las plataformas, incluidas Linux, UNIX y Windows. Aunque MySQL se puede utilizar en una variedad de aplicaciones, se asocia más comúnmente con aplicaciones web y publicaciones en línea. Se basa en un modelo cliente-servidor. El núcleo de MySQL es el servidor MySQL que maneja todas las instrucciones (o instrucciones) a la base de datos. MySQL Server se puede utilizar como un programa independiente en un entorno de red cliente-servidor o como una biblioteca que puede integrarse (o vincularse) en una aplicación independiente. (TechTarget, 2021)

## **PostgreSQL**

PostgreSQL es un potente sistema de base de datos relacional de objetos de código abierto con más de 35 años de desarrollo activo que le ha ganado una sólida reputación por su confiabilidad, solidez de funciones y rendimiento. (PostgreSQL, 2018)

#### **MariaDB**

Es un sistema de gestión de bases de datos relacionales de código abierto, se destaca como una solución confiable para la administración eficiente de datos. Utilizado por plataformas de renombre como Wikipedia, WordPress.com y Google, MariaDB ha ganado popularidad debido a su sólido rendimiento y flexibilidad.

Al adoptar la licencia GPLv2 de código abierto, MariaDB asegura su compromiso con la transparencia y la accesibilidad para la comunidad. Su servidor integrado y la variedad de herramientas, aplicaciones y extensiones disponibles permiten no solo garantizar la disponibilidad de datos transaccionales, sino también ofrecer capacidades avanzadas de análisis. Este enfoque integral hace que MariaDB sea una elección preferida para aquellos que buscan una solución robusta y escalable en el ámbito de los sistemas de gestión de bases de datos relacionales. (MariaDB, 2009)

#### **Arquitectura de software**

La arquitectura de software es un conjunto de prácticas que ofrecen orientación especializada para el desarrollo de software, permitiendo a los desarrolladores, analistas y programadores trabajar juntos bajo un enfoque común y al mismo tiempo adaptarse a todas las necesidades y limitaciones de las aplicaciones. Establecer la estructura, operación e interacción de los componentes de software es donde son más importantes en el diseño de la arquitectura de un sistema. (Sánchez, Silega, & Rojas, 2018)

### <span id="page-25-0"></span>**2.4. Legal**

### **Turismo**

#### **Ley de turismo**

Art. 4.- La política estatal con relación al sector del turismo, debe cumplir los siguientes objetivos:

- a) Reconocer que la actividad turística corresponde a la iniciativa privada y comunitaria o autogestión, y al Estado en cuanto debe potencializar las actividades mediante el fomento y promoción de un producto turístico competitivo;
- b) Garantizar el uso racional de los recursos naturales, históricos, culturales y arqueológicos de la Nación;
- c) Proteger al turista y fomentar la conciencia turística;
- d) Propiciar la coordinación de los diferentes estamentos del Gobierno Nacional, y de los gobiernos locales para la consecución de los objetivos turísticos;
- e) Promover la capacitación técnica y profesional de quienes ejercen legalmente la actividad turística;
- f) Promover internacionalmente al país y sus atractivos en conjunto con otros organismos del sector público y con el sector privado;
- g) Fomentar e incentivar el turismo interno;

Esto como un incentivo a la actividad turística, que genera ingresos y beneficios para todo el país por tanto el gobierno también debe ser parte de su promoción y desarrollo en los diversos proyectos que se presente. (Ministerio del turismo , 2014)

Art. 45.- Habrá lugar al resarcimiento de daños y perjuicios, en los siguientes casos:

a. El que anuncie al público, a través de medios de comunicación colectiva, de Internet o de cualquier otro sistema, servicios turísticos de calidad superior a los que realmente ofrece; o en su propaganda use fotografías o haga descripciones distintas a la realidad;

b. El empresario cuyo servicio tenga una calidad inferior a la que corresponda a su categoría a la oferta pública de los mismos;

c. El empresario que, por acto propio o de sus empleados, delegados o agentes, cause al turista un daño material;

d. El empresario que venda servicios con cláusulas prefijadas y no las informe y explique al usuario, al tiempo de la venta o de la prestación del servicio;

e. En caso de discriminación a las personas; con excepción del derecho de reserva de admisión; y,

f. Los demás determinados en otras leyes. (Ministerio del turismo , 2014) **Software**

Artículo 151.- Libre elección de software. - Los usuarios tienen derecho a Ia libre elección del software en dispositivos que admitan más de un sistema operativo. En dispositivos que no admitan de fábrica, más de un sistema operativo, podrán ofrecerse solo con el sistema instalado de fábrica. En la compra de computadores personales y dispositivos móviles, los proveedores estarán obligados a ofrecer al usuario alternativas de software de código cerrado o

software de código abierto, de existir en el mercado. Se deberá mostrar por separado el precio del hardware y el precio de las licencias.(*Codigo Ingenios*, 2016)

## <span id="page-27-0"></span>**2.5. Georreferencial**

- **Reciento:** La Unión
- **Cantón:** Las Naves
- **Provincia:** Bolívar
- **País:** Ecuador

#### **Figura 2**

*Ubicación del Centro Turístico Cascada San Mateo*

<span id="page-28-0"></span>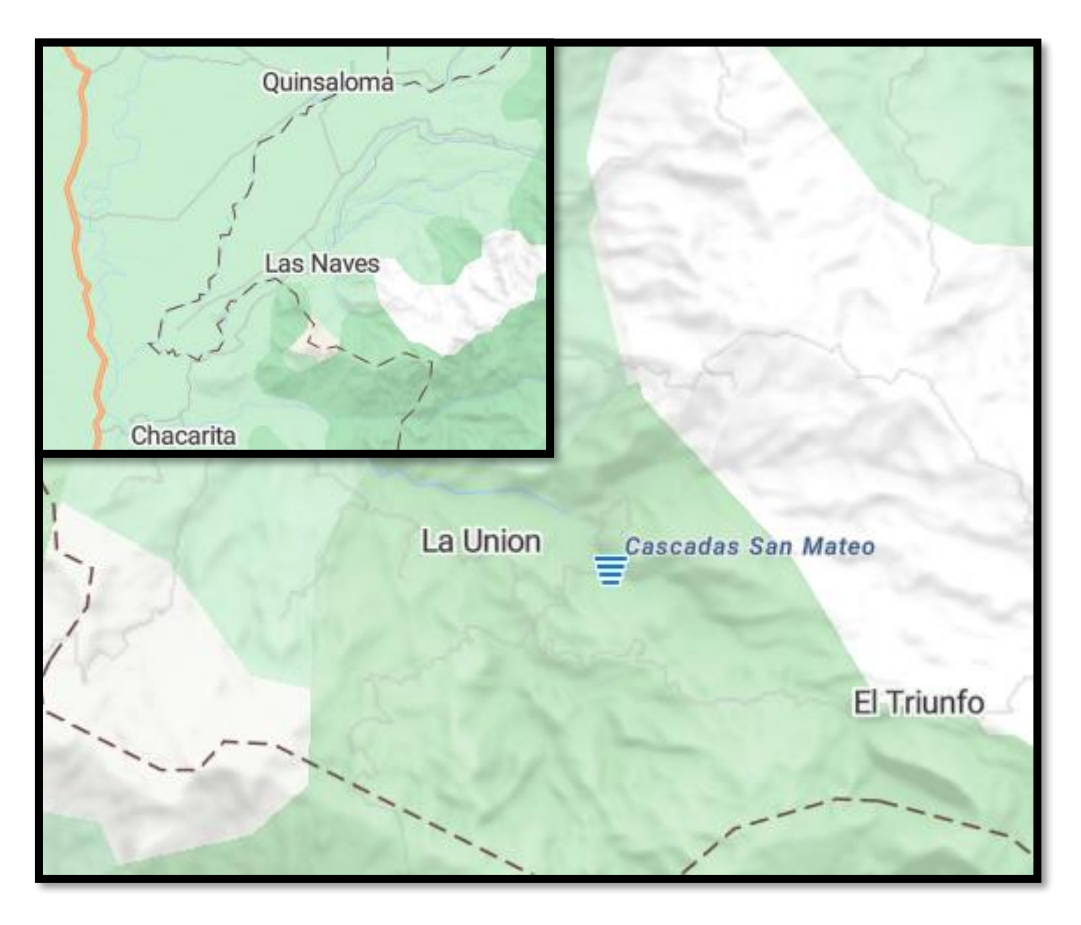

## **Fuente:** Bing Map

Las Naves es un cantón situado en la zona norte de la provincia de Bolívar. Sus fronteras comprenden el cantón Quinsaloma al norte y al oeste, el cantón Ventanas al sur, y la parroquia San Luis de Pambil del cantón Guaranda al este. El Centro Turístico Cascadas San Mateo se encuentra ubicado en el Recinto La Unión, perteneciente al cantón.

El cantón las naves consta con una población de 7.012 habitantes 2023 Datos proporcionados por INEC.

## **CAPITULO III**

## **METODOLOGÍA**

#### <span id="page-29-2"></span><span id="page-29-1"></span><span id="page-29-0"></span>**3.1. Metodología de Desarrollo de Software**

Design Thinking El pensamiento de diseño es un método de desarrollo de software centrado en el ser humano que utiliza métodos creativos para resolver problemas complejos generando soluciones diversas.

Algunas de las características que caracterizan a este enfoque son el uso de la empatía, el pensamiento integrador, el optimismo, la experimentación y la colaboración entre quienes lo practican, de modo que las soluciones que genere su uso integren las perspectivas de quienes lo practican.

Problemas y personas que quieren solucionarlos.

Aunque existen muchos modelos diferentes de pensamiento de diseño, todos coinciden en tres fases generales: recopilación de información, generación de ideas y validación de ideas.

Algunos de los modelos de pensamiento de diseño más populares incluyen el modelo IDEO, el modelo Stanford y el modelo Harvard.

También se derivaron otros modelos como IDEATec.

El primero, el modelo IDEO, es un enfoque práctico para desarrollar soluciones innovadoras que sitúa a las personas en el centro del diseño.

Este modelo consta de tres fases.

"Ideas" para proponer ideas creativas y convertirlas rápidamente en prototipos.

"Implementación" para crear un plan de implementación y modelo de negocio.

El Modelo Stanford es una metodología creativa de resolución de problemas que se centra en los usuarios o clientes de un producto.

La fase de recopilación de información consta de una fase de "empatía" y una fase de "definición".

En la fase de "empatía", se registran las necesidades y los antecedentes del usuario.

En la fase de Definición, se califica el problema.

La fase de generación de ideas incluye una fase de "ideas" en la que se generan soluciones creativas a problemas previamente definidos.

Finalmente, la fase de validación del problema incluye una fase de "creación de prototipos" y una fase de "evaluación", donde se crea una visualización de la solución, se presenta a los usuarios y se recopila retroalimentación para incorporar cambios y mejoras al prototipo evaluado. (María de León Sigg, 2020)

#### <span id="page-30-0"></span>**3.2. Técnicas e Instrumentos de Recopilación de Datos**

Las técnicas e instrumentos de recopilación de datos son fundamentales en el contexto del Design Thinking y el desarrollo de software, ya que permiten comprender las necesidades de los usuarios y definir los requisitos del sistema. Estas técnicas y herramientas proporcionan información valiosa que informa el proceso de diseño y desarrollo de soluciones, asegurando que las soluciones propuestas estén alineadas con las necesidades reales de los usuarios.

Algunas de las técnicas e instrumentos de recopilación de datos que se utilizan en el contexto del Design Thinking y el desarrollo de software incluyen:

- Entrevistas: Las entrevistas estructuradas o semiestructuradas con los usuarios y las partes interesadas permiten comprender sus necesidades, desafíos y expectativas. Estas conversaciones directas proporcionan información detallada que guía el proceso de diseño y desarrollo de soluciones.
- Observación: La observación directa de los usuarios mientras realizan sus tareas cotidianas o interactúan con sistemas existentes proporciona información sobre sus comportamientos, necesidades y desafíos. Esta técnica es especialmente útil para comprender el contexto de uso y las interacciones reales.
- Cuestionarios o encuestas: Los cuestionarios estructurados permiten recopilar datos cuantitativos y cualitativos de una

muestra más amplia de usuarios. Estas herramientas son útiles para obtener información sobre preferencias, hábitos y opiniones de los usuarios.

Estas técnicas e instrumentos de recopilación de datos son fundamentales para comprender a fondo las necesidades de los usuarios, desafiar suposiciones y crear soluciones innovadoras en el contexto del Design Thinking y el desarrollo de software. Al utilizar estas herramientas de manera efectiva, los equipos de diseño pueden garantizar que las soluciones propuestas estén alineadas con las necesidades reales de los usuarios, lo que conduce a un diseño más efectivo y centrado en el usuario

## **CAPITULO IV**

# **INGENIERÍA DEL PROYECTO**

#### <span id="page-32-2"></span><span id="page-32-1"></span><span id="page-32-0"></span>**4.1. Análisis**

## <span id="page-32-3"></span>**4.1.1. Especificación de Requerimientos de Software**

### **4.1.1.1. Introducción**

En el presente documento se identificarán y analizarán los requerimientos para el desarrollo del sistema ISGCT Que se implementara en el centro turístico Cascadas San Mateo teniendo como referencia la norma IEEE 830.

### **4.1.1.2. Alcance del Producto**

Se espera que el sistema ISGCT, contenga todas las herramientas necesarias para que la administración del centro turístico sea eficiente, facilitando la gestión de la información y agilizando los procesos.

### **4.1.1.3. Definiciones, Acrónicos y Abreviaturas**

- **Proceso:** Conjunto de pasos estructurados para alcanzar un objetivo.
- **Empleado:** Persona que labora en el centro turístico.
- **ISGCT:** Implementación de un sistema para la gestión del centro turístico cascadas san mateo cantón las naves mediante design thinking.
- **ERS:** Especificación de Requerimientos de Software.
- **MVC:** Modelo Vista Controlador
- **UML**: Lenguaje de Modelado Unificado
- **ER:** Entidad Relación

#### **4.1.1.4. Referencias**

IEEE. (22 de octubre de 2008). Especificación de Requisitos según el estándar de IEE 830. IEEE Std. 830 - 1998. Obtenido de https://www.fdi.ucm.es/profesor/gmendez/docs/is0809/ieee830.pdf

### <span id="page-33-0"></span>**4.1.2. Descripción General del Producto**

### **4.1.2.1.Perspectiva del producto**

El sistema permitirá gestionar la información del centro turístico y de las reservaciones realizadas por los usuarios. Para lo cual se requiere contar con la participación de dichos involucrados para su uso.

## **4.1.2.2.Funciones del producto**

El proyecto tecnológico está encaminado a la implementación de un sistema web para la gestión de la información del centro turístico cascadas San Mateo, el cual está estructurado con las siguientes funciones:

- **Visualizar página web:** Los usuarios tendrán la capacidad de acceder y visualizar la información del centro turístico.
- **Iniciar sesión:** Los usuarios propietarios, empleado y cliente estarán capacitados para acceder al sistema y a las funciones que se les asignará de acuerdo a su rol. Este acceso se realizará mediante el ingreso de sus credenciales.
- **Cerrar sesión:** Los usuarios; propietario, empleado y cliente tendrán la opción de finalizar su sesión a en el momento que consideren adecuado.
- **Cambiar contraseña:** Los usuarios de propietario, empleado y cliente tendrán la posibilidad de cambiar la contraseña, cuando lo requiera.
- **Visualizar panel de control:** Los usuarios propietarios, empleado y cliente tendrán la capacidad de acceder y visualizar información específica con relación a las funcionalidades que tienen autorización.
- **Gestionar usuarios:** El sistema facultará al propietario la administración de la información de los usuarios.
- **Gestionar reservaciones:** El sistema facultará al propietario la administración de las reservaciones realizadas por los usuarios.

## **4.1.2.3.Características de los usuarios**

<span id="page-34-1"></span>**Tabla 1**

*Características de usuario*

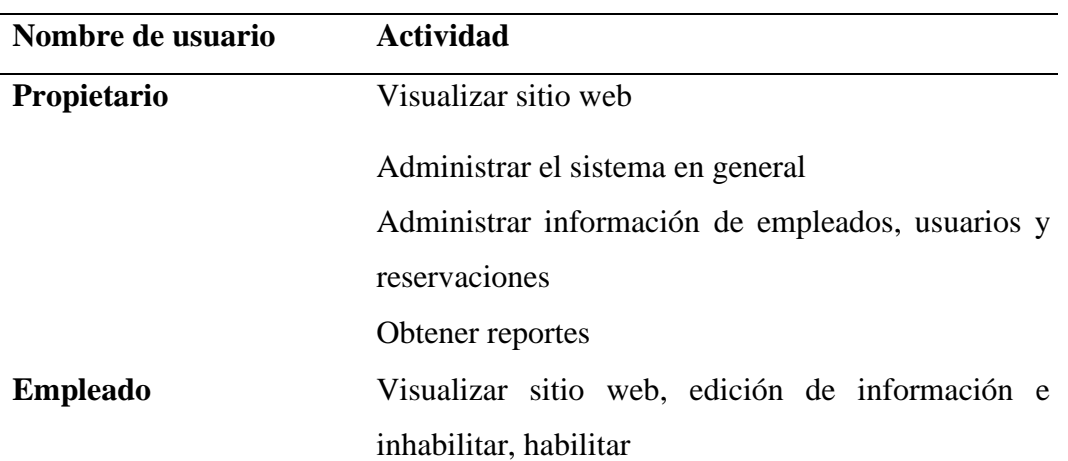

**Usuario** Visualizar sitio web y reservar hospedaje

**Elaborado por:** Gil & Bakner

## **4.1.2.4.Restricciones generales**

• Se necesita conexión a internet

## <span id="page-34-0"></span>**4.1.3. Requerimientos de Usuario**

## **4.1.3.1.Requerimientos funcionales**

#### <span id="page-34-2"></span>**Tabla 2**

*Requerimientos funcionales - Login*

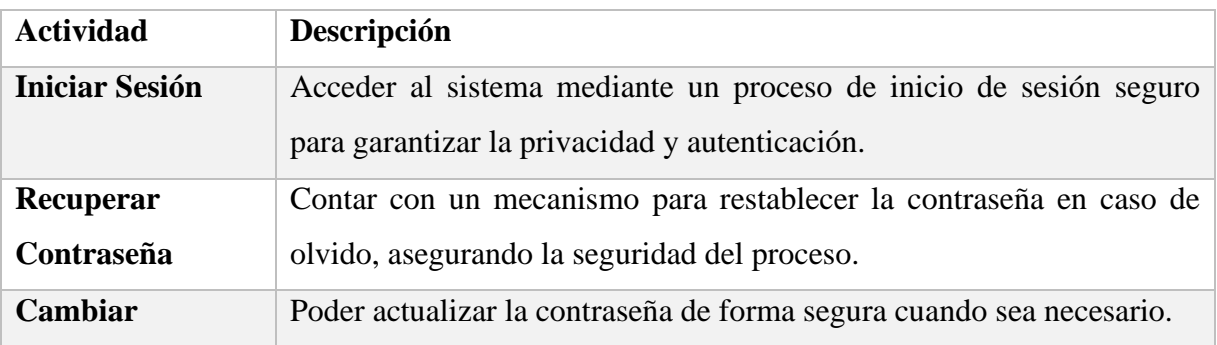

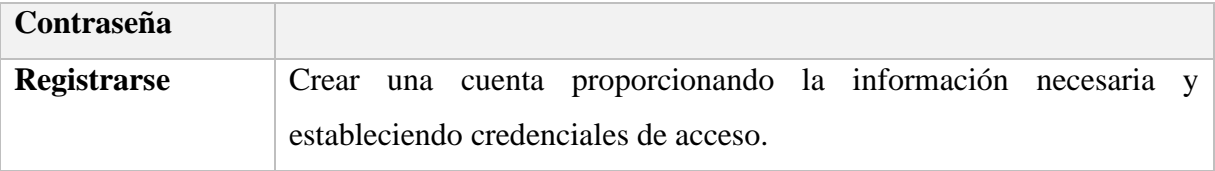

**Elaborado por:** Gil & Bakner

Tabla de Requerimientos Funcionales - Propietario:

#### <span id="page-35-0"></span>**Tabla 3**

*Requerimientos funcionales - Propietario*

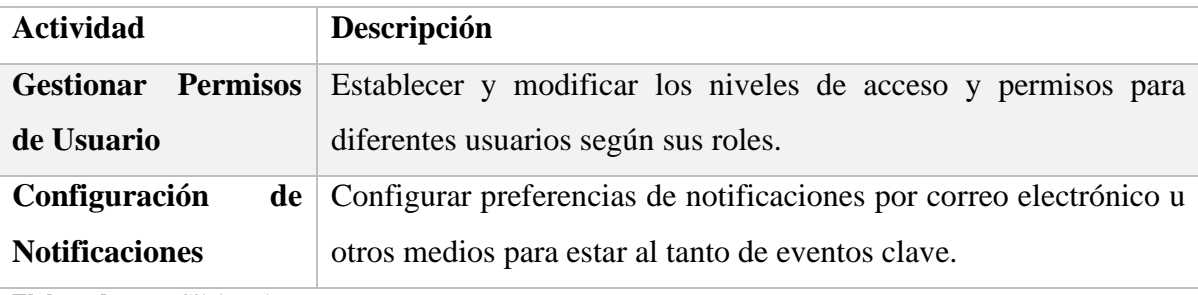

**Elaborado por:** Gil & Bakner

Tabla de Requerimientos Funcionales - Empleado:

### <span id="page-35-1"></span>**Tabla 4**

*Requerimientos funcionales - Empleado*

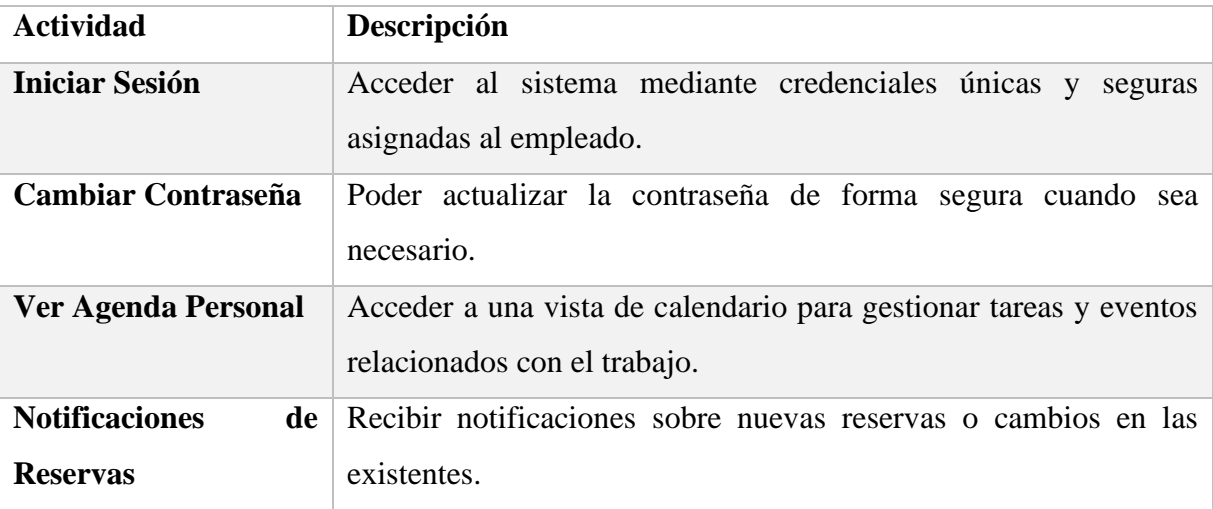

**Elaborado por:** Gil & Bakner

Tabla de Requerimientos Funcionales - Usuario:

#### <span id="page-35-2"></span>**Tabla 5**

*Requerimientos funcionales - Usuario*

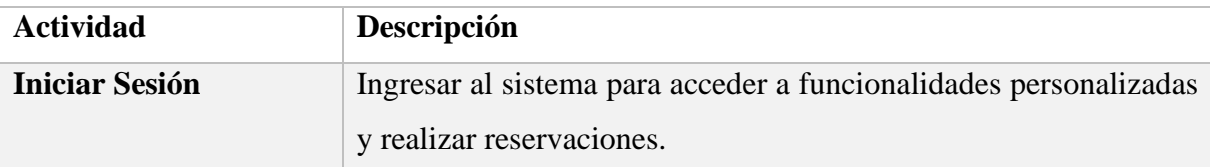
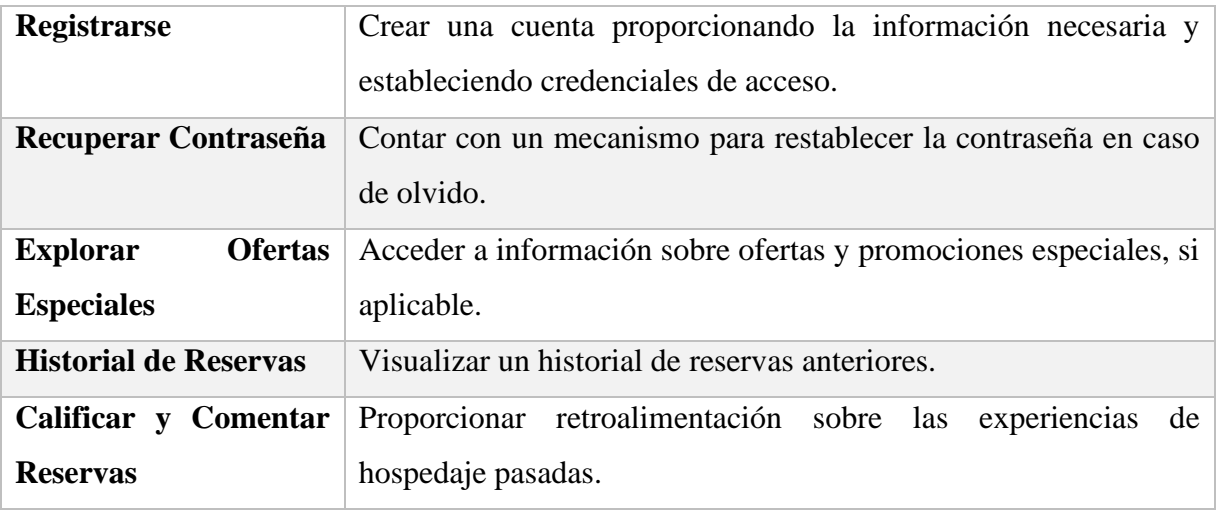

**Elaborado por:** Gil & Bakner

Tabla de Requerimientos Funcionales – Propietario web:

#### **Tabla 6**

*Requerimientos funcionales - Propietario web*

| <b>Actividad</b>          | Descripción                                                                                                    |
|---------------------------|----------------------------------------------------------------------------------------------------|
| <b>Iniciar Sesión</b>     | Acceder al sistema mediante un proceso de inicio de sesión seguro<br>para garantizar la privacidad y autenticación. |
| Editar<br>Contenido       | Modificar y actualizar la información publicitaria del centro turístico                                             |
| del Sitio Web             | en el sitio web, incluyendo texto, imágenes y otros elementos<br>multimedia, después de iniciar sesión.             |
| <b>Gestionar Permisos</b> | Establecer y modificar los niveles de acceso y permisos para                                                        |
| de Usuario                | diferentes usuarios según sus roles.                                                                                |
| Configuración<br>de       | Configurar preferencias de notificaciones por correo electrónico u                                                  |
| <b>Notificaciones</b>     | otros medios para estar al tanto de eventos clave.                                                                  |

**Elaborado por:** Gil & Bakner

# **4.1.3.2. Requerimientos no funcionales**

Requerimientos No Funcionales - Rendimiento y Seguridad:

### **Tabla 7**

*Requerimientos No Funcionales - Rendimiento y Seguridad*

| Categoría | Descripción                                                                                   |
|-----------|-----------------------------------------------------------------------------------------------|
|           | <b>Rendimiento</b> El sistema debe ser capaz de manejar hasta [número específico] de usuarios |
|           | concurrentes sin degradación significativa del rendimiento.                                   |

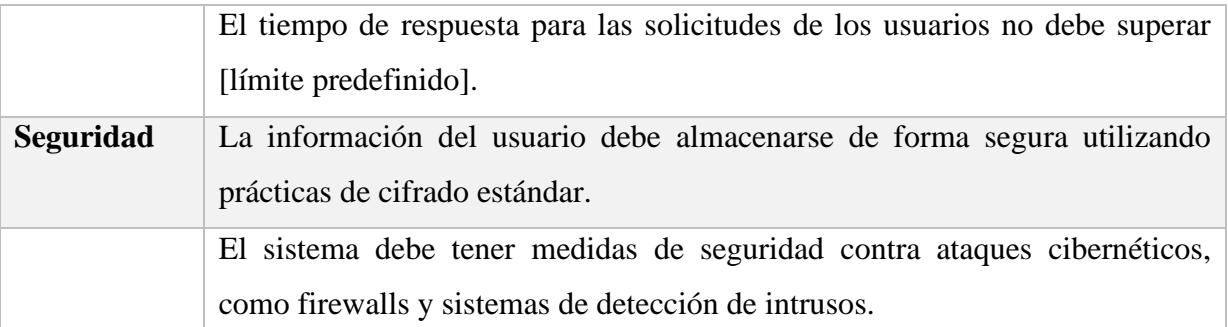

**Elaborado por:** Gil & Bakner

# Requerimientos No Funcionales - Escalabilidad y Disponibilidad:

#### **Tabla 8**

#### *Requerimientos No Funcionales - Escalabilidad y Disponibilidad*

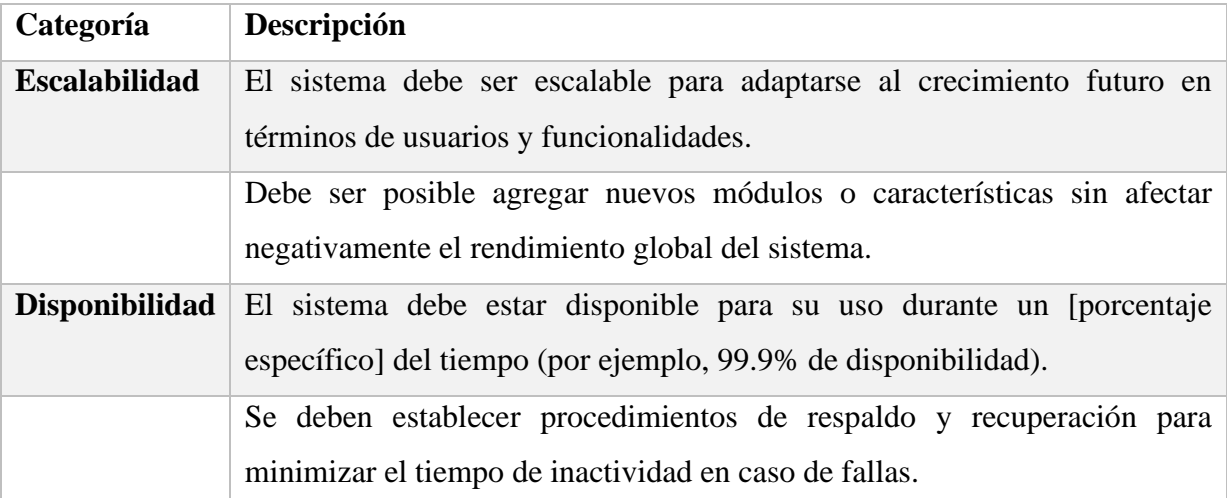

**Elaborado por:** Gil & Bakner

# Requerimientos No Funcionales - Usabilidad y Mantenibilidad:

#### **Tabla 9**

#### *Requerimientos No Funcionales - Usabilidad y Mantenibilidad*

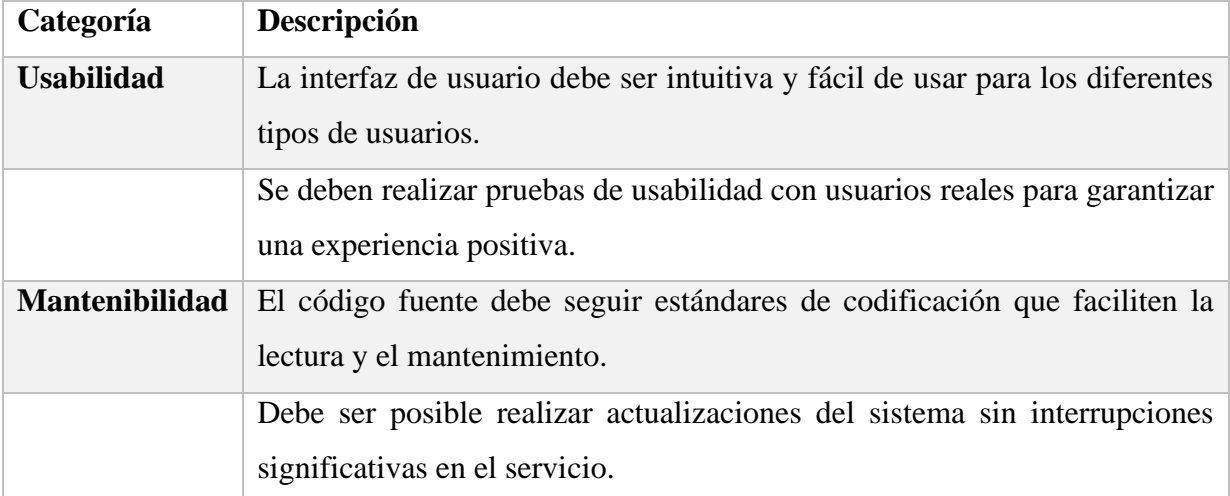

**Elaborado por:** Gil & Bakner

# Requerimientos No Funcionales - Compatibilidad y Cumplimiento Normativo:

#### **Tabla 10**

*Requerimientos No Funcionales - Compatibilidad y Cumplimiento Normativo*

| Categoría                        | Descripción                                                                                                    |
|----------------------------------|----------------------------------------------------------------------------------------------------|
| Compatibilidad                   | El sistema debe ser compatible con diferentes navegadores web y<br>dispositivos.                                               |
|                                  | Debe ser compatible con sistemas operativos específicos si es<br>relevante para los usuarios.                                  |
| Cumplimiento<br><b>Normativo</b> | El sistema debe cumplir con las regulaciones y normativas<br>pertinentes en la industria del turismo y la protección de datos. |

**Elaborado por:** Gil & Bakner

### **4.1.3.3. Requerimientos de interfaz**

### **Interfaces de usuario**

Las interfaces de usuarios deberán ser amigables e intuitivas, para que pueda identificar los módulos y acciones del sistema.

### **Interfaces de hardware**

No serán necesarios ya que el sistema funcionará mediante navegadores web.

### **Interfaces de software**

No será necesario.

### **Interfaces de comunicación**

No hay necesidad de comunicación con otro sistema.

### **4.1.4. Factibilidad del sistema**

Para el desarrollo e implementación del sistema se han considerado los estudios de factibilidad: Operativa, Técnica, Económica y Legal, con el propósito de evaluar la conveniencia de llevar adelante este proyecto.

# **4.1.4.1.Factibilidad Operativa**

#### **Tabla 11**

*Factibilidad Operativa*

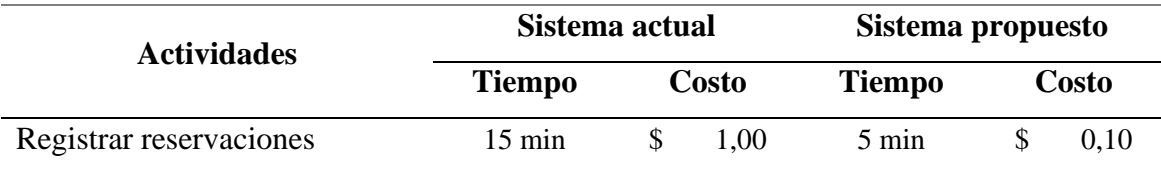

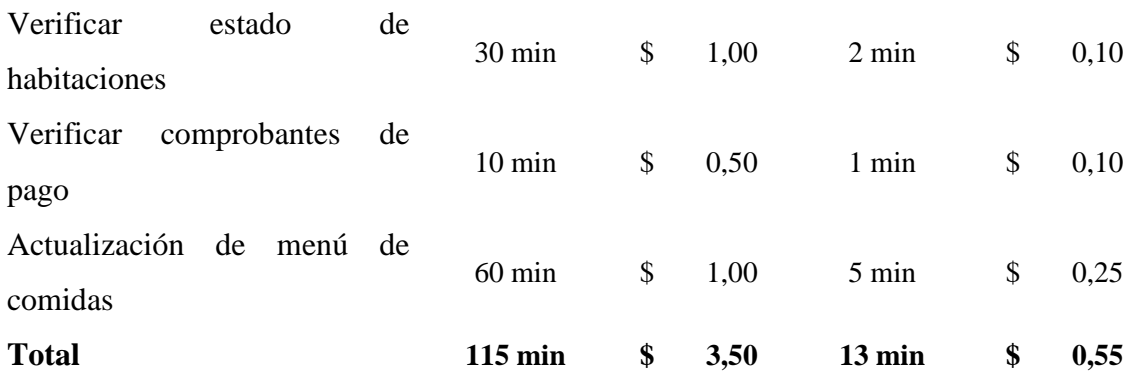

**Elaborado por:** Gil & Bakner

### **Análisis de Factibilidad Operativa**

Utilizando el sistema actual ocupa más recursos, tanto tiempo como costo. Mientras que si se implementa el sistema propuesto habrá una disminución considerable de tiempo y costos.

# **4.1.4.2.Factibilidad Técnica**

Para demostrar la factibilidad técnica que implica el desarrollo e implementación del sistema automatizado a continuación, se detalla la información de los recursos software, hardware y humanos, con los que cuenta la compañía:

#### **Tabla 12**

*Recursos Software*

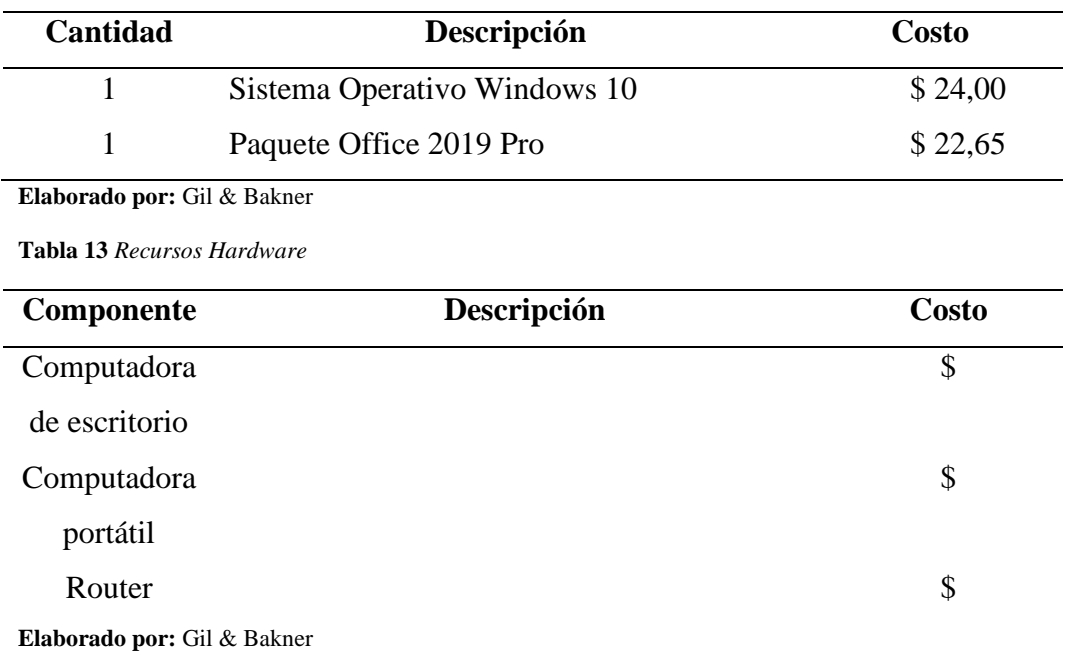

#### **Tabla 14**

*Recursos Humanos*

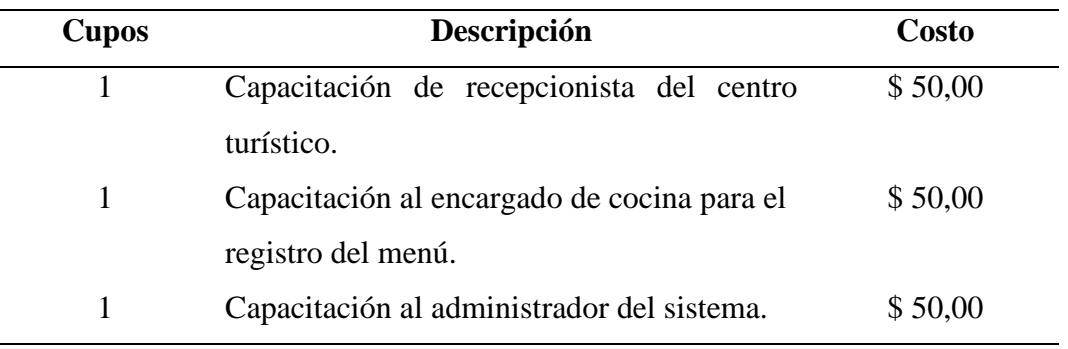

**Elaborado por:** Gil & Bakner

# **Análisis de factibilidad operativa**

Tras realizar un análisis operativo de los recursos hardware, software y humanos del centro turístico, este cuenta con los recursos necesarios para implementar el sistema.

### **4.1.4.3.Factibilidad Económica**

#### **Tabla 15**

*Factibilidad Económica*

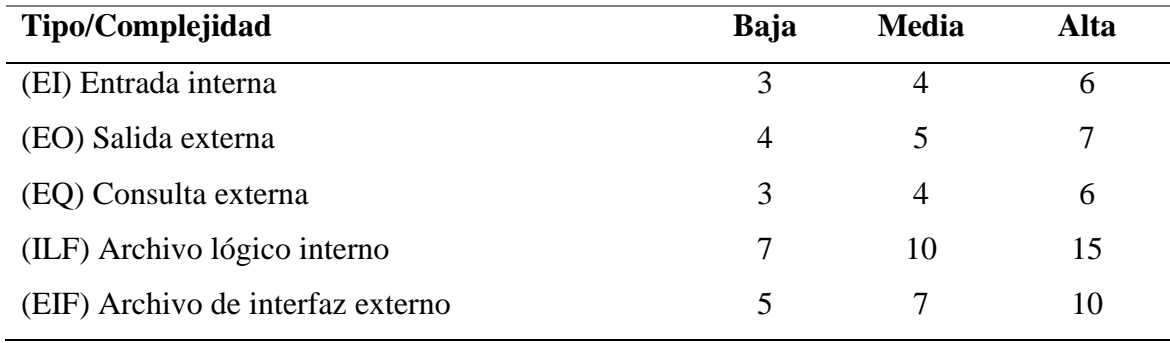

**Elaborado por:** Gil & Bakner

#### **Tabla 16**

*Estimación de los puntos de función*

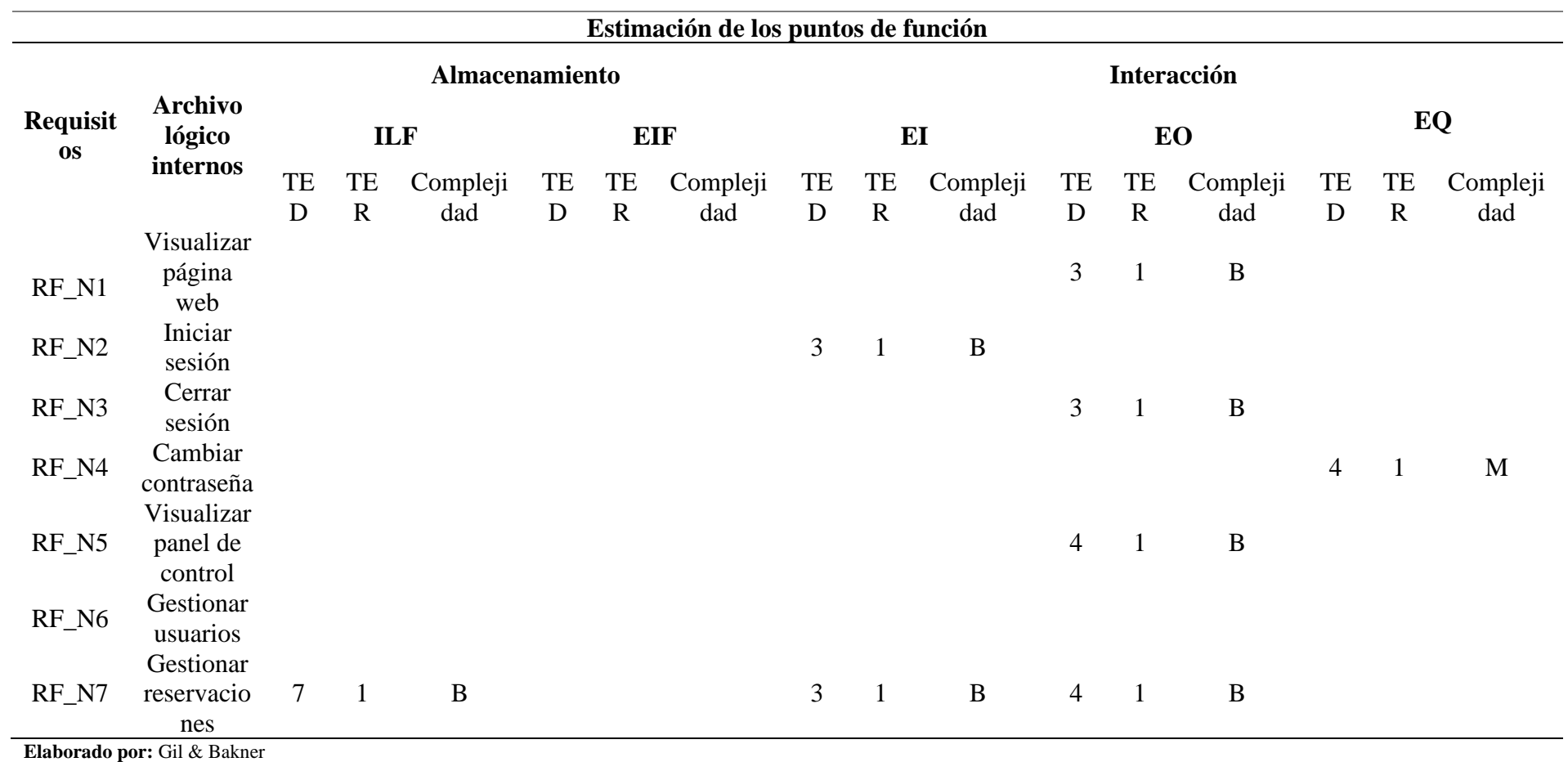

#### **Tabla 17**

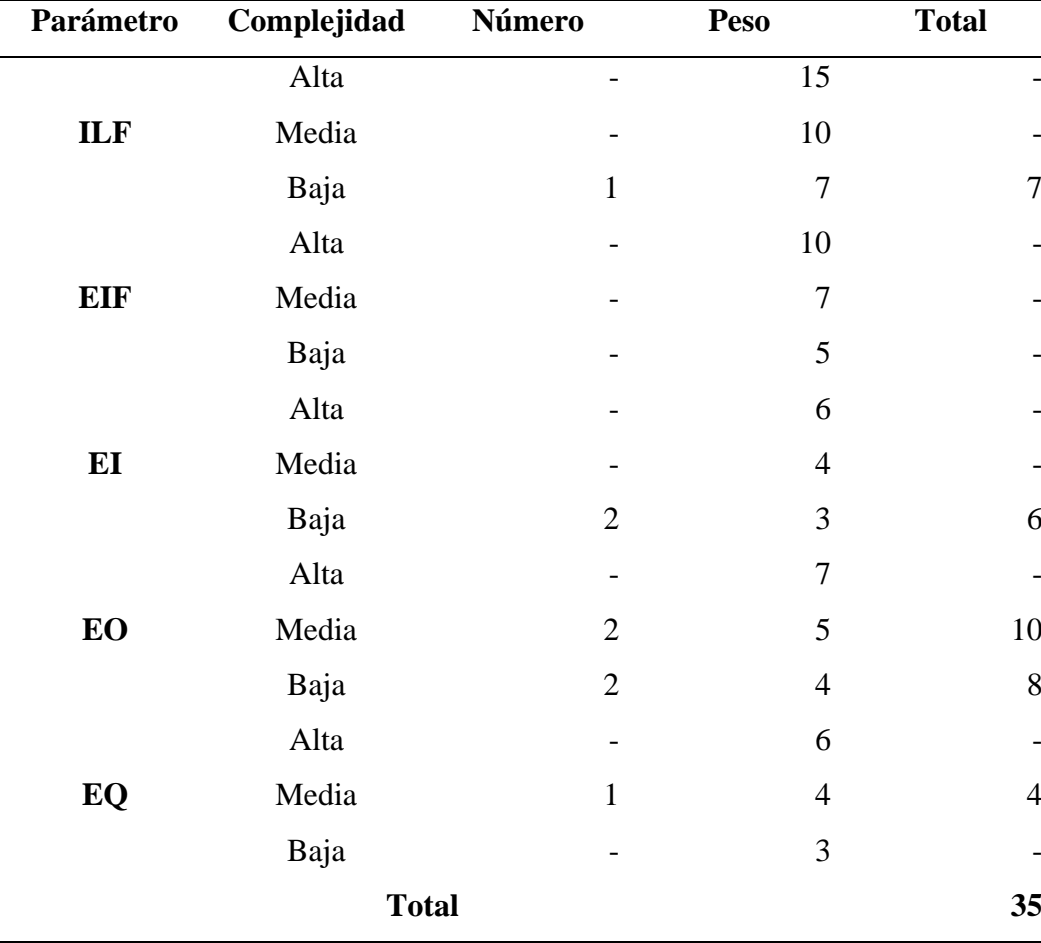

*Estimación de los puntos de función*

**Elaborado por:** Gil & Bakner

# **Ajuste de los puntos de función**

Para el ajuste de los puntos de función estimados anteriormente se empela el VAF (Factor de ajuste), el cual se basa en 14 características generales del sistema, con lo cual se evalúa la funcionalidad general del sistema.

#### **Tabla 18**

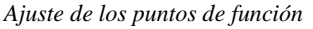

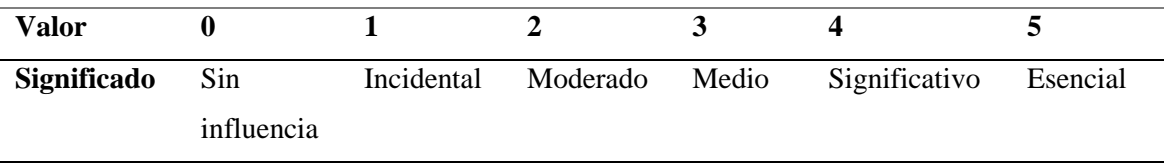

**Elaborado por:** Gil & Bakner

**Tabla 19** *Ajuste de los puntos de función*

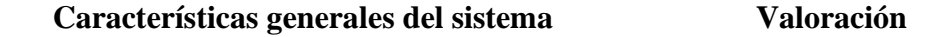

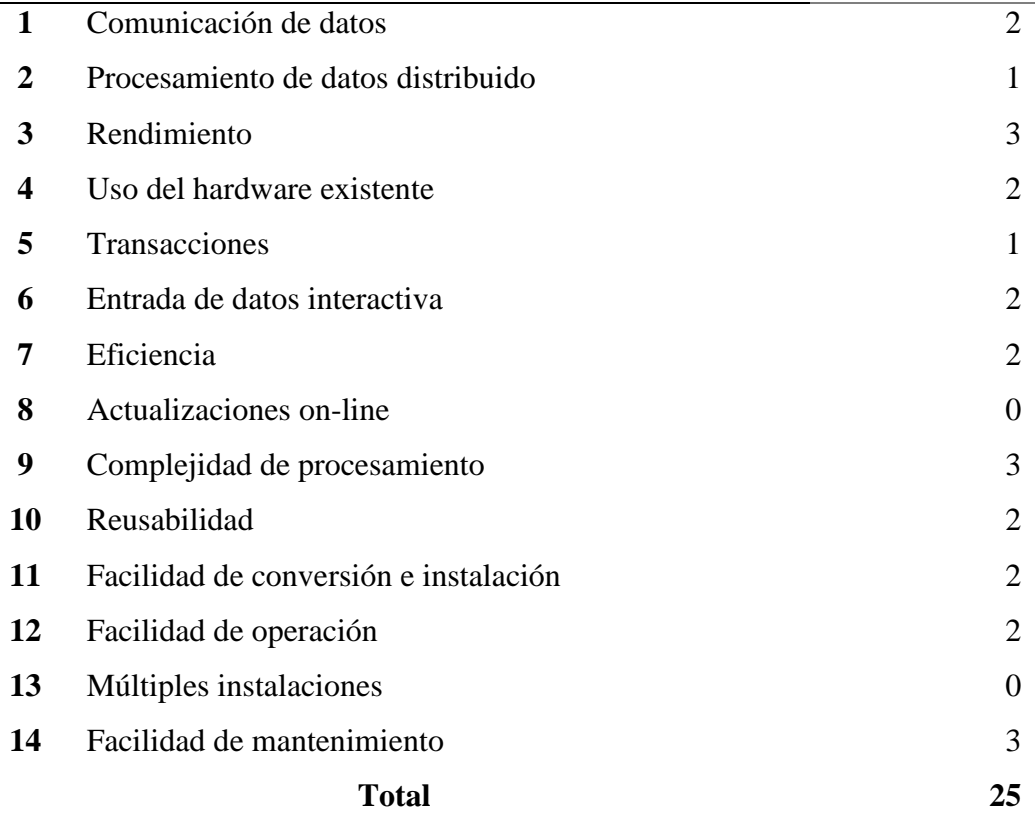

**Elaborado por:** Gil & Bakner

 $PFSA = 35$ 

 $FA = 25$ 

 $\overline{\phantom{a}}$ 

**Fórmula:**

 $PFA = PFSA * [0.65 + (0.01 * FA)]$ 

**Cálculo del Punto de Función ajustado:**

$$
PFA = 35 * [0.65 + (0.01 * 25)]
$$

$$
PFA = 31.5
$$

**Donde:**

**PFSA** = Punto de función sin ajustar

**FA** = Factor de Ajuste

**PFA** = Punto de Función Ajustado

**Número de Instrucciones de Código en Miles. Fórmula:**

$$
KDSI = (PFA * SLOC) / 1000
$$

**Cálculo del Número de Instrucciones de Código en Miles.**

 $KDSI = (31.5 * 20) / 1000$  $KDSI = 0.65$  miles de líneas

**Donde:**

**SLOC** = Fuente de líneas de código (Source lines of code) Para leguajes de 4° Generación.

**KDSI =** Número de Instrucciones de Código en Miles.

### **Estimación de costos del software mediante COCOMO**

Para la estimación de costo del software SGA se lo realizó haciendo uso de

COCOMO, el nivel básico.

**Modelo Orgánico**

**Esfuerzo de desarrollo (Hombre-Mes)**

**Fórmula**

$$
MM = 2.4 * (KDSI)^{1.05}
$$

**Cálculo de Esfuerzo de desarrollo (Hombre-Mes)**

 $MM = 2.4 * 0.65^{1.05}$  $MM = 1.48 H/m$ 

**Donde:**

**MM** = El esfuerzo del desarrollo

 $H/m =$  Hombres/mes

## **Tiempo de desarrollo (Mes)**

**Fórmula**

$$
TDEV = 2.5 * (MM)^{0.38}
$$

**Cálculo Tiempo de desarrollo (Mes)**

 $TDEV = 2.5 * 1.48^{0.38}$  $TDEV = 3 = 3$  meses

**Donde:**

**TDEV** = Duración en Meses

**Cantidad de Hombres**

**Fórmula**

$$
CH = MM/TDEV
$$

**Cálculo Cantidad de Hombres**

 $CH = 1.48/3$  $CH = 1 = 1$  Personas

**Donde:**

**CH** = Cantidad de Hombres

**Estimación del tiempo con el número de desarrolladores**

**Fórmula**

$$
TDEVA = MM / CH
$$

**Cálculo de Estimación del tiempo con el número de desarrolladores**

$$
TDEVA = 1.48/1
$$
  

$$
TDEVA = 2 = 2
$$

**Donde:**

**TDEVA** = Duración en Meses Ajustados para el Proyecto.

**Estimación de Costos del Proyecto**

**Fórmula**

$$
ECP = TDEVA * CMO * CH
$$

**Cálculo de Estimación de Costos del Proyecto**

$$
ECP = 2 * 450 * 1
$$

$$
ECP = 900 \, d6 \, \text{lares}
$$

**Donde:**

**ECP** = Estimación de Costo del Proyecto

**CMO** = Costo de Mano de Obra

**Costo de Materiales (Cmat)**

**Cmat** = Materiales de Oficina + Internet + Impresiones + Hosting

 $+$  Dominio

 $\mathbf{C} \mathbf{m} \mathbf{a} \mathbf{t} = 250 \text{ d\'olares}$ 

**Total, de costos directos (Cdir)**

 $Cdir = ECP + Cmat$  $Cdir = 900 + 250$  $Cdir = 1150 \, d6 \, lares$ 

**Costos indirectos (Cind)**

 $Cind = Cdir * 0.05$  $Cind = 1150 * 0.05$  $Cind = 57.5$  dólares

# **Costo Total del proyecto (CTP).**

$$
CTP = Cdir + Cind
$$

$$
CTP = 1150 + 57.5
$$

$$
CTP = 1207.5 \text{ dólares}
$$

Al utilizar COCOMO como herramienta para la estimación del costo del software indica que:

- Costo: \$1207,5
- Tiempo: 3 meses
- Personal: 2 personas

# **Análisis de Factibilidad Económica**

### **Tabla 20**

*Análisis de Factibilidad Económica*

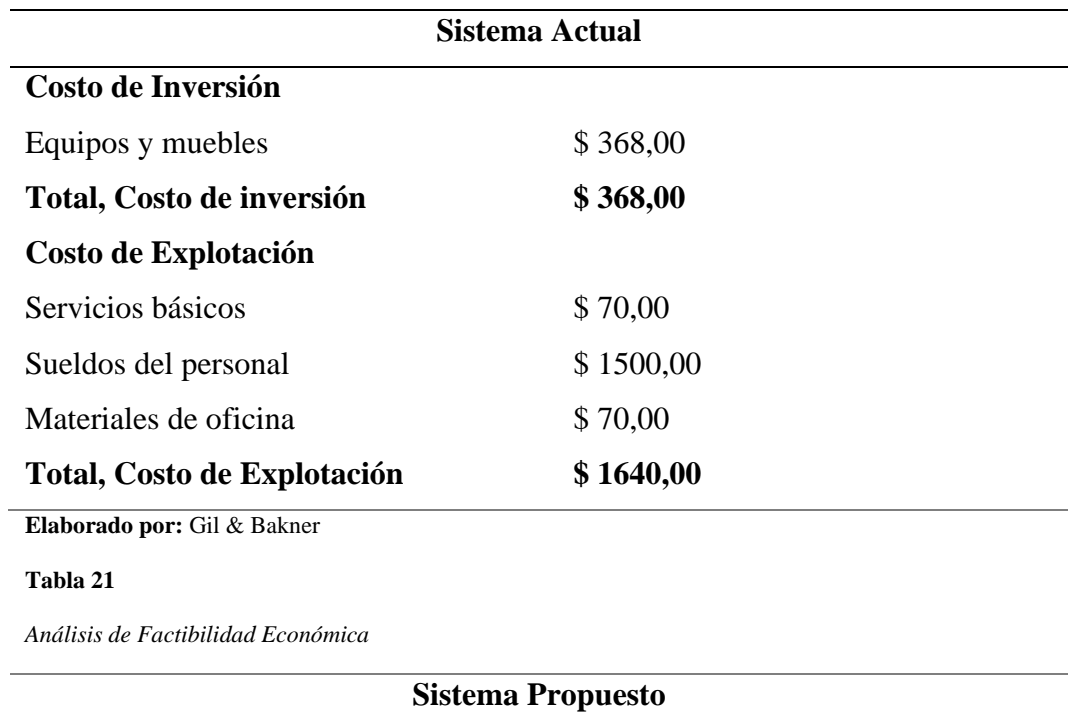

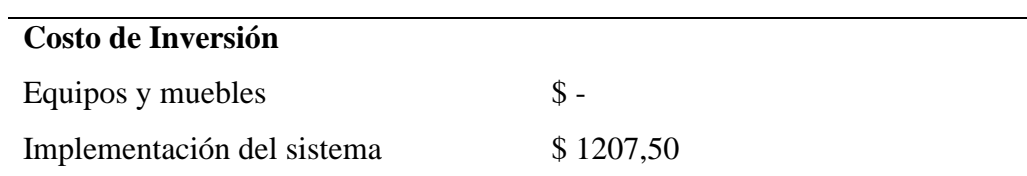

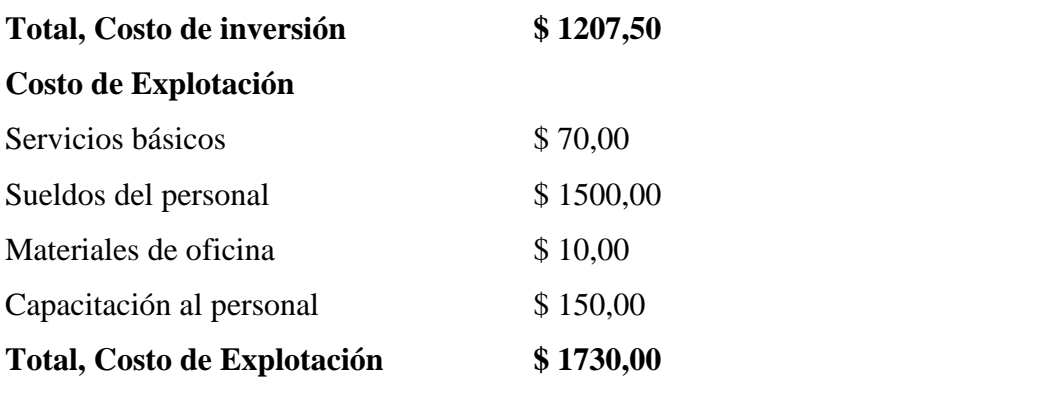

**Elaborado por:** Gil & Bakner

### **Punto de equilibrio**

Una vez identificado los costos de inversión y de explotación, tanto del sistema actual como del propuesto, se identifican los siguientes costos en una proyección de cinco años.

#### **Tabla 22**

*Punto de equilibrio*

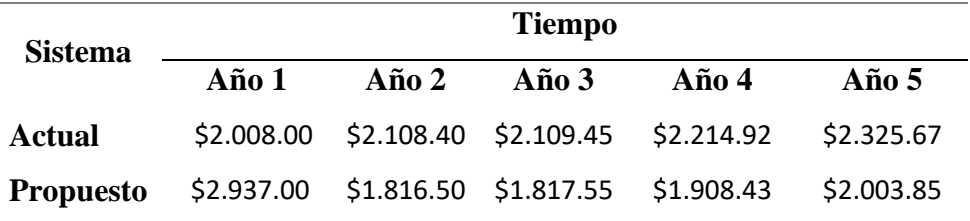

**Elaborado por:** Gil & Bakner

*Figura 3*

*Punto de equilibrio*

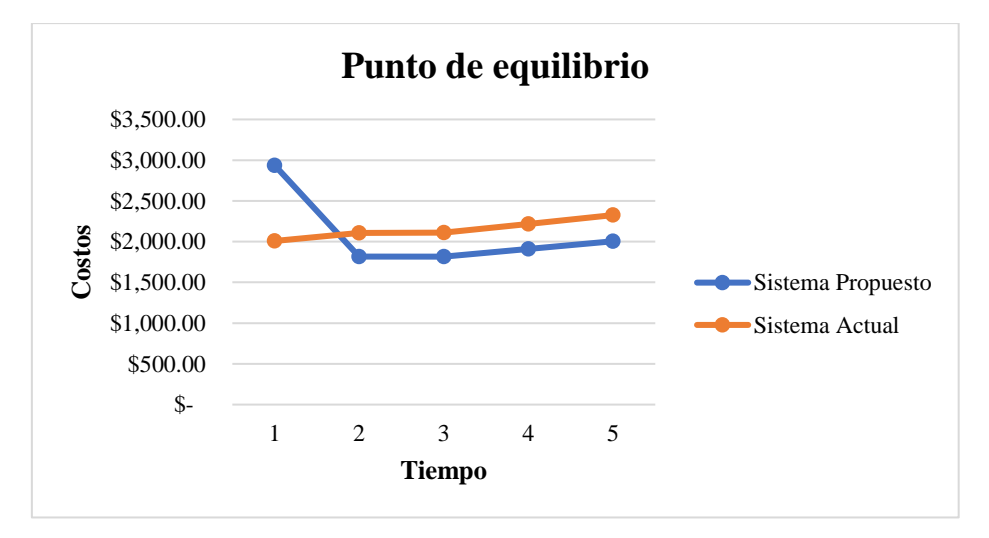

**Elaborado por:** Gil & Bakner

El punto de equilibrio del sistema actual con el sistema propuesto, tiene que ver con la elaboración de un análisis comparativo entre estos dos. Identificando el nivel de rentabilidad del mismo, es decir, ni ganancias ni pérdidas.

Para lo cual se necita identificar y cuantificar los costos relevantes, como costos de implementación, operativos entre otros.

Una vez identificados estos costos, se pueden calcular el punto de equilibrio. Si el punto de equilibrio del sistema propuesto es más bajo que el del sistema actual, eso indicaría que el nuevo sistema sería más rentable económicamente. Por otro lado, si el punto de equilibrio del sistema propuesto es más alto, podrían ser necesarios ajustes para mejorar su rentabilidad o reconsiderar su implementación.

Como resultado tenemos lo siguiente: si el centro turístico opta por mantener su sistema actual, los costos anuales aumentarán en línea con la inflación. Sin embargo, al adoptar el sistema propuesto, se observa una disminución en los costos a partir del segundo año.

#### **4.1.4.4.Factibilidad Legal**

# LEY DE MEJORA DEL CENTRO TURÍSTICO CASCADAS SAN MATEO

Título II: Implementación de Sistemas Automáticos o Semiautomáticos

Artículo 3: Se autoriza la implementación de sistemas automáticos o semiautomáticos en el Centro Turístico Cascadas San Mateo con el fin de optimizar los procesos de gestión, reservas, pagos y atención al cliente, pero no permitimos una tercializadora que haga los cobros.

Artículo 4: Los sistemas automáticos o semiautomáticos a ser implementados deberán cumplir con los estándares de seguridad de la información y protección de datos establecidos por la legislación vigente.

Artículo 5: La dirección del Centro Turístico Cascadas San Mateo deberá realizar una evaluación exhaustiva de los sistemas semiautomáticos propuestos antes de su implementación, garantizando su idoneidad y compatibilidad con las operaciones existentes.

### Título III: Gestión de Reservas y Pagos

Artículo 6: Se establece la obligatoriedad de utilizar los sistemas automáticos y semiautomáticos para la gestión de reservas de alojamiento, actividades turísticas y otros servicios ofrecidos por el Centro Turístico Cascadas San Mateo.

### **4.2. Diseño**

### **4.2.1. Arquitectura del Software**

### **Modelo Vista Controlador**

Para el desarrollo del sistema se implementará la arquitectura Modelo Vista Controlador (MVC), la cual se organiza en tres niveles, el modelo (lógica del negocio), vista (interfaz de usuario) y controlador (integración entre el modelo y la vista). Para la codificación de la capa modelo se utilizará el Sistema Gestor de Bases de Datos MySQL, para la vista se implementarán interfaces intuitivas y amigables para el usuario haciendo uso de lenguajes de programación como CSS y JavaScript, mientras que para el controlador se utilizara el lenguaje PHP.

### **4.2.2. Diagramas**

**4.2.2.1. Diagrama de Caso de Uso Diagrama de Caso de Uso general Figura 4**

*Diagrama de caso de uso general*

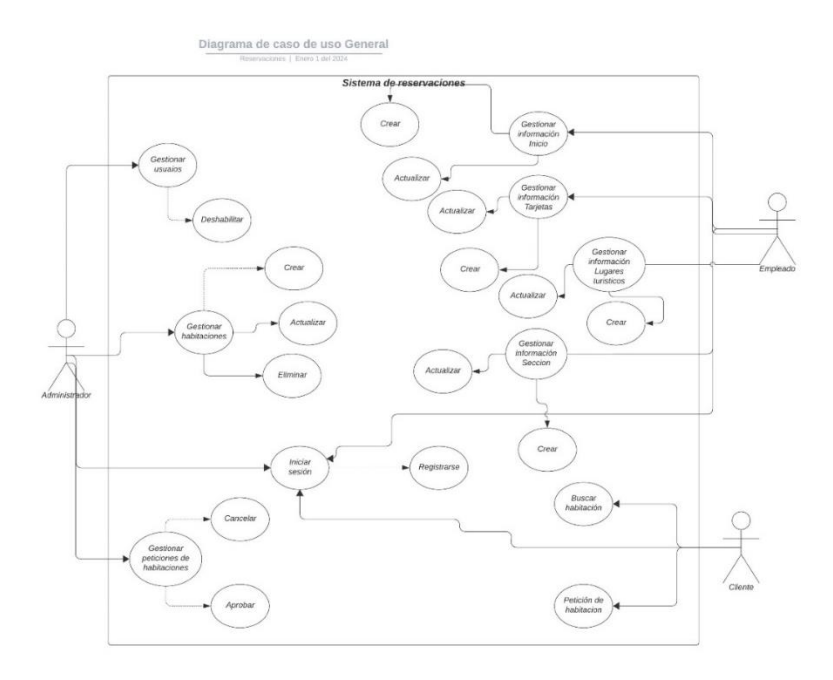

### **Elaborado por:** Gil & Ramón

# **Diagrama de Caso de uso Iniciar sesión**

#### **Figura 5**

*Diagrama de caso de uso general*

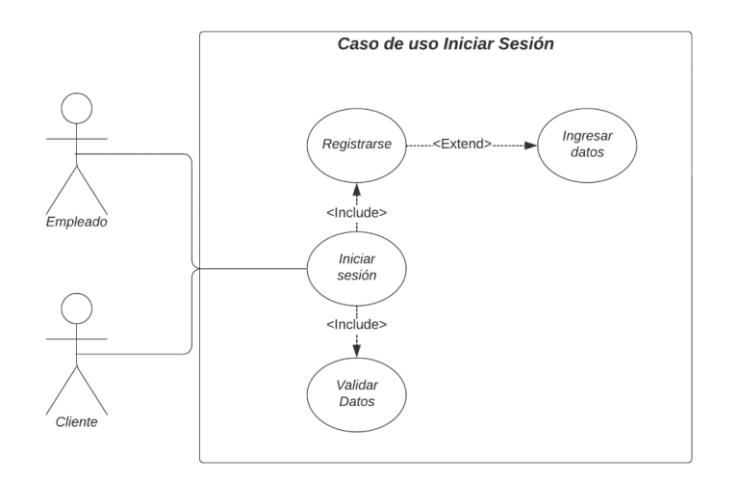

**Elaborado por:** Gil & Ramón

# **Diagrama de caso de uso de gestión de usuarios**

#### *Figura 6*

*Diagrama de caso de uso gestionar usuarios*

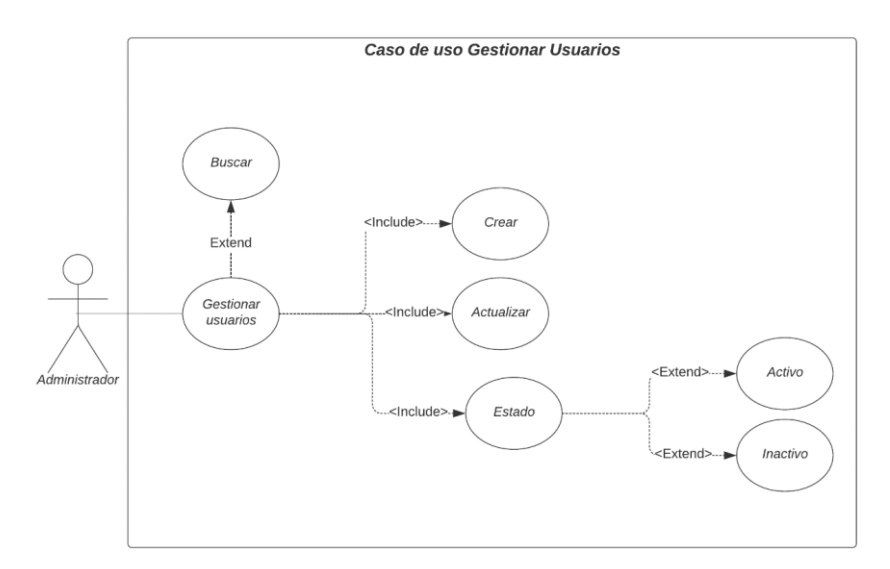

**Elaborado por:** Gil & Ramón

# **Diagrama de caso de uso Empleado gestión de módulos**

#### **Figura 7**

*Diagrama de caso de uso gestión de módulos empleado*

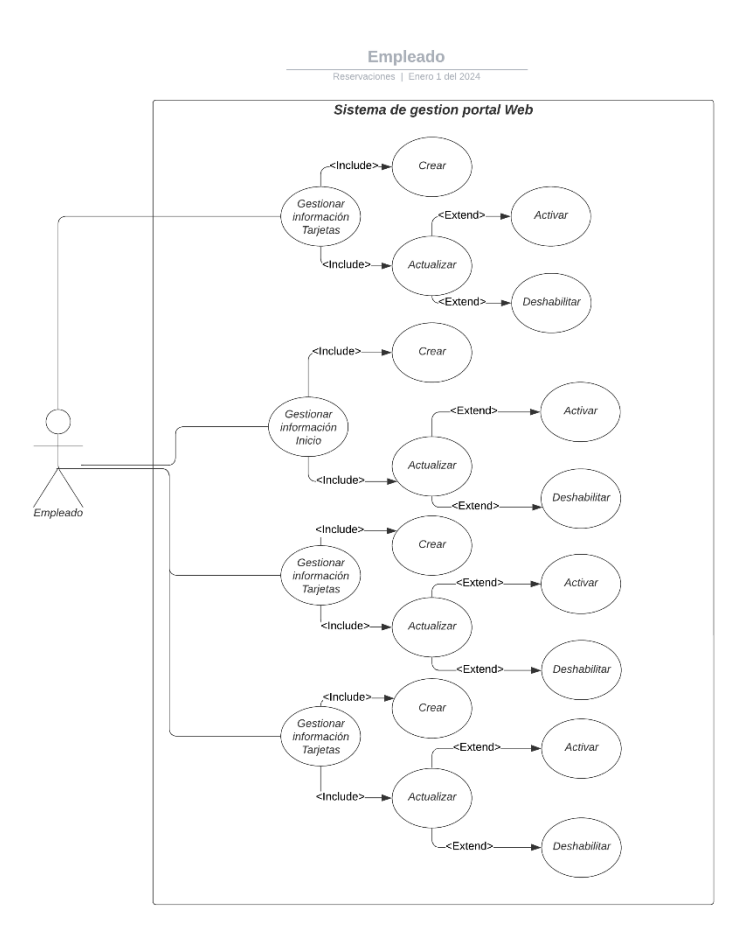

# **Elaborado por:** Gil & Ramón

# **Diagrama de caso de uso Cliente habitaciones**

#### **Figura 8**

*Diagrama de caso de uso Cliente habitaciones*

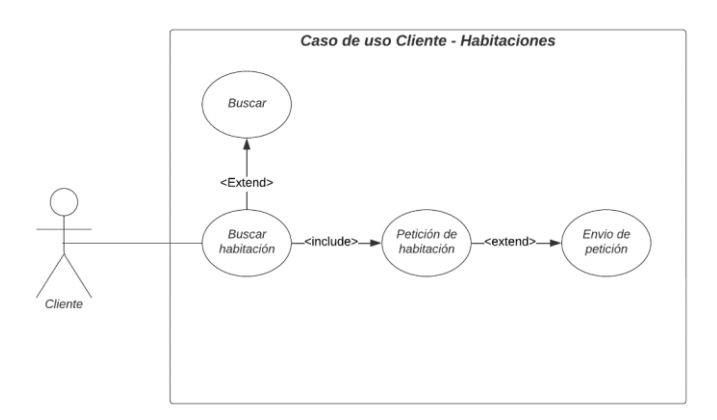

### **Elaborado por:** Gil & Ramón

# **Diagrama de caso de uso Gestionar peticiones de habitaciones**

# **Figura 9**

*Diagrama de caso de uso Gestionar peticiones de habitaciones*

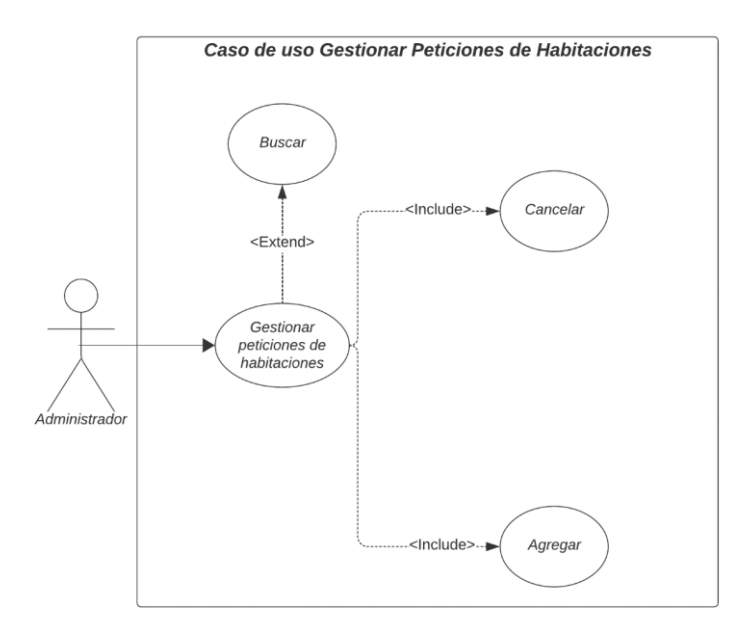

**Elaborado por:** Gil & Ramón

## **4.2.2.2.Diagrama de Secuencia**

### **Diagrama de secuencia Iniciar sesión**

#### **Figura 10**

*Diagrama de secuencia Iniciar sesión*

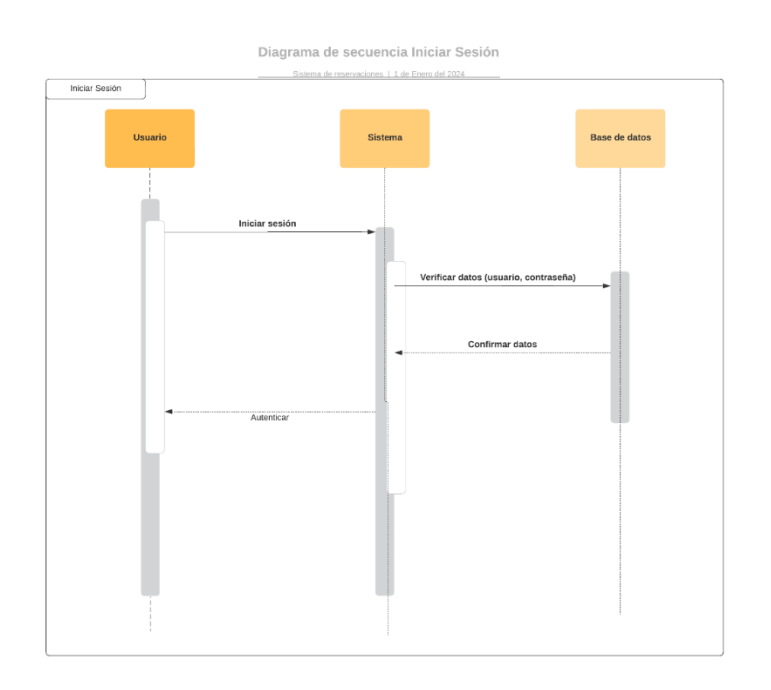

**Elaborado por:** Gil & Ramón

# **Diagrama de secuencia Gestionar usuarios**

#### **Figura 11**

*Diagrama de secuencia Gestionar usuarios*

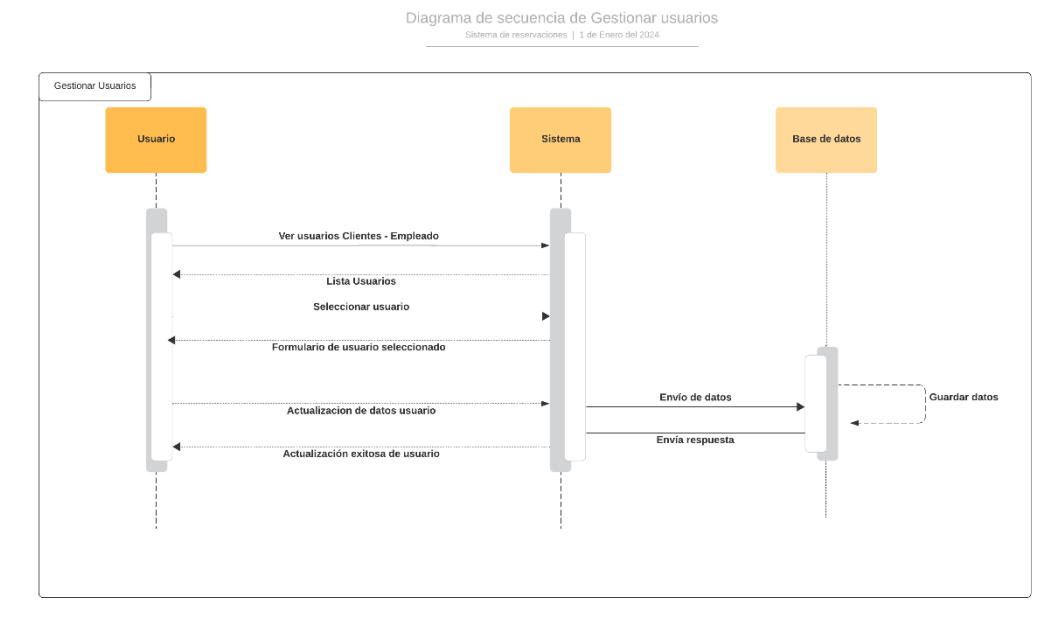

# **Elaborado por:** Gil & Ramón

### **Diagrama de secuencia Gestionar habitaciones**

#### **Figura 12**

*Diagrama de secuencia Gestionar habitaciones*

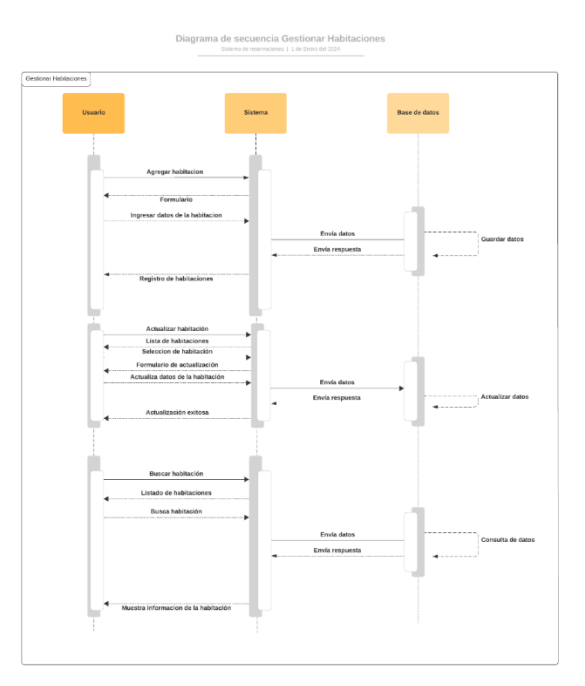

**Elaborado por:** Gil & Ramón

**Diagrama de secuencia Empleado**

*Diagrama de secuencia Empleado*

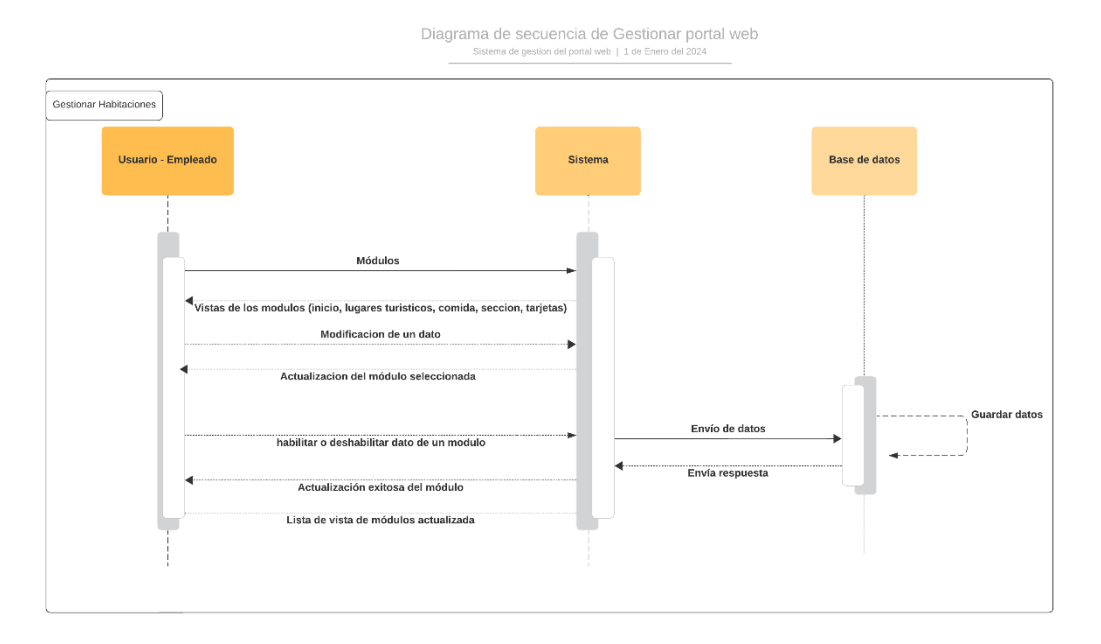

### **Elaborado por:** Gil & Ramón

# **Diagrama de secuencia Gestionar peticiones de habitaciones**

#### **Figura 14**

*Diagrama de secuencia Gestionar peticiones de habitaciones*

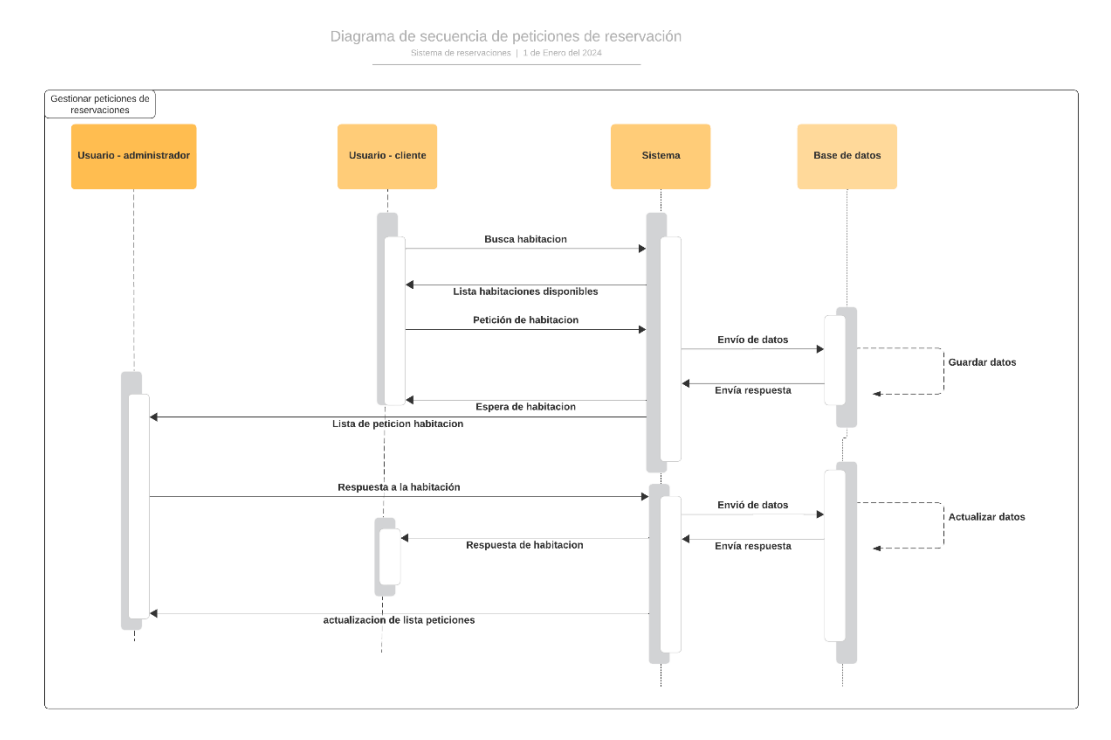

### **Elaborado por:** Gil & Ramón

# **4.2.2.3.Diagrama Entidad Relación**

### **Figura 15**

*Diagrama entidad relación*

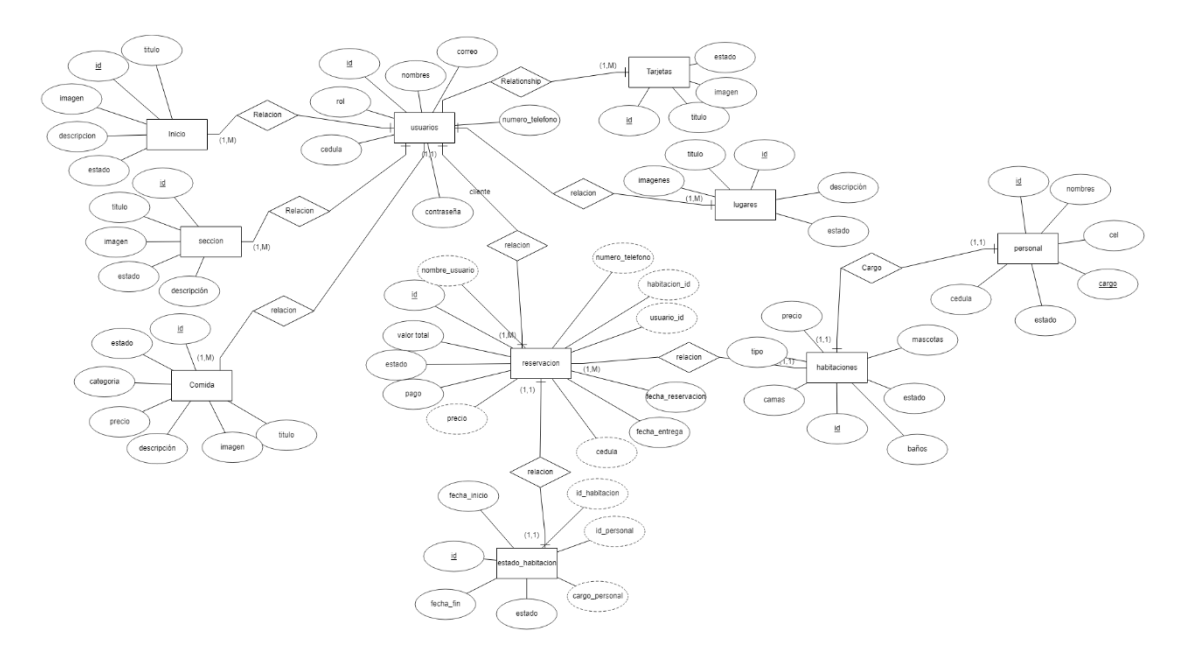

**Elaborado por:** Gil & Ramón

# **4.2.3. Diseño de la Interfaz**

# **4.2.3.1.Interfaz de Pantallas**

#### **Interfaz Inicio de sesión**

### **Figura 16**

*Interfaz Inicio de sesión*

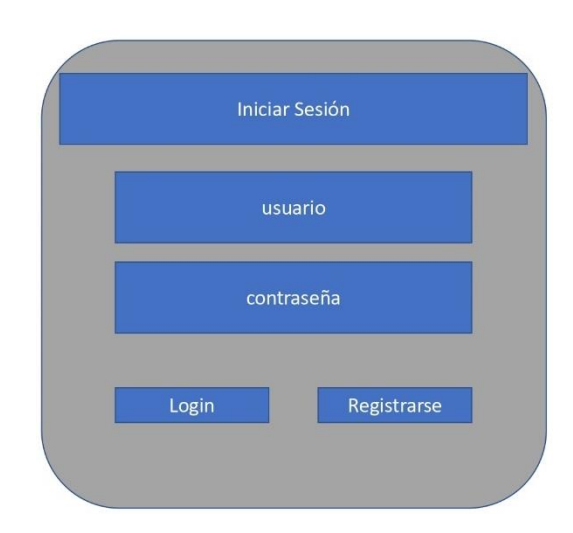

**Elaborado por:** Gil & Ramón

# **Interfaz de Registro**

*Interfaz de Registro*

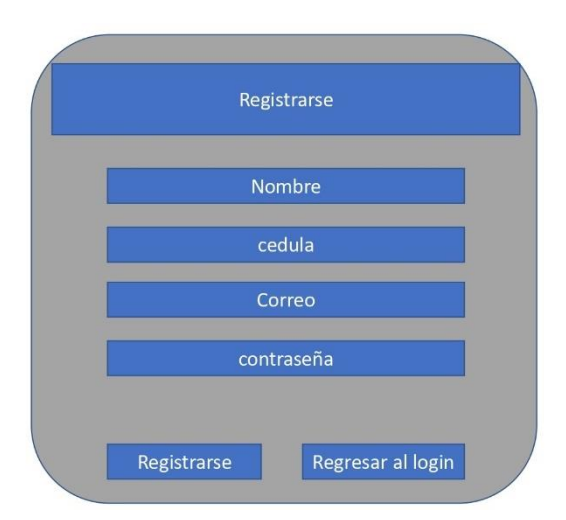

# **Elaborado por:** Gil & Ramón

# **Interfaz de Administrador Inicio**

### **Figura 18**

*Interfaz de Administrador Inicio*

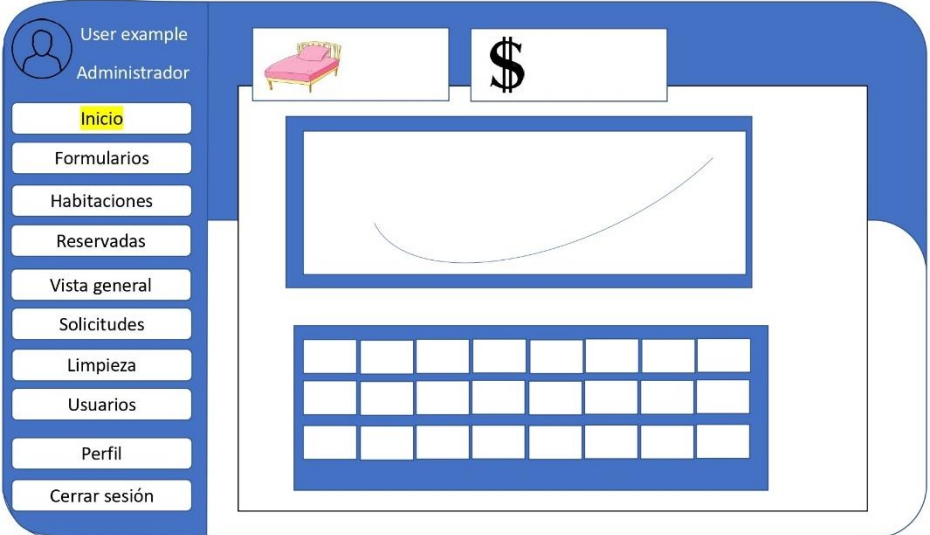

# **Elaborado por:** Gil & Ramón

**Interfaz de Formulario administrador**

*Interfaz de Formulario administrador*

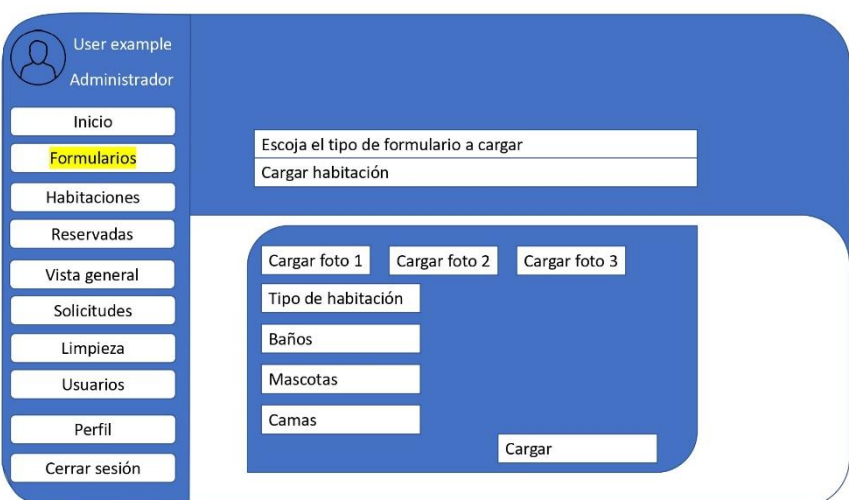

### **Elaborado por:** Gil & Ramón

# **Interfaz de Habitaciones administrador**

#### **Figura 20**

*Interfaz de Habitaciones administrador*

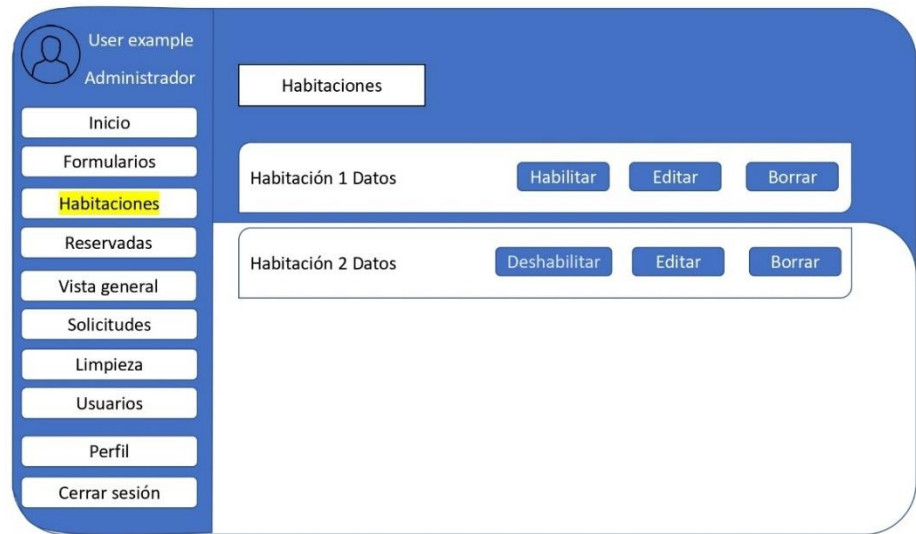

### **Elaborado por:** Gil & Ramón

**Interfaz de reservaciones administrador**

*Interfaz de reservaciones administrador*

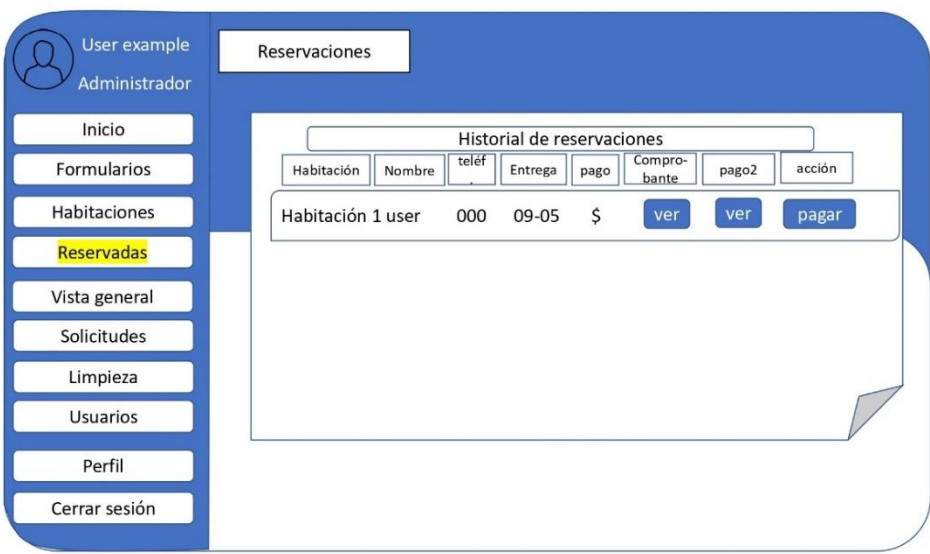

# **Elaborado por:** Gil & Ramón

# **Interfaz vista general administrador**

#### **Figura 22**

*Interfaz vista general administrador*

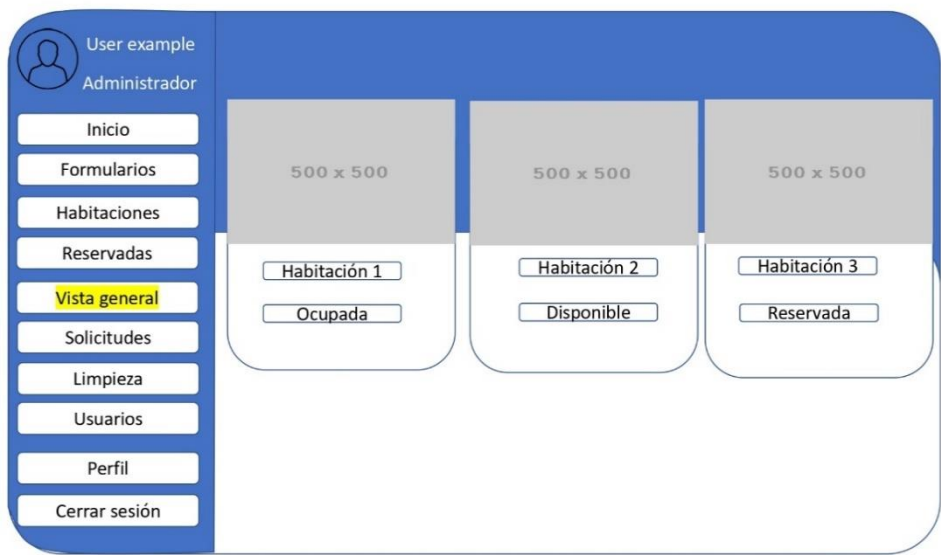

### **Elaborado por:** Gil & Ramón

**Interfaz solicitudes Administrador**

*Interfaz solicitudes Administrador*

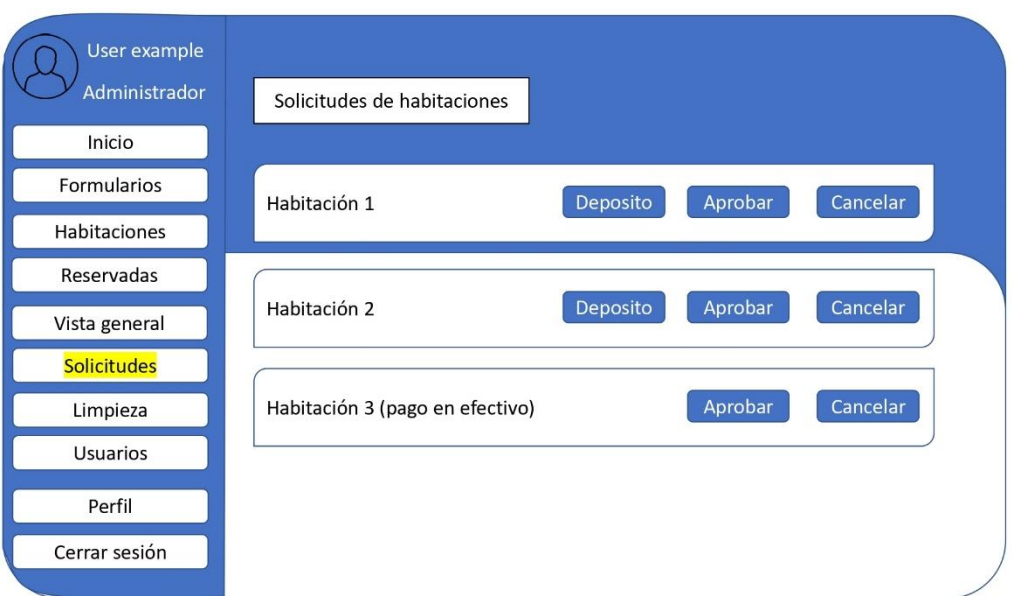

**Elaborado por:** Gil & Ramón

# **Interfaz limpieza Administrador**

#### **Figura 24**

*Interfaz limpieza Administrador*

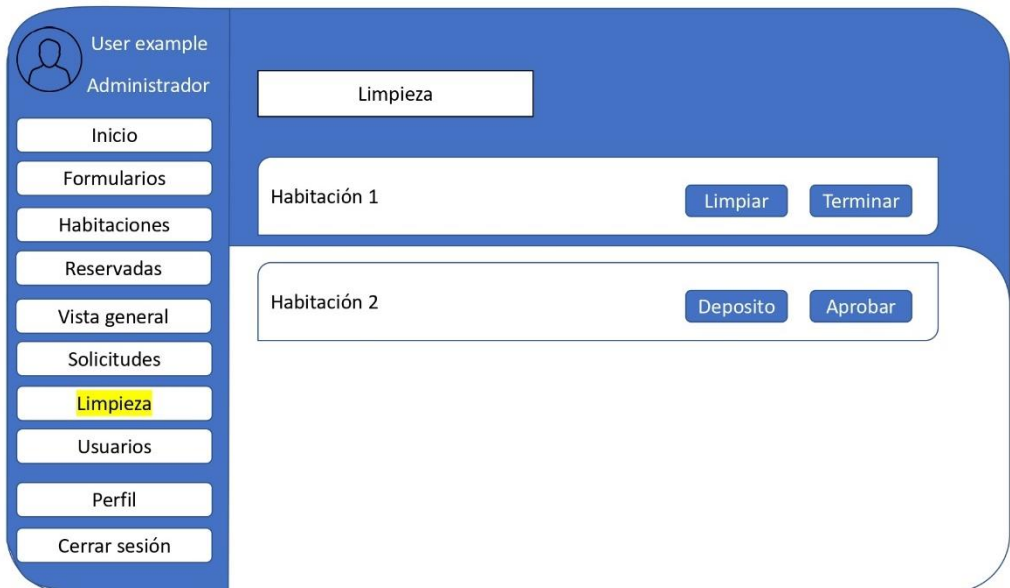

**Elaborado por:** Gil & Ramón

# **Interfaz usuarios Administrador**

#### **Figura 25**

*Interfaz usuarios Administrador*

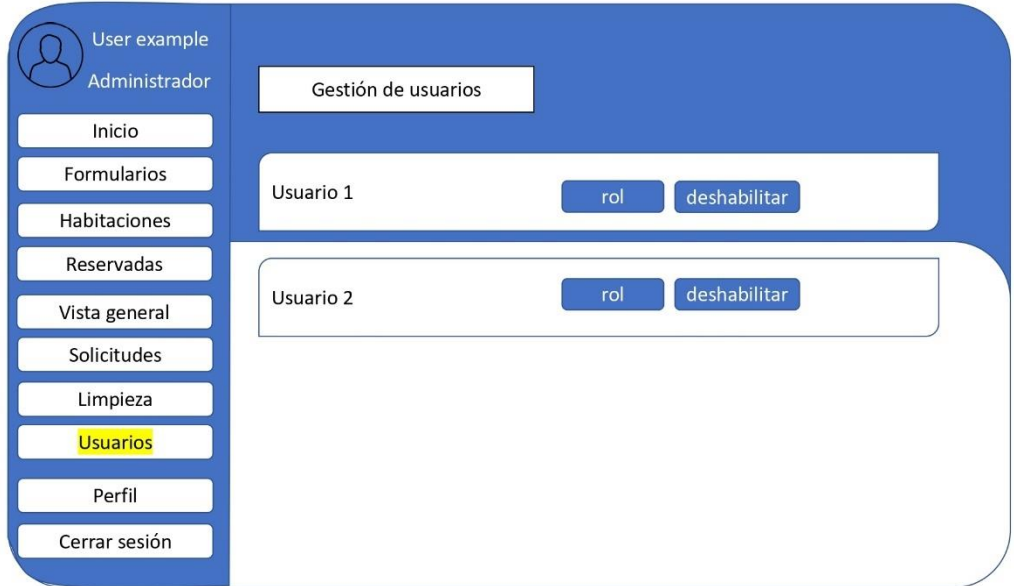

# **Interfaz empleado formularios**

#### **Figura 26**

*Interfaz empleado formularios*

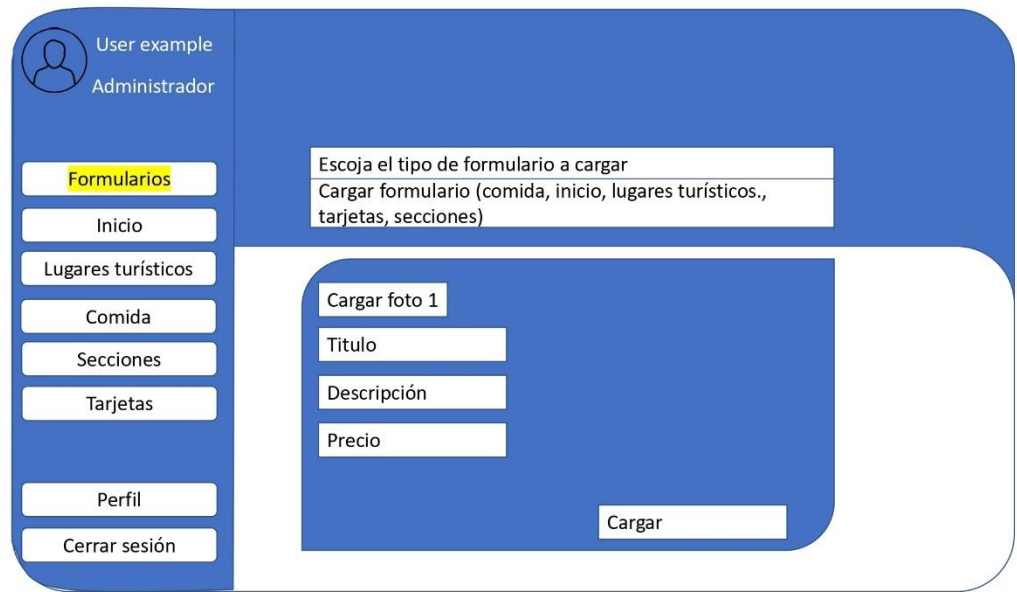

**Elaborado por:** Gil & Ramón

# **Interfaz empleado inicio**

#### **Figura 27**

*Interfaz empleado inicio*

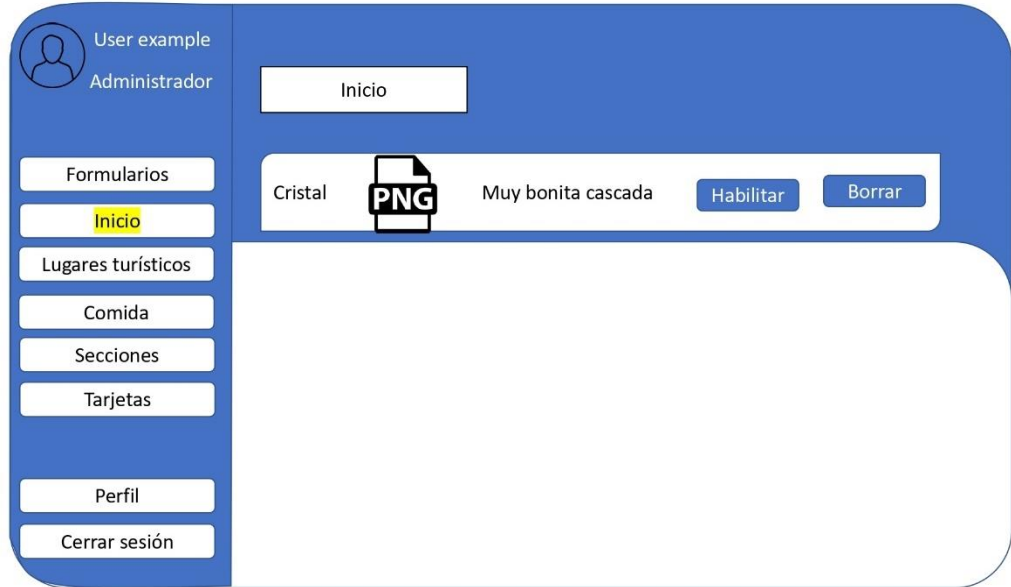

**Elaborado por:** Gil & Ramón

# **Interfaz empleado lugares turísticos**

### **Figura 28**

*Interfaz empleado lugares turísticos*

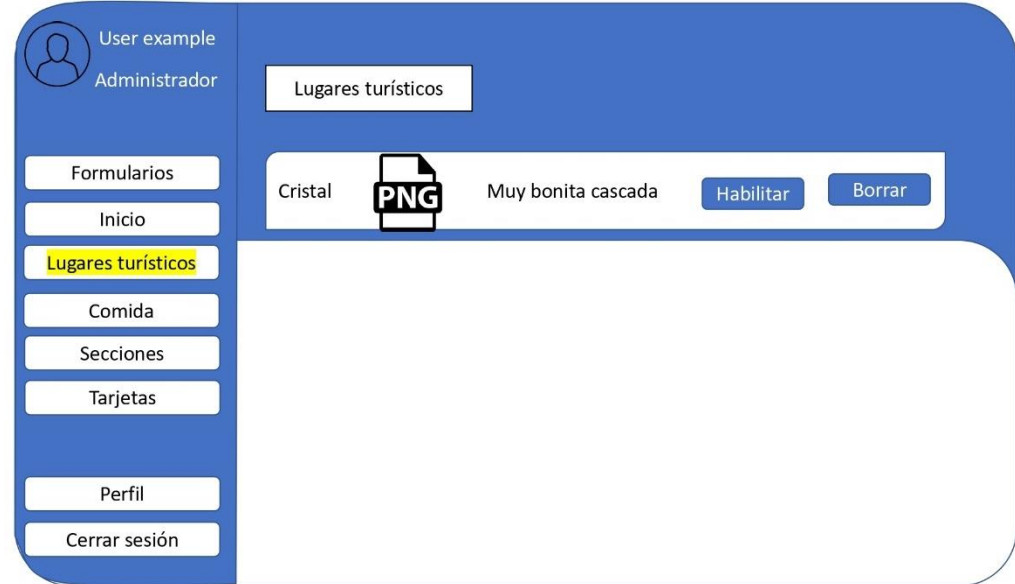

**Elaborado por:** Gil & Ramón

# **Interfaz empleado comida**

#### **Figura 29**

*Interfaz empleado comida*

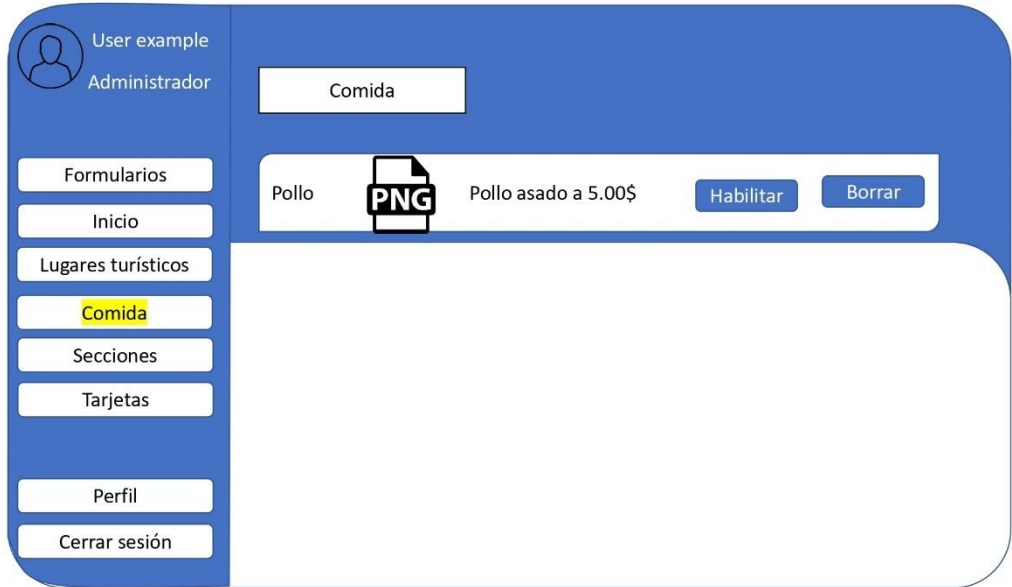

# **Elaborado por:** Gil & Ramón

# **Interfaz empleado secciones**

#### **Figura 30**

*Interfaz empleado secciones*

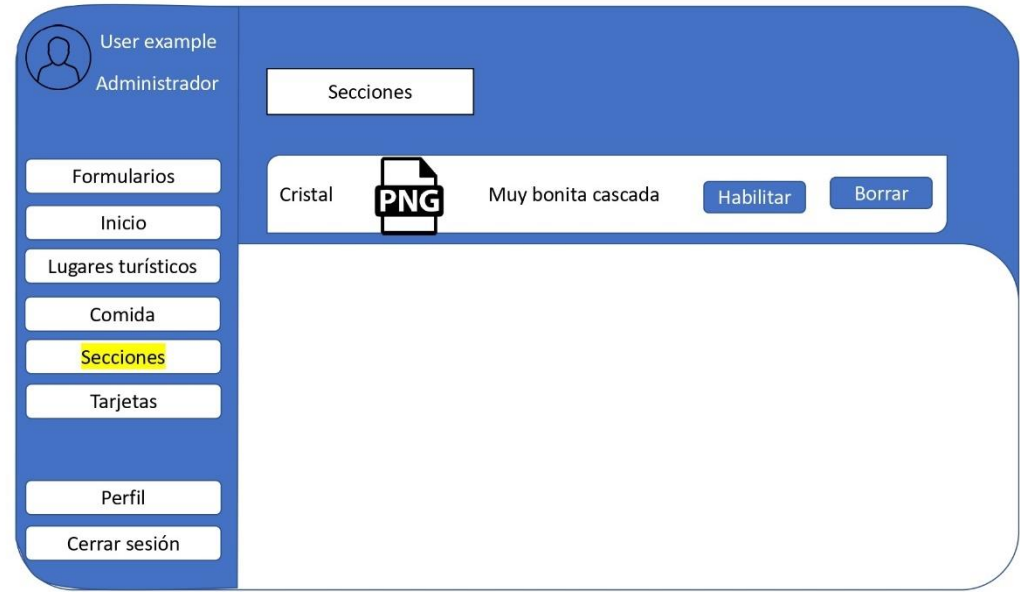

**Elaborado por:** Gil & Ramón

# **Interfaz empleado tarjetas**

### **Figura 31**

*Interfaz empleado tarjetas*

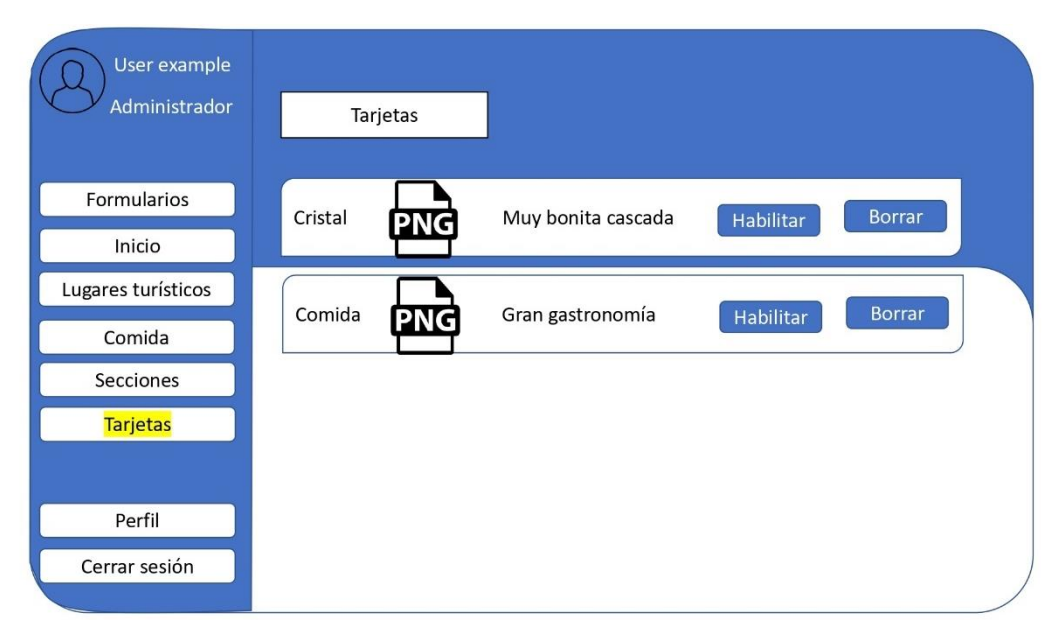

**Elaborado por:** Gil & Ramón

# **Interfaz Cliente habitaciones**

#### **Figura 32**

*Interfaz Cliente habitaciones*

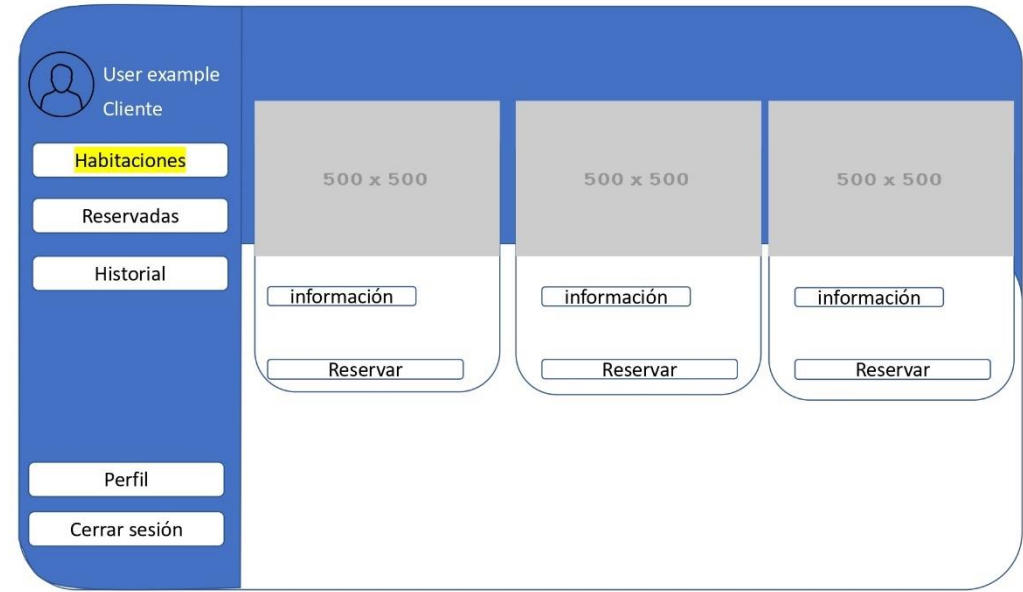

**Elaborado por:** Gil & Ramón

# **Interfaz habitaciones reservadas**

#### **Figura 33**

*Interfaz habitaciones reservadas*

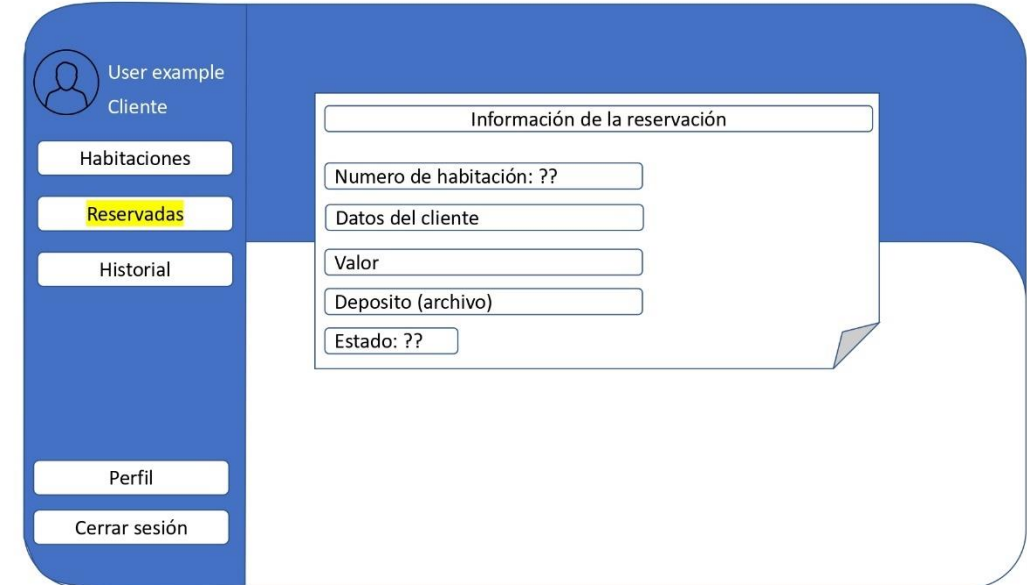

**Elaborado por:** Gil & Ramón

# **Interfaz historial**

#### **Figura 34**

*Interfaz historial*

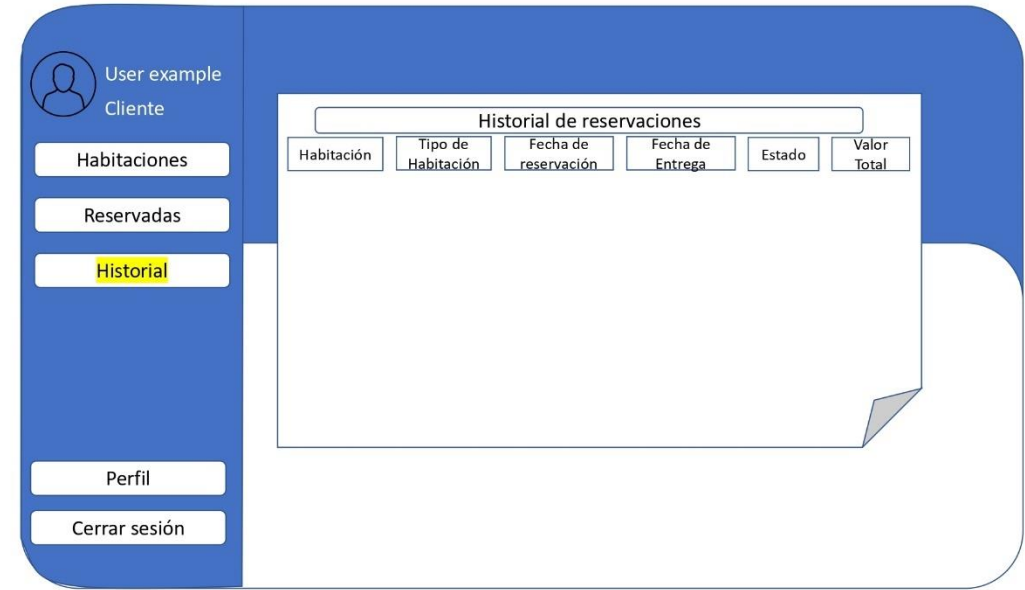

**Elaborado por:** Gil & Ramón

# **Interfaz perfil**

#### **Figura 35**

*Interfaz perfil*

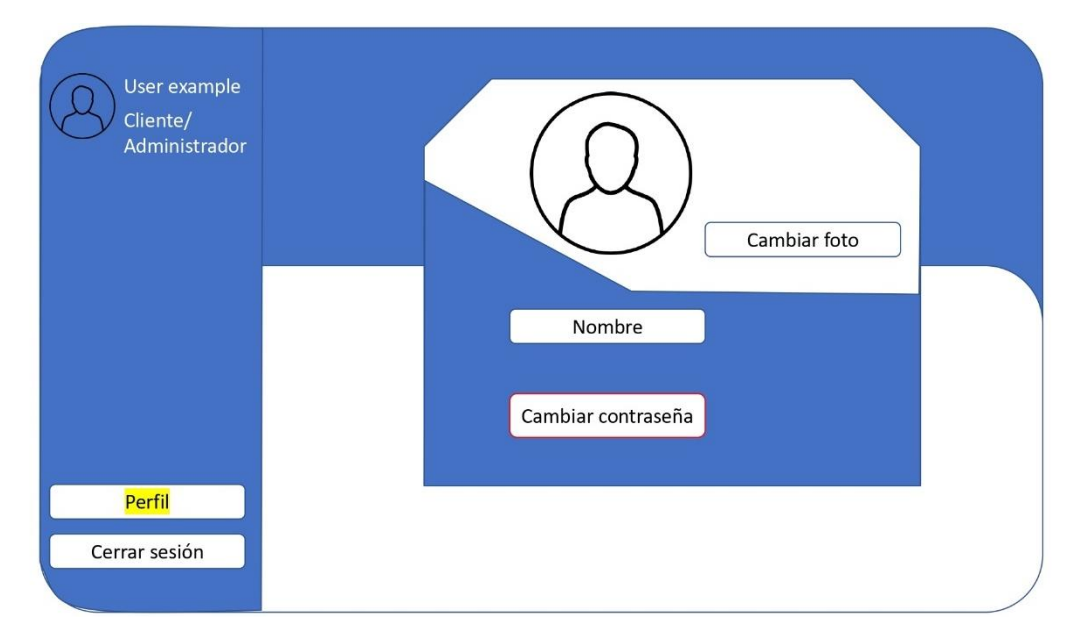

**Elaborado por:** Gil & Ramón

### **4.3. Programación**

# **4.3.1. Definición del objetivo**

El sistema para la gestión del centro turístico cascadas san mateo cantón facilita la gestión de reservaciones y la administración del portal web asociado. Este sistema implica un proceso integral que abarca desde la creación hasta la actualización de toda la información pertinente relacionada las reservaciones como el portal web. La implementación de este sistema se lleva a cabo mediante el uso de SQL, PHP y JS como herramientas principales para su representación y funcionamiento

# **4.3.2. Análisis del problema**

El sistema para la gestión del centro turístico Cascadas San Mateo Cantón ha enfrentado dificultades debido a la falta de adopción de tecnologías de información y comunicación. Esta situación ha generado una gestión administrativa ineficiente, reflejada en procesos desorganizados, pérdida de información y una coordinación deficiente. la promoción de su sitio en redes

sociales, y la gestión de reservaciones se lleva a cabo de manera deficiente, con registros duplicados y reservas incorrectas de habitaciones ya ocupadas.

Para abordar estas deficiencias, se ha propuesto una solución mediante el desarrollo e implementación de un sistema propio. Este sistema automatiza la gestión de reservaciones y la publicidad en redes sociales, lo que permite una operación más eficiente y precisa. Con esta solución, se espera mejorar la organización y la experiencia del cliente, eliminando errores como la duplicación de información y las reservas incorrectas.

# **4.3.3. Diseño del Algoritmo**

### **Módulos del administrador**

### **Inicio de sesión**

- 1. Inicio
- 2. El usuario accede al sitio web del sistema.
- 3. Ingresa sus credenciales.
- 4. El sistema verifica las credenciales ingresadas:
- 5. Si las credenciales son correctas:
	- 5.1 El sistema determina automáticamente el rol del usuario.
	- 5.2 El usuario accede al sistema con el rol correspondiente (**Administrador**, Empleado o Cliente).
	- 5.3 Si las credenciales son incorrectas, se muestra un mensaje de error.
- 6. Fin

*Modulo Inicio de sesión*

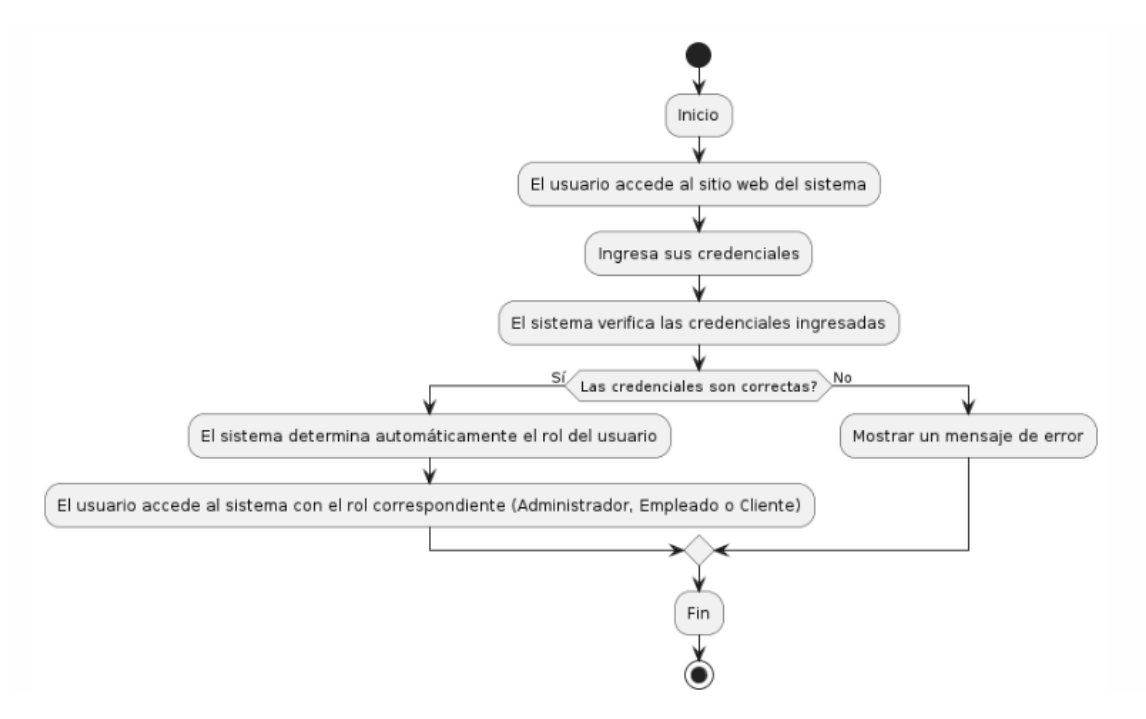

### **Elaborado por:** Gil & Ramón

### **Modulo inicio administrador**

- 1. Inicio
- 2. El usuario inicia sesión en el sistema.
- 3. El sistema verifica la autenticación del usuario.
- 4. El sistema verifica el rol del usuario.
- 5. Si el usuario es Administrador:
	- 5.1 Se muestra la vista de inicio.
	- 5.2 Se muestran estadísticas de habitaciones más reservadas y dinero ingresado.
	- 5.3 Se muestra un gráfico de reservaciones por día del mes.
	- 5.4 Si el usuario no es Administrador:
	- 5.5 Se redirige al usuario a una página de error 403.
- 6. Fin.

*Modulo inicio administrador*

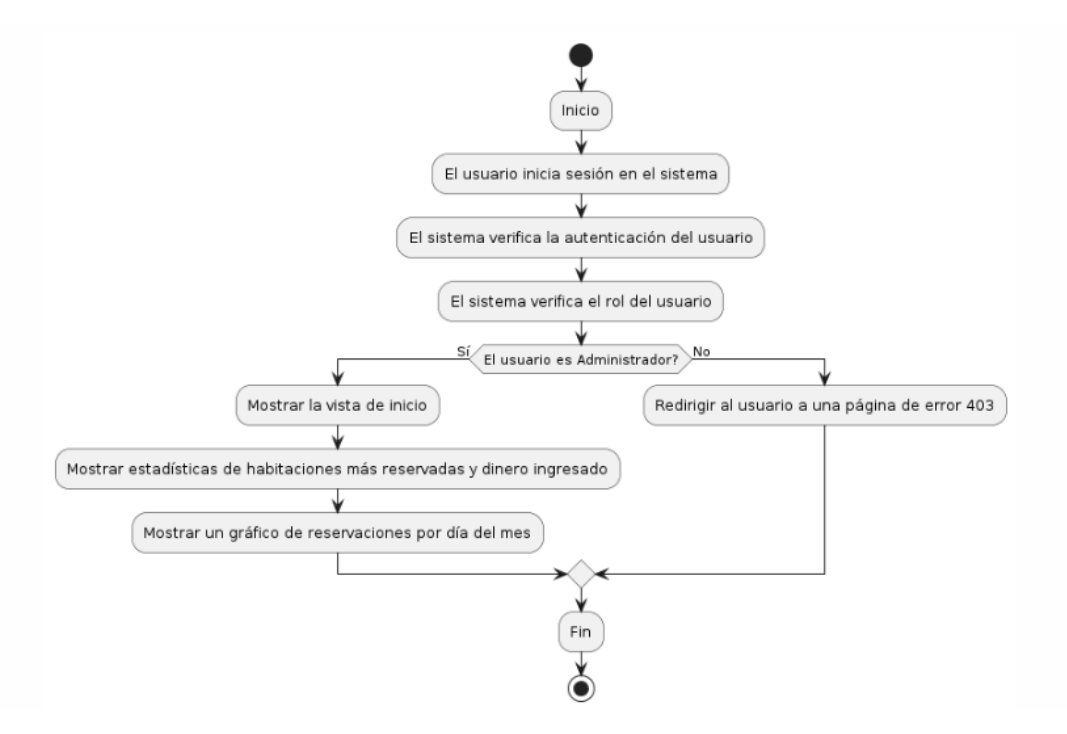

### **Elaborado por:** Gil & Ramón

## **Modulo formulario administrador**

- 1. Inicio
- 2. El usuario ingresa al sistema.
- 3. Selecciona el módulo "Formulario".
- 4. El sistema verifica si el usuario es un administrador:
- 5. Si es administrador:
	- 5.1 Se muestra la vista del formulario.
	- 5.2 El usuario puede elegir el tipo de formulario.
- 6. Si la información ingresada es válida:
	- 6.1 El sistema procesa y guarda la información.
	- 6.2 Se muestra un mensaje de éxito.
	- 6.3 Si la información ingresada no es válida:
	- 6.4 Se muestra un mensaje de error.
	- 6.5 Si no es administrador:
	- 6.6 El sistema redirige al usuario a la página de error 403.
- 7. Fin

*Modulo formulario administrador*

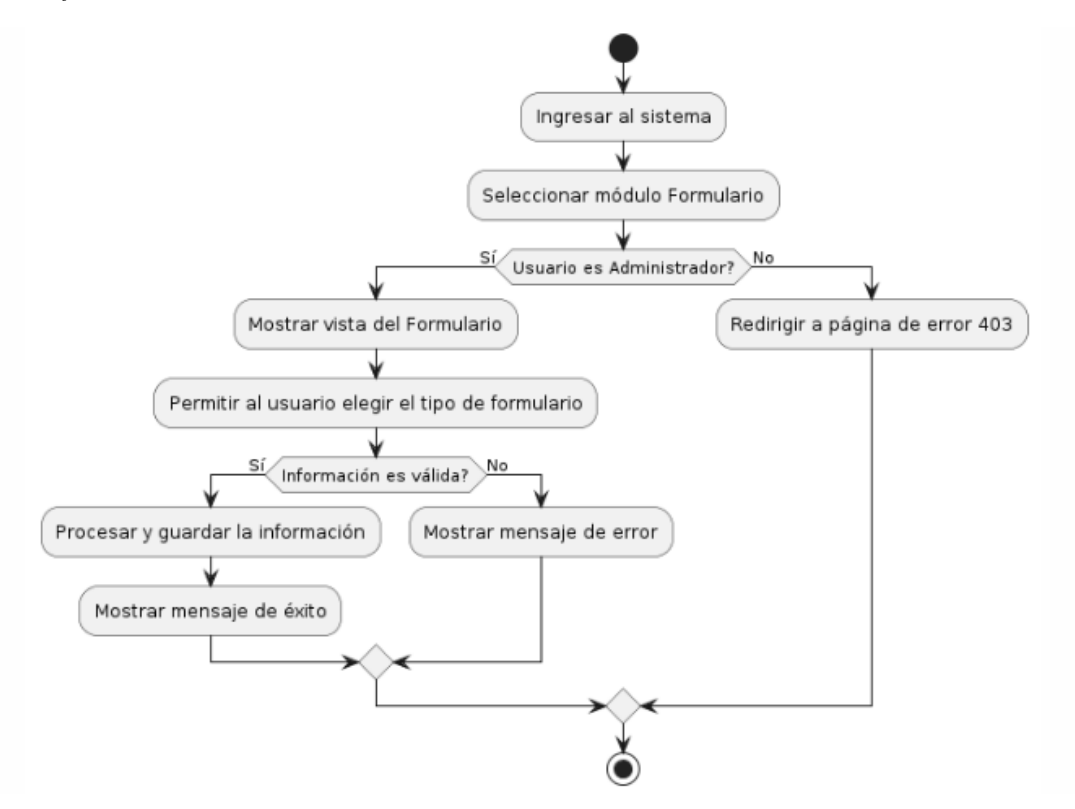

#### **Elaborado por:** Gil & Ramón

#### **Modulo habitaciones administrador**

- 1. Inicio
- 2. El usuario inicia sesión en el sistema.
- 3. El sistema verifica la autenticación del usuario:

3.1 Si el usuario no está autenticado, se redirige a la página de inicio.

- 4. Se verifica el rol del usuario en la base de datos:
- 5. Si el usuario no tiene permisos de administrador, se redirige a la página de acceso denegado.
- 6. Si el usuario es administrador, se muestra la vista de administración de habitaciones.
- 7. Se cargan las habitaciones desde la base de datos y se muestran en una tabla.
- 8. El administrador puede realizar las siguientes acciones:
	- 8.1 Editar una habitación: Se abre un formulario de edición con los datos de la habitación seleccionada.
- 8.2 Borrar una habitación: Se muestra un mensaje de confirmación y, si se confirma, se elimina la habitación de la base de datos.
- 8.3 Cambiar el estado de una habitación: Se activa o desactiva una habitación según el estado actual.
- 9. Fin.

*Modulo habitaciones administrador*

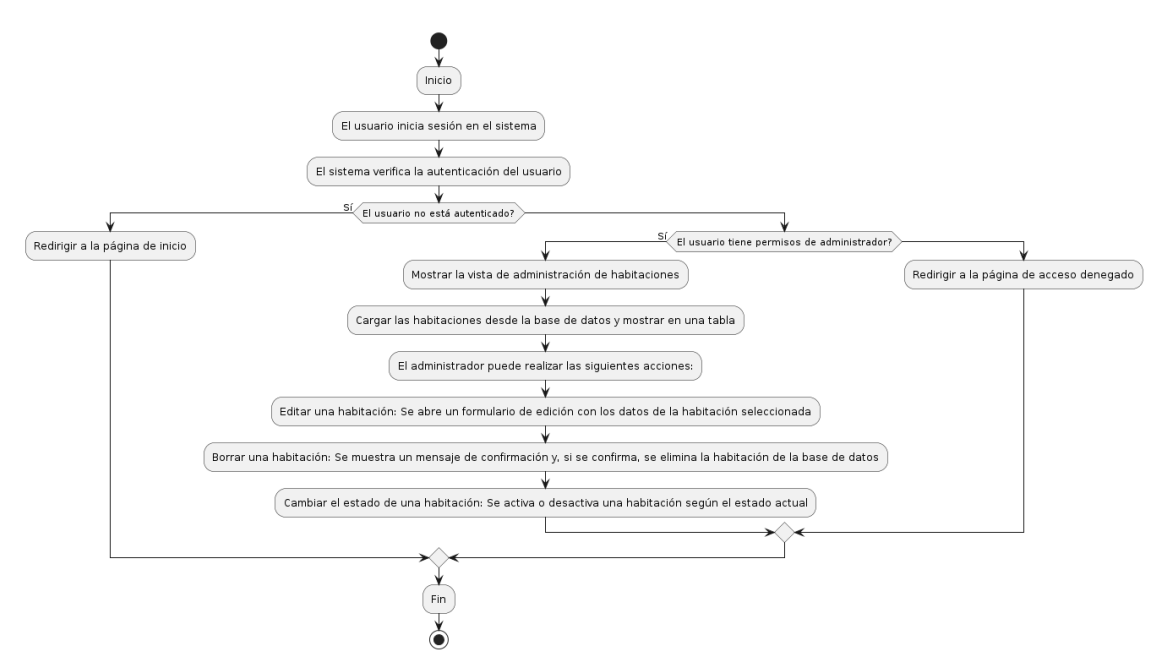

#### **Elaborado por:** Gil & Ramón

# **Modulo reservaciones aprobadas administrador**

- 1. Inicio
- 2. El usuario inicia sesión en el sistema.
- 3. Verificación de Autenticación:

3.1 El sistema verifica la autenticación del usuario.

3.2 Si el usuario no está autenticado, se redirige a la página de inicio.

4. Verificación de Rol:

4.1 Se verifica el rol del usuario en la base de datos.

4.2 Si el usuario no tiene permisos de administrador, se redirige a la página de acceso denegado.

5. Vista de Reservaciones Aprobadas:

5.1 Se muestra la vista de las reservaciones aprobadas.
### 5.2 Acciones del Administrador:

5.3 Realizar el pago de una reservación.

6. Fin

#### **Figura 40**

*Modulo reservaciones aprobadas administrador*

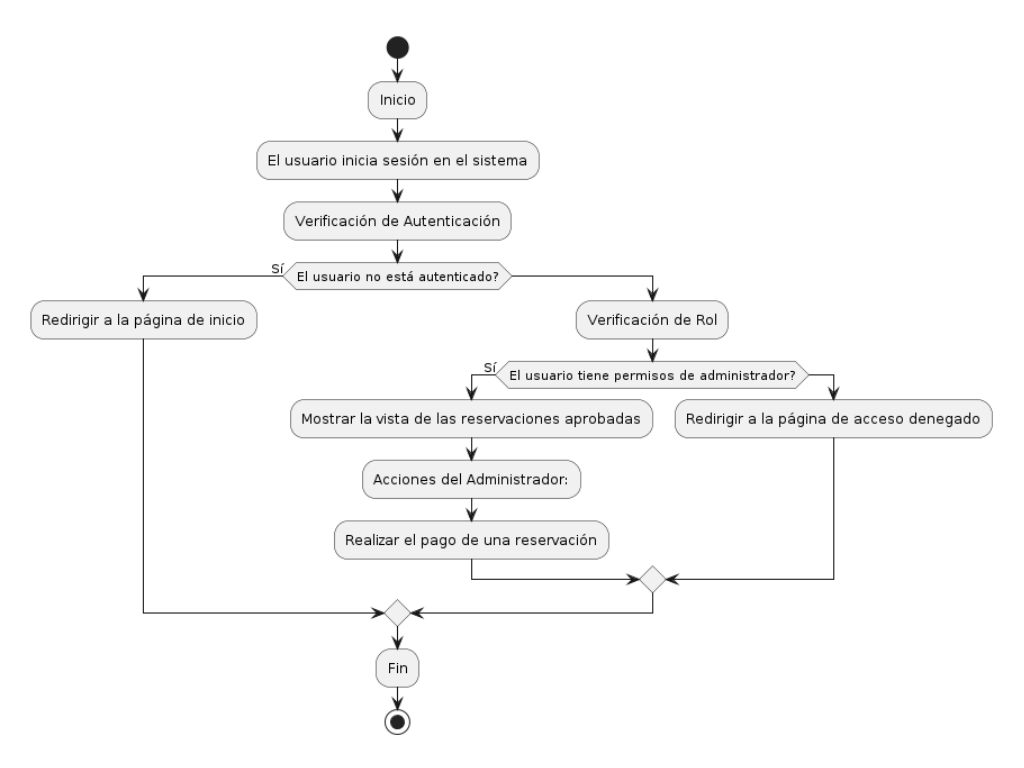

### **Elaborado por:** Gil & Ramón

### **Modulo vista general administrador**

- 1. Inicio
- 2. Se inicia la sesión del usuario.
- 3. Verificación de Autenticación:

3.1 Se verifica si el usuario está autenticado.

- 3.2 Si el usuario no está autenticado, se redirige a la página de inicio.
- 4. Verificación de Rol:
	- 4.1 Se consulta el rol del usuario en la base de datos.
	- 4.2 Si el usuario no tiene permisos de administrador, se redirige a la página de acceso denegado.
- 5. Consulta de Habitaciones:
	- 5.1 Se consultan todas las habitaciones en la base de datos.
	- 5.2 Preparación de Datos:
- 5.2.1 Se preparan los datos de las habitaciones para mostrar en tarjetas.
- 5.2.2 Se muestran las habitaciones en tarjetas en la interfaz de usuario.
- 5.2.3 Al hacer clic en una habitación
- 5.2.4 Muestra la información.
- 6. Fin.

*Modulo vista general administrador*

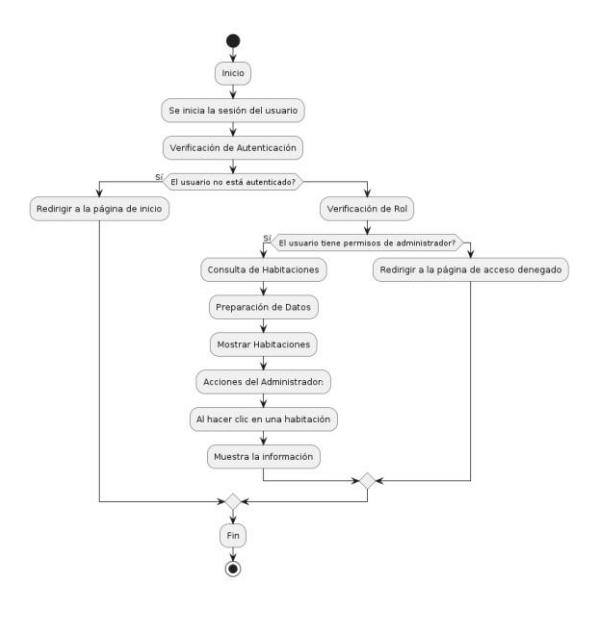

### **Elaborado por:** Gil & Ramón

### **Modulo solicitudes administrador**

- 1. Inicio
- 2. Inicio de sesión del usuario. Verificación de Autenticación: Se verifica si el usuario está autenticado. Si el usuario no está autenticado, se redirige a la página de inicio.
- 3. Verificación de Rol:
	- 3.1 Se consulta el rol del usuario en la base de datos.
	- 3.2 Si el usuario no tiene permisos de administrador, se redirige a la página de acceso denegado.
- 4. Consulta de Reservaciones:
	- 4.1 Se consulta en la base de datos todas las reservaciones que estén en estado pendiente de aprobación.

5. Generación de la Interfaz de Usuario:

5.1 Si hay reservaciones

- 5.2 Se iteran sobre los resultados de la consulta.
- 5.3 Se muestra la información de cada reservación en la tabla.
- 5.4 Se agregan botones para aprobar y cancelar cada reservación.
- 5.5 Si no hay reservaciones, se muestra un mensaje indicando que no hay datos.
- 6. Fin.

### **Figura 42**

*Modulo solicitudes administrador*

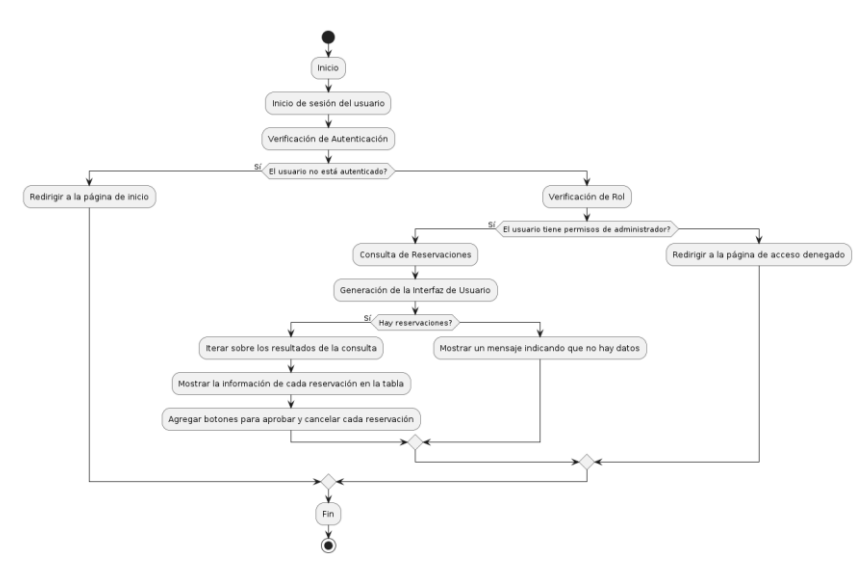

### **Elaborado por:** Gil & Ramón

### **Modulo limpieza administradora**

- 1. Inicio
- 2. Inicio de sesión del usuario.
- 3. Verificación de Autenticación:

3.1 Se verifica si el usuario está autenticado.

3.2 Si el usuario no está autenticado, se redirige a la página de inicio.

- 4. Verificación de Rol:
	- 4.1 Se consulta el rol del usuario en la base de datos.
	- 4.2 Si el usuario no tiene permisos de administrador, se redirige a la página de acceso denegado.
- 5. Consulta de Habitaciones:

6. Generación de la Interfaz de Usuario:

6.1 Si hay habitaciones

- 6.2 Se iteran sobre los resultados de la consulta.
- 6.3 Se muestra la información de cada habitación en la tabla.
- 6.4 Se agregan botones para agregar personal de limpieza y finalizar la tarea de limpieza.
- 6.5 Si no hay habitaciones asignadas, se muestra un mensaje indicando que no hay datos.
- 7. Fin.

#### **Figura 43**

*Modulo limpieza administrador*

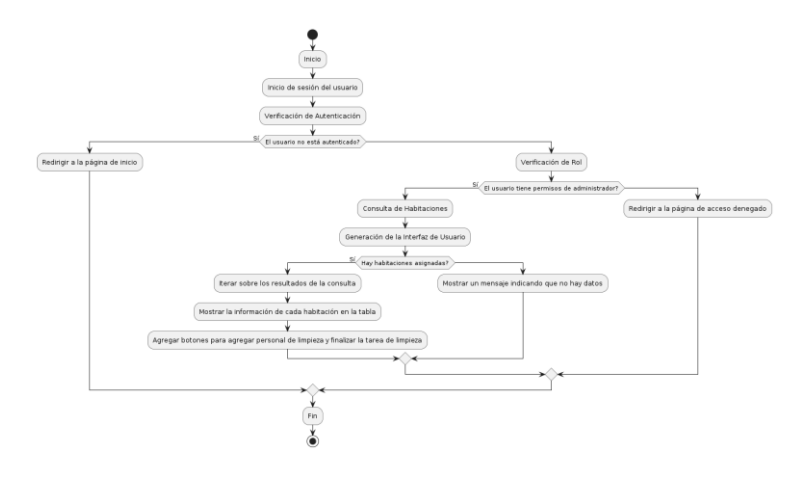

### **Elaborado por:** Gil & Ramón

### **Modulo usuarios administrador**

- 1. Inicio
- 2. Inicio de sesión del usuario.
- 3. Verificación de Autenticación:
	- 3.1 Se verifica si el usuario está autenticado.
	- 3.2 Si el usuario no está autenticado, se redirige a la página de inicio.
- 4. Verificación de Rol:
	- 4.1 Se consulta el rol del usuario en la base de datos.
	- 4.2 Si el usuario no tiene permisos de administrador, se redirige a la página de acceso denegado.
- 5. Consulta de Usuarios:
	- 5.1 Se carga la lista de usuarios desde la base de datos.
- 5.2 Se incluye la posibilidad de filtrar por número de cédula.
- 5.3 Se muestran los usuarios en una tabla.
- 5.4 Cada fila de la tabla contiene la información de un usuario.
- 5.5 Se incluyen controles para cambiar el rol y el estado de cada usuario.
- 6. Fin.

*Modulo usuarios administrador*

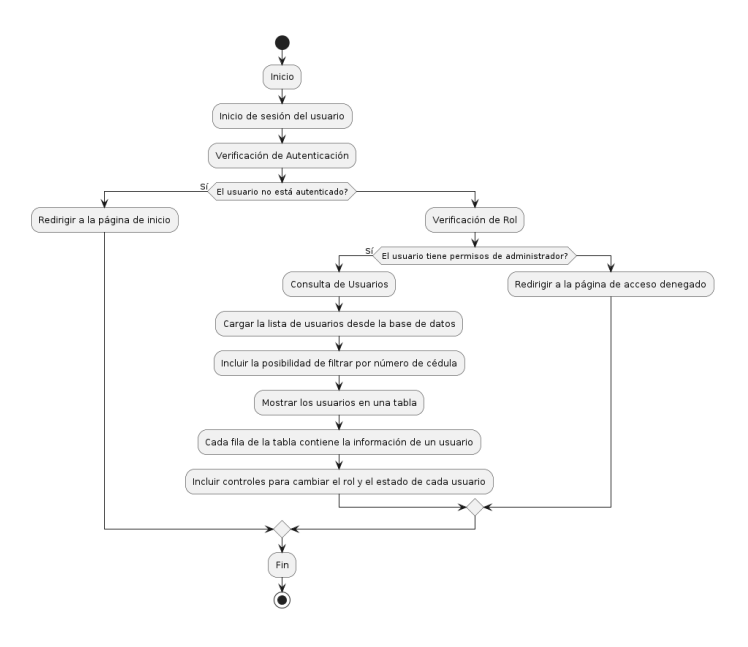

#### **Elaborado por:** Gil & Ramón

### **4.2.3.1 Módulos del Empleado**

### **Inicio de sesión empleado**

- 1. Inicio
- 2. El usuario accede al sitio web del sistema.
- 3. Ingresa sus credenciales.
- 4. El sistema verifica las credenciales ingresadas:
	- 4.1 Si las credenciales son correctas:
	- 4.2 El sistema determina automáticamente el rol del usuario.
	- 4.3 El usuario accede al sistema con el rol correspondiente (Administrador, **Empleado** o Cliente).
- 5. Si las credenciales son incorrectas, se muestra un mensaje de error.
- 6. Fin

*Inicio de sesión empleado*

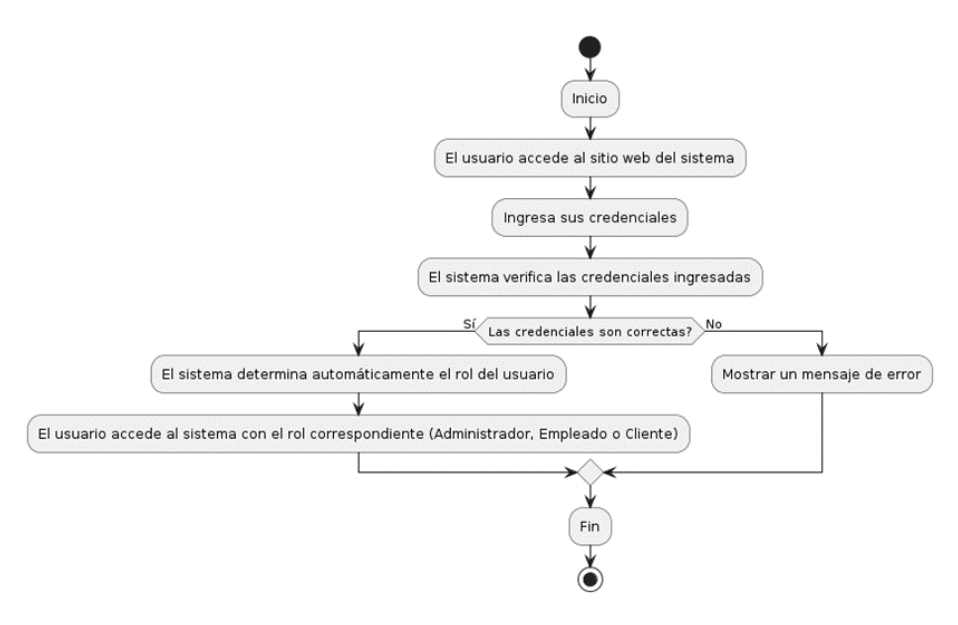

### **Elaborado por:** Gil & Ramón

### **Modulo formularios empleado**

- 1. Inicio
- 2. El usuario accede al sitio web del sistema. Se inicia sesión con las credenciales correspondientes.
- 3. El sistema verifica que el rol del usuario sea Empleado.
- 4. Si el rol del usuario no es Empleado, se redirige a la página de error 403.
- 5. Se muestra un menú desplegable para elegir el formulario que se desea completar.
- 6. Según el formulario seleccionado:
	- 6.1 Se muestra el formulario correspondiente para agregar información.
	- 6.2 El resto de los formularios permanecen ocultos.
	- 6.3 El empleado completa y envía el formulario.
- 7. Fin.

*Modulo formularios empleado*

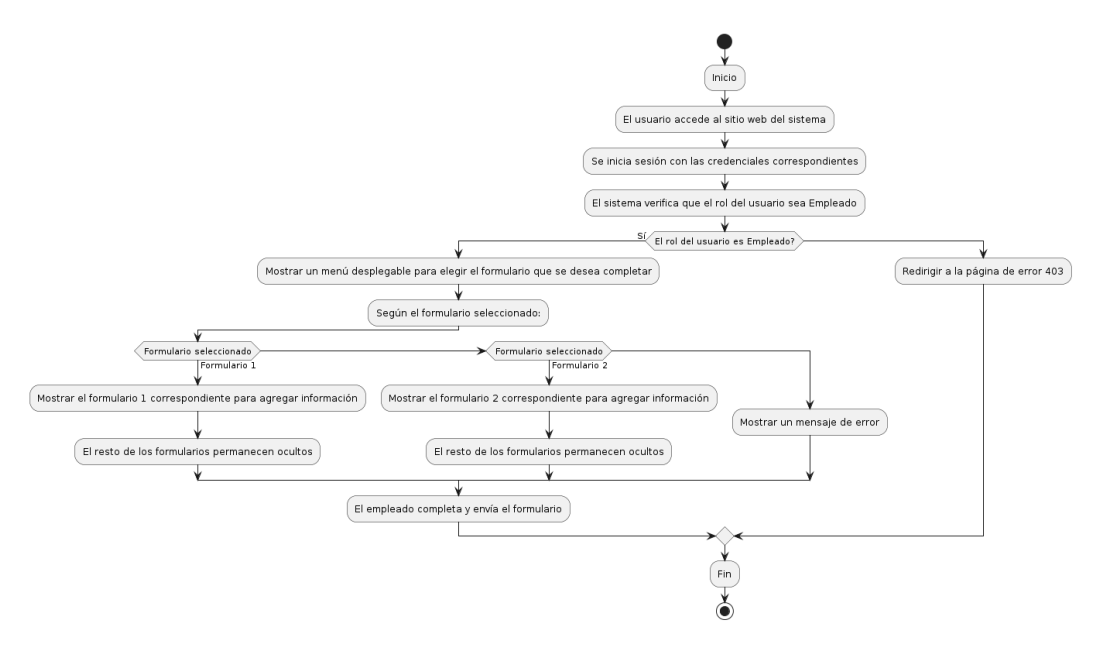

### **Elaborado por:** Gil & Ramón

### **Modulo inicio Empleado**

- 1. Inicio
- 2. El usuario accede al sitio web del sistema.
- 3. Se inicia sesión con las credenciales correspondientes.
- 4. El sistema verifica que el usuario esté autenticado.
- 5. Si el usuario no está autenticado lo expulsa de la vista.
- 6. Se verifica el rol del usuario en la base de datos.
- 7. Si hay un error al consultar el rol, se redirige a una página de error.
- 8. Se verifica que el rol del usuario sea "Empleado".
- 9. Si el rol del usuario no es "Empleado", se redirige a una página de acceso denegado.
- 10. Se muestra la interfaz de inicio.
- 11. Se carga la información de inicio desde la base de datos.
- 12. Se muestra una tabla con los siguientes:
	- Campo Título
	- Imagen
	- Descripción
	- Estado
	- Botón para borrar (con confirmación)

- Interruptor para cambiar el estado (activo/desactivado)

- 13. El empleado puede realizar las siguientes acciones:
	- Borrar un elemento de inicio.
	- Cambiar el estado de un elemento de inicio.
- 14. Fin.

#### **Figura 47**

*Modulo inicio Empleado*

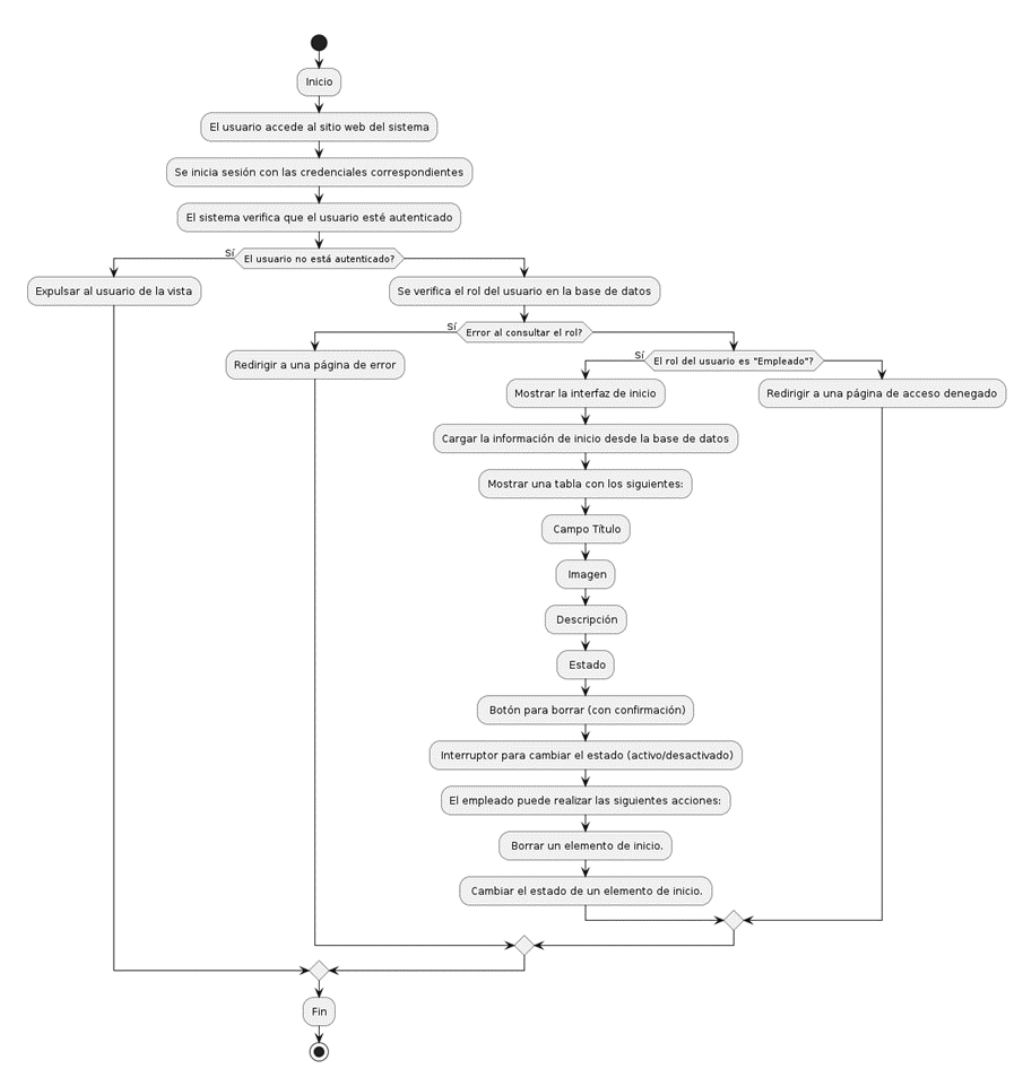

#### **Elaborado por:** Gil & Ramón

### **Modulo lugares empleado**

- 1. Inicio
- 2. Iniciar la sesión.
- 3. Incluir el archivo de conexión a la base de datos.
- 4. Verificar si el usuario está autenticado y tiene el rol de "Empleado".
- 5. Si el usuario no está autenticado o no tiene el rol correcto, redirigir a una página de acceso denegado y salir del script.
	- 5.1 Función para cargar los lugares desde la base de datos y mostrarlos en la tabla.
	- 5.2 Definir funciones para manejar eventos de clic en los botones de borrar y cambiar estado de los lugares.
- 6. Edición de la información:
	- Borrar fila
	- Deshabilitar fila
- 7. Fin

*Modulo lugares empleado*

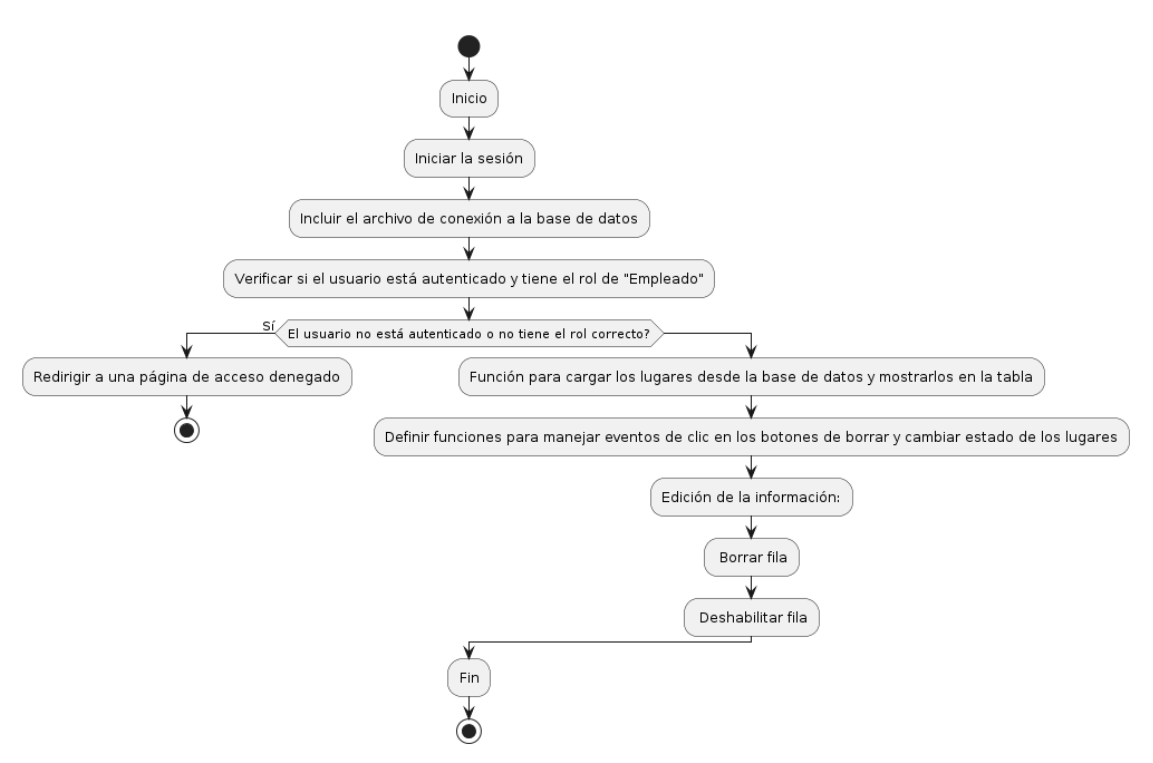

### **Elaborado por:** Gil & Ramón

### **Modulo menú empleado**

- 1. Inicio
- 2. El usuario accede al sitio web del sistema.
- 3. Se inicia sesión con las credenciales correspondientes.
- 4. El sistema verifica que el rol del usuario sea Empleado.
- 5. Se muestran las opciones de menú disponibles para administrar el contenido.
- 6. El usuario puede seleccionar entre las siguientes opciones:
	- 6.1 Ver lista de platos existentes en el menú.
	- 6.2 Cada plato se muestra con su nombre, descripción, precio, categoría y estado (activo/desactivado).
	- 6.3 Se proporcionan botones de acción para editar o eliminar cada plato.
	- 6.4 Si el usuario elige la opción de modificar información de un plato existente:
- 6.4.1 Si el usuario elige la opción de eliminar un plato del menú:
- 6.4.2 Se muestra un mensaje de confirmación para asegurarse de que el usuario desea eliminar el plato seleccionado.
- 6.4.3 Si el usuario confirma la eliminación, el plato se elimina de la base de datos y se actualiza la lista de platos.
- 7. Fin.

*Modulo menú empleado*

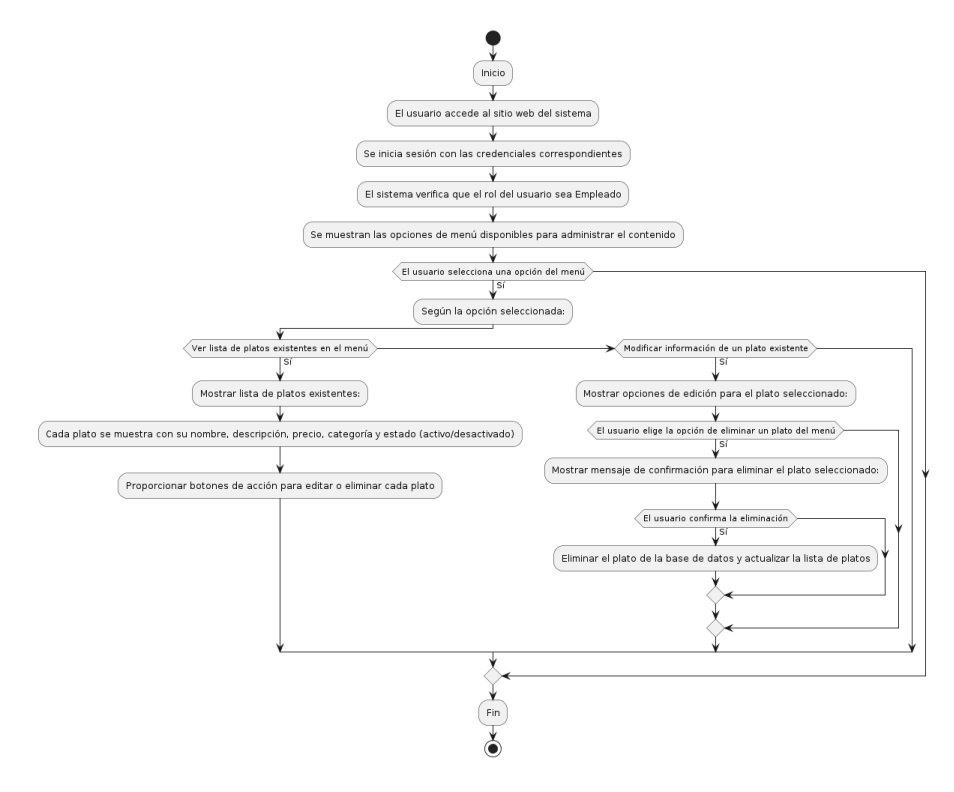

**Elaborado por:** Gil & Ramón

### **Módulo secciones empleado**

- 1.Inicio
- 2. El usuario accede al sitio web del sistema.
- 3. Se inicia sesión con las credenciales correspondientes.
- 4. El sistema verifica que el rol del usuario sea Empleado.
- 5. Se muestran las opciones de gestión de secciones disponibles.
- 6. El usuario puede seleccionar entre las siguientes opciones:
	- 6.1 Ver lista de secciones existentes.
	- 6.2 Cada sección se muestra con su título, imagen, descripción, estado (activo/desactivado).
	- 6.3 Se proporcionan botones de acción para eliminar cada sección.
	- 6.4 Si el usuario elige la opción de eliminar una sección:
		- 6.4.1 Se muestra un mensaje de confirmación para asegurarse de que el usuario desea eliminar la sección seleccionada.
		- 6.4.2 Si el usuario confirma la eliminación, la sección se elimina de la base de datos y se actualiza la lista de secciones.
- 7. Fin.

#### **Figura 50**

*Módulo secciones empleado*

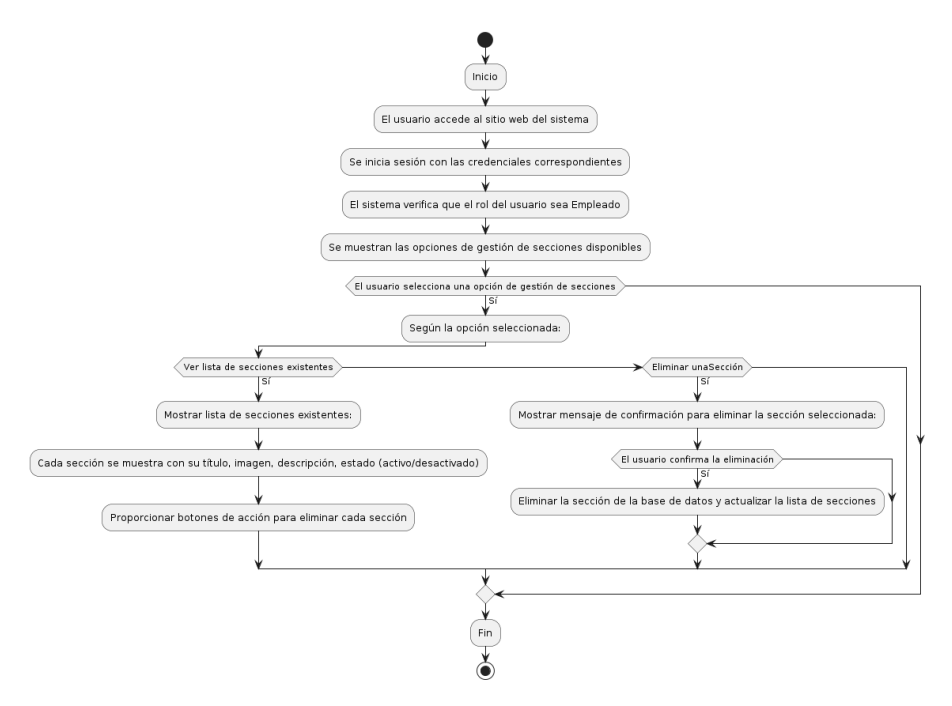

**Elaborado por:** Gil & Ramón

### **Módulo de tarjetas empleado**

- 1. Inicio
- 2. El usuario accede al sistema y se autentica con sus credenciales.
- 3. Se verifica que el usuario esté autenticado y tenga el rol de Empleado.
- 4. Se muestra la lista de tarjetas existentes.
- 5. Se muestra una tabla con la información de todas las tarjetas.
	- 5.1 Cada tarjeta se muestra con su título, imagen, descripción y estado (activo/desactivado).
	- 5.2 Se proporcionan botones de acción para deshabilitar, habilitar y borrar cada tarjeta.
	- 5.3 Al hacer clic en el botón de deshabilitar de una tarjeta activa, se desactiva la tarjeta y se actualiza su estado en la base de datos y en la lista de tarietas.
	- 5.4 Al hacer clic en el botón de habilitar de una tarjeta desactivada, se activa la tarjeta y se actualiza su estado en la base de datos y en la lista de tarjetas.
	- 5.5 Al hacer clic en el botón de borrar de una tarjeta, se muestra un mensaje de confirmación para asegurarse de que el usuario desea eliminar la tarjeta seleccionada.
	- 5.6 Si el usuario confirma la eliminación, la tarjeta se elimina de la base de datos y se actualiza la lista de tarjetas.
- 6. Fin.

*Módulo de tarjetas empleado*

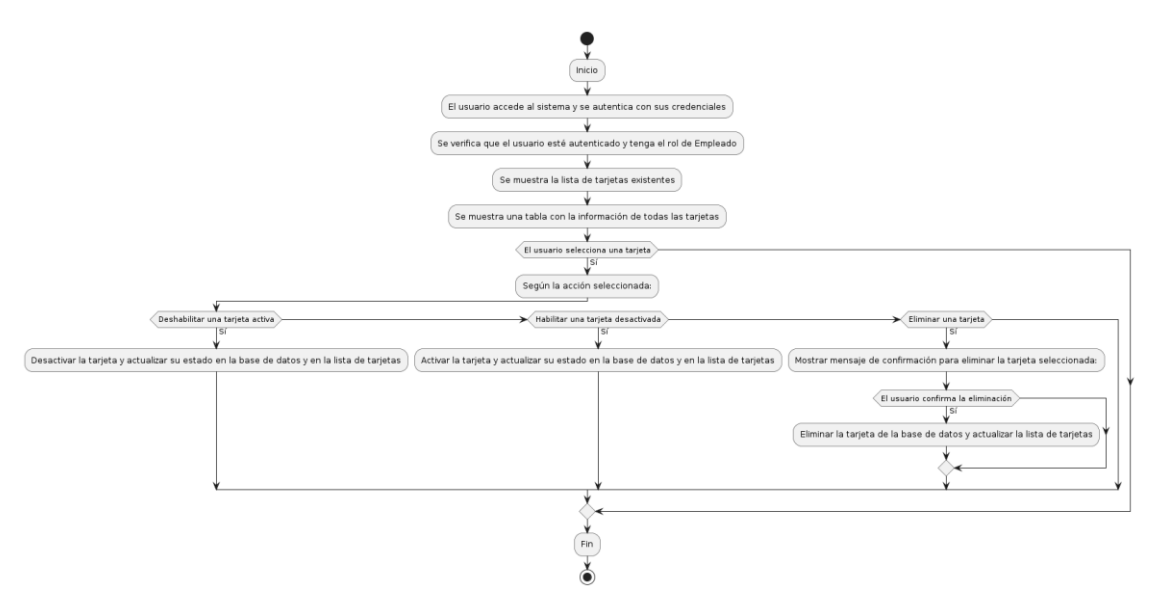

### **Elaborado por:** Gil & Ramón

## **Módulos del cliente**

### **Inicio de sesión cliente**

- 1. Inicio
- 2. El usuario accede al sitio web del sistema.
- 3. Ingresa sus credenciales.
- 4. El sistema verifica las credenciales ingresadas:
	- 1. Si las credenciales son correctas
	- 2. El sistema determina automáticamente el rol del usuario.
	- 3. El usuario accede al sistema con el rol correspondiente (Administrador, Empleado o **Cliente**).
	- 4. Si las credenciales son incorrectas, se muestra un mensaje de error.
- 5. Fin

*Inicio de sesión cliente*

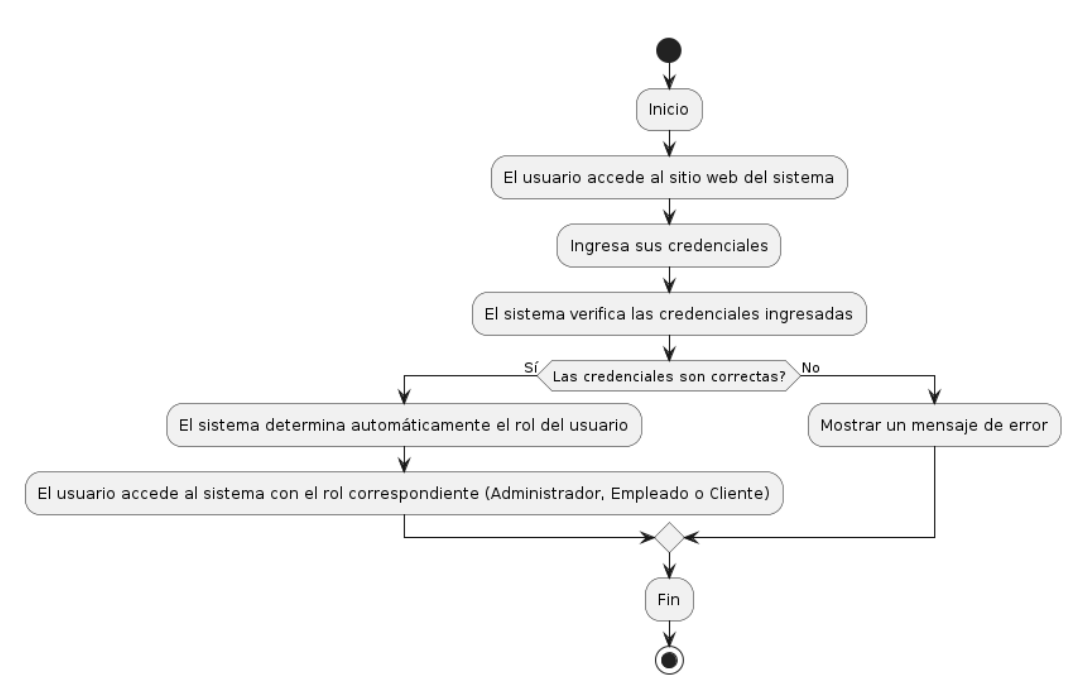

### **Elaborado por:** Gil & Ramón

### **Modulo habitaciones empleado**

- 1. Inicio
- 2. El usuario accede al sitio web del sistema.
- 3. Se inicia sesión con las credenciales correspondientes.
- 4. El sistema verifica que el rol del usuario sea Cliente.
	- 4.1 Se verifica si el usuario tiene una reserva activa aprobada que aún no ha concluido.
	- 4.2 Se muestran las habitaciones disponibles para reservar.
- 5. Para cada habitación disponible:
- 6. Se muestra una tarjeta con la información de la habitación (tipo, número, características, precio).
- 7. Si el usuario tiene una reserva activa, el botón de reservar está deshabilitado.
- 8. Si el usuario no tiene una reserva activa, se muestra un botón para reservar la habitación.
- 9. Fin.

*Modulo habitaciones empleado*

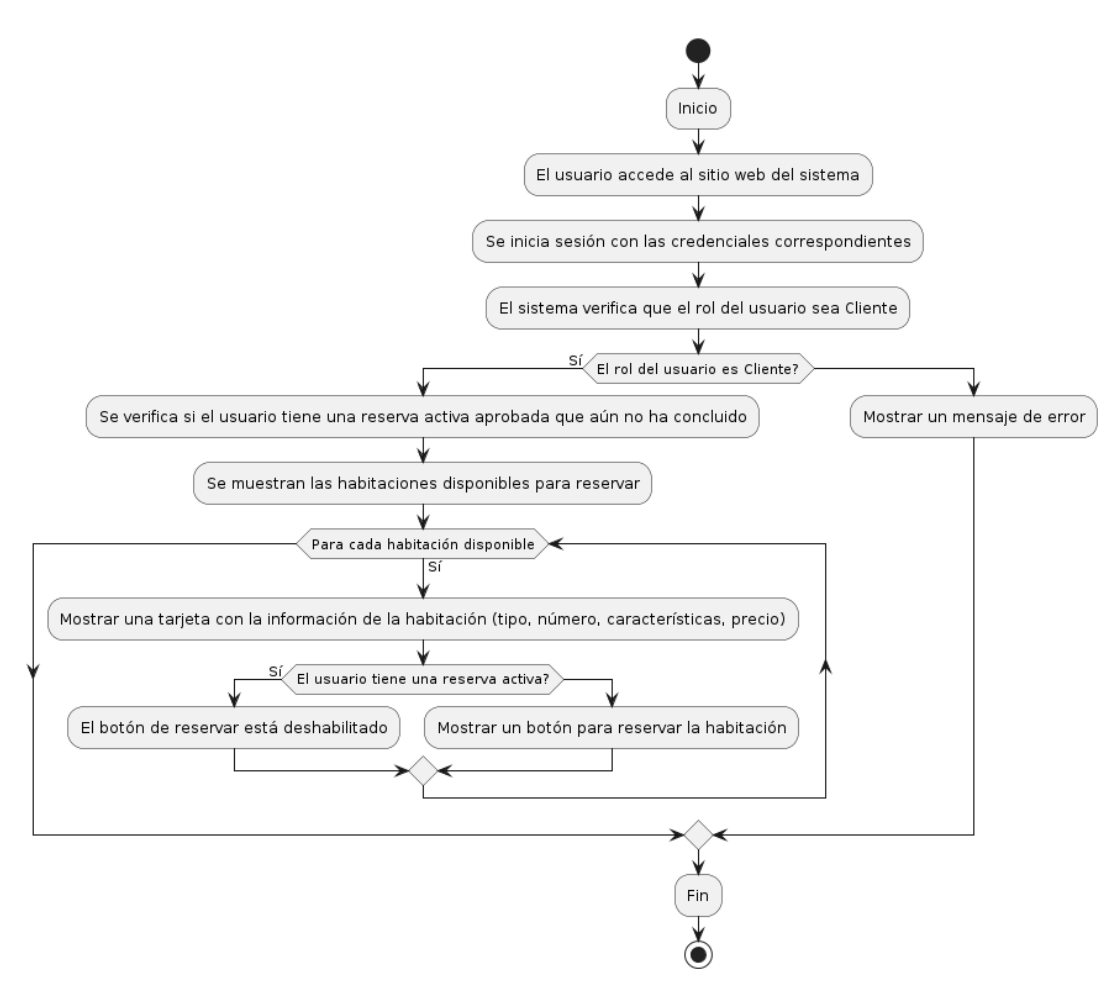

### **Elaborado por:** Gil & Ramón

### **Modulo Reservar cliente**

- 1. Inicio
- 2. El usuario accede al sistema y se autentica con sus credenciales.
- 3. Se verifica que el usuario esté autenticado y tenga el rol de Cliente.
- 4. Se obtienen los datos del usuario y de la habitación que desea reservar.
- 5. Se muestra el formulario de reserva de habitación.
- 6. Para cada habitación:
- 7. Se muestran los datos del usuario (nombre, número de teléfono, cédula).
- 8. Se muestran los detalles de la habitación (número, tipo, precio por adulto y niño por día).
- 9. Se solicita la fecha y hora de reserva, la fecha y hora de entrega, la cantidad de adultos y niños, y el método de pago.
- 10. Si se elige el método de pago como "Depósito", se muestra la opción para cargar una foto del comprobante de depósito.
- 11. Se calcula el precio total de la reserva en base a las fechas seleccionadas y la cantidad de personas.
- 12. Se valida el formulario de reserva:
- 13. Se verifica que el precio total sea mayor que 0.00.
- 14. Se muestra un mensaje de confirmación con el depósito requerido antes de enviar la reserva.
- 15. Si el usuario confirma la reserva, se envía el formulario.
- 16. Fin.

*Modulo Reservar cliente*

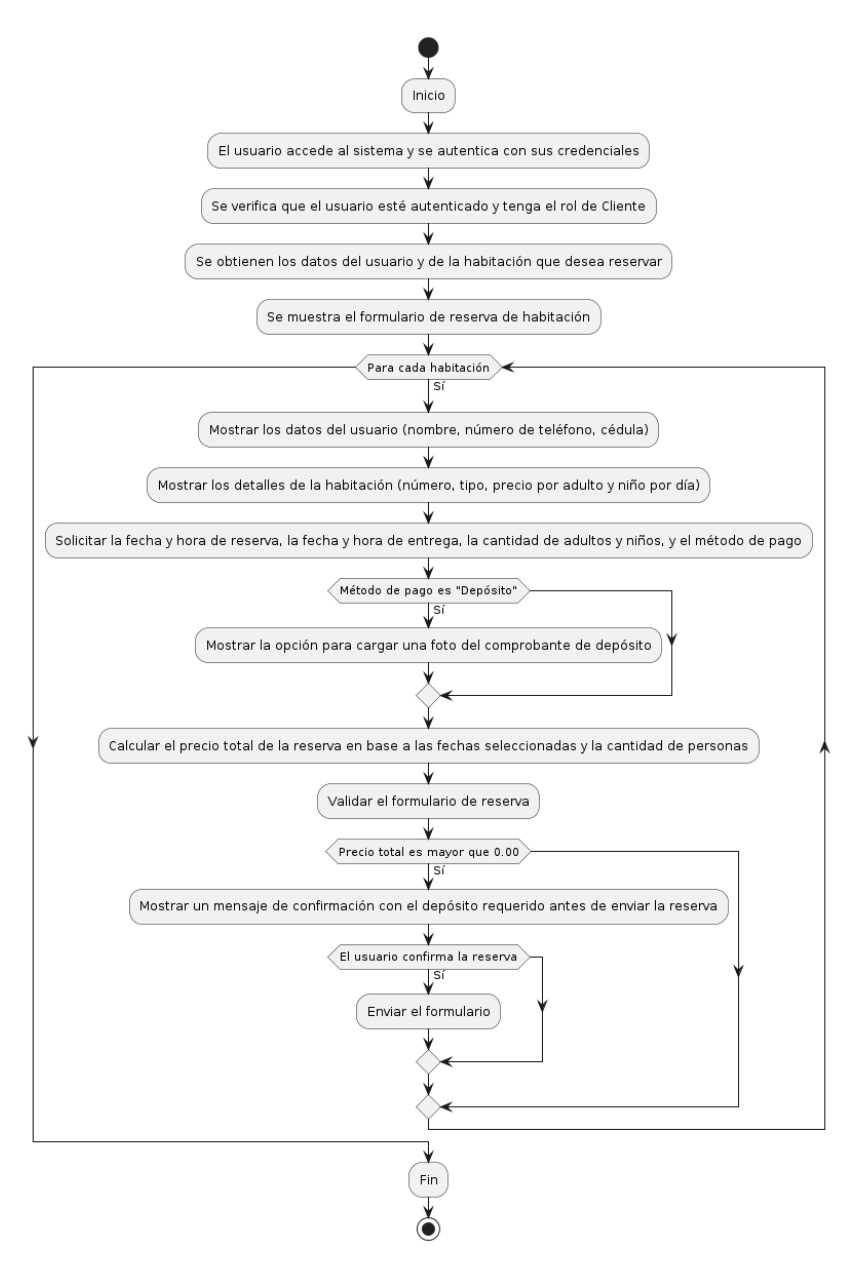

### **Elaborado por:** Gil & Ramón

### **Módulo de reservación cliente**

- 1. Inicio
- 2. El usuario accede al sitio web del sistema.
- 3. Se inicia sesión con las credenciales correspondientes.
- 4. El sistema verifica que el rol del usuario sea Cliente.
- 5. Se verifica si el usuario tiene una reserva activa aprobada que aún no ha concluido.
- 6. Si el usuario tiene una reserva activa aprobada:
	- 4.3 Se muestra la información de la reserva aprobada (número de reserva, información del usuario, tipo de habitación, fechas, precio, estado).
	- 4.4 Si hay un saldo pendiente, se muestra un mensaje para abonar el saldo pendiente.
	- 4.5 Se muestra un botón para enviar el comprobante de depósito en caso de saldo pendiente.
- 5 Fin.

*Módulo de reservación cliente*

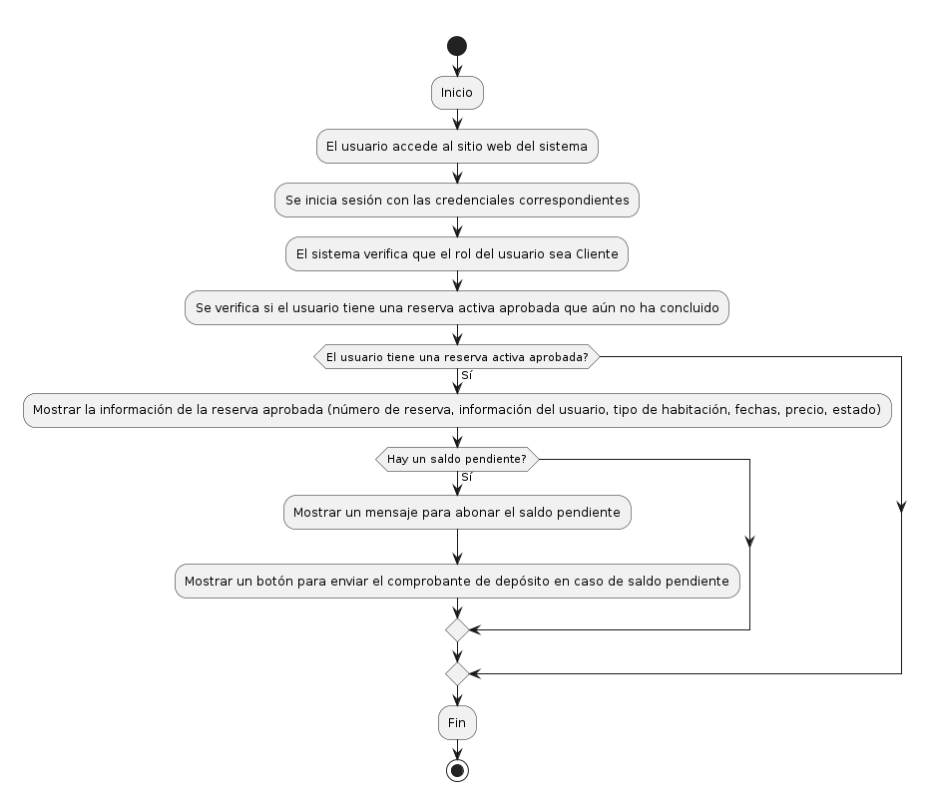

#### **Elaborado por:** Gil & Ramón

### **Modulo historial cliente**

- 1. Inicio
- 2. El usuario accede al sitio web del sistema.
- 3. Se inicia sesión con las credenciales correspondientes.
- 4. El sistema verifica que el rol del usuario sea Cliente.
- 5. Si el rol del usuario no es Cliente, se redirige a la página de error 403.
- 6. Se muestra el historial de reservaciones del cliente:

6.1 Se consultan las reservaciones del cliente.

- 6.2 Se muestra una tabla con las siguientes columnas:
- Habitación
- Tipo de Habitación
- Fecha de Reservación
- Fecha de Entrega
- Estado
- Valor total
- 7. Fin.

#### **Figura 56**

*Modulo historial cliente*

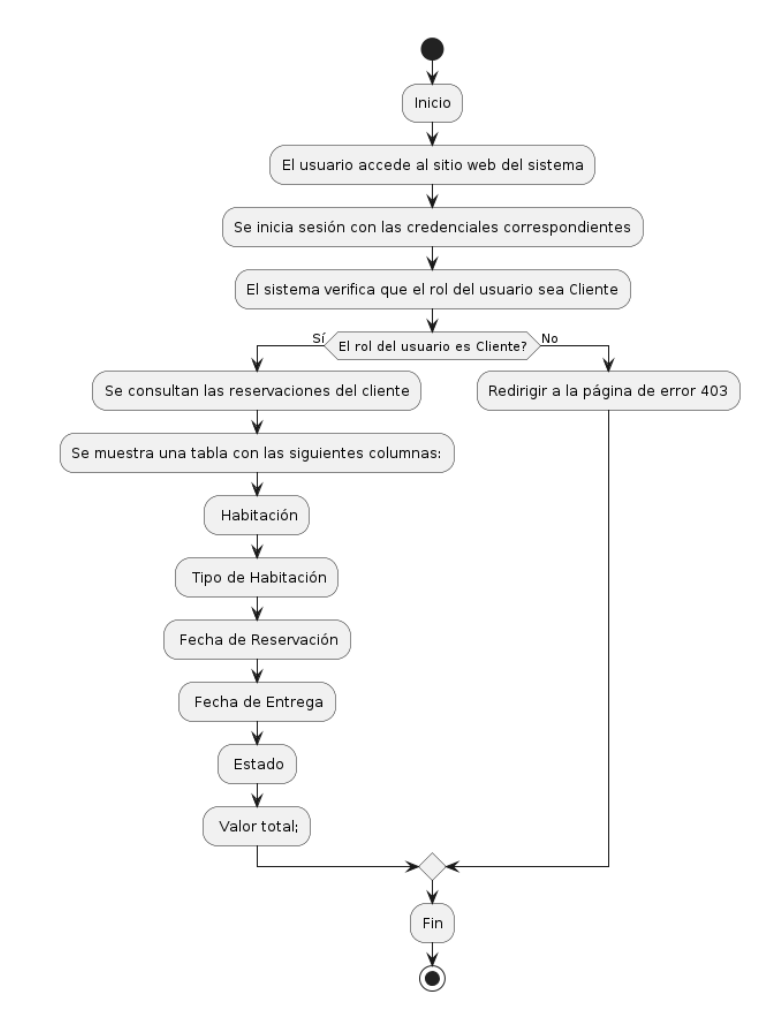

**Elaborado por:** Gil & Ramón

### **Módulos generales**

#### **Perfil**

- 1. Inicio
- 2. Se verifica si el usuario ha iniciado sesión.
- 3. Si el usuario no ha iniciado sesión, se redirige a la página de inicio de sesión.
- 4. El usuario selecciona la opción de cambiar foto de perfil.
- 5. Se muestra una ventana emergente con un campo de carga de archivos.
- 6. Seleccionar Imagen:
	- 6.1 El usuario selecciona una imagen de su dispositivo.
	- 6.2 Subir Imagen:
		- 6.2.1 Se envía la imagen al servidor.
		- 6.2.2 Procesar Imagen:
			- 6.2.2.1 Se procesa la imagen para guardarla en la ubicación adecuada.
- 7. Se actualiza la imagen de perfil del usuario en la base de datos.
- 8. Mostrar Confirmación:
	- 8.1 Se muestra una notificación de éxito al usuario.
	- 8.2 La ventana emergente se cierra.
	- 8.3 El usuario selecciona la opción de cambiar contraseña.
	- 8.4 Se muestra una ventana emergente con campos para ingresar la nueva contraseña y confirmarla.
- 9. Ingresar Nueva Contraseña:
	- 9.1 El usuario ingresa la nueva contraseña y la confirma.
	- 9.2 Se verifica que la contraseña tenga al menos 8 caracteres.
	- 9.3 Confirmar Contraseña
	- 9.4 Se comparan las dos contraseñas ingresadas para asegurarse de que coincidan.
- 10. Enviar Contraseña al Servidor
- 11. Actualizar Contraseña:
	- 11.1 En el servidor, se verifica si el usuario está autenticado.
	- 11.2 Se actualiza la contraseña del usuario en la base de datos.
- 12. Mostrar Confirmación:
- 13. Se muestra una notificación de éxito al usuario.
- 14. La ventana emergente se cierra.
- 15. Fin.

*Módulos generales Perfil*

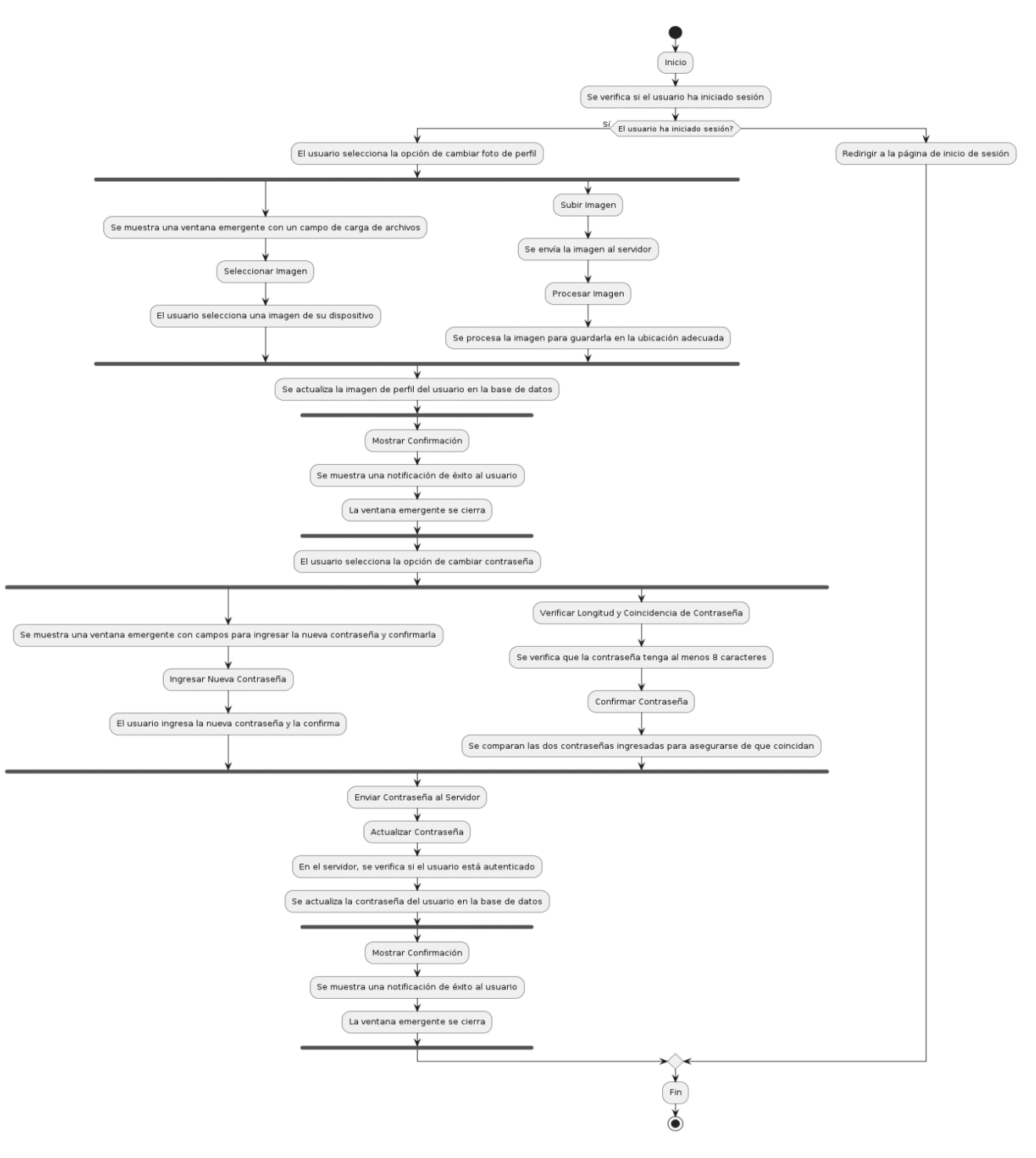

#### **Elaborado por:** Gil & Ramón

### **Cerrar sesión**

- 1. Inicio
- 2. Se incluye el archivo de conexión a la base de datos.
- 3. Se inicia la sesión si no está iniciada.
- 4. Se verifica si el usuario está autenticado.
- 5. Actualizar Sesión Activa:
	- 5.1 Si el usuario está autenticado, se obtiene su ID de usuario.
	- 5.2 Se ejecuta una consulta para actualizar el estado de sesión activa del usuario.
	- 5.3 Se destruyen todas las variables de sesión.
- 6. Se destruye la sesión.
- 7. Redireccionamiento:
- 8. Se redirige al usuario a la página de inicio después de cerrar sesión.
- 9. Fin.

#### **Figura 58**

*Módulo general Cerrar sesión*

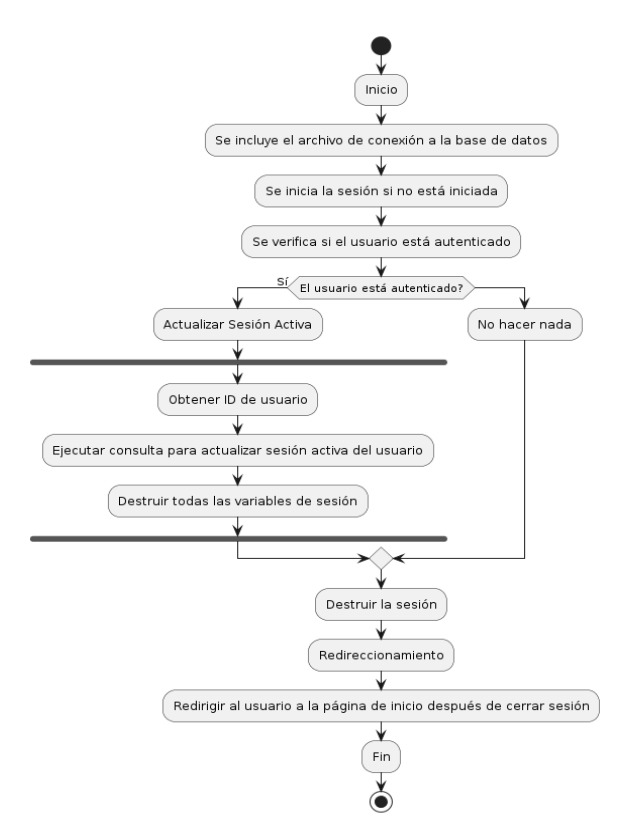

**Elaborado por:** Gil & Ramón

# **4.3.4. Codificación**

### **Figura 59**

*Codificación Inicio de sesión*

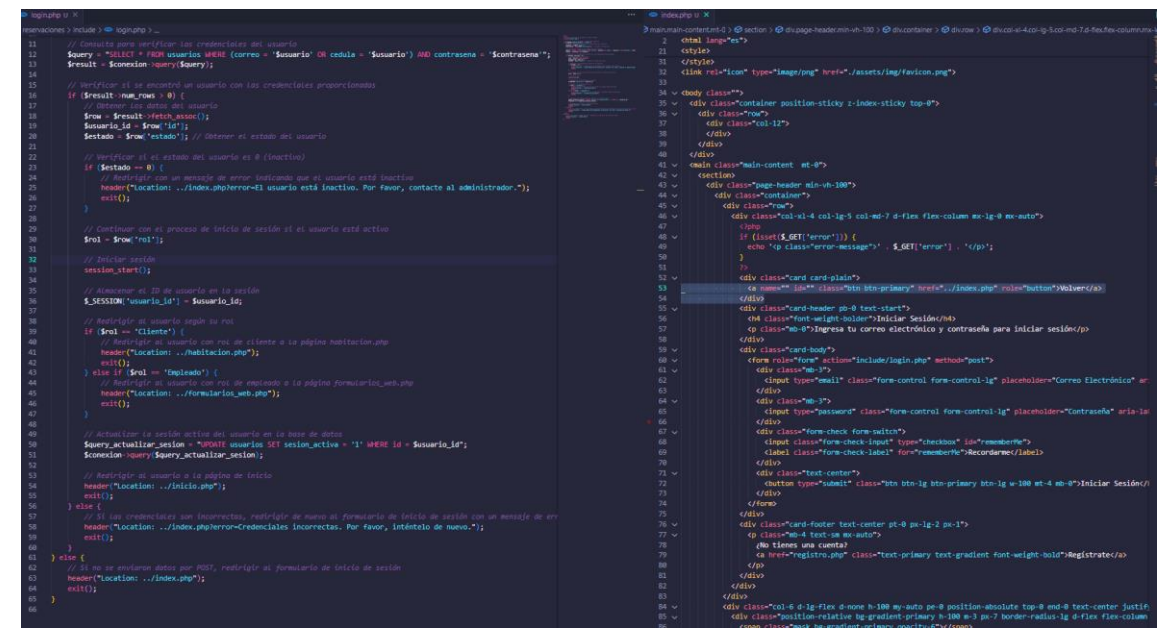

**Elaborado por:** Gil & Ramón

### **Figura 60**

*Codificación Modulo inicio Administrador*

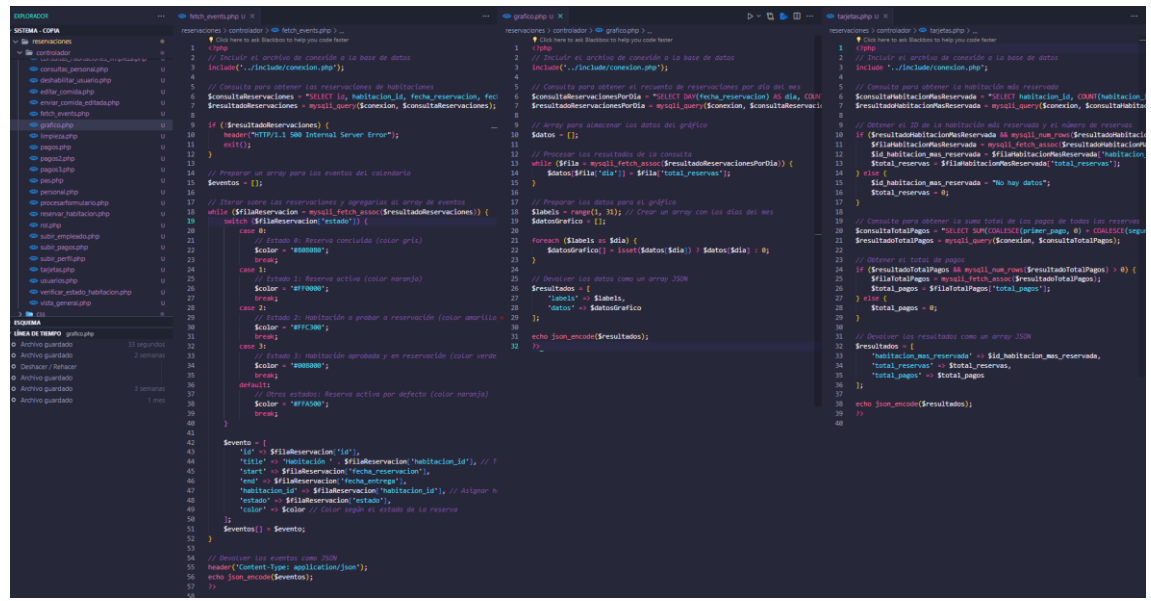

**Elaborado por:** Gil & Ramón

*Codificación Módulo de formulario Administrador*

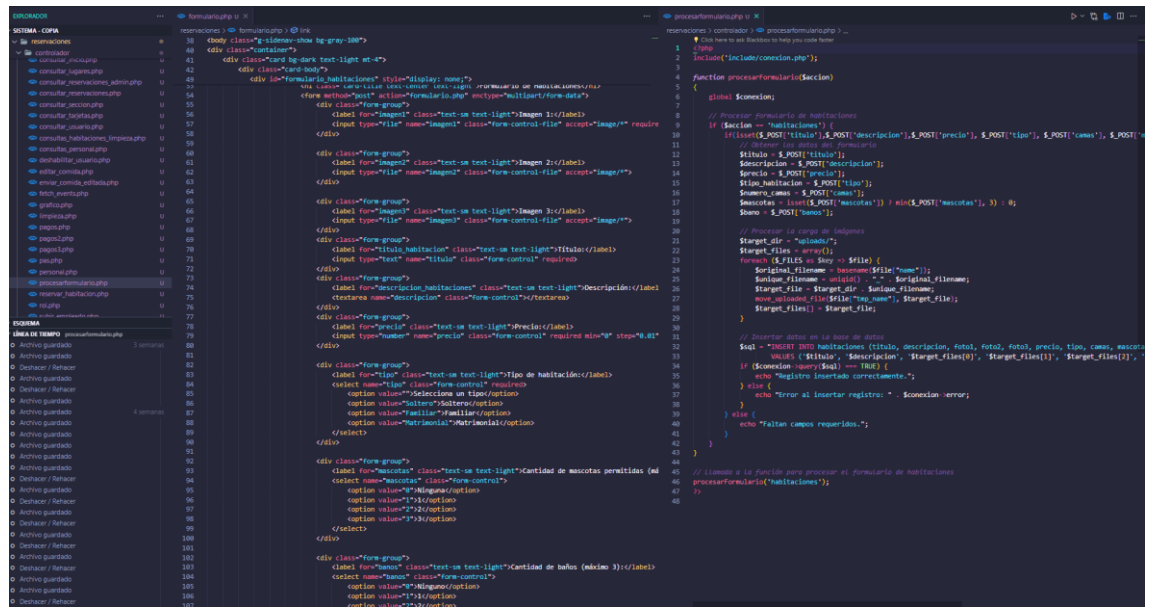

**Elaborado por:** Gil & Ramón

### **Figura 62**

*Codificación Módulo edición habitaciones*

| carpor formulario edicionario Li 2                                                                                                    |            | ++ Chabitaciones.php U X                                              | $D - D$ . $D - D$ |
|----------------------------------------------------------------------------------------------------|------------|-----------------------------------------------------------------------|-------------------|
| eservaciones > controlado: > < cargar formulario edicion.php > .                                                                                                    |            | reservaciones ><br>habitaciones.cmp >                                 |                   |
| 241<br>15<br>if(Sresultado && mysoli num rous(Sresultado) > 0) {                                                                                                    |            | 54<br>clocy class="x-sidenay-show be-gray-180">                       |                   |
| 16<br>// Obtener los datos de la habitacia                                                                                                    | 1.04       | cscript>                                                              |                   |
| 17<br>Shabitacion - mysqli fetch assoc(Sresultado);                                                                                                    | 105        | S(document).ready(function() (                                        |                   |
| 18                                                                                                    | 106<br>252 | function cargarisabitaciones().<br>error: subction.wm; status, error; |                   |
| 19<br>// Generar el formitarlo de edición                                                                                                    | 154        |                                                                       |                   |
| 28<br>$formulario = ^{\circ}$                                                                                                    | 155        | $2$                                                                   |                   |
| $22$<br><form id='formulario-edicion"'></form>                                                                                                    | 155        |                                                                       |                   |
| $22$<br><input name="id" type="hidden" value=" . \$habitacion('id') "/> >                                                                                                    | 157        | congurHabitaciones();                                                 |                   |
| 23<br><div class="form-group"></div>                                                                                                    | 158        | S(document) on( click the borrar function() (                         |                   |
| 34<br><label for-"tipo"="">Tipo de Habitación:</label>                                                                                                    | 159        | var habitacionId - S(this).data('id');                                |                   |
| 25<br><select class="form-control" id="tipo" name="tipo"></select>                                                                                                    | 160        |                                                                       |                   |
| 26<br><option '="" ')="" 'selected'="" 'soltero'="" (shabitacion['tipo']="" -="" :="" value="Soltero">Soltero</option><br>27                                                                                                    | 161<br>162 | Smal. fire({<br>title: vistas seguro?                                 |                   |
| <option '="" '')="" 'selected'="" (\$habitacion['tipo']="familiar" value="familiar">familiar</option><br>28<br><option '="" '')="" 'selected'="" (\$habitacion('tipo')="Matrimonial" :="" value="Matrimonial">Matrimonial<td>163</td><td>text: "Esta acción no se quede desnacer",</td><td></td></option> | 163        | text: "Esta acción no se quede desnacer",                             |                   |
| 29<br>                                                                                                    | 164        | icon: warning                                                         |                   |
| 38<br>                                                                                                    | 165        | showCancelButton: true,                                               |                   |
| 31<br>cdiv class="form-group">                                                                                                    | 166        | confirmButtonColor: 43085d6                                           |                   |
| 32<br><label for-"mascotas"="">Mascotast</label>                                                                                                    | 167        | cancelButtonColor #d33                                                |                   |
| 33<br><select class="form-control" id="mascota: name=" mascotas"=""></select>                                                                                                    | 168        | confirmButtonText: Si borrar                                          |                   |
| 34<br><option '="" '')="" 'selected'="" -="" 0'="" value="0" {pablicion["mascotas']="">Hinguna</option>                                                                                                    | 169        | cancelHuttonText Cancelar                                             |                   |
| 35<br><ootion "selected"="1" (shabitacion!="" )="" mascotas:1="1" value="1">1<td>178</td><td><math>\{</math> then ((result) <math>\rightarrow</math> )</td><td></td></ootion>                                                                                                    | 178        | $\{$ then ((result) $\rightarrow$ )                                   |                   |
| 36<br><pption '')="" 'selected'="" :="" value="2" {pablication['mascotas']="2">2</pption>                                                                                                    | 171        | if (result.isConfirmed) {                                             |                   |
| $_{\rm 37}$                                                                                                    | 172.       | \$.ajax(c                                                             |                   |
| 38<br>                                                                                                    | 173        | uni: controlador/borrar habitaciones.php .                            |                   |
| $\frac{1}{2}$<br>                                                                                                    | 174        | type POST .                                                           |                   |
| 40<br>cdiv class="form-group"><br>$-41$                                                                                                    | 175<br>176 | datalype json<br>data: { id: habitacionId },                          |                   |
| <label "banos"="" for="">Banos:</label><br>42<br>cualect class-"form-control" id-"benos mameritanos".                                                                                                    | 177        | success: function(response)                                           |                   |
| 43                                                                                                    | 178        | 17 (response, success)                                                |                   |
| 44<br><option '="" ''="" ')="" '2'="" 'selected'="" (\$habitacion['banos']="" --="" value="2">2</option>                                                                                                    | 179        | Seal, fire(f)                                                         |                   |
| 45<br><ootion ''}="" '3'="" -="" ]="" nanot="" option="" selected'="" value="3" {\$habitacion[=""></ootion>                                                                                                    | 150        | title: Eliminado                                                      |                   |
| 46<br>                                                                                                    | 181        | text: response.message.                                               |                   |
| $\overline{a}$<br>c/dw                                                                                                    | 182        | icon: success                                                         |                   |
| 48<br>cdiv class="form-group")                                                                                                    | 183        | confirmMuttonText: Aceptar'                                           |                   |
| 48<br>(label for camas (Camas: //label)                                                                                                    | 184        | $H$ . then $() \rightarrow ()$                                        |                   |
| 50<br><select class="" form-control="" id="camas" name='camas"'></select>                                                                                                    | 185        | cangarHabitaciones():                                                 |                   |
| 51<br><option '')="" '1'="" *="" -="" \="" selected="" value="1" {\$habitacion['camas']="" }="">1<td>175</td><td>311</td><td></td></option>                                                                                                    | 175        | 311                                                                   |                   |
| 52<br><pption "selected'="" '="" ''')="" '2'="" (shabitacion['camas']="" )="" --="" value="2">2<br/>53</pption>                                                                                                    | 187<br>123 | $1$ class $4$<br>$Swal, \dim \{f\}$                                   |                   |
| <option '3'="" (\$habitacion['camas']="" -="" value="3"> 'selected' ' ') -&gt;3</option><br>54<br>                                                                                                    | 189        | title: Error                                                          |                   |
| 55<br>$<$ /div $>$                                                                                                    | 198        | text: response.message.                                               |                   |
| 54<br><div class="sorm-group"></div>                                                                                                    | 191        | icon: error .                                                         |                   |
| 57<br>(label for "precip">Precip (USD):                                                                                                    | 192        | confirmButtonText: Acentar                                            |                   |
| 58<br><lnput "":<="" \$habitacion["precio"]="" .="" class="form-control" id="precio" name="precio" step="0.01" td="" type="number" value=""><td>193</td><td><math>\mathcal{H}</math></td><td></td></lnput>                                                                                                | 193        | $\mathcal{H}$                                                         |                   |
| 59<br>$\frac{1}{2}$ div $\frac{1}{2}$                                                                                                    | 194        |                                                                       |                   |
| 68<br><br>coutton type="submit" class="btm btn-primary >Guardar Cambios                                                                                                    | 195        | ъ.                                                                    |                   |
| 63<br>                                                                                                    | 196        | error: function(xhr, status, error) {                                 |                   |
| 62<br>$\mathcal{F}_{\mathcal{X}}$                                                                                                    | 197        | console.error(xhr.responseText);                                      |                   |
| 63<br>64                                                                                                    | 198<br>199 | ×                                                                     |                   |
| // Imprintr et formatorio<br>65<br>echo \$formulario;                                                                                                    | 200        | $)$ );                                                                |                   |
| 66<br>$1$ clsz $($                                                                                                    | 281        | $^{11}$                                                               |                   |
| 62<br>echo "No se emcontro la habitación".                                                                                                    | 202        | Y11                                                                   |                   |
| 68                                                                                                    | 283        |                                                                       |                   |
| $99 -$<br>$y = 1$ can $f$                                                                                                    | 204        |                                                                       |                   |
| 70<br>echo "No se recibió el ID de la habitación".                                                                                                    | 205        | \$(document), eady(function() {                                       |                   |
| $71.$ }                                                                                                    | 286        | function cargarFormularioEdicion(idHabitacion)                        |                   |
| 72                                                                                                    | 207        | $S.$ as $S.$                                                          |                   |
| 71                                                                                                    | 268        | url: trantrolador/carear formulario edicion.nhm                       |                   |

**Elaborado por:** Gil & Ramón

*Codificación Módulos de pagos*

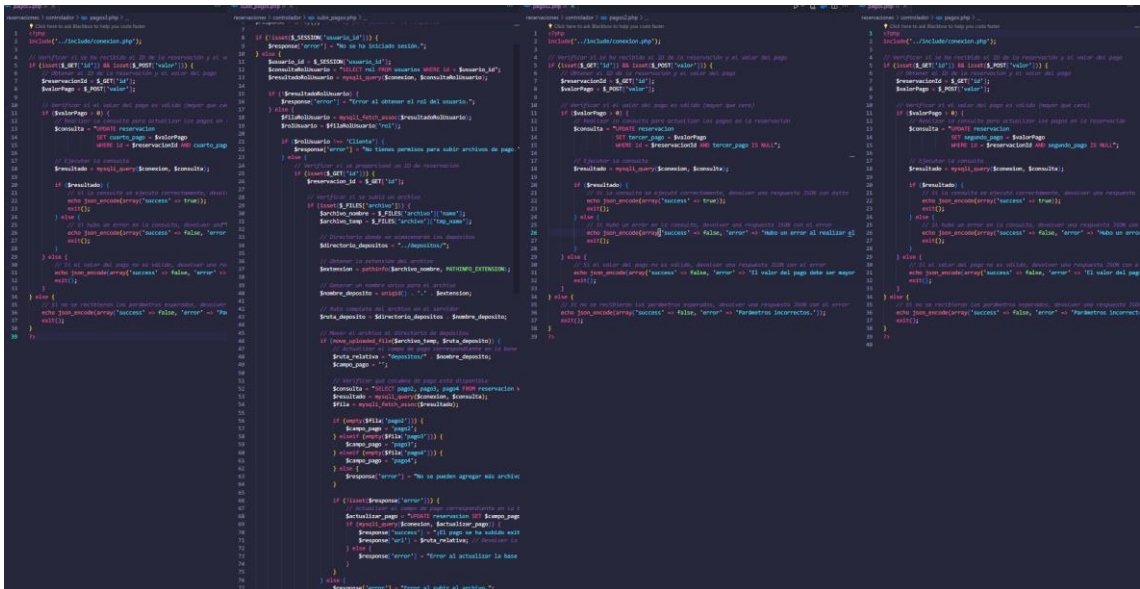

**Elaborado por:** Gil & Ramón

### **Figura 64**

*Codificación módulo de vista general*

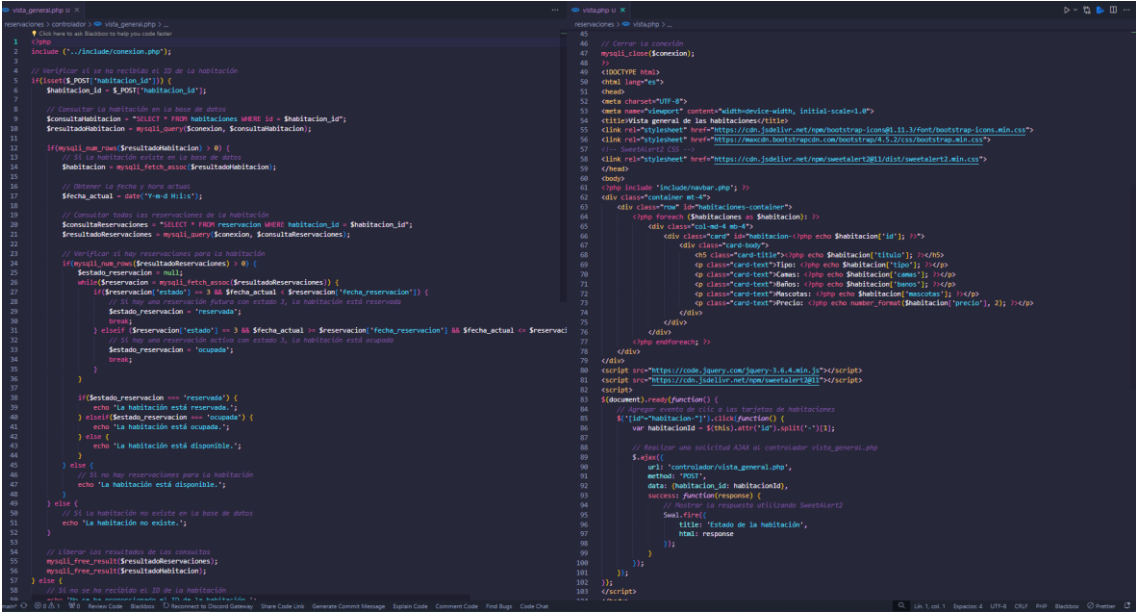

**Elaborado por:** Gil & Ramón

*Codificación Módulo formulario Empleado*

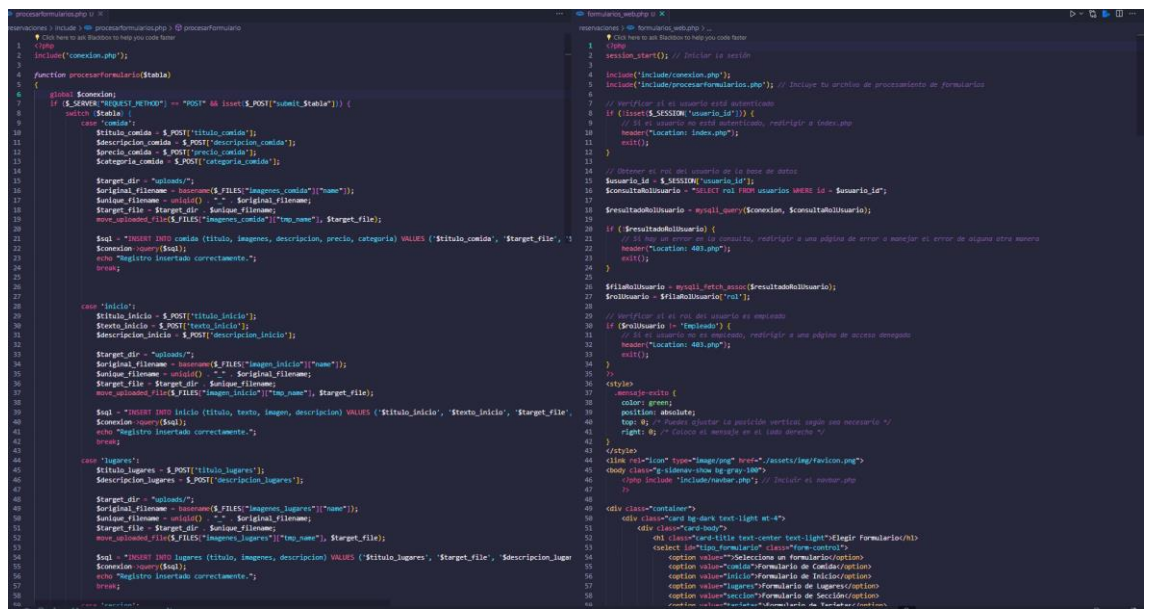

**Elaborado por:** Gil & Ramón

### **Figura 66**

*Codificación módulo formulario de reserva*

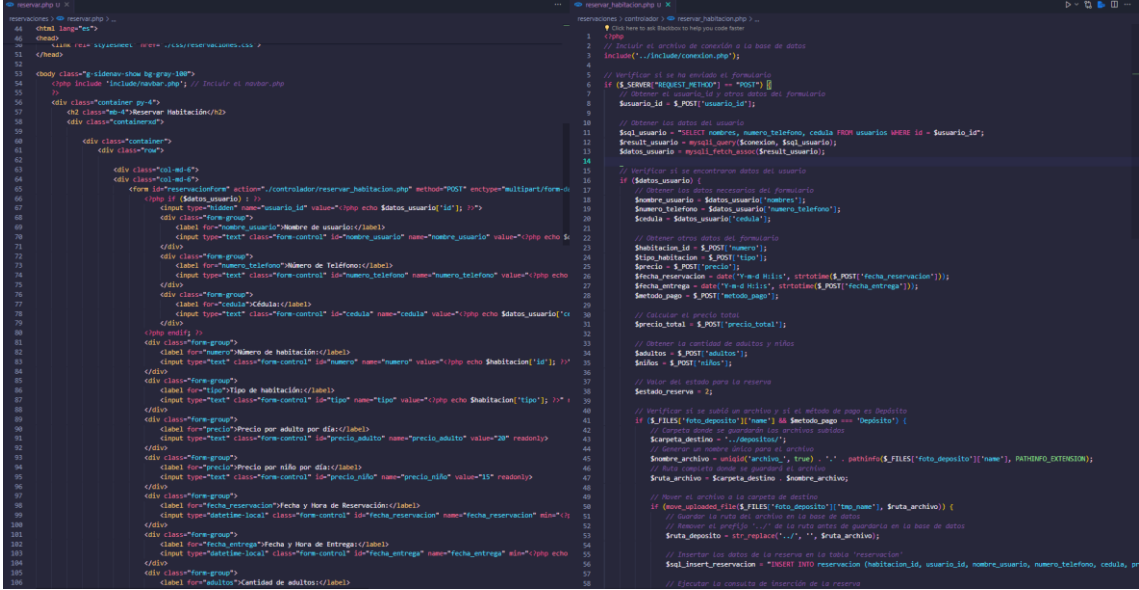

**Elaborado por:** Gil & Ramón

*Codificación Módulo de botones*

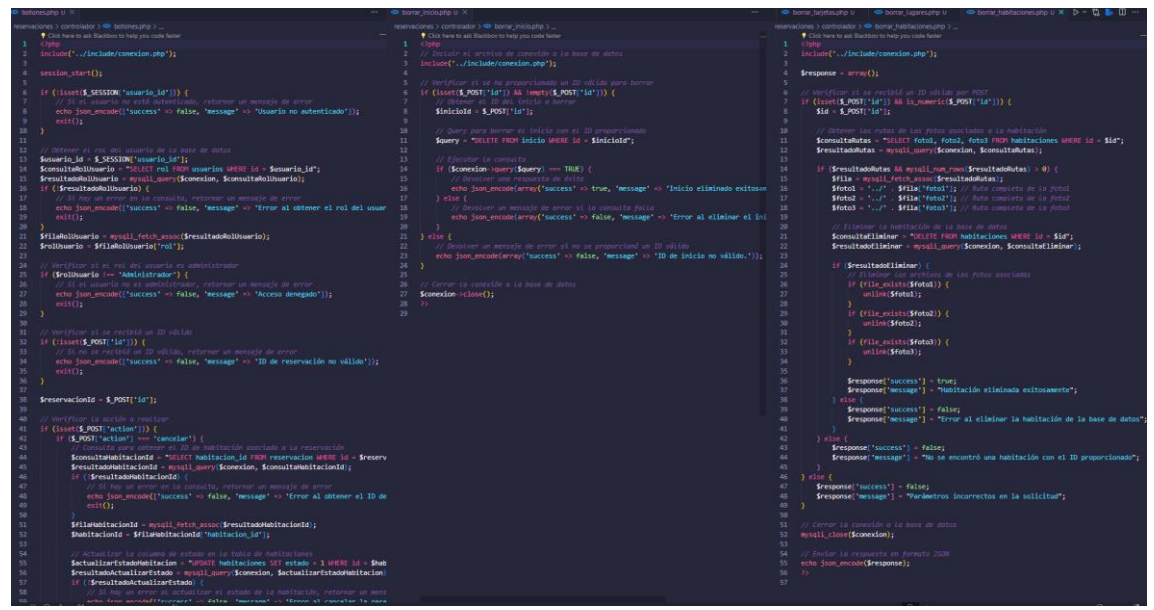

**Elaborado por:** Gil & Ramón

### **4.4. Pruebas**

### **4.4.1. Propósito**

La ejecución de pruebas para el Sistema de Gestión del Centro Turístico Cascadas San Mateo tiene como objetivo principal confirmar que el producto desarrollado cumple con las necesidades y expectativas de los usuarios, así como garantizar que se adhiera a los estándares de calidad establecidos. Además, estas pruebas tienen como propósito asegurar que el sistema funcione de manera óptima y sin fallos.

### **4.4.2. Alcance**

Con el fin de garantizar la calidad y efectividad del sistema de gestión, se llevarán a cabo pruebas exhaustivas que abarquen aspectos clave como la funcionalidad, usabilidad, accesibilidad, rendimiento y seguridad. Estas pruebas permitirán identificar posibles errores, vulnerabilidades y áreas de mejora en el sistema, asegurando así su correcto funcionamiento y su capacidad para cumplir con los requisitos y expectativas de los usuarios.

### **4.4.3. Planificación de pruebas**

La duración exacta del proceso de pruebas se determinó en función de la complejidad del sistema y la disponibilidad de recursos. Durante este período, se llevaron a cabo las pruebas para evaluar diferentes aspectos del sistema, incluyendo su funcionalidad, usabilidad, accesibilidad, rendimiento y seguridad. El objetivo principal de estas pruebas fue identificar y corregir cualquier problema o defecto en el sistema, garantizando así su calidad y eficacia en la gestión del centro turístico Cascadas San Mateo.

#### **4.4.4. Actores de pruebas**

En el proceso de evaluación del software para el Sistema de Gestión del Centro Turístico Cascadas San Mateo, intervienen los siguientes actores:

Desarrolladores del sistema: Responsables de realizar pruebas exhaustivas del código y asegurar su integridad y funcionamiento correcto.

Usuarios finales: Aquellas personas que interactuarán con el sistema en su entorno real. Su participación es fundamental para evaluar la usabilidad, la experiencia del usuario y la adecuación del sistema a las necesidades del negocio.

### **4.4.5. Tipo de pruebas**

Las pruebas que se llevarán a cabo en el sistema de gestión del centro turístico Cascadas San Mateo incluirán los siguientes tipos, incluyendo la herramienta DeepSource para pruebas del código:

**Pruebas de seguridad:** Identificación y mitigación de posibles vulnerabilidades y riesgos de seguridad en el sistema.

**Pruebas de funcionalidad:** Validación de que el sistema cumple con los requisitos funcionales especificados.

**Pruebas de integración:** Comprobación de que los módulos funcionen correctamente entre si

**Pruebas de usabilidad: Evaluación** de la facilidad de uso y la experiencia del usuario del sistema.

**Pruebas unitarias:** Evaluación de componentes individuales del sistema para asegurar su correcto funcionamiento.

**Pruebas de adaptabilidad:** Verificación de la capacidad del sistema para adaptarse a diferentes entornos y contextos de uso.

Estas pruebas, incluyendo el uso de la herramienta DeepSource, no solo permitirán identificar posibles errores y defectos en el código, sino que también servirán como medida para evaluar y garantizar la calidad del software desarrollado para la gestión del centro turístico Cascadas San Mateo.

### **4.4.6. Configuración del entorno de pruebas**

#### **Tabla 23**

*Ambiente de prueba*

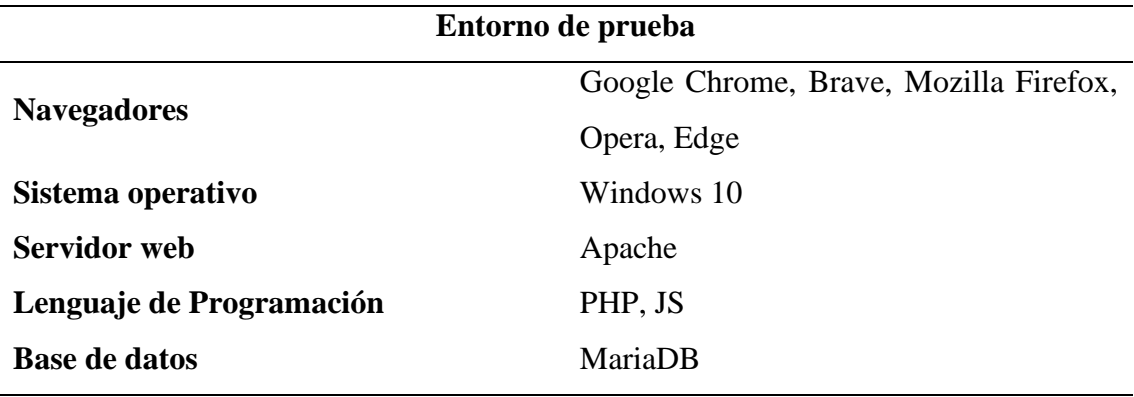

**Elaborado por:** Gil & Ramón

### **4.4.7. Ejecución de pruebas**

#### **Tabla 24**

*Sistema para prueba*

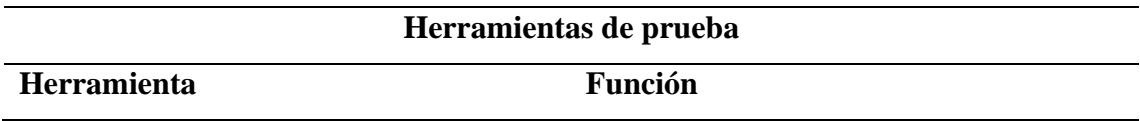

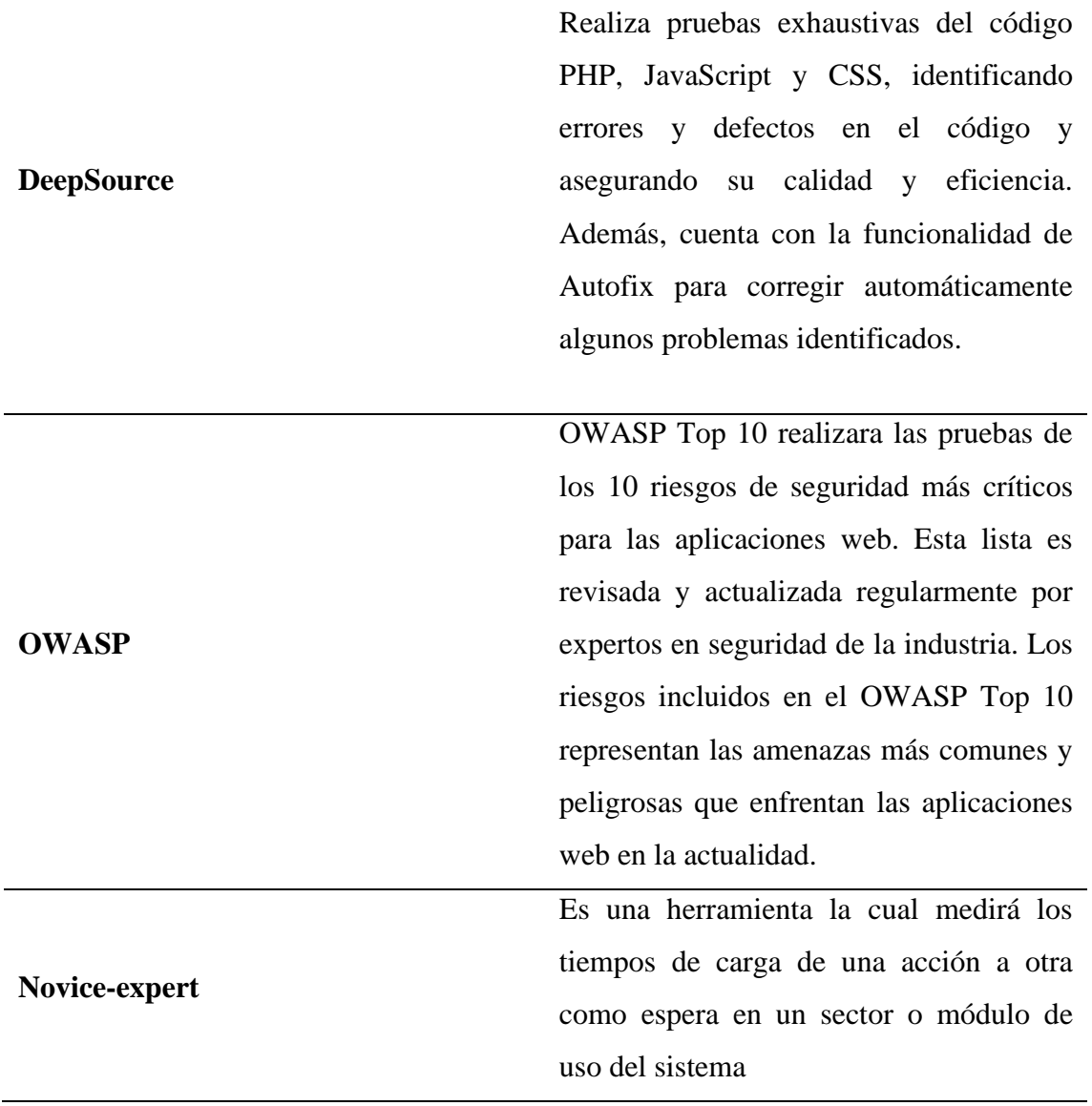

**Elaborado por:** Gil & Ramón

# **4.4.7.1 Pruebas de seguridad**

### **Tabla 25**

*Resultados del JS, PHP y SQL*

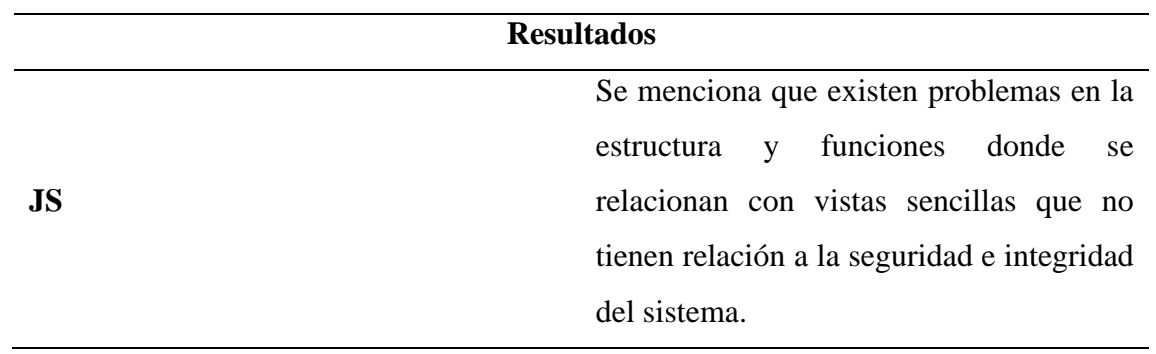

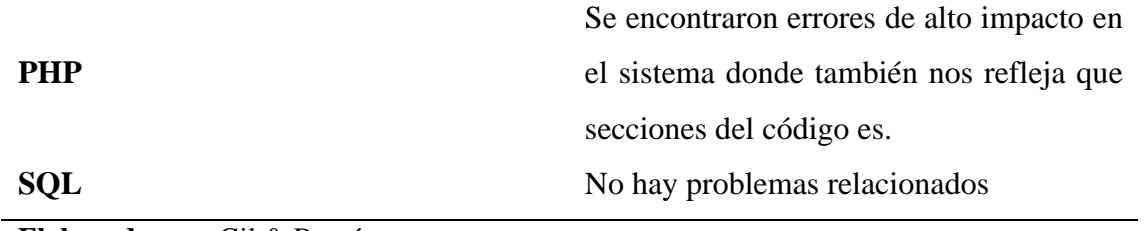

**Elaborado por:** Gil & Ramón

# **Resultados DeepSource**

### **Tabla 26**

*OWASP® Top 10*

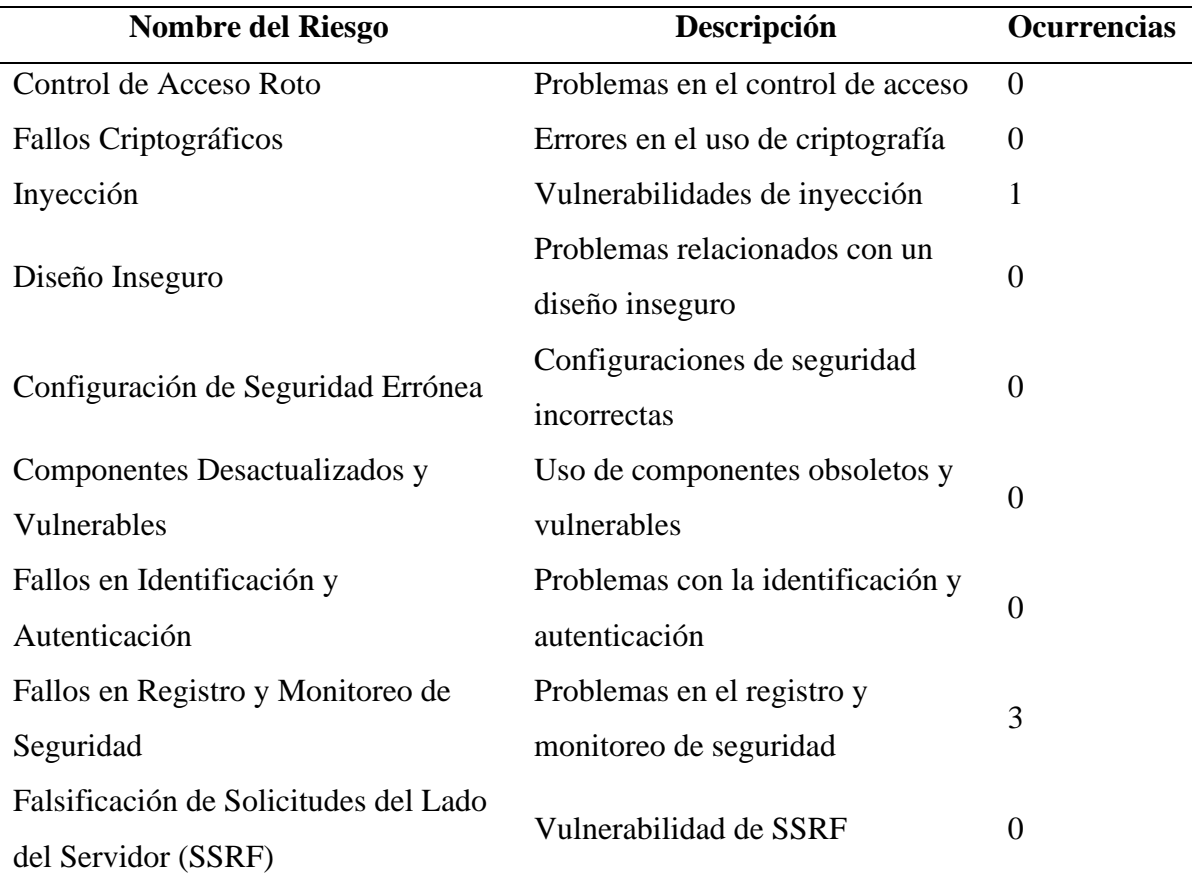

**Elaborado por:** Deepsource

### **Tabla 27**

*CWE/SANS Top 25*

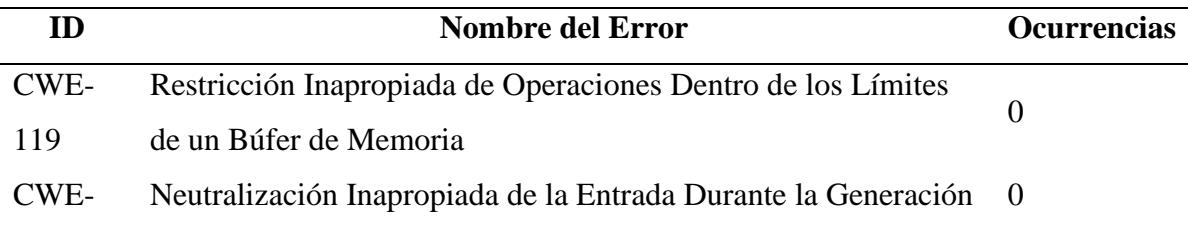

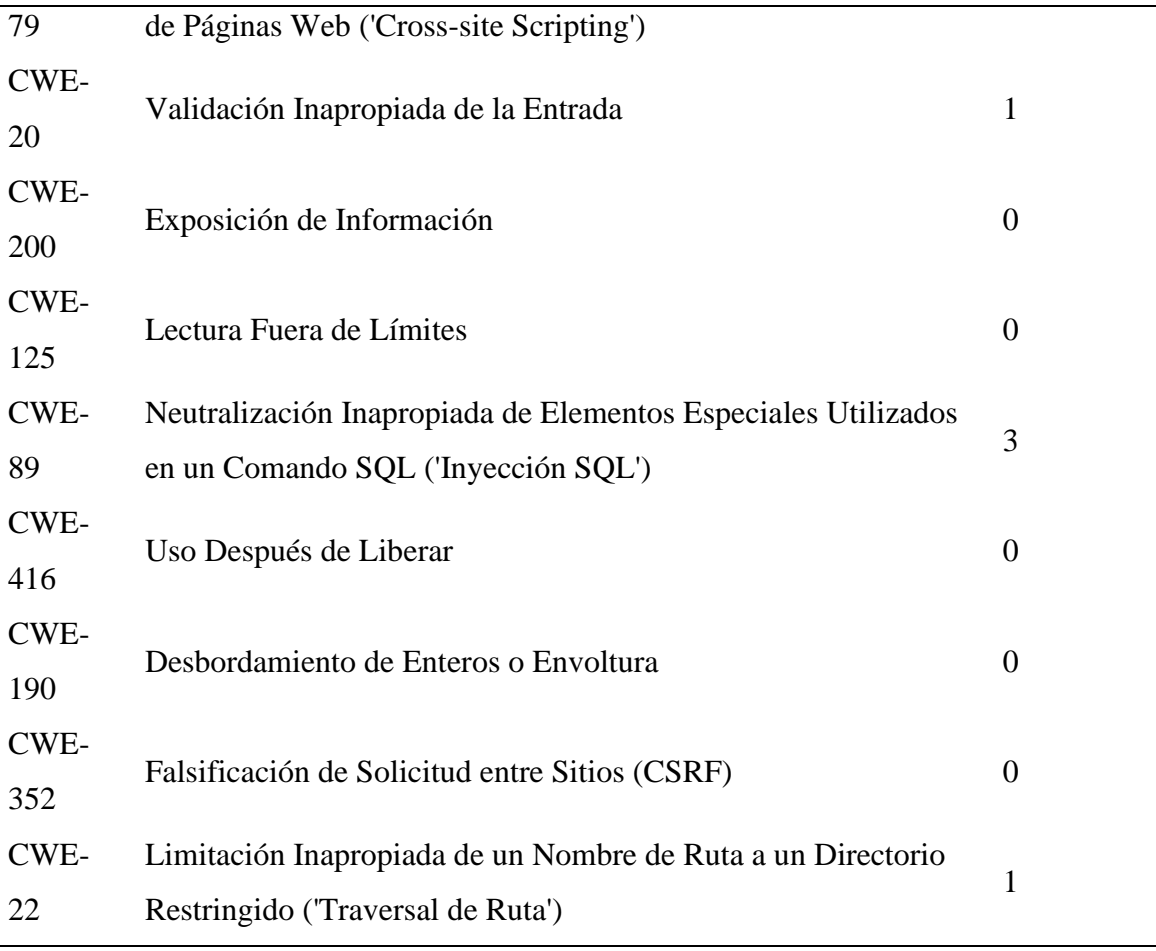

**Elaborado por:** Deepsource

### **4.4.7.1. Corrección del sistema**

Durante el proceso de pruebas, se identificaron diversos problemas y defectos en el Sistema de Gestión del Centro Turístico Cascadas San Mateo. A continuación, se detallan las correcciones realizadas para abordar estos problemas:

### **Tabla 28**

*Correcciones del sistema*

### **Lenguaje Problema Corrección**

- JavaScript Se identificaron múltiples problemas en la estructura y funciones relacionadas con vistas sencillas que no guardan relación con la seguridad e integridad del sistema.
- PHP Se encontraron errores de alto y mediano impacto en el sistema, afectando secciones específicas del código.

Se realizaron modificaciones en el código para corregir las funciones y estructuras que no estaban alineadas con los requisitos del sistema.

Se corrigieron los errores identificados en las secciones del código afectadas, asegurando su correcto funcionamiento y rendimiento.

SQL No se identificaron problemas relacionados con el código SQL durante el análisis con DeepSource.

A pesar de no encontrar problemas específicos en el código SQL, se revisaron las consultas y se optimizaron según las mejores prácticas de seguridad y rendimiento.

### **Elaborado por:** Gil & Ramón

Estas correcciones fueron implementadas con el objetivo de mejorar la calidad y eficiencia del Sistema de Gestión del Centro Turístico Cascadas San Mateo, asegurando su funcionamiento óptimo y cumpliendo con los requisitos y expectativas de los usuarios finales.

### **4.4.7.2 Pruebas de seguridad**

#### **Tabla 29**

*Funcionalidades Administrador*

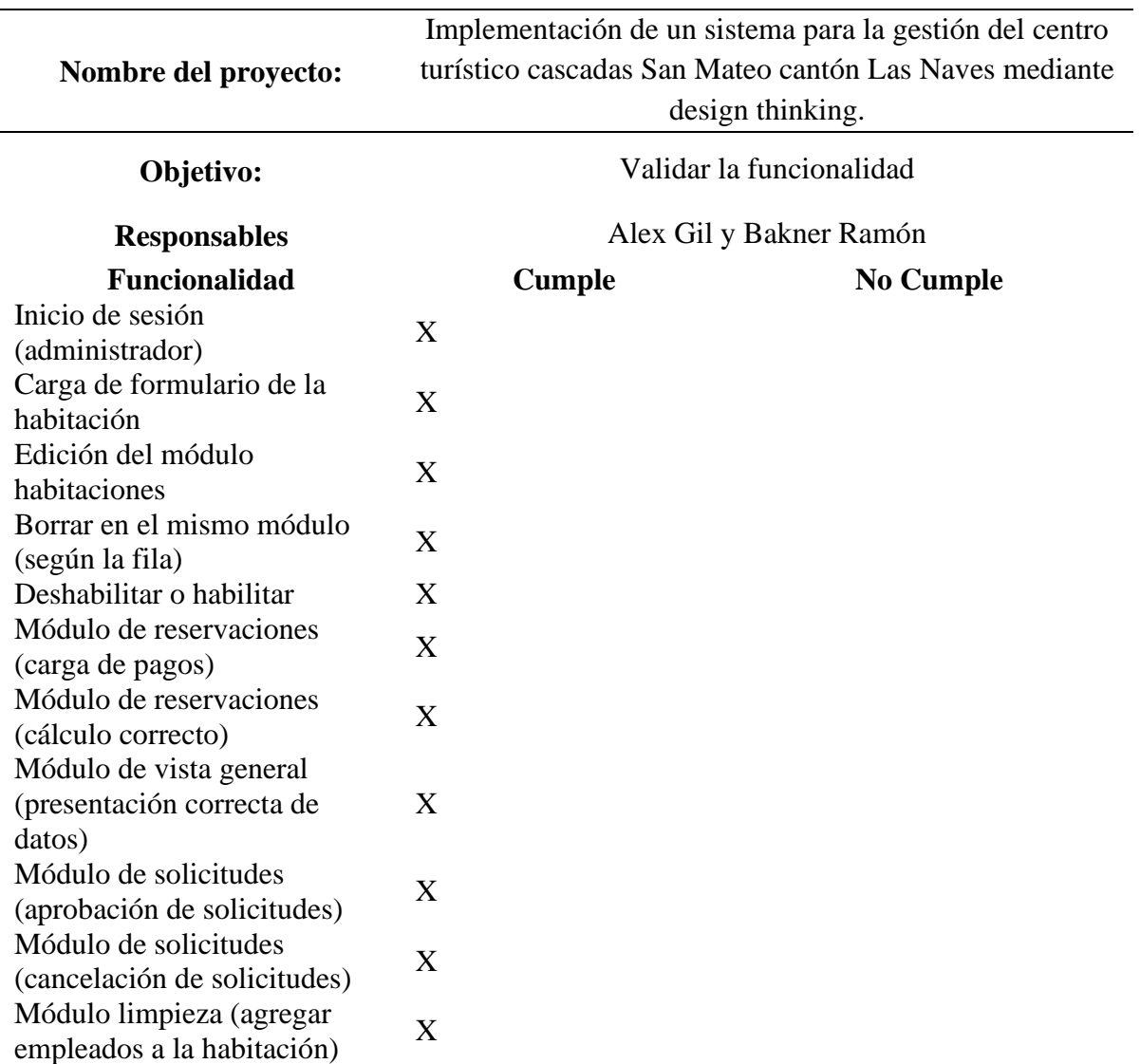

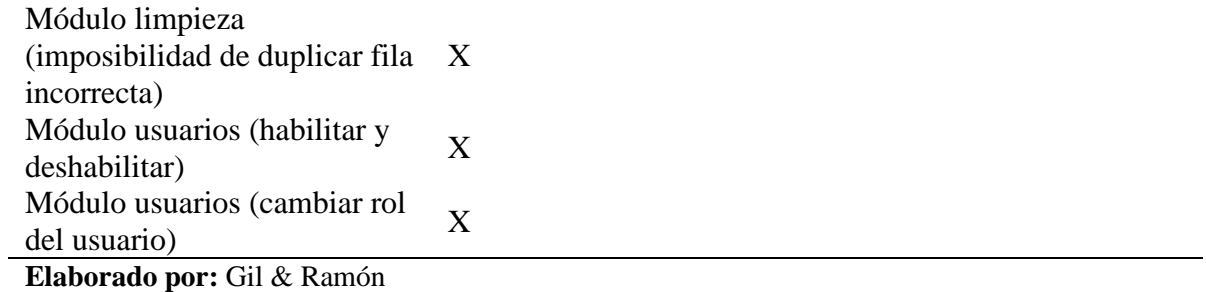

#### **Tabla 30**

*Funcionalidades Empleado*

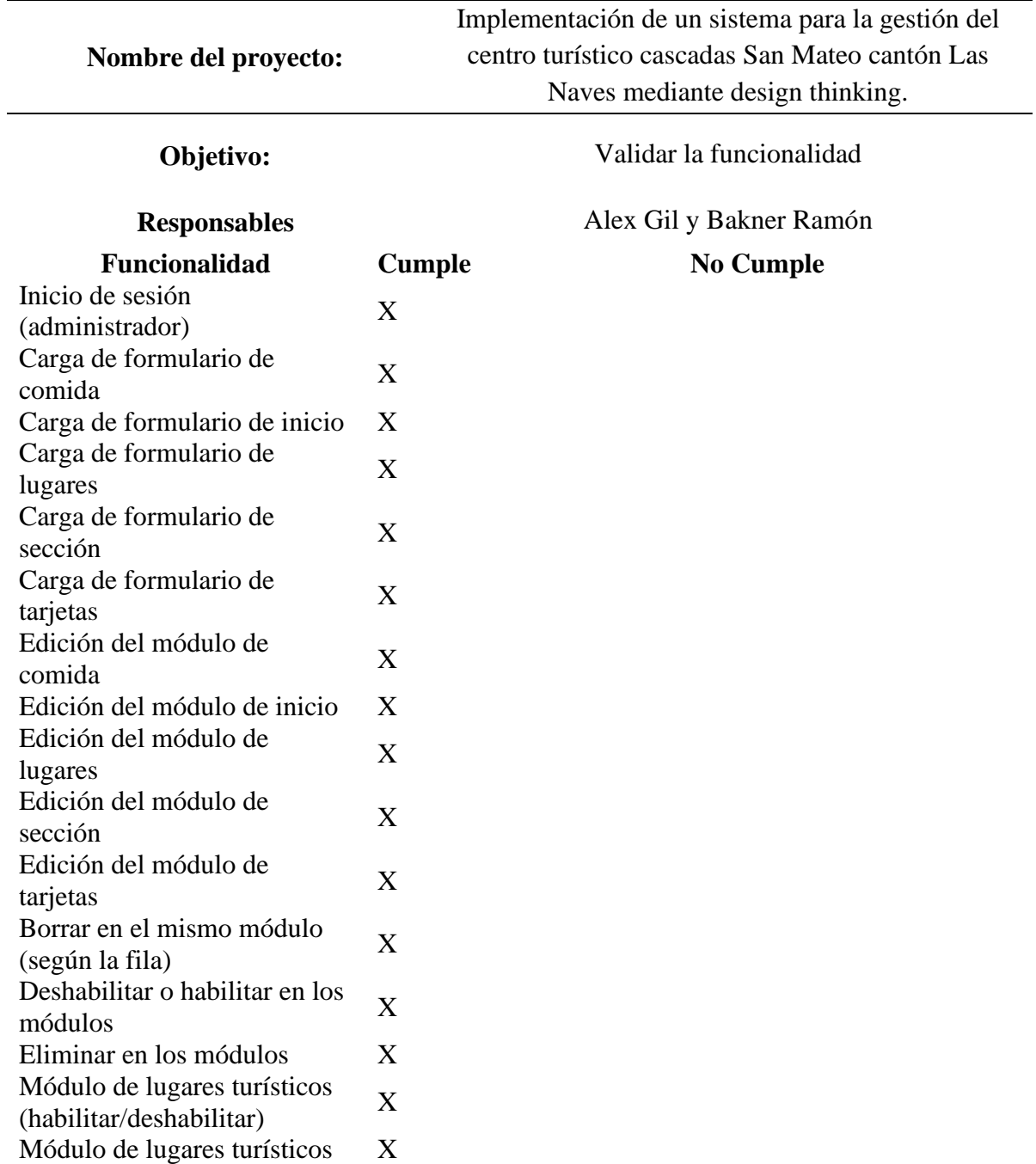

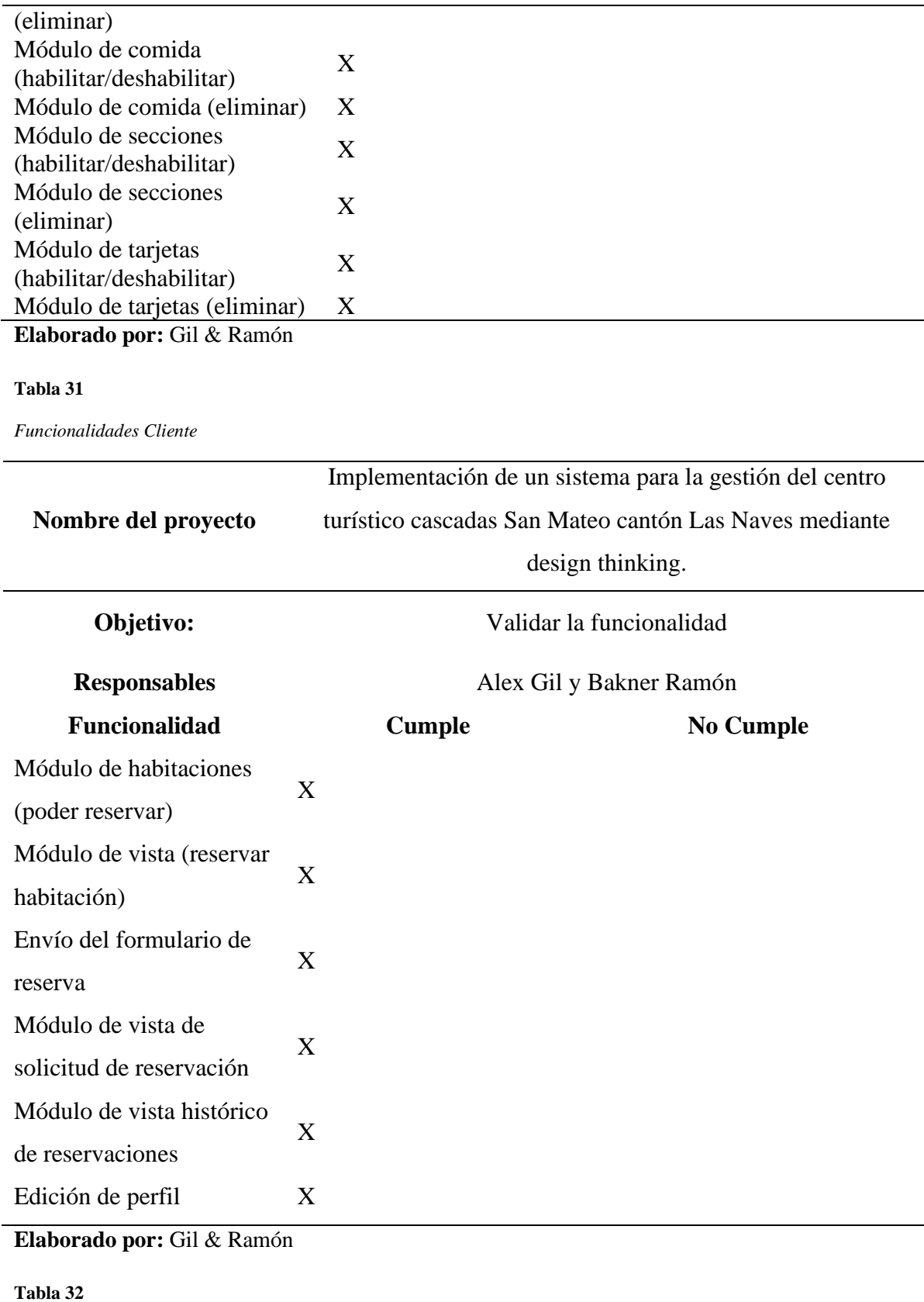

*Funcionalidades de los módulos*

**Nombre del proyecto:**

Implementación de un sistema para la gestión del centro turístico cascadas san mateo cantón las naves

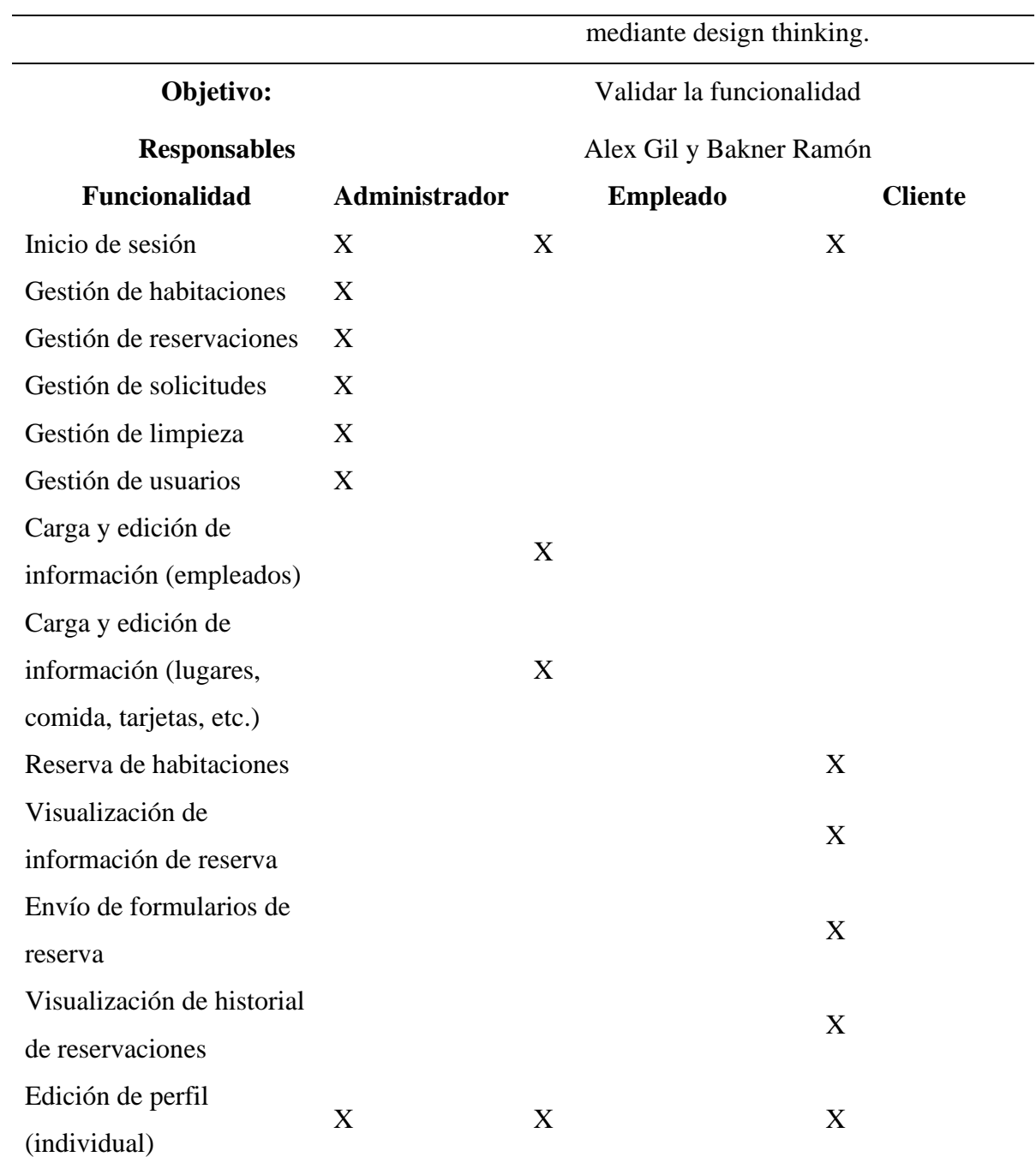

**Elaborado por:** Gil & Ramón

# **4.4.7.3 Pruebas de integración**

*Figura 68*

*Pruebas de integración*

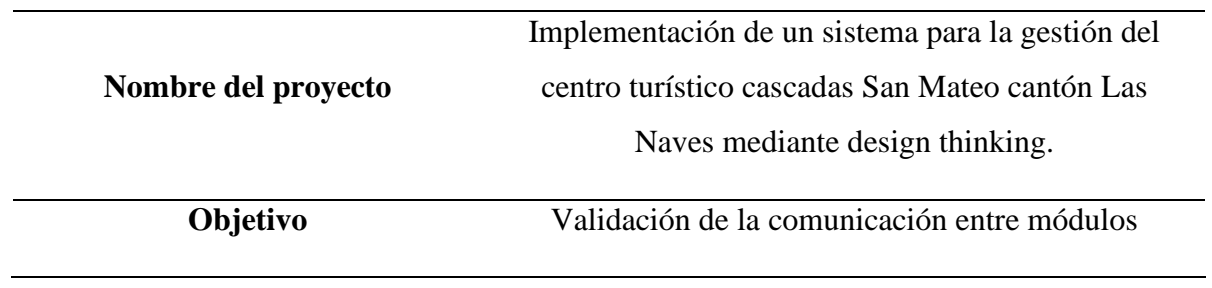
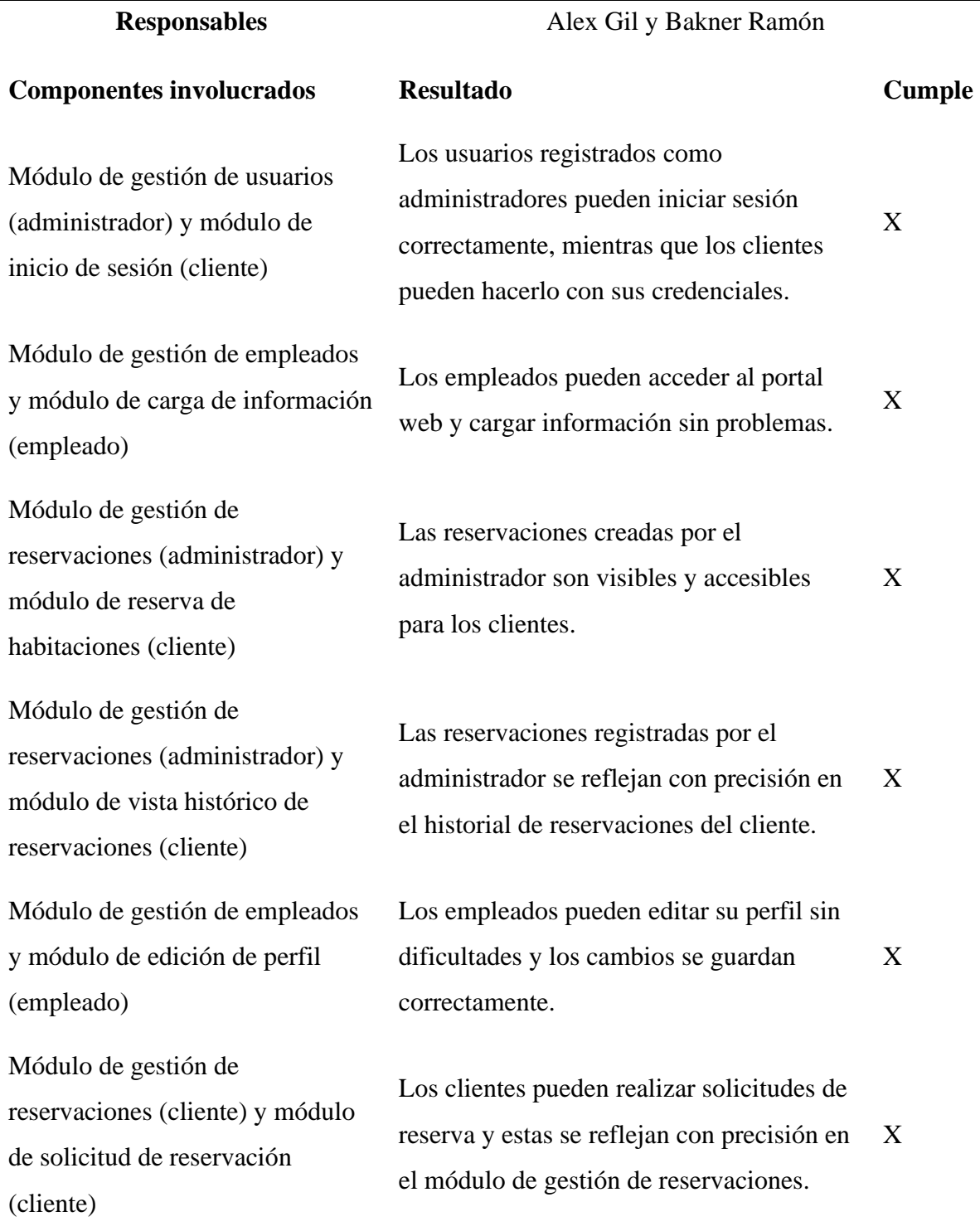

## **4.4.7.3 Pruebas de usabilidad**

Los tiempos son óptimos en las cargas de las diferentes vistas del sistema.

#### **Tabla 33**

*Tiempos de respuesta Administrador*

**Nombre del proyecto** Implementación de un sistema para la gestión

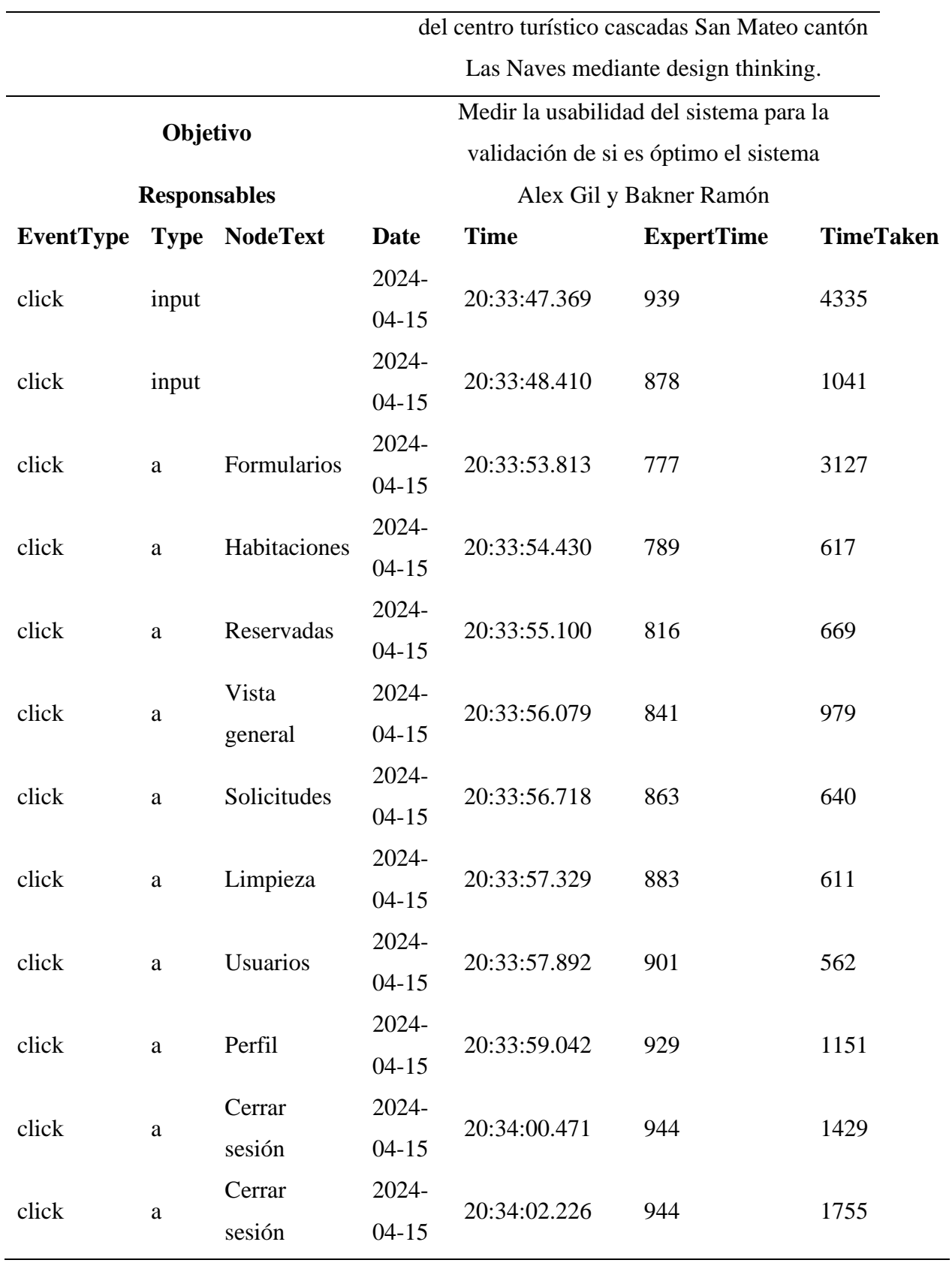

**Elaborado por:** Gil, Ramón & Novice-expert

**Tiempo de módulo empleado** Los tiempos son óptimos en la carga de las diferentes vistas del Empleado

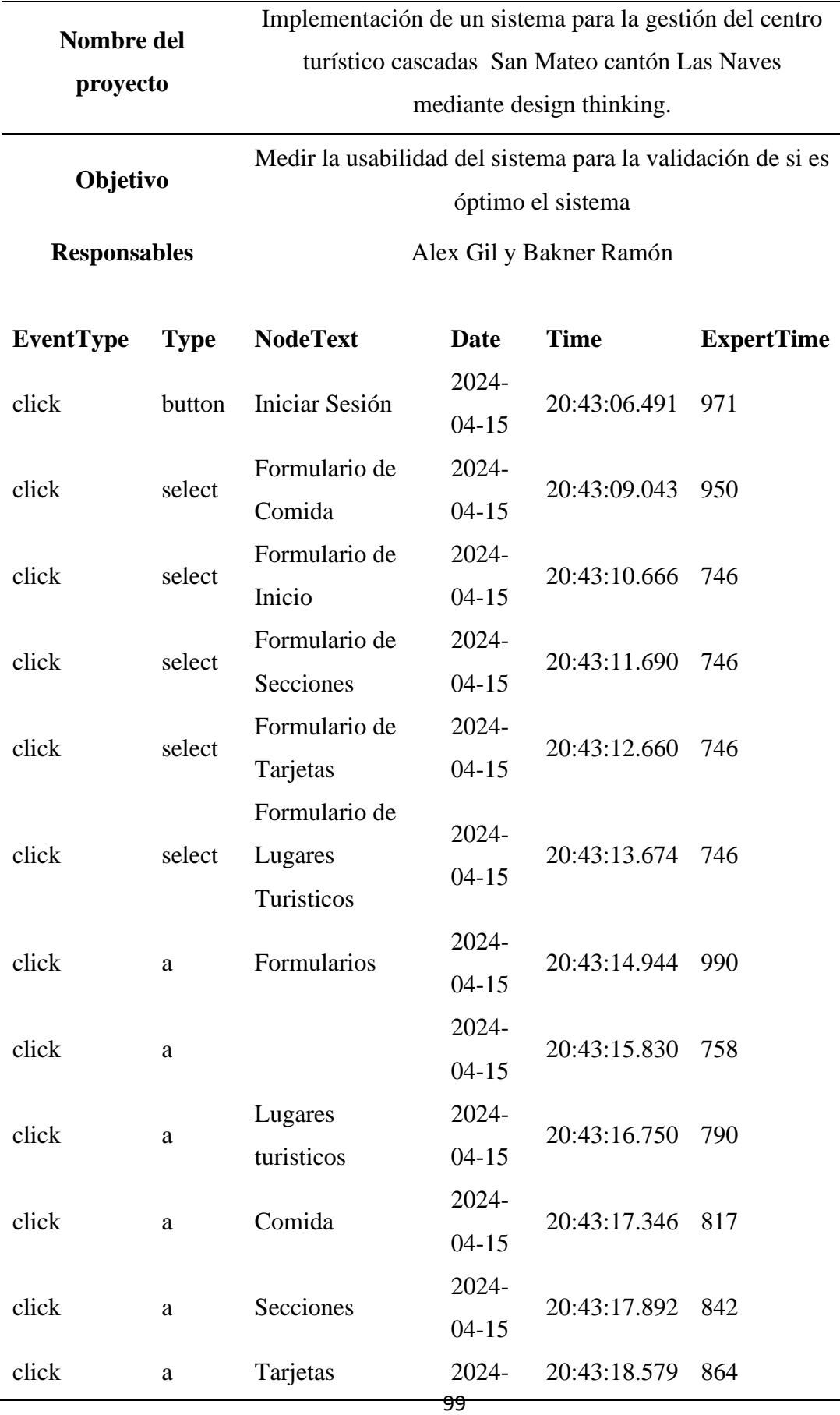

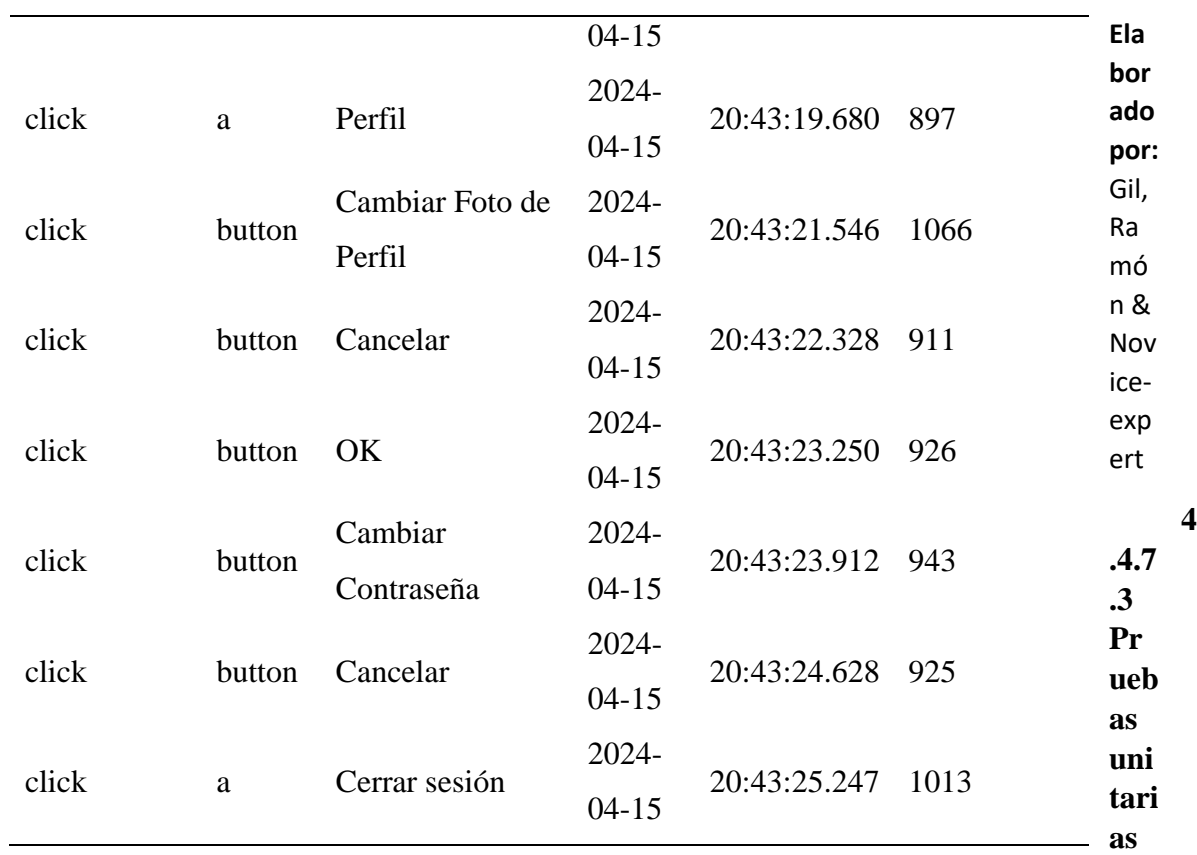

## **Inicio de sesión**

**Tabla 35**

*Prueba Inicio de sesión*

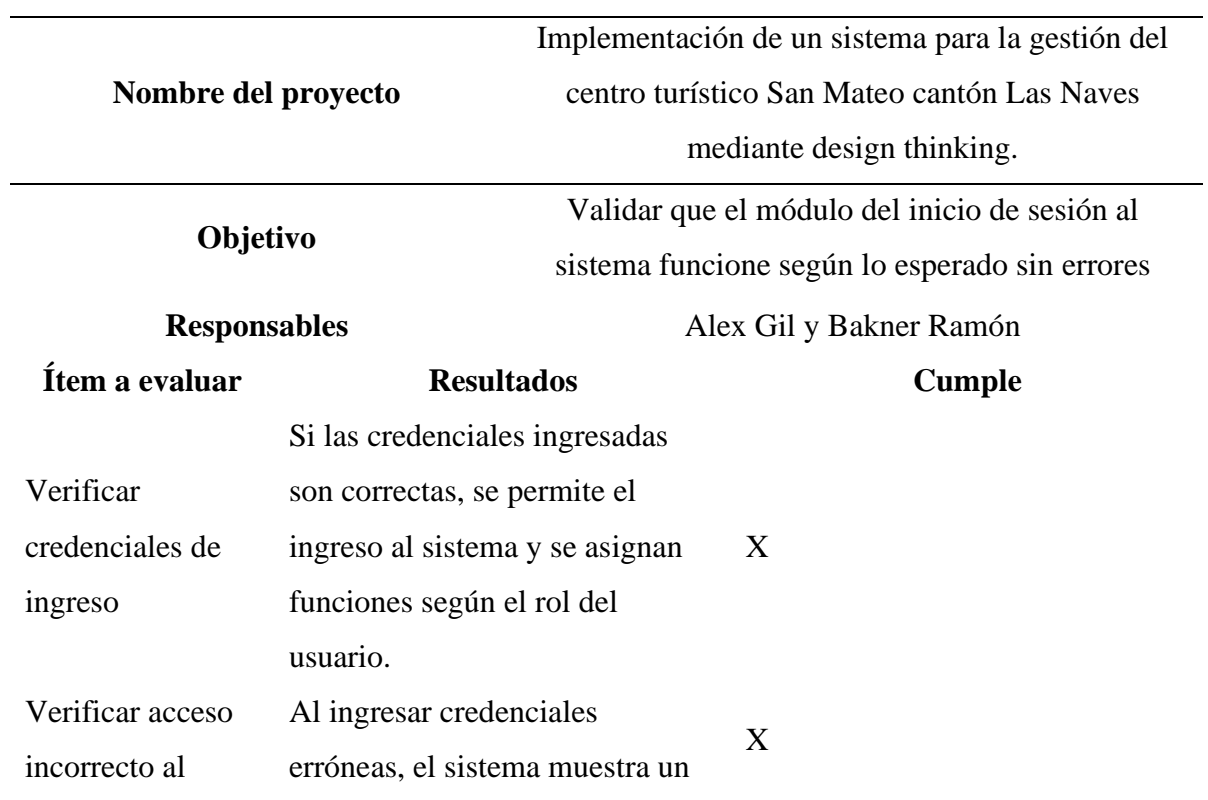

## sistema mensaje de error indicando que

las credenciales no están en la

base de datos.

## **Elaborado por:** Gil & Ramón

## **Carga de formulario de reserva**

#### **Tabla 36**

*Carga de formulario de reserva*

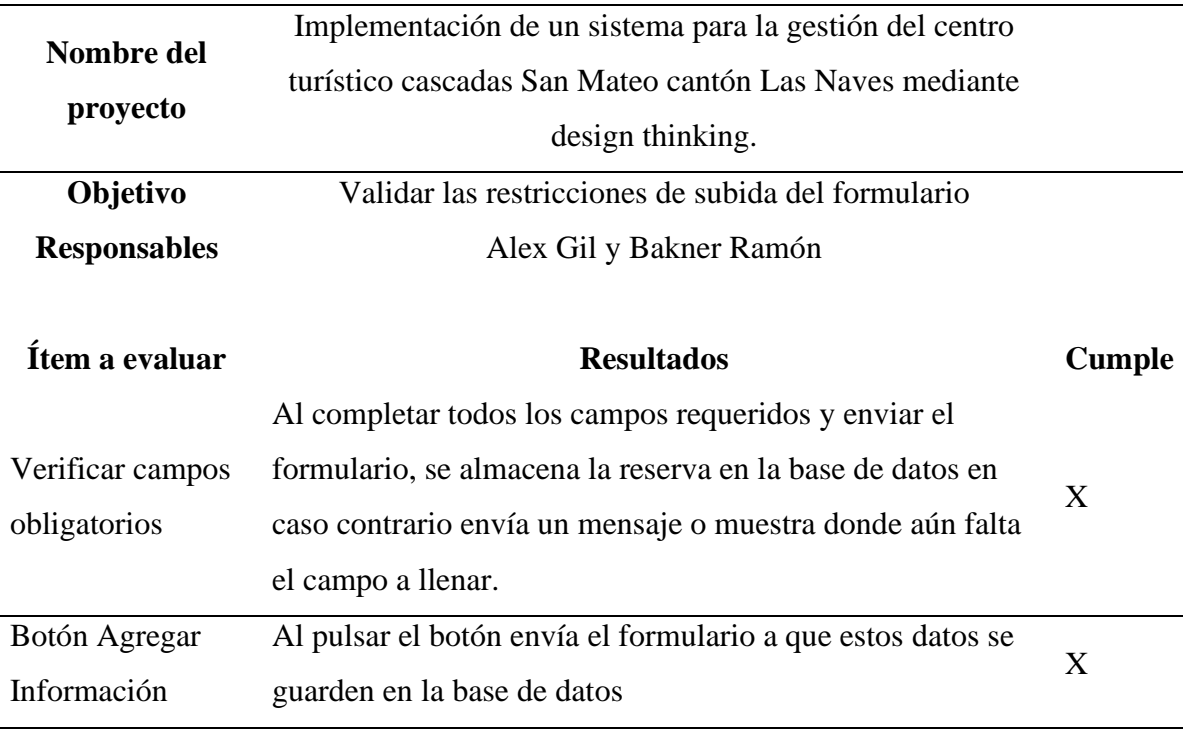

**Elaborado por:** Gil & Ramón

#### **Módulo de habitaciones**

#### **Tabla 37**

*Pruebas Módulo de habitaciones*

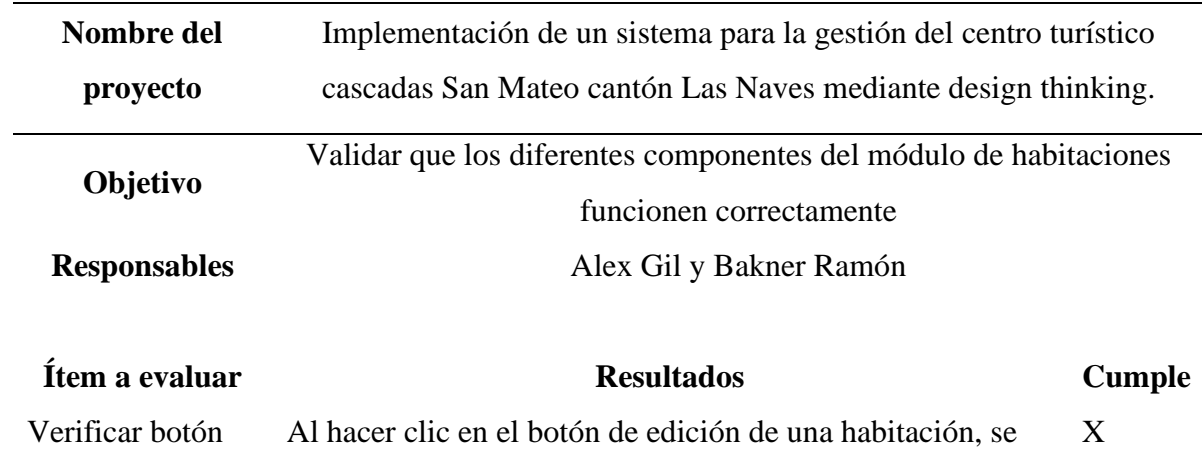

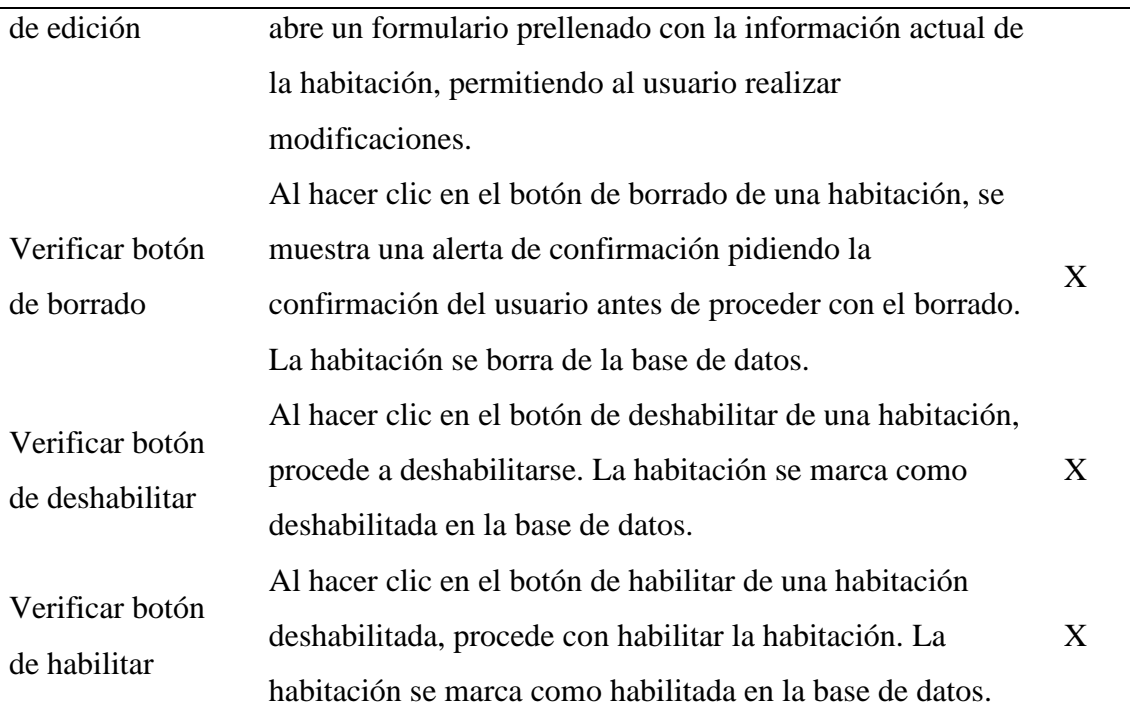

## **Módulo de Reservaciones**

#### **Tabla 38**

*Prueba módulo de reservaciones*

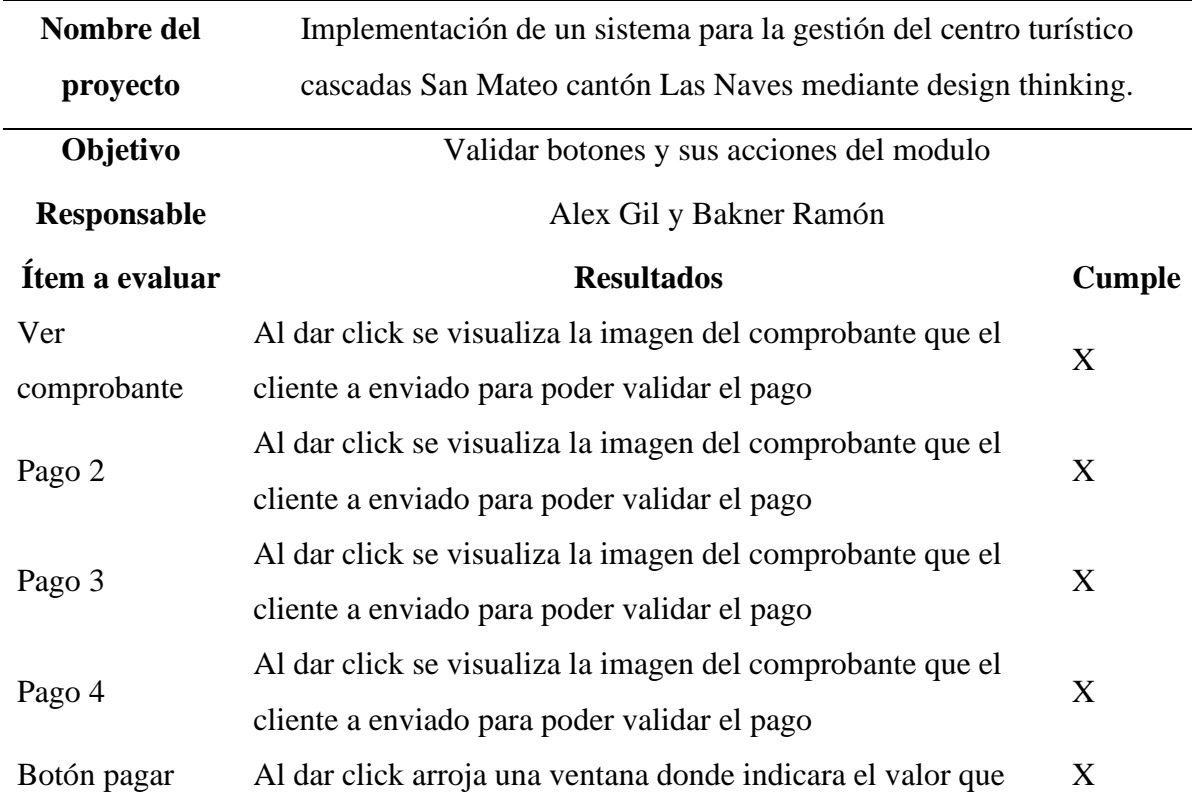

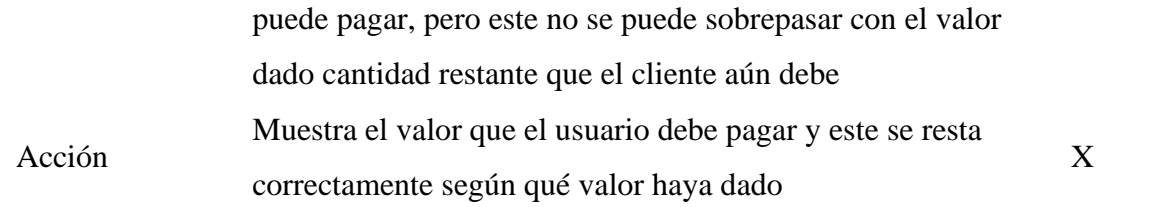

## **Módulo de Vista de general**

#### **Tabla** *39*

*Prueba módulo de vista general*

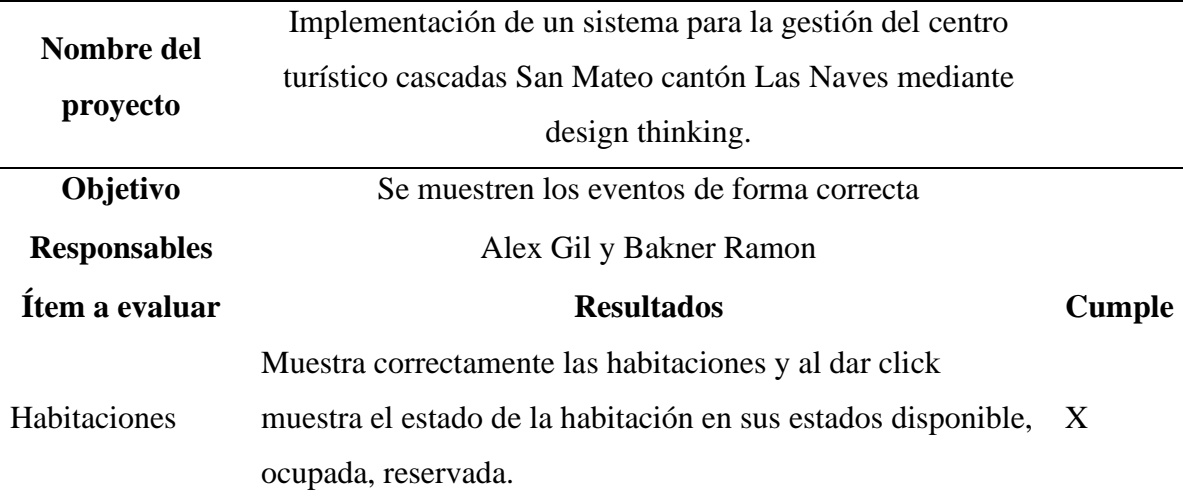

**Elaborado por:** Gil & Ramón

#### **Módulo de solicitudes**

#### **Tabla 40**

*Prueba módulo de solicitudes*

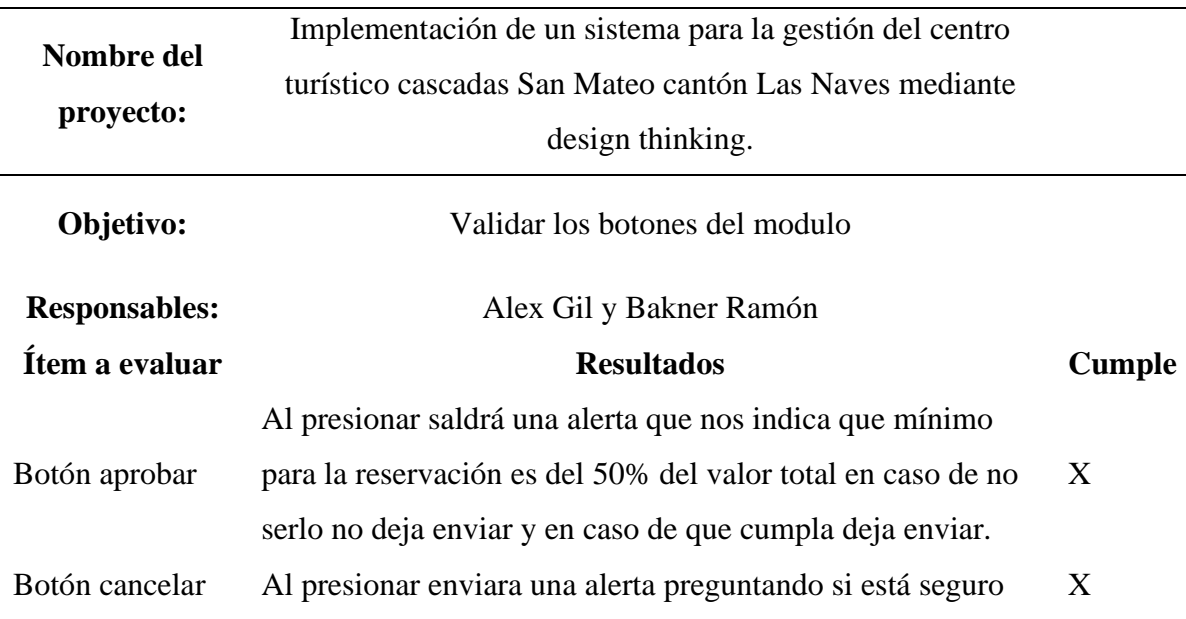

en caso de que, si dará en sí, cancelar y la reservación se cancelara en caso de que no sea así estará el botón de cancelar y este retrocederá.

## **Elaborado por:** Gil & Ramón

## **Módulo de limpieza**

#### **Tabla 41**

*Prueba módulo de limpieza*

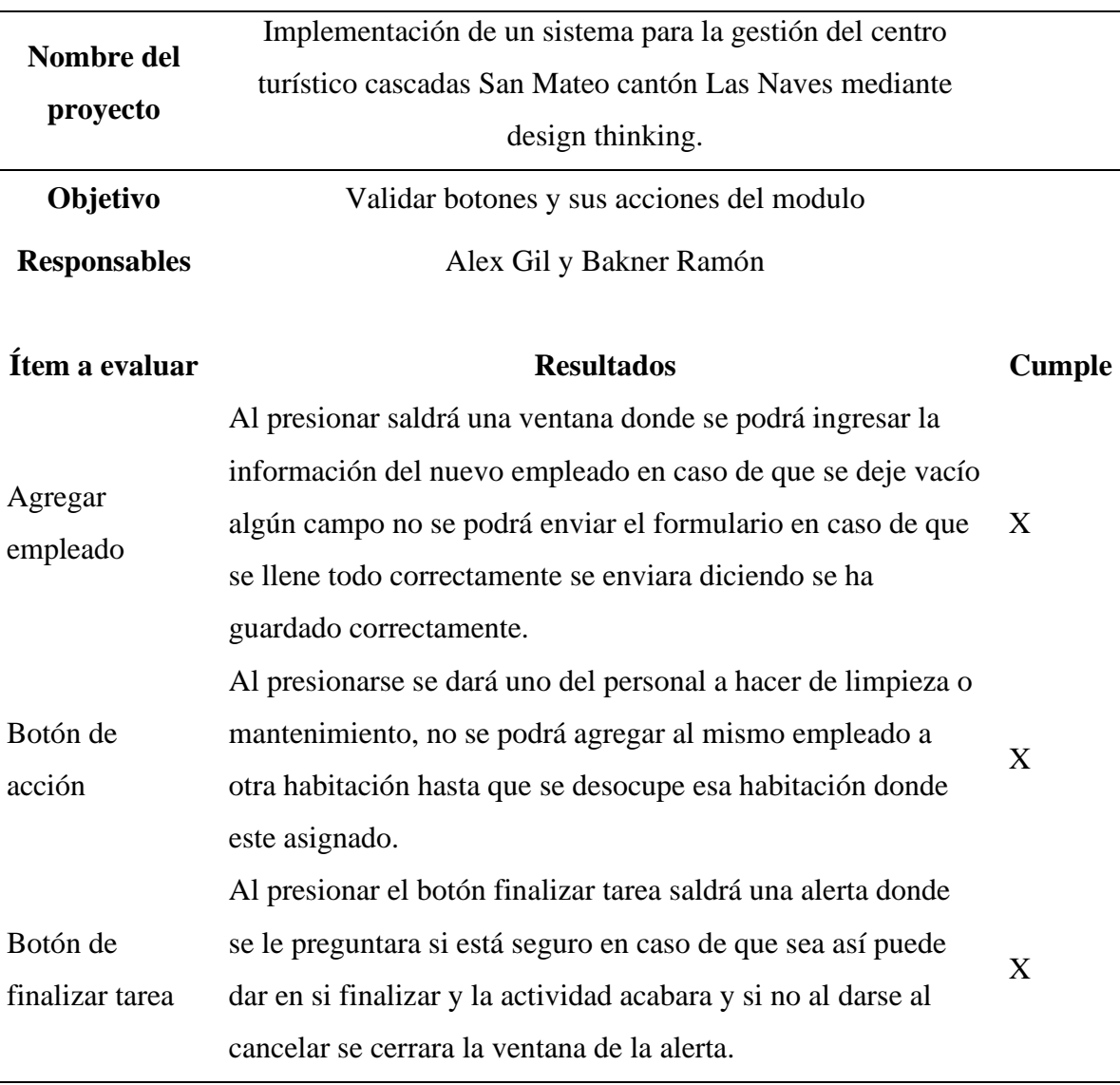

## **Elaborado por:** Gil & Ramón

#### **Módulo de usuarios**

#### **Tabla 42**

*Prueba Módulo de usuarios*

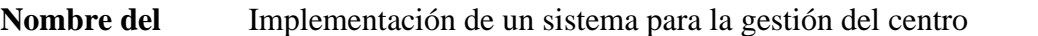

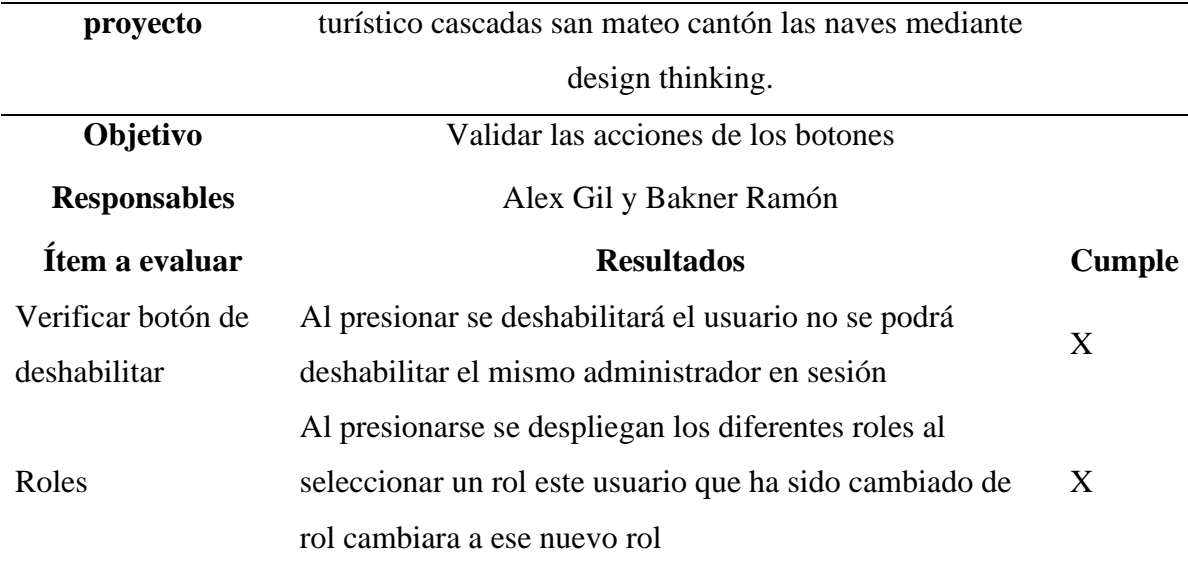

## **Empleado**

## **Módulo de formularios**

#### **Tabla 43**

*Prueba módulo de formularios*

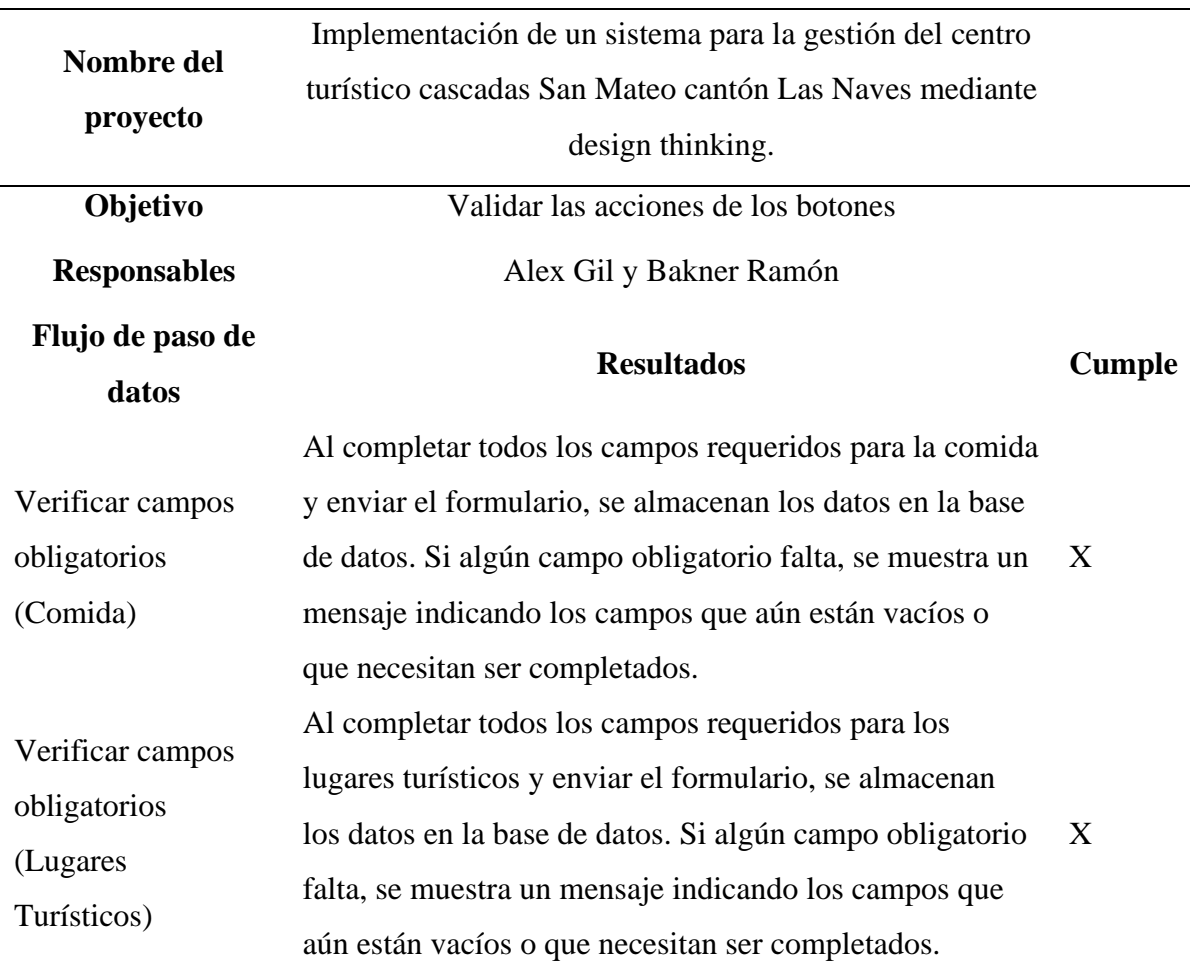

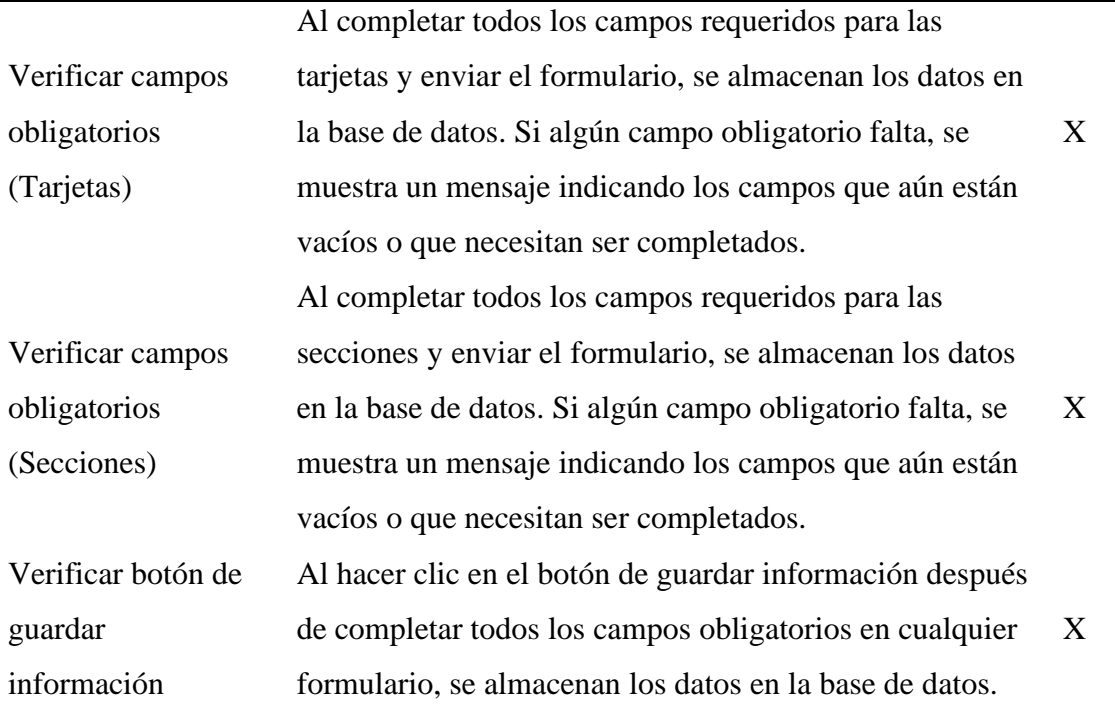

## **Módulo de Comida**

#### **Tabla 44**

j.

j.

*Prueba módulo de comida*

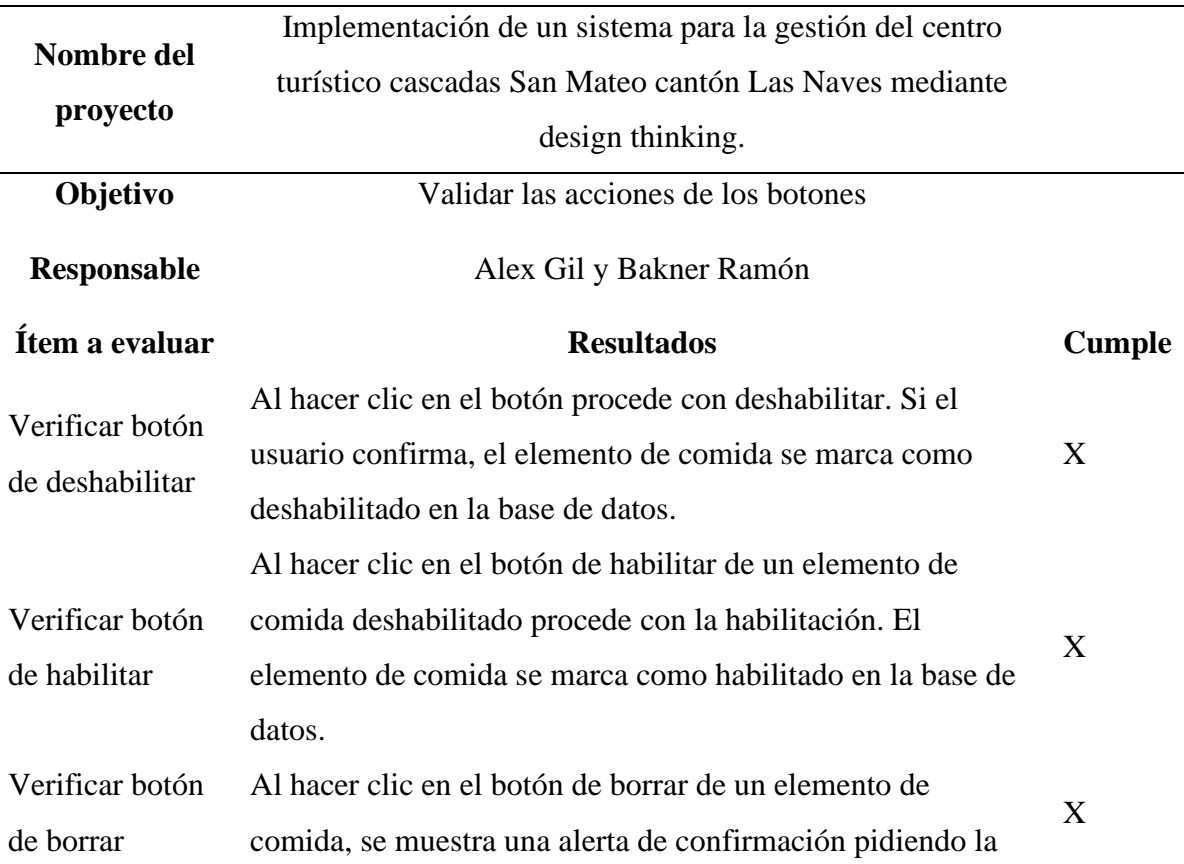

confirmación del usuario antes de proceder con el borrado. Si el usuario confirma, el elemento de comida se elimina de la base de datos.

## **Elaborado por:** Gil & Ramón

### **Módulo de Inicio**

#### **Tabla 45**

*Prueba módulo de inicio*

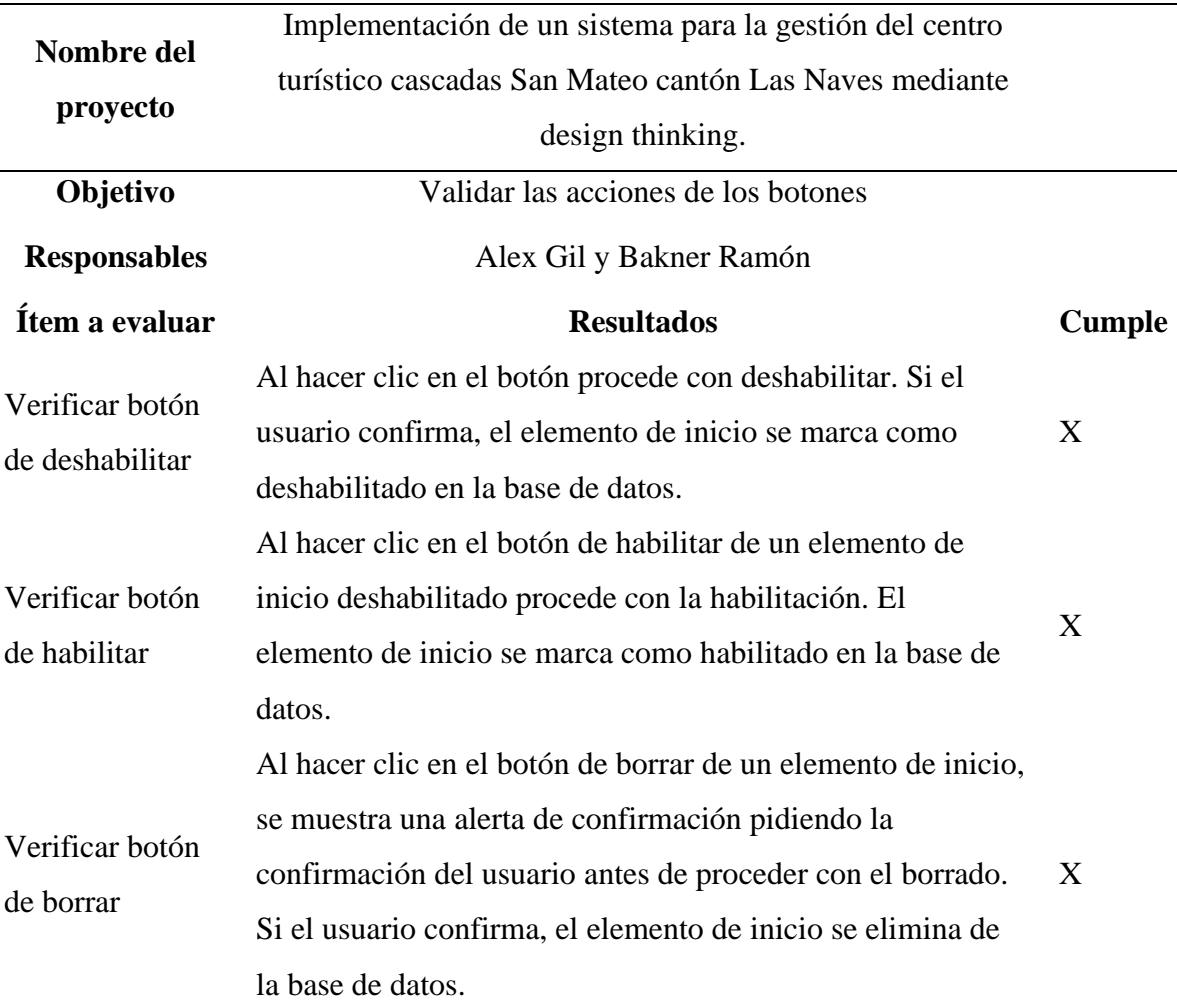

**Elaborado por:** Gil & Ramón

## **Módulo de Secciones**

#### **Tabla 46**

*Prueba módulo de secciones*

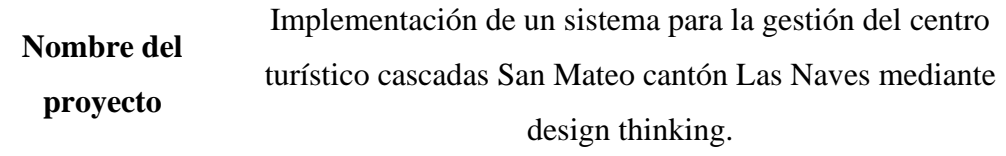

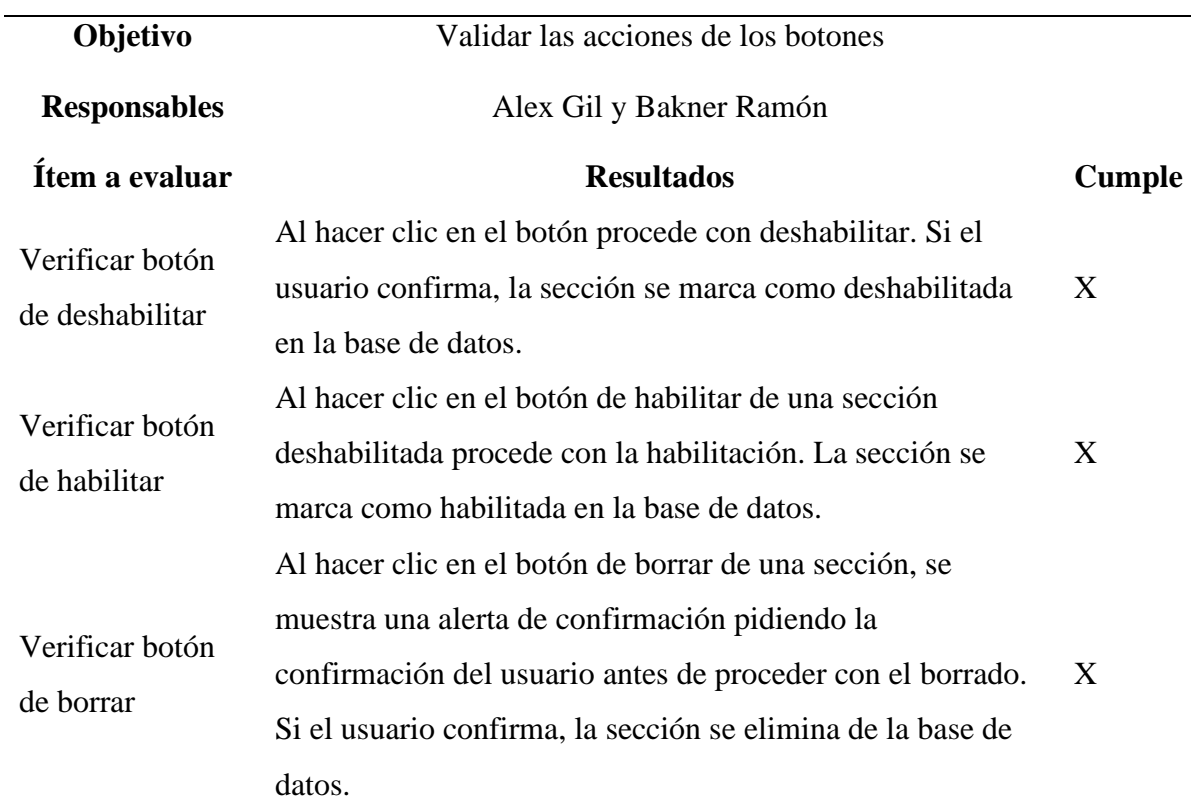

## **Módulo de Tarjetas**

#### **Tabla 47**

*Prueba módulo de tarjetas*

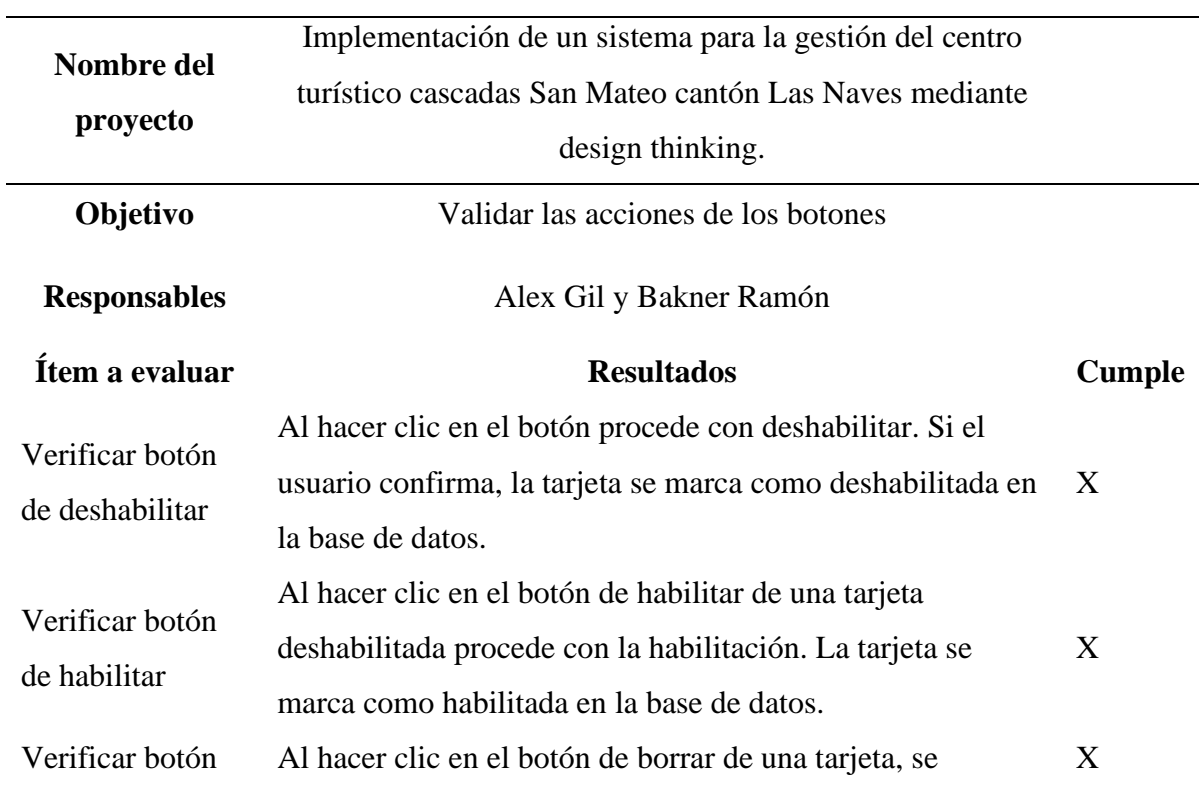

## de borrar muestra una alerta de confirmación pidiendo la confirmación del usuario antes de proceder con el borrado. Si el usuario confirma, la tarjeta se elimina de la base de datos.

#### **Elaborado por:** Gil & Ramón

#### **Módulo de lugares turísticos**

#### **Tabla 48**

*Prueba módulo de lugares turísticos*

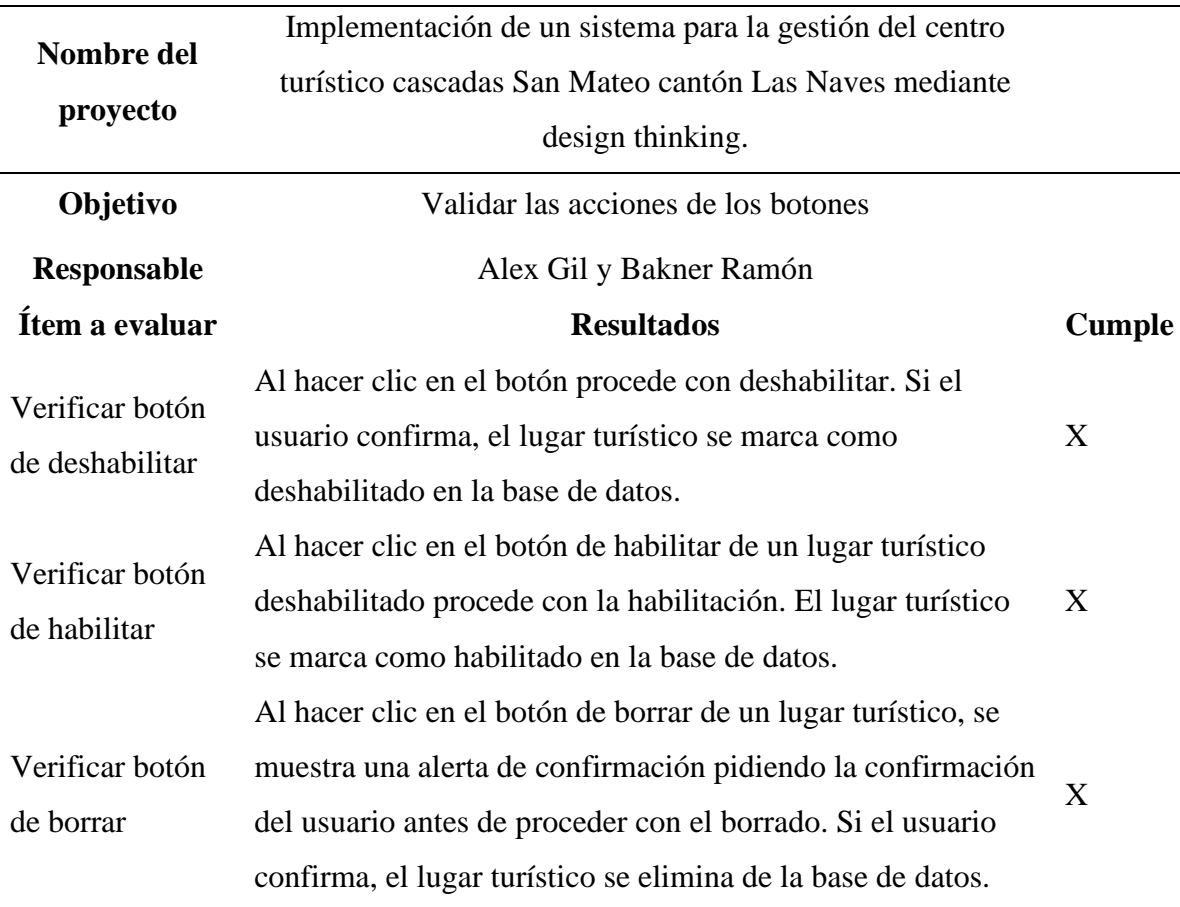

**Elaborado por:** Gil & Ramón

#### **Cliente**

#### **Modulo habitaciones**

#### **Tabla 49**

*Prueba módulo habitaciones*

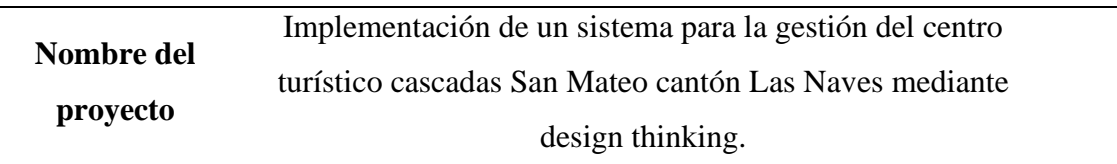

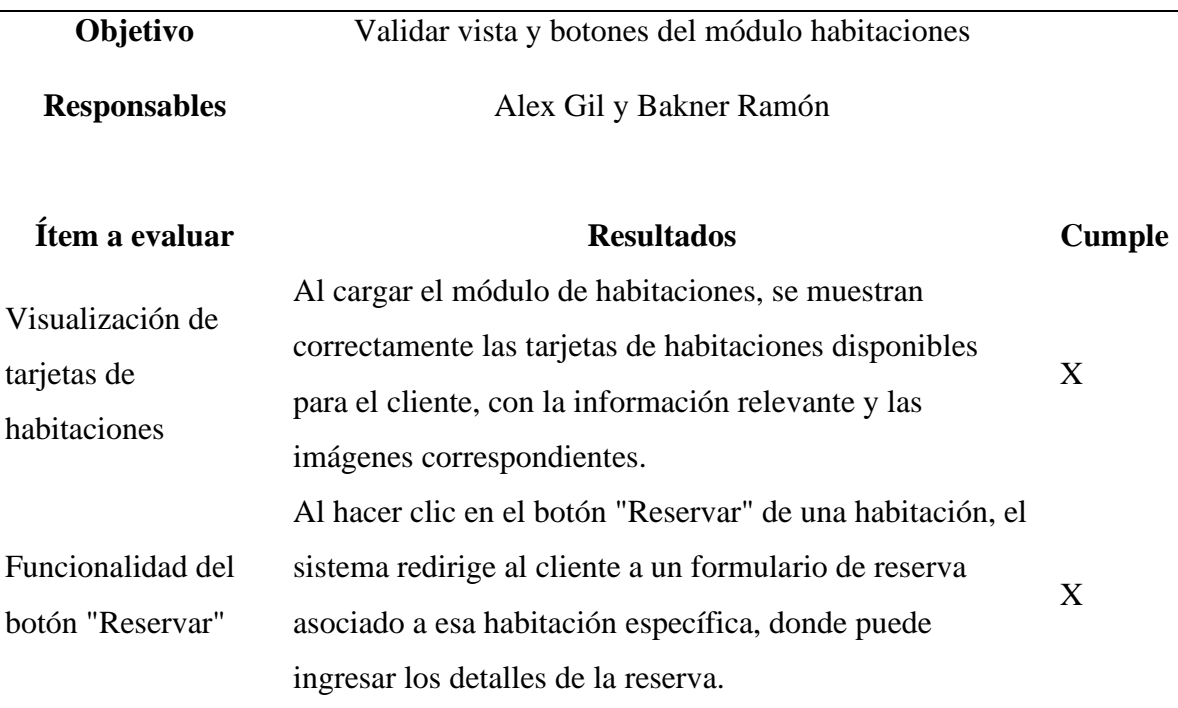

#### **Módulo reservar**

#### **Tabla 50**

 $\overline{a}$ 

*Prueba módulo reservar*

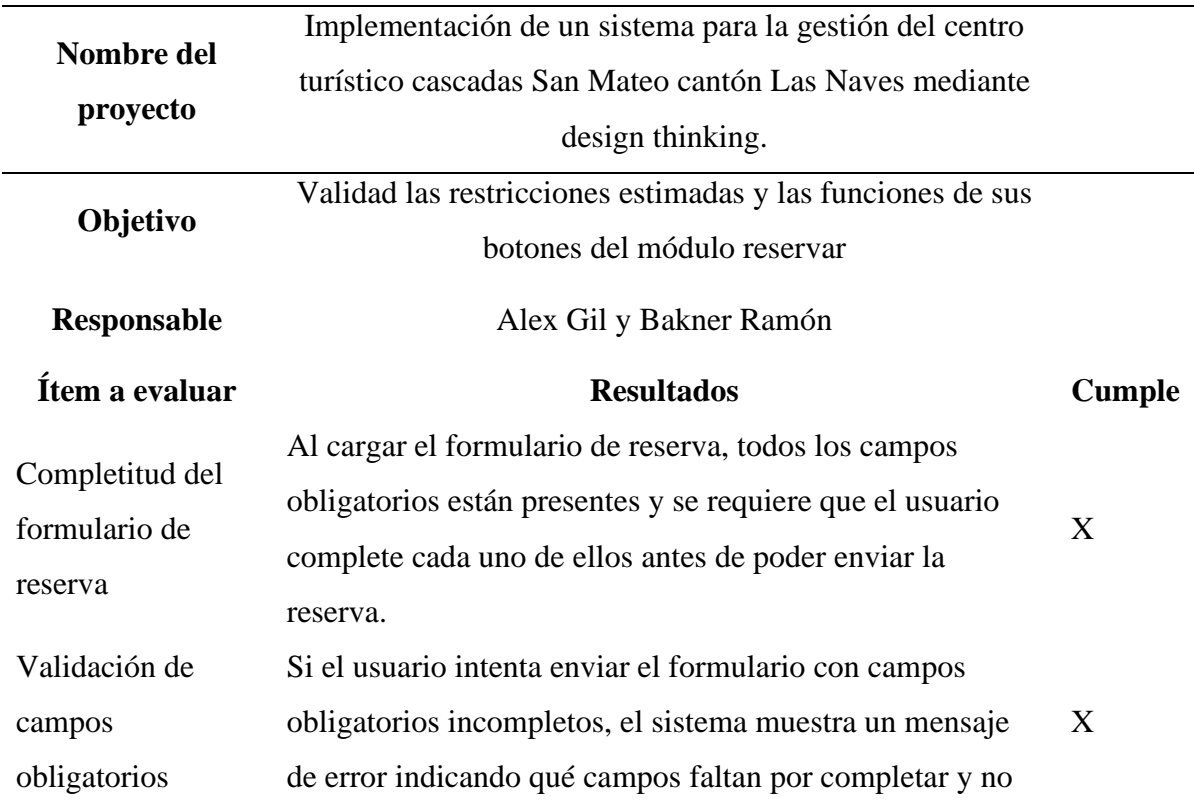

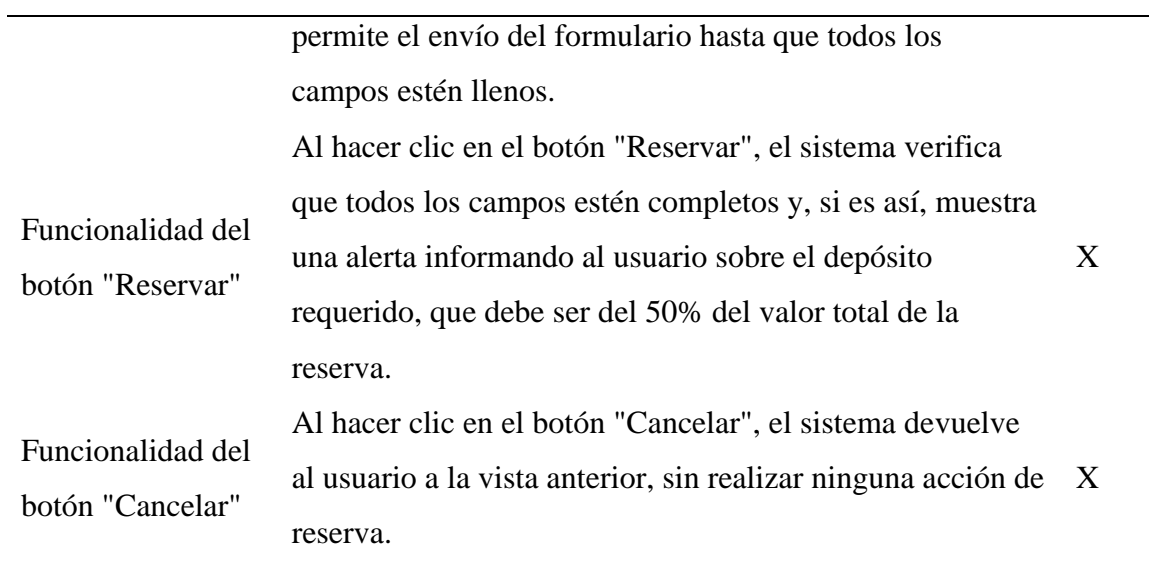

## **Módulo reservación**

#### **Tabla 51**

*Prueba módulo reservación*

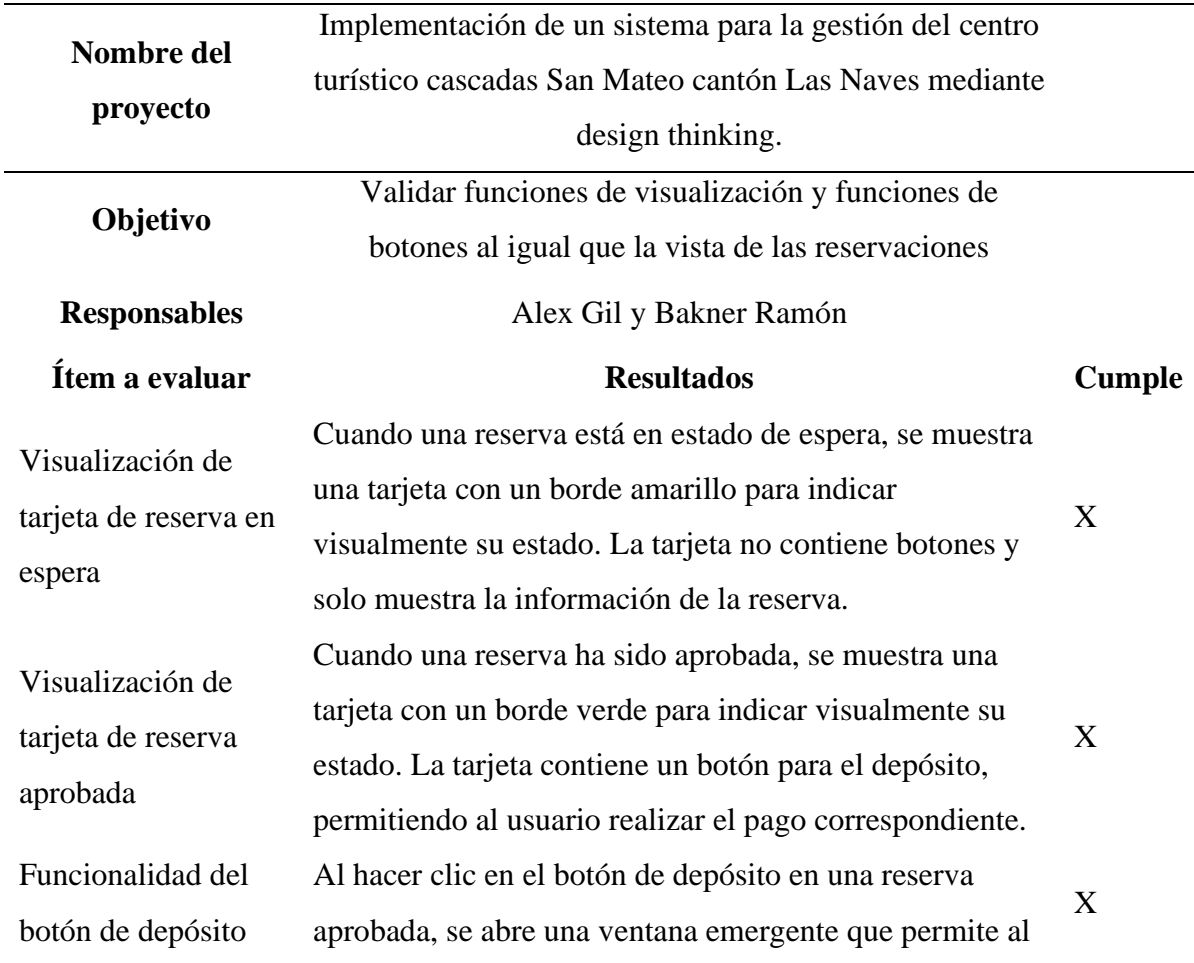

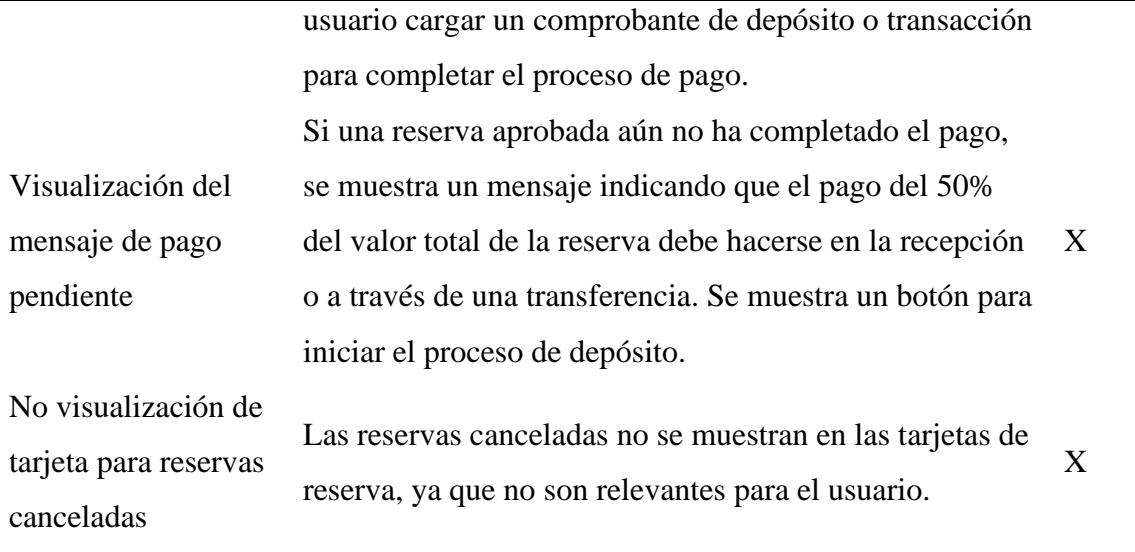

#### **Módulo historial**

#### **Tabla 52**

*Prueba módulo historial*

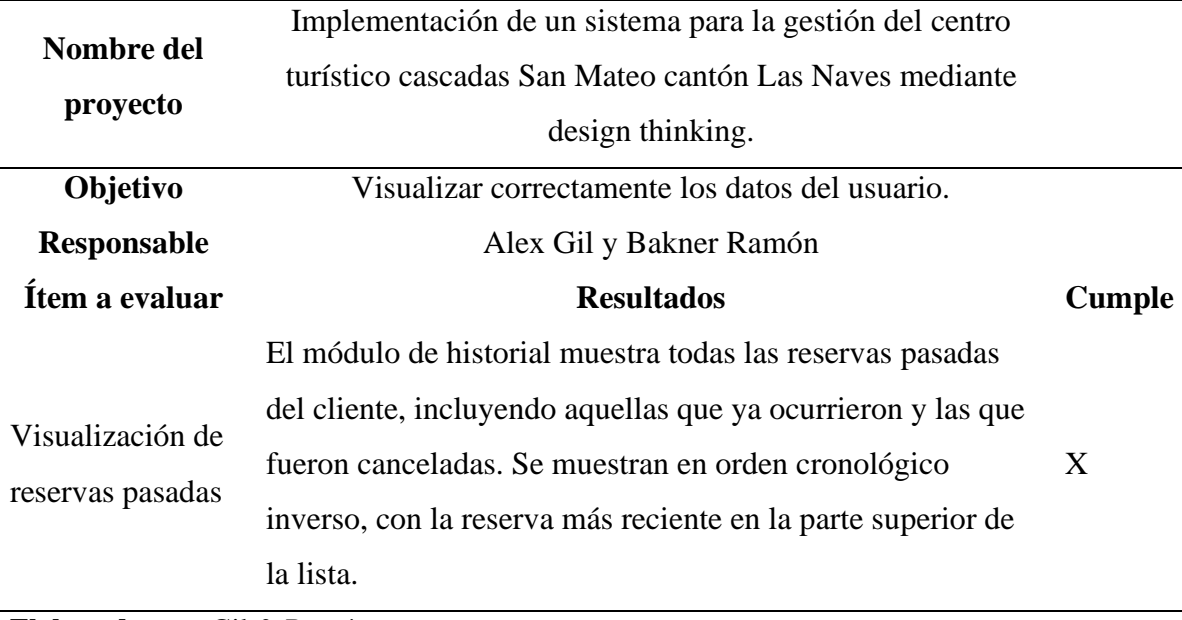

**Elaborado por:** Gil & Ramón

## **Módulos generales**

**Perfil**

#### **Tabla 53**

*Pruebo módulos generales perfil*

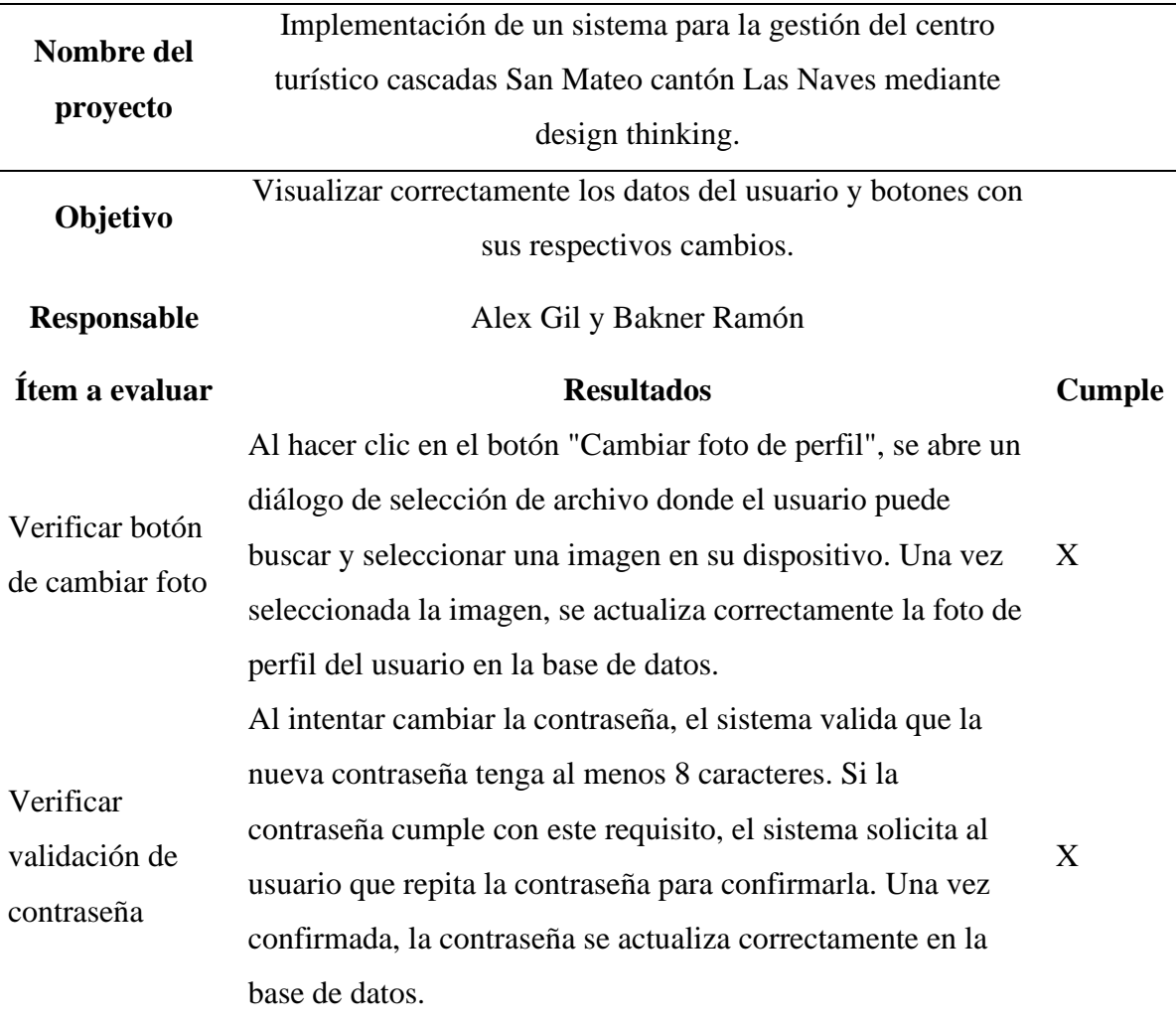

**Elaborado por:** Gil & Ramón

## **Cerrar sesión**

#### **Tabla 54**

*Prueba módulos generales cerrar sesión*

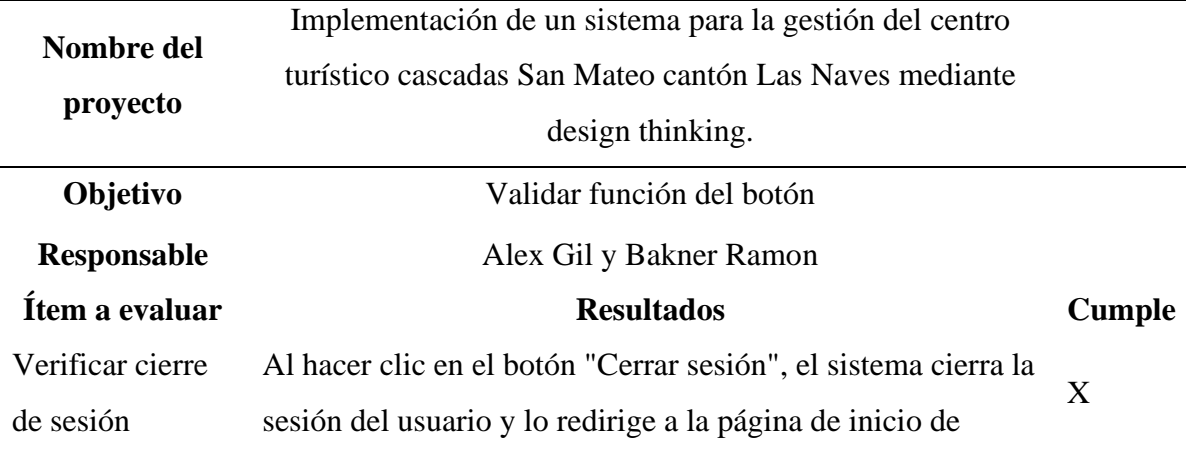

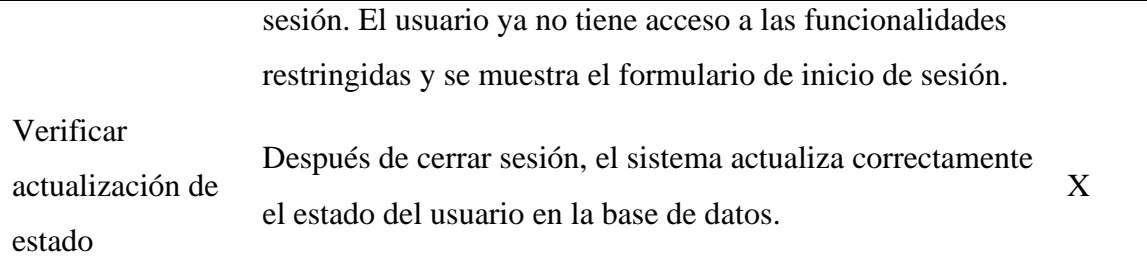

## **4.4.7.3 Pruebas de adaptabilidad**

**Tabla 55**

*Prueba de adaptabilidad*

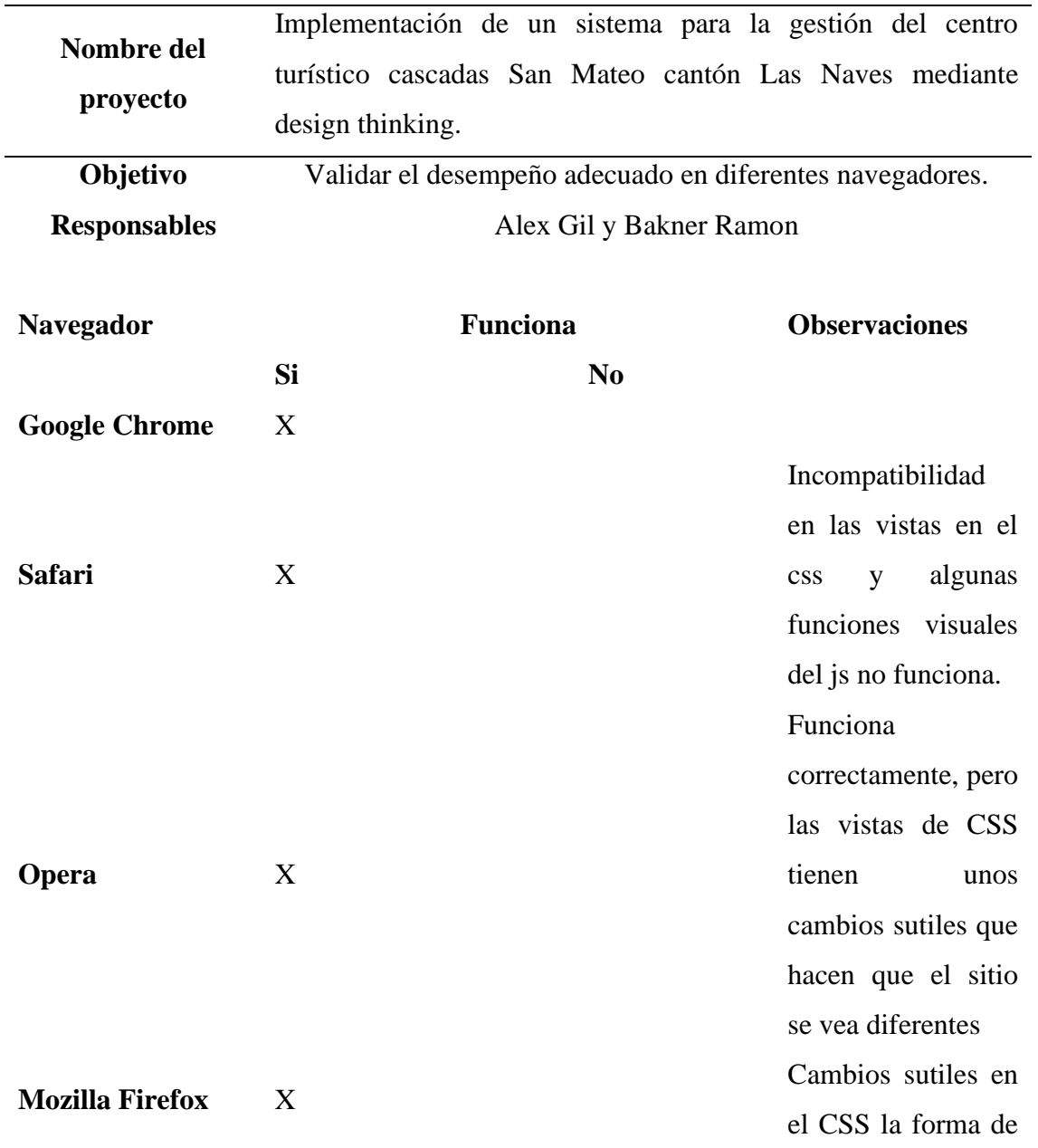

la presentación del sistema varía entre los colores

## **Elaborado por:** Gil & Ramón

#### **4.4.8. Prueba de cierre**

**Tabla 56**

*Ficha de cierre*

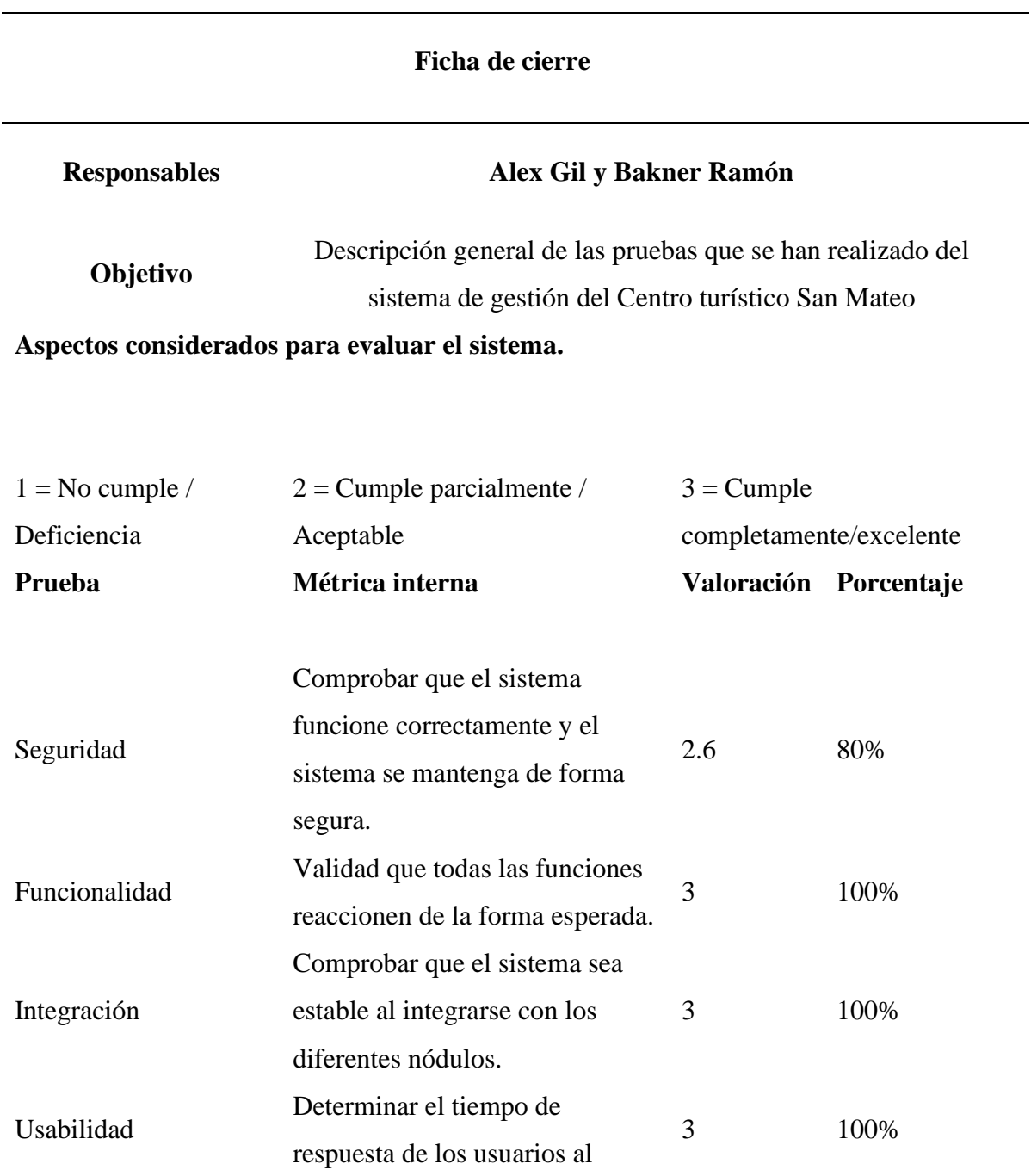

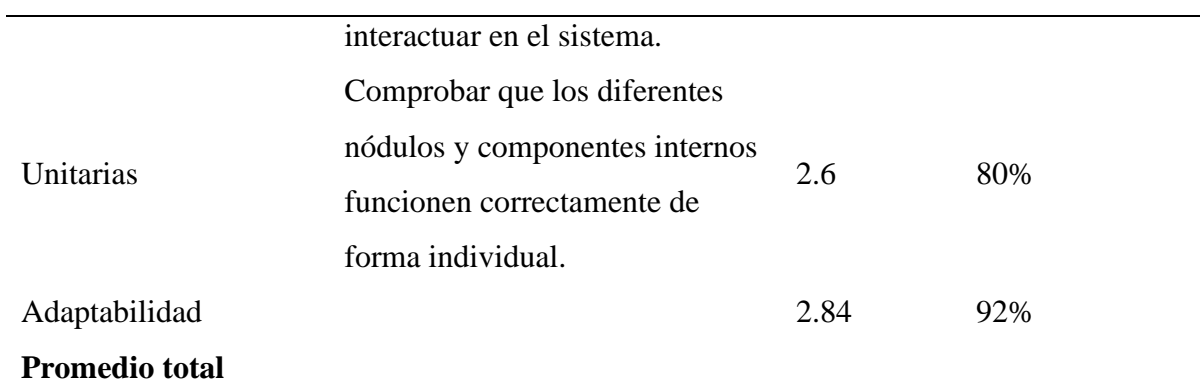

#### **CONCLUSIONES**

El análisis exhaustivo de los procesos operativos y administrativos del centro turístico permitió identificar áreas críticas de ineficiencia y duplicación de esfuerzos, estableciendo una base sólida para el diseño del nuevo sistema.

Se diseñó un sistema informático integral, con módulos específicos para la gestión de reservas y el control de las habitaciones, asegurando que todas las necesidades operativas del centro turístico fueran cubiertas.

La implementación del sistema fue realizada de manera gradual y efectiva, con una transición sin interrupciones significativas en las operaciones del centro, resultando en una mejora notable en la eficiencia operativa y la capacidad de respuesta.

Las pruebas exhaustivas del sistema confirmaron que este cumplía con todos los requisitos definidos y se ajustaba a las expectativas del cliente, proporcionando una solución robusta y fiable para la gestión del centro turístico.

#### **RECOMENDACIONES**

Una vez identificadas las áreas críticas de ineficiencia y duplicación de esfuerzos en el centro turístico, es fundamental que en el diseño del nuevo sistema se aborden estas áreas de manera prioritaria. Se recomienda enfocarse en desarrollar soluciones específicas y eficaces para optimizar los procesos operativos y administrativos, eliminando cualquier duplicación innecesaria de tareas y buscando simplificar los procedimientos. Además, es importante involucrar a todos los niveles del personal en el proceso de implementación del nuevo sistema, asegurando su compromiso y colaboración para garantizar su éxito a largo plazo.

Se recomienda realizar actualizaciones periódicas del sistema informático para incorporar nuevas funcionalidades y mejoras tecnológicas que surjan con el tiempo, asegurando que el sistema se mantenga moderno y eficiente.

Implementar programas regulares de capacitación para el personal sobre el uso del sistema, asegurando que estén al tanto de cualquier actualización o cambio en el software.

Establecer un programa de auditorías internas periódicas para identificar nuevas áreas de mejora y asegurar que los procesos se mantengan eficientes y sin duplicaciones.

Explorar la posibilidad de automatizar otros procesos administrativos y operativos dentro del centro turístico, más allá de la gestión de reservas y control de habitaciones, para seguir aumentando la eficiencia.

## **BIBLIOGRAFÍA**

- Chuquín, S. (2018). Análisis, Diseño de un Sistema para hacer Reservaciones vía web y gestionar el registro de Huéspedes, en el Hospedaje el Boulevard de Ica. ICA, Perú: Universidad Nacional "San Luis Gonzaga" de ICA. Obtenido de https://repositorio.unica.edu.pe/bitstream/handle/20.500.13028/3099/Análisis%2 C%20Diseño%20de%20un%20Sistema%20para%20hacer%20Reservaciones% 20vía%20web%20y%20gestionar%20el%20registro%20de%20Huéspedes%2C %20en%20el%20Hospedaje%20el%20Boulevard%20de%20Ica.p
- Duchi, M. (2019). Diseño e implementación de un sistema web para la reservación y registro de clientes en el hotel "El Escondite" de la ciudad de Riobamba utilizando lenguaje PHP, Framework Bootstrap, Gestor de Base de Datos My SQL en el período 2018. Riobamba, Ecuador: Instituto Superior Tecnológico"San Gabriel". Obtenido de https://sangabrielriobamba.edu.ec/tesis/sistemas/tesis19.pdf
- Escarcena, M. (2020). *Programación páginas web: JavaScript y PHP.* RA-MA Editorial.
- Flores, S., Maldonado, C., & León, M. (2020). Uso de plataformas digitales y aplicaciones en línea para reservar servicios de hospedaje en Mazatlán, México. *RITI: Investigación de Tecnologías de la Información*, 85-95. doi: https://doi.org/10.36825/RITI.08.15.008
- Florez, H., & Hernández, J. (2 de Agosto de 2023). *Manual de Design Thinking.* Obtenido de Manual de Design Thinking.
- Hernández, M., & Baquero, L. (2020). *Fundamentos de Programación Web.* Universidad ECCI.
- Hernández, R., Huerta, R., & Hernández, N. (2018). *Glosario informático. Compendio de términos informáticos .* Guadalajara: Universidad de Gudalajara.
- Ibáñez, M., & Sanabria, L. (2021). Diseño, desarrollo e implementación de un sistema de información dirigido hacia los hoteles para el control de reserva, recepción y hospedaje en el municipio de Tocaima 2020-2021. Girardot, Cundinamarca, Colombia: Universidad Piloto de Colombia. Obtenido de http://repository.unipiloto.edu.co/bitstream/handle/20.500.12277/10418/PROYE

CTO%20DE%20GRADO%20HOTELES%20TOCAIMA%202020- 2021.pdf?sequence=1&isAllowed=y

- Lider, L. (2018). Obtenido de https://lilytourlider.com/turismo-practico/planificaciondel-espacio-turistico-parte-1/
- López, J., Gonzales, D., Manzaneda, M., & Zuni, A. (2020). Obtenido de https://www.studocu.com/pe/document/universidad-catolica-de-santamaria/comunicacion-oral/primera-unidad/9512632
- Madrigal, G., González, S., Hernández, N., & Rodríguez, M. L. (2018). Manual de Design Thinking.
- *MariaDB*. (2009). Obtenido de https://mariadb.org/es/
- Ministerio del turismo . (2014). *Ley de turismo.*
- OMT. (2019). *World Tourism Organization*. Obtenido de https://www.unwto.org/es/glosario-terminosturisticos#:~:text=El%20turismo%20es%20un%20fenómeno,personales%2C%2 0profesionales%20o%20de%20negocios

PostgreSQL. (2018). *PostgeSQL*. Obtenido de https://www.postgresql.org/

- Sánchez, M., Silega, N., & Rojas, O. (2018). Revisión de elementos conceptuales para la representación de las arquitecturas de referencias de software. *Revista Cubana de Ciencias Informáticas*, 143-157. Obtenido de https://www.redalyc.org/journal/3783/378360617011/378360617011.pdf
- TechTarget. (2021). *ComputerWeekly.es*. Obtenido de https://www.computerweekly.com/es/definicion/MySQL
- Vélez, L. (2021). Gestión de Bases de Datos. Versión 1.0. Obtenido de https://readthedocs.org/projects/gestionbasesdatos/downloads/pdf/lates

# **ANEXOS Nº1 DIAGRAMA DE GANTT**

## *Diagrama de Gantt*

| <b>DIAGRAMA DE GANTT</b>             |                         |           |            |       |         |
|--------------------------------------|-------------------------|-----------|------------|-------|---------|
| <b>TAREAS</b>                        | <b>Responsables</b>     | Noviembre | Dieciembre | Enero | Febrero |
| Visita al centro turístico San mateo | Alex Gil y Bakner Ramon |           |            |       |         |
| Reunión con el cliente               | Alex Gil y Bakner Ramon |           |            |       |         |
| Especificación de los requerimientos | Alex Gil y Bakner Ramon |           |            |       |         |
| Diseño de interfaces(No funcional)   | Alex Gil y Bakner Ramon |           |            |       |         |
| Reunión con el cliente               | Alex Gil y Bakner Ramon |           |            |       |         |
| Codificación de módulos del sistema  | Alex Gil y Bakner Ramon |           |            |       |         |
| Pruebas de aceptación del sistema    | Alex Gil y Bakner Ramon |           |            |       |         |
| Reunión con el cliente               | Alex Gil y Bakner Ramon |           |            |       |         |
| Entrega del sistema                  | Alex Gil y Bakner Ramon |           |            |       |         |

**Elaborado por:** Gil & Ramón

# **ANEXO Nº2 CARTA DE ACEPTACIÓN**

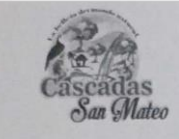

#### EL CENTRO TURÍSTICO "CASCADAS SAN MATEO."

Mate EL CENTRO DIrection: Via directito la Unión Ecuador

Las Naves, 14 de noviembre del 2023

Ing. Darwin Carrión.

**COORDINADOR UIC SOFTWARE** 

UNIVERSIDAD ESTATAL DE BOLÍVAR

Presente. -

Tengo el agrado de dirigirme a Usted, con la finalidad de poner en conocimiento que los señores GIL RODRÍGUEZ ALEX JAVIER con CI: 0202215141 y RAMÓN GUINGLA<br>BAKNER ALBERTO con CI: 1718504275, estudiantes de la carrera de Software, han sido admitidos para realizar su Proyecto de Titulación en nuestro centro turístico, teniendo como fecha de inicio el 14 de junio del 2023 brindando respuesta a las necesidades informáticas.

Aprovecho la oportunidad para expresarle mi consideración y estima personal.

Atentamente:

**TTUM** . . . . . . . . . . . Lic. ROMERO PAZMIÑO GALO GERENTE DEL CENTRO TURISTICO CASCADAS SAN MATEO.

Escaneado con CamScanner

# **ANEXO Nº3 INSTRUMENTOS DE RECOPILACIÓN DE DATOS**

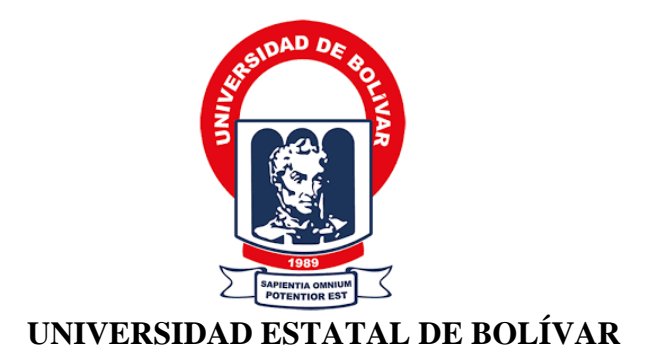

## **FACULTAD DE CIENCIAS ADMINISTRATIVAS, GESTIÓN EMPRESARIAL E INFORMÁTICA**

## **CARRERA DE SOFTWARE**

#### **Encuesta a visitantes**

**1. Género**

Masculino

Femenino

## **2. En qué edad te encuentras**

- 18-25 años
- 26-35 años
- 36-45 años
- 46-55 años

Más de 55 años

## **3. Frecuencia en la viene al Centro Turístico de San Mateo**

Primera vez

Ocasionalmente (1-2 veces al año)

Frecuentemente (más de 5 veces al año)

## **4. ¿Cómo calificarías su experiencia general en el Centro Turístico de San Mateo?**

Muy positiva Positiva Negativa Muy negativa

## **5. ¿Hay algo que cambiaría o mejoraría en la experiencia actual del Centro Turístico de San Mateo?**

Si

No

## **6. Si su respuesta es sí, ¿Qué cambiaria o mejoraría?**

- **7. ¿Ha utilizado servicios de hospedaje en el Centro Turístico de San Mateo en el pasado?**
	- Si

No

**8. En caso afirmativo, ¿Cómo calificarías la experiencia de reserva y hospedaje en términos de facilidad y comodidad?**

Excelente

Bueno

Regular

Malo

**9. ¿Qué aspectos considera más importantes al realizar una reserva para hospedarte en el Centro Turístico de San Mateo?**

Tarifas y precios

Disponibilidad de habitaciones

Facilidad de reserva en línea

### **10. ¿Le gustaría ver la implementación de un sistema de reserva en línea para hospedaje en el centro turístico San Mateo?**

Si

No

Tal vez

## **11. Si se implementara un sistema de reserva en línea, ¿Qué características considera esenciales?**

Tipo de pregunta

Calendario de disponibilidad en tiempo real

Modificación o cancelación de reservas

Opciones de pago en línea (depósitos o transferencias)

#### **12. ¿Cómo prefiere recibir información sobre eventos, promociones o cambios en el centro turístico?**

Correo electrónico

Redes sociales

Carteles y señalización en el lugar

Sitio web

## ANEXO Nº4 **ANÁLISIS Y TABULACIÓN DE RESULTADOS**

## **Pregunta 1**

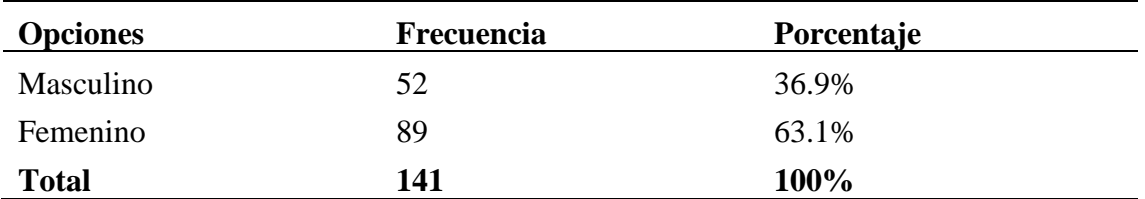

Género 141 respuestas

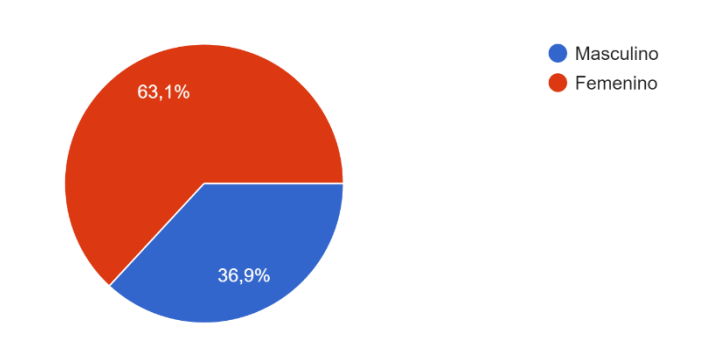

**Elaborado por:** Google forms

**Análisis:** La mayoría de personas que se hospedan o buscan hospedaje en el centro turístico san mateo son mujeres este dato es relevante para el centro turístico y para las posibles personas que usaran el sistema.

## **Pregunta 2**

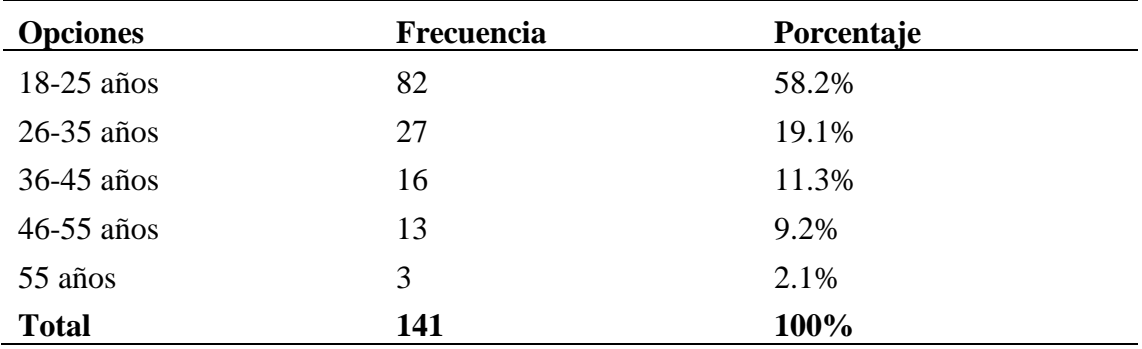

En que grupo de Edad te encuentras 141 respuestas

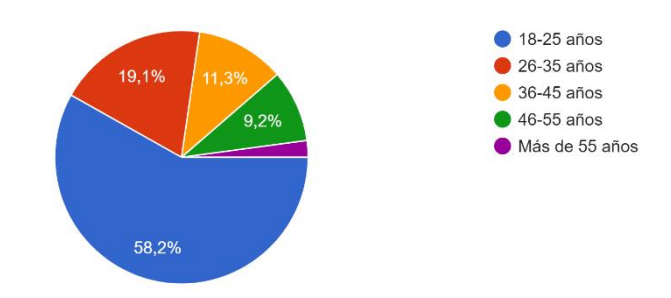

**Elaborado por:** Google forms

**Análisis:** Podemos observar que la mayoría de los encuestados pertenecen al grupo de edad de 18 a 25 años, representando el 58.2% del total. Este hallazgo sugiere que existe un interés significativo en el centro turístico Las San Mateo por parte de una población joven. Esta tendencia podría indicar que las actividades, servicios y experiencias ofrecidas por el centro son atractivas para este segmento demográfico en particular.

#### **Pregunta 3**

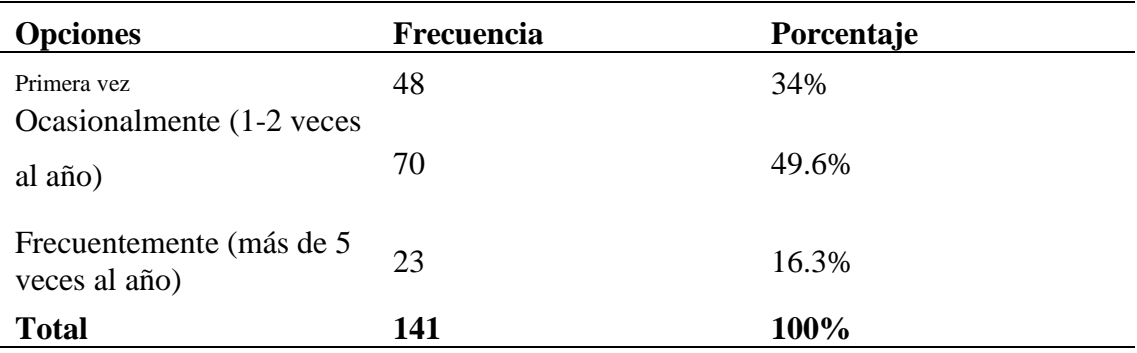

Frecuencia en la que viene al Centro turístico de San Mateo 141 respuestas

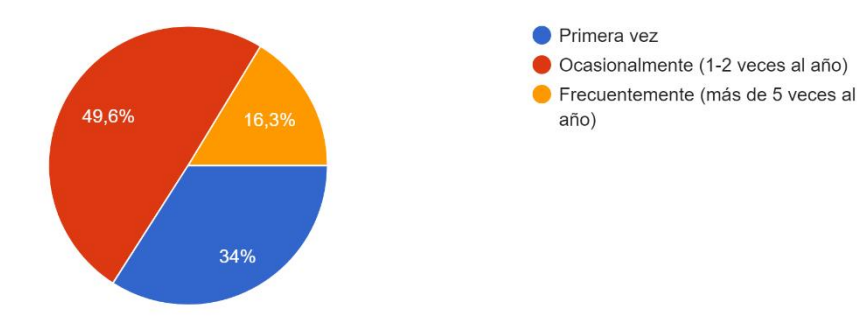

**Elaborado por:** Google forms

**Análisis:** Al analizar los resultados de la pregunta 3 en el contexto del sistema de gestión desarrollado, podemos identificar oportunidades clave para optimizar la experiencia del cliente y la eficiencia operativa en Las San Mateo.

El hecho de que el 49.6% de los encuestados visite el centro turístico ocasionalmente (1-2 veces al año) sugiere que existe una demanda estacional o cíclica de servicios y actividades en Las San Mateo. Esta información es crucial para planificar y programar adecuadamente eventos, promociones y recursos, asegurando que el centro esté preparado para manejar picos de visitantes durante períodos específicos del año.

#### **Pregunta 4**

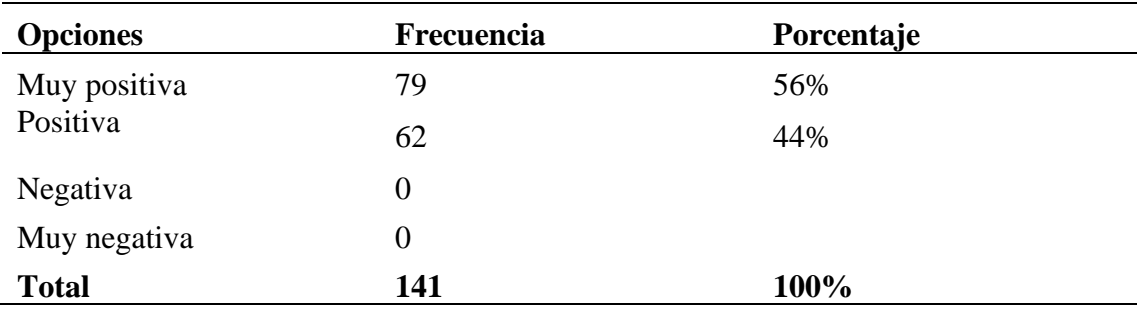

¿Cómo calificaría su experiencia general en el Centro Turístico Cascadas San Mateo? 141 respuestas

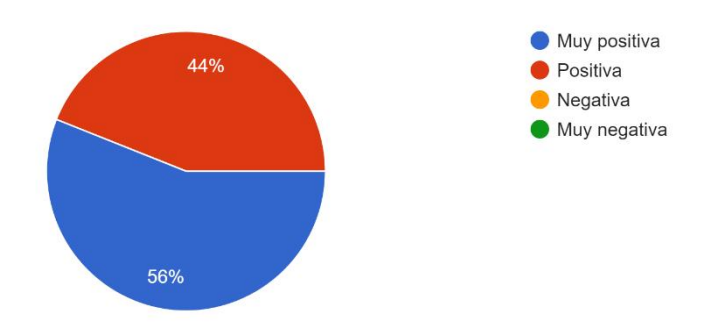

#### **Elaborado por:** Google forms

**Análisis:** los resultados de la pregunta 4 muestran que la mayoría de los encuestados tienen una experiencia general positiva en el Centro Turístico Cascadas San Mateo, con una proporción considerable calificando su experiencia como "Muy positiva". Estas calificaciones favorables son un indicador de la calidad y el atractivo del centro turístico, lo que refuerza su posición en el mercado y sugiere que está cumpliendo efectivamente con las expectativas y necesidades de sus visitantes.

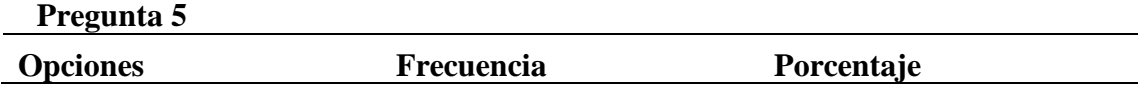

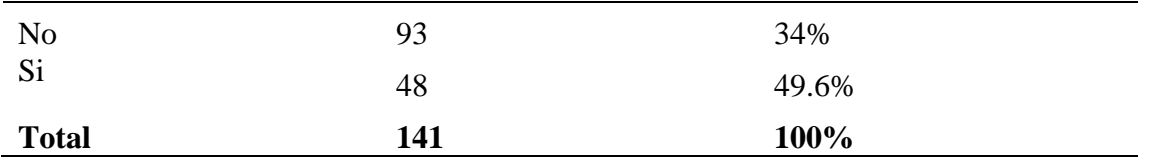

¿Hay algo que cambiaría o mejoraría en la experiencia actual del centro turístico? 141 respuestas

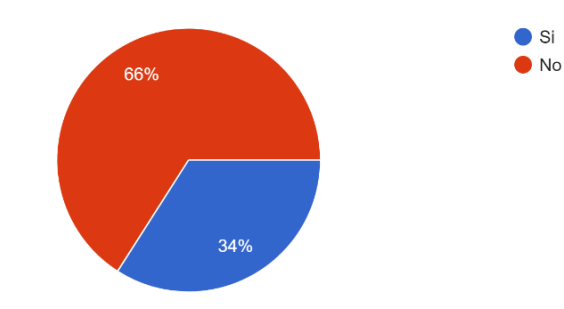

#### **Elaborado por:** Google forms

**Opiniones según la respuesta:**

Mejora de la experiencia actual del centro turístico

#### Si su respuesta es sí, ¿Qué cambiaría o mejoraría?

93 respuestas

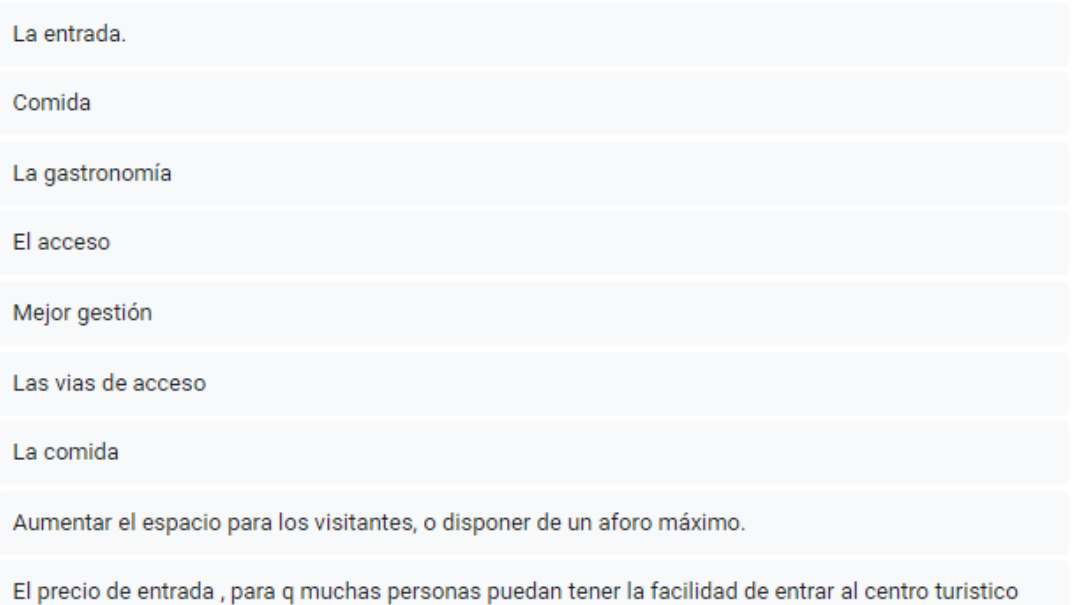

#### **Elaborado por:** Google forms

**Análisis:** las respuestas proporcionadas muestran una diversidad de áreas que los encuestados consideran importantes para mejorar la experiencia en el Centro Turístico Cascadas San Mateo. Estos comentarios pueden ser útiles para identificar áreas de mejora prioritarias y desarrollar estrategias para satisfacer mejor las necesidades y
### En caso afirmativo, ¿Cómo calificaría la experiencia de reserva y hospedaje en términos de facilidad y comodidad?

141 respuestas

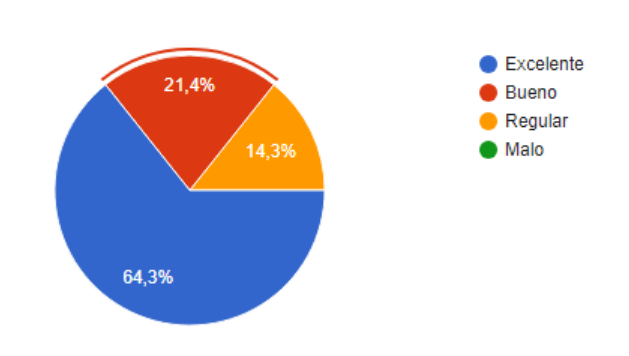

expectativas de los visitantes del centro turístico.

### **Pregunta 6**

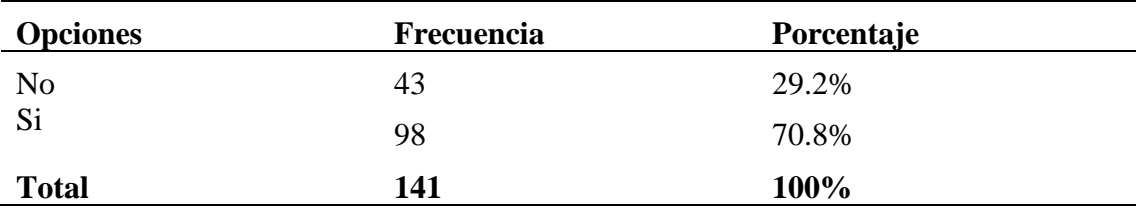

#### **Elaborado por:** Google forms

**Análisis:** Los resultados de la pregunta 6 revelan que el 70.8% de los encuestados han utilizado servicios de hospedaje en el Centro Turístico Cascadas San Mateo en el pasado, mientras que el 29.2% no lo ha hecho. Este hallazgo indica un nivel sustancial de interés y participación en los servicios de alojamiento ofrecidos por el centro.

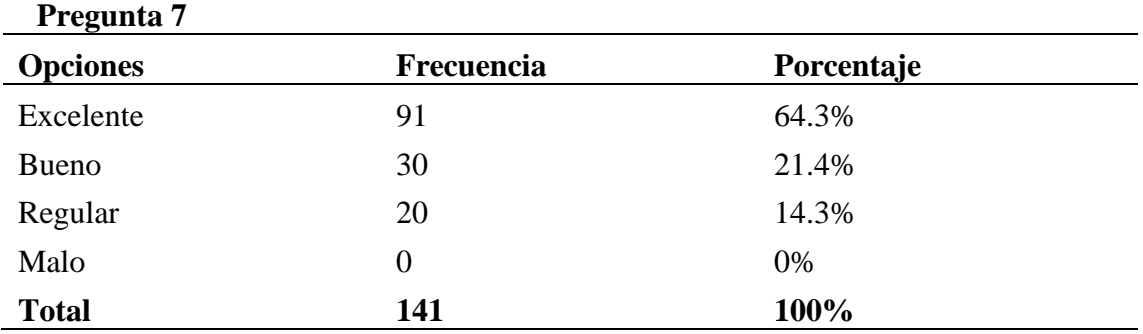

¿Ha utilizado servicios de hospedaje en el Centro Turístico Cascadas San Mateo en el pasado?

141 respuestas

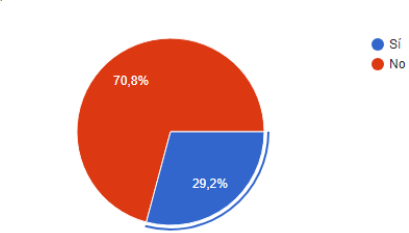

**Elaborado por:** Google forms

**Análisis:** La alta proporción de encuestados que han utilizado los servicios de hospedaje en el centro turístico y la predominante calificación positiva de la experiencia de reserva y hospedaje sugieren que la implementación de un sistema de gestión mejorado podría ser bien recibida por los visitantes y podría contribuir a una experiencia aún más satisfactoria.

### **Pregunta 8**

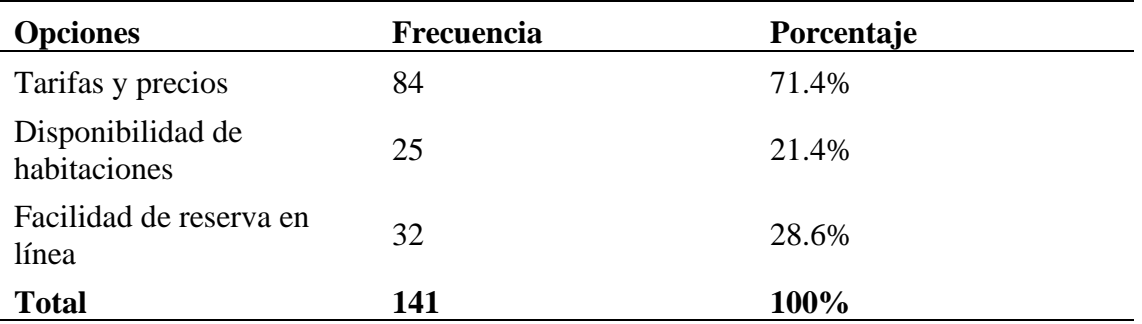

¿Qué aspectos considera más importantes al realizar una reserva para hospedarte en el centro turístico?

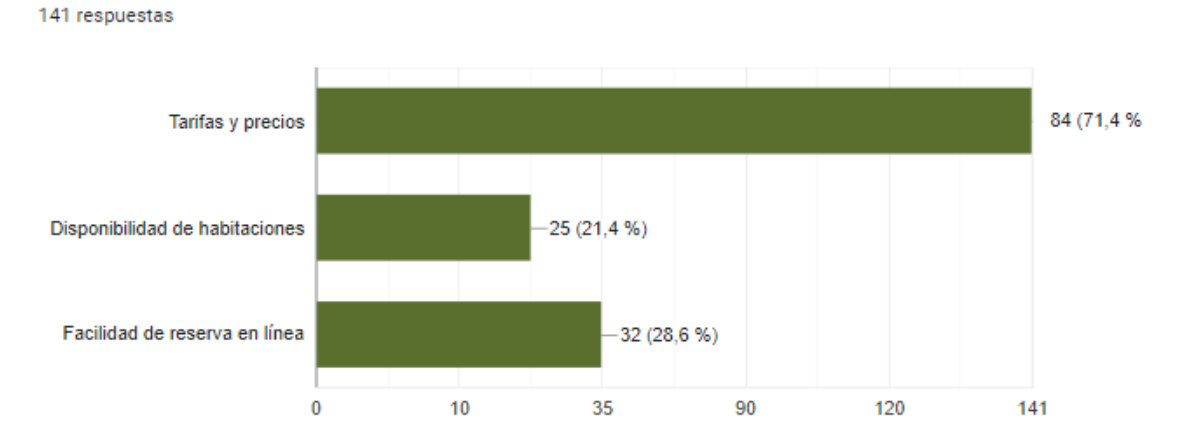

### **Elaborado por:** Google forms

**Análisis:** Al considerar los aspectos más importantes para los clientes al realizar una reserva en el centro turístico San Mateo, la implementación del sistema de gestión debe centrarse en garantizar una gestión eficiente de precios y disponibilidad, así como en proporcionar una plataforma de reserva en línea fácil de usar que satisfaga las expectativas y necesidades de los clientes.

### **Pregunta 9**

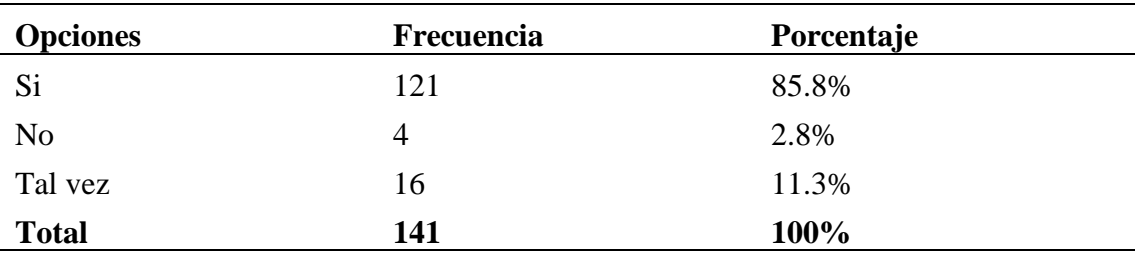

¿Le gustaría ver la implementación de un sistema de reserva en línea para hospedajes en el Centro Turístico Cascadas San Mateo?

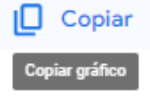

141 respuestas

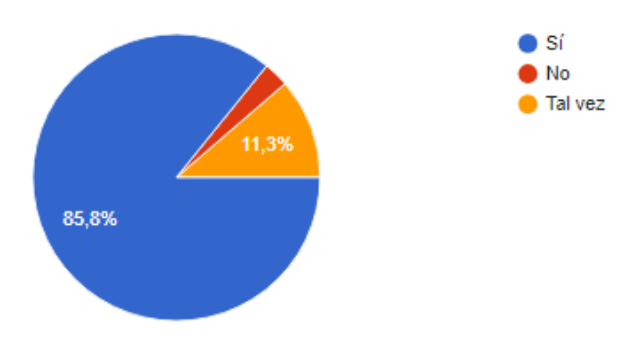

### **Elaborado por:** Google forms

**Análisis:** Los resultados de la pregunta 9 revelan un fuerte interés por parte de los visitantes del Centro Turístico Cascadas San Mateo en la implementación de un sistema de reserva en línea. Este hallazgo sugiere una oportunidad significativa para mejorar la experiencia del cliente y aumentar la eficiencia operativa del centro turístico mediante la introducción de una plataforma de reservas en línea que satisfaga las expectativas y necesidades de los visitantes.

### **Pregunta 10 (selección múltiple)**

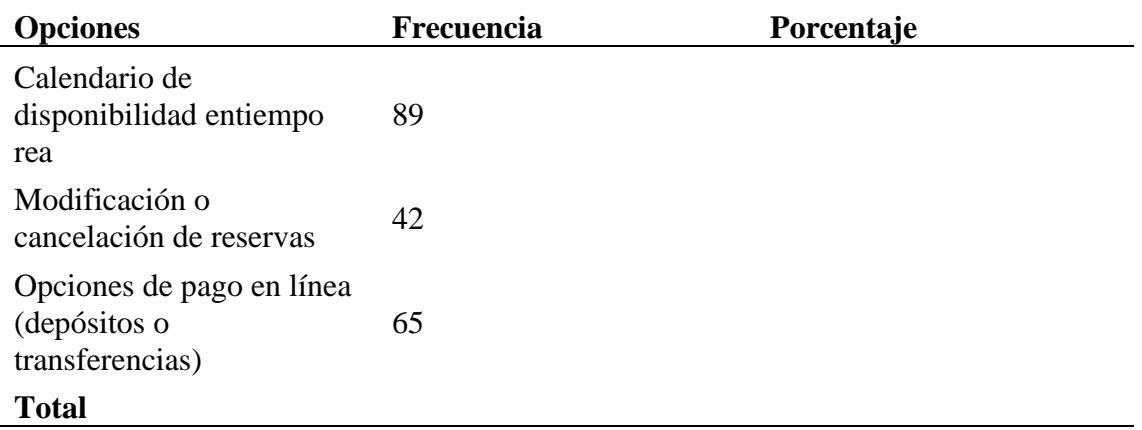

سابات الن

### Si se implementara un sistema de reserva en línea, ¿Qué características considera esenciales?

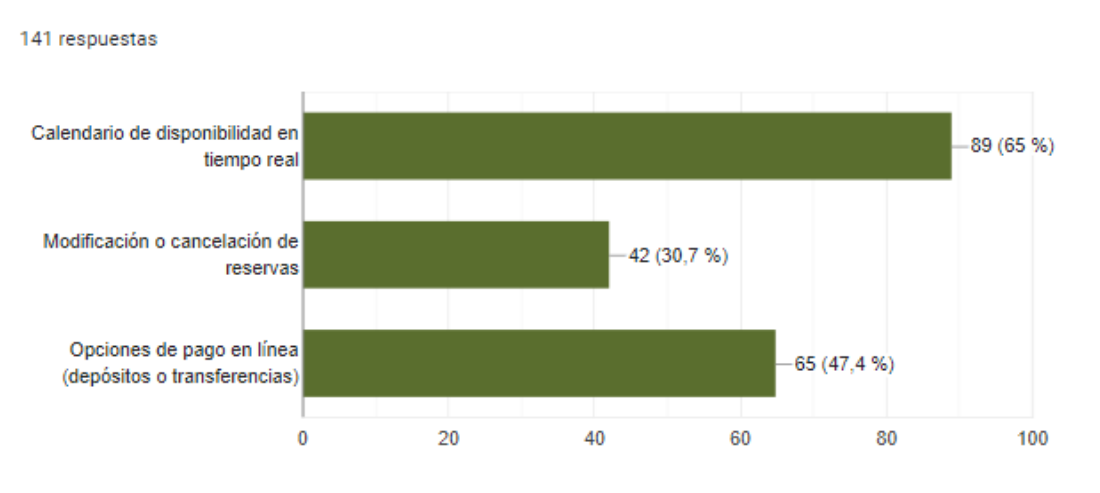

**Elaborado por:** Google forms

**Análisis:** los resultados de la pregunta 10 resaltan la importancia de ciertas características clave para un sistema de reserva en línea, como la disponibilidad en tiempo real, la flexibilidad en la modificación o cancelación de reservas, y las opciones de pago en línea. Estas características no solo mejoran la experiencia del usuario, sino que también contribuyen a la eficiencia operativa y a la competitividad del centro turístico en el mercado.

### **Pregunta 11 (opciones múltiples)**

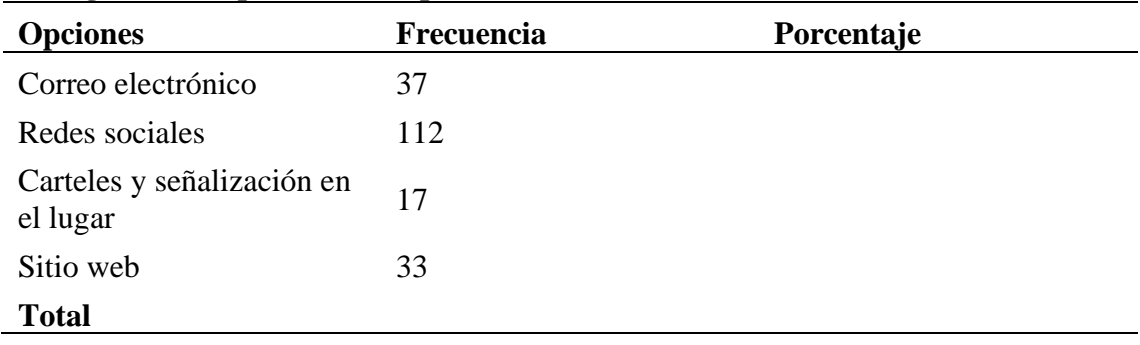

¿Cómo prefiere recibir información sobre eventos, promociones o cambios en el centro turístico?

141 respuestas

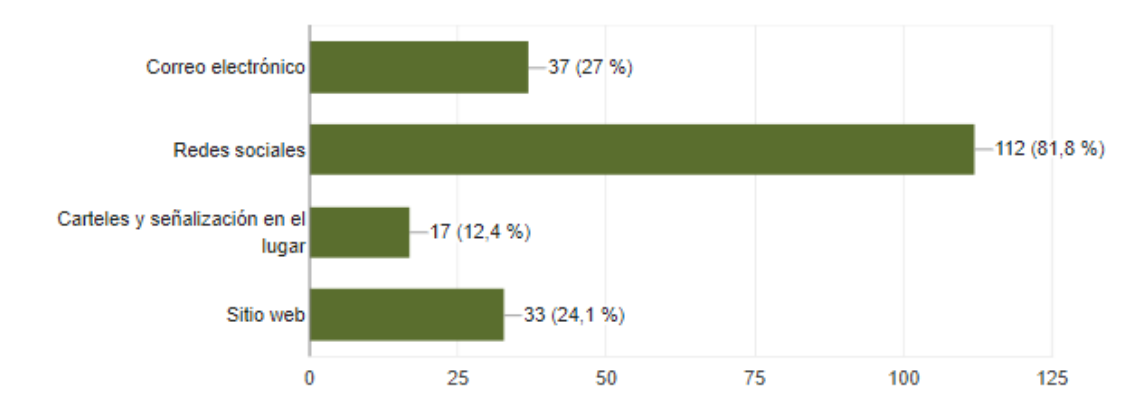

**Elaborado por:** Google forms

### **ANEXO Nº5**

## **Evidencias con el personal del centro turístico.**

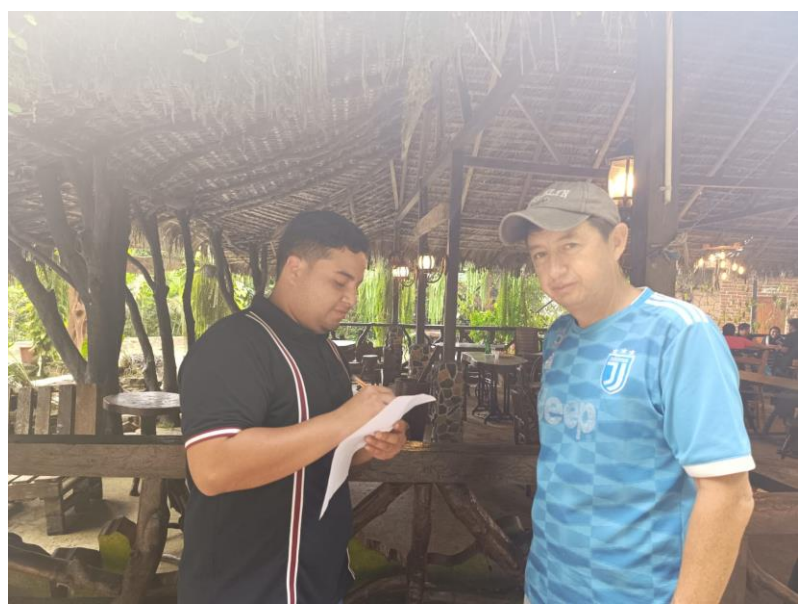

**Elaborado por:** Gil & Ramón

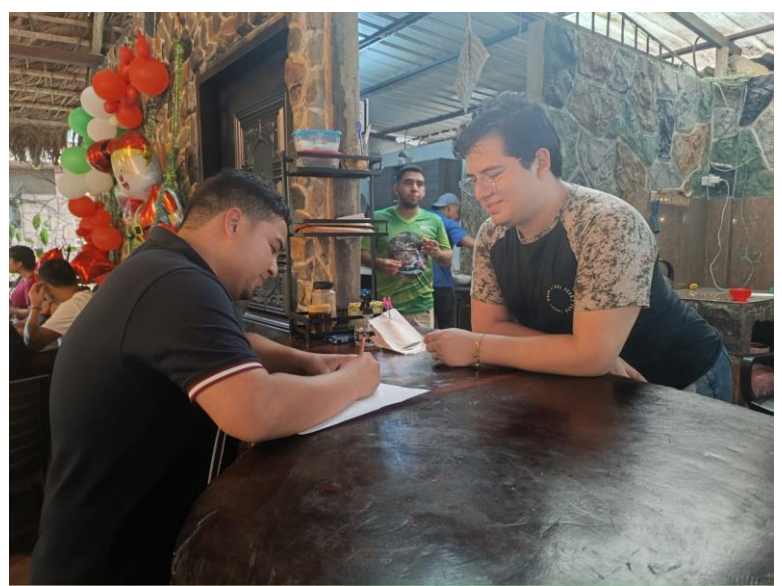

**Elaborado por:** Gil & Ramón

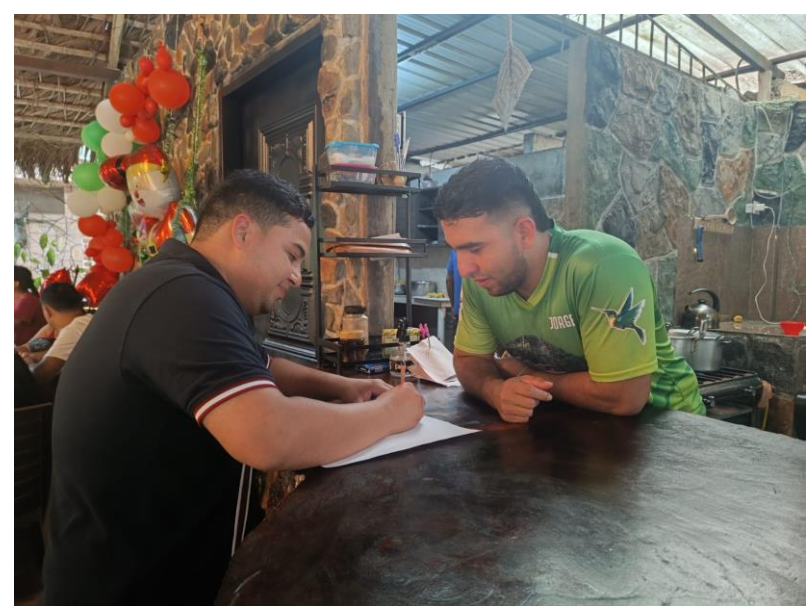

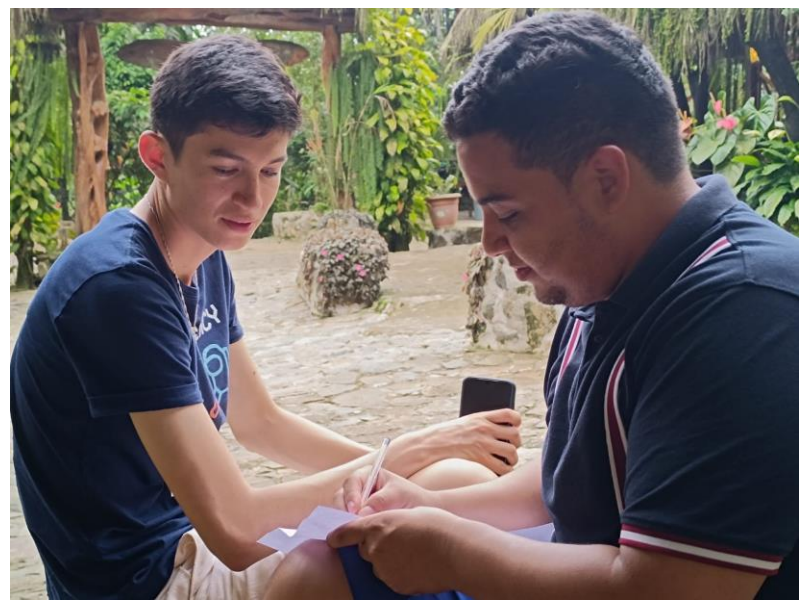

**Elaborado por:** Gil & Ramón

## **ANEXO Nº7**

### **PRUEBAS**

DeepSource, una herramienta integral de análisis estático de código, desempeñó un papel fundamental en la evaluación de seguridad de nuestro proyecto. Esta herramienta está diseñada para identificar posibles vulnerabilidades y deficiencias en el código, permitiendo a los desarrolladores abordar proactivamente cualquier problema que pueda comprometer la seguridad o la estabilidad del software, el proceso de análisis es fácil ya que debemos solo conectar al repositorio de nuestro sistema y el resto es sencillo de esperar mientras analiza el repositorio

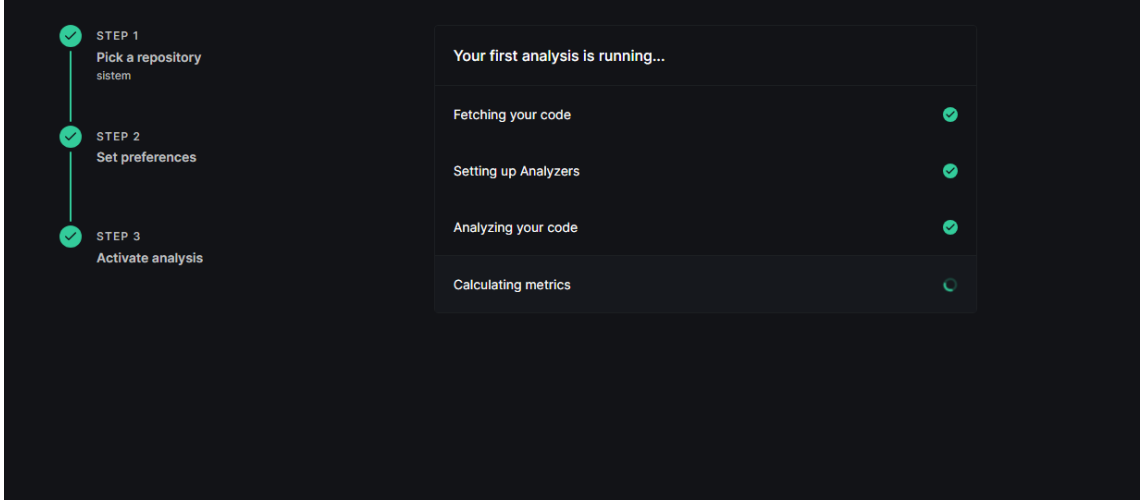

### **Elaborado por:** Gil & Ramón

Durante el proceso de evaluación utilizando DeepSource, nos complace informar que los resultados fueron altamente satisfactorios. La herramienta desplegó un análisis exhaustivo de nuestro código, revelando principalmente problemas menores, como discrepancias en estilos o funciones de JavaScript que afectaban a módulos estéticos. Estos problemas fueron abordados con prontitud para mantener la coherencia y la calidad del código.

Sin embargo, el mayor valor de DeepSource radicó en su capacidad para detectar una vulnerabilidad crítica de inyección. Esta vulnerabilidad, de no ser tratada, podría haber tenido un impacto significativo en la seguridad del sistema. La precisión de DeepSource en la identificación de esta amenaza, junto con su capacidad para señalar la ubicación exacta del problema, fue esencial para nuestra capacidad de respuesta rápida y eficaz.

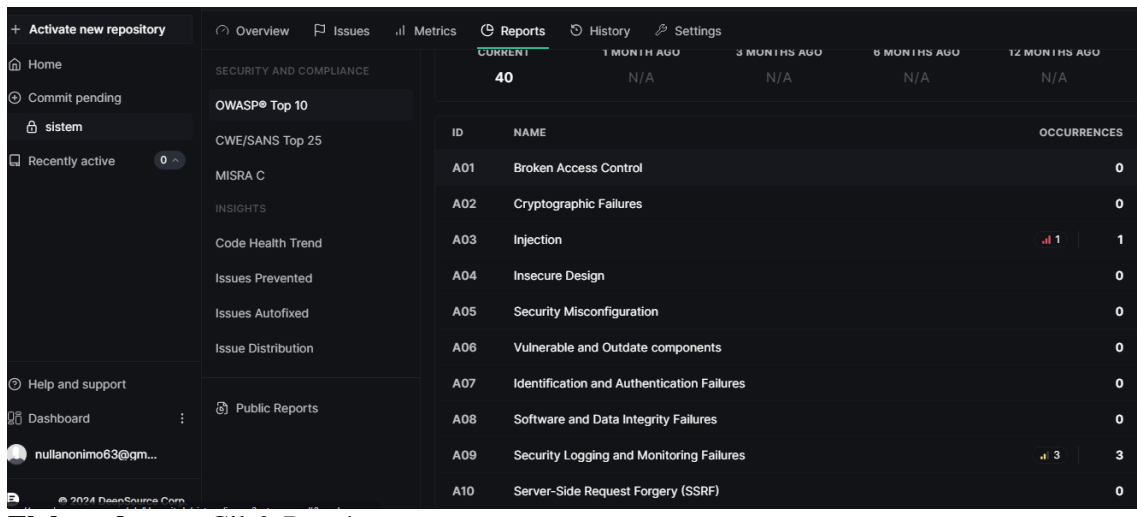

**Elaborado por:** Gil & Ramón

Gracias a las recomendaciones específicas proporcionadas por DeepSource, pudimos abordar esta vulnerabilidad crítica con prontitud y eficacia. Implementamos las soluciones sugeridas, fortaleciendo así la seguridad y la integridad del código de nuestro proyecto.

| $\Box$ Issues<br>$\mathscr{P}$ Settings<br>al Metrics<br><b>C</b> Reports<br><b>D</b> History<br>◯ Overview                                                                                                    |                                                                                                    |
|----------------------------------------------------------------------------------------------------|----------------------------------------------------------------------------------------------------|
| Q Search occurrences in a file path<br>$\downarrow \equiv$ Sort                                                                                                    |                                                                                                    |
| $\circ$<br>Database queries should not be vulnerable to injection attacks<br>图 reservaciones/reservar.php<br>// Obtener los datos de la habitación<br>27 <sub>2</sub><br>\$habitacion id = \$ GET['id']; // Suponiendo que el ID de la habitación se pasa a través de la I<br>28<br>\$sql habitacion = "SELECT * FROM habitaciones WHERE id = \$habitacion id";<br>29<br>\$result habitacion = mysqli query(\$conexion, \$sql habitacion);<br>30<br>\$habitacion = mysqli fetch assoc(\$result habitacion);<br>31 | <b>DESCRIPTION</b><br>Using user-provided data while executing an SQL<br>query can lead to SQL injection attacks. An SQL<br>injection attack consists of the insertion or<br>"injection" of a malformed SQL query via the<br>input data given to an application. It is a prevalent<br>attack vector and causes significant damage if<br>the incoming data is not properly sanitized. |
| 32<br>33 if (!\$habitacion) {                                                                                                    | In the past it has led to the following<br>vulnerabilities:                                                                                                    |
|                                                                                                    | • CVE-2008-5817                                                                                                    |
| $\circ$<br>Database queries should not be vulnerable to injection attacks<br><b>图 reservaciones/controlador/vista_general.php</b>                                                                                                    | $\bullet$ CVE-2007-6602<br>If the query contains any variable input then                                                                                                    |
| 18<br>// Consultar todas las reservaciones de la habitación<br>19<br>\$consultaReservaciones = "SELECT * FROM reservacion WHERE habitacion id = \$habitacion io<br>20<br>\$resultadoReservaciones = mysqli query(\$conexion, \$consultaReservaciones);<br>21<br>22                                                                                                    | parameterized prepared statements should be<br>used instead. Alternatively, the data must be<br>properly formatted and all strings must be<br>escaped using the mysqli_real_escape_string()<br>function.                                                                                                    |
| // Verificar si hay reservaciones para la habitación<br>23<br>if(mysqli num rows(\$resultadoReservaciones) > 0) {<br>24<br>Elaborado nor: Gil & Ramón                                                                                                    | <b>BAD PRACTICE</b>                                                                                                    |

**Elaborado por:** Gil & Ramón

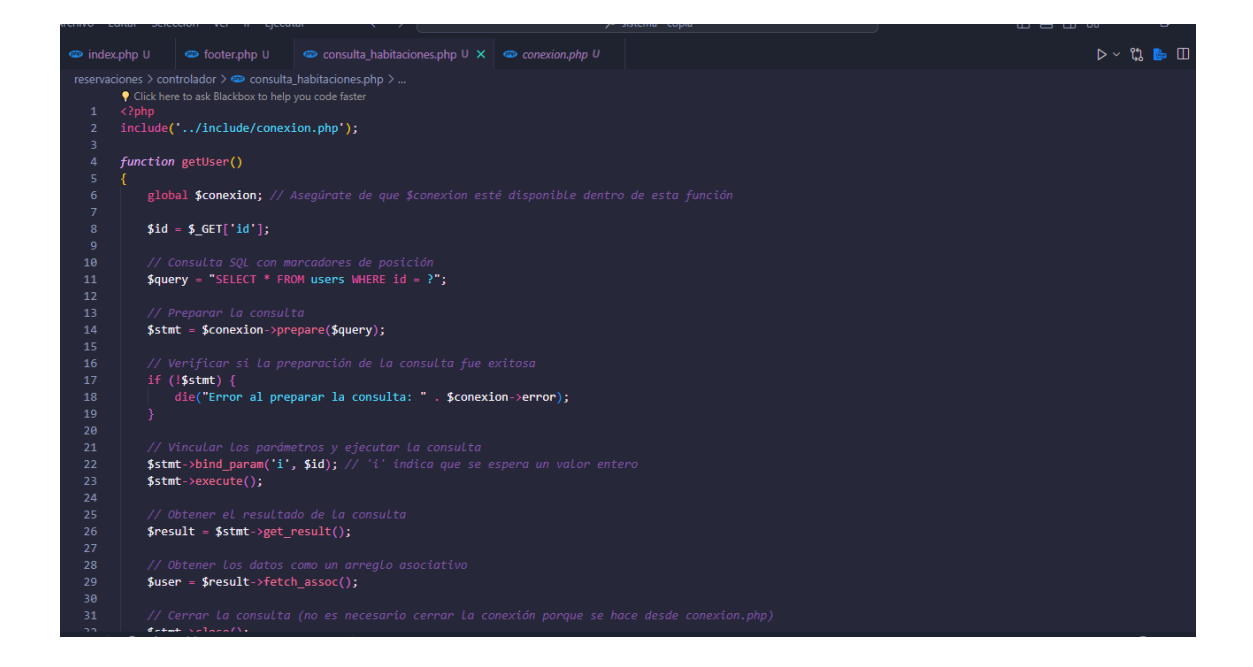

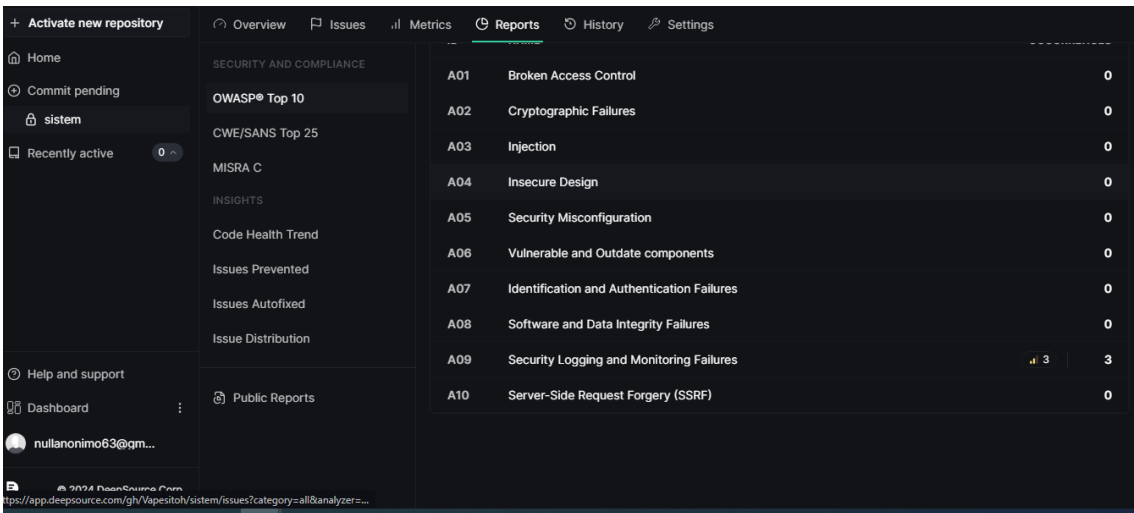

### **Elaborado por:** Gil & Ramón

Además de las pruebas de seguridad realizadas con DeepSource, también utilizamos la herramienta Novice Expert para evaluar la usabilidad de nuestro sitio web o aplicación web. Novice Expert es una extensión que identifica problemas de usabilidad al registrar los pasos que un usuario sigue para completar una tarea y estimar el tiempo que un experto tomaría para completar cada paso.

Esto es fácil de implementarlo ya que es una extensión.

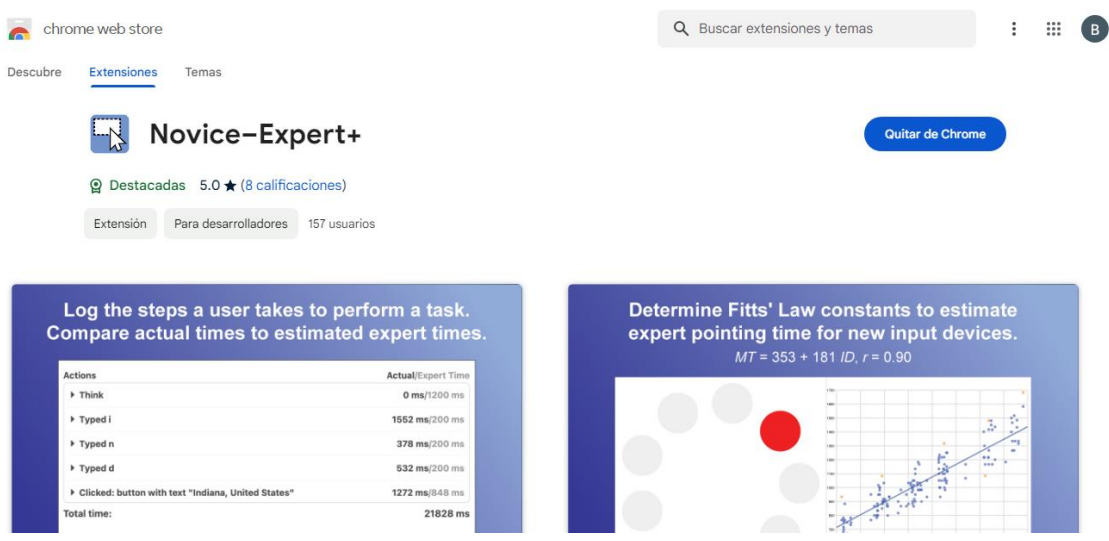

Durante nuestras evaluaciones, Novice Expert registró detalladamente las acciones de los usuarios mientras navegaban por nuestro sistema. Utilizamos esta información para estimar el tiempo que un experto tomaría para completar cada paso de las tareas asignadas. Posteriormente, guardamos estos datos en un archivo CSV para poder ver el rendimiento.

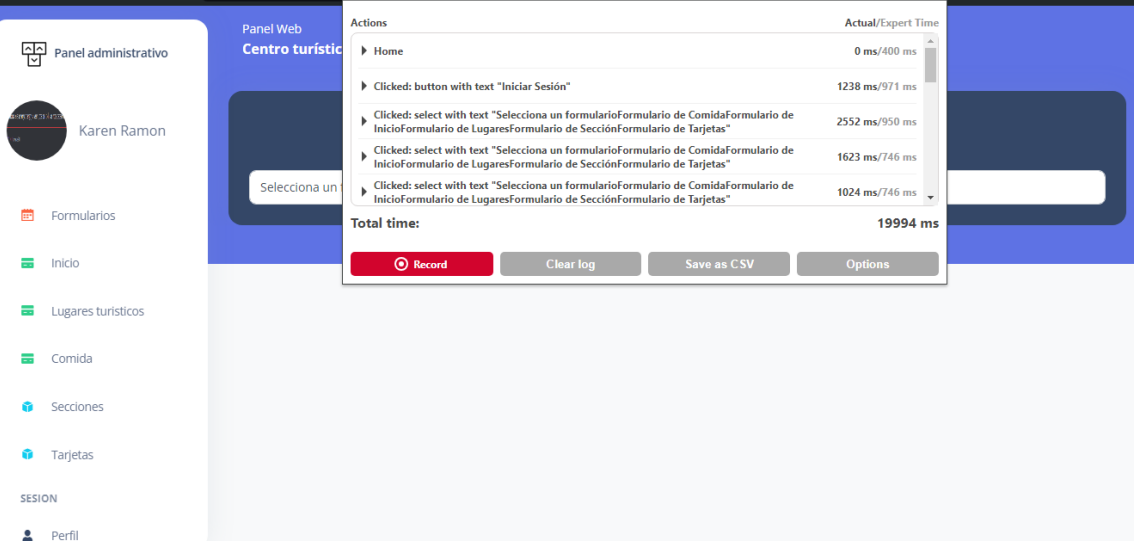

### **Elaborado por:** Gil & Ramón

El análisis se basó en el cálculo de la relación entre el tiempo de los usuarios novatos y el tiempo estimado de los expertos, conocido como la relación novato-experto. Si esta relación resultaba estar por encima del promedio, indicaba posibles problemas de usabilidad que requerían atención.

Donde estos datos también se pueden descargar

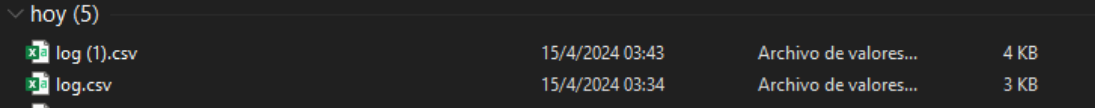

## **ANEXO Nº8 MANUAL DE USUARIO**

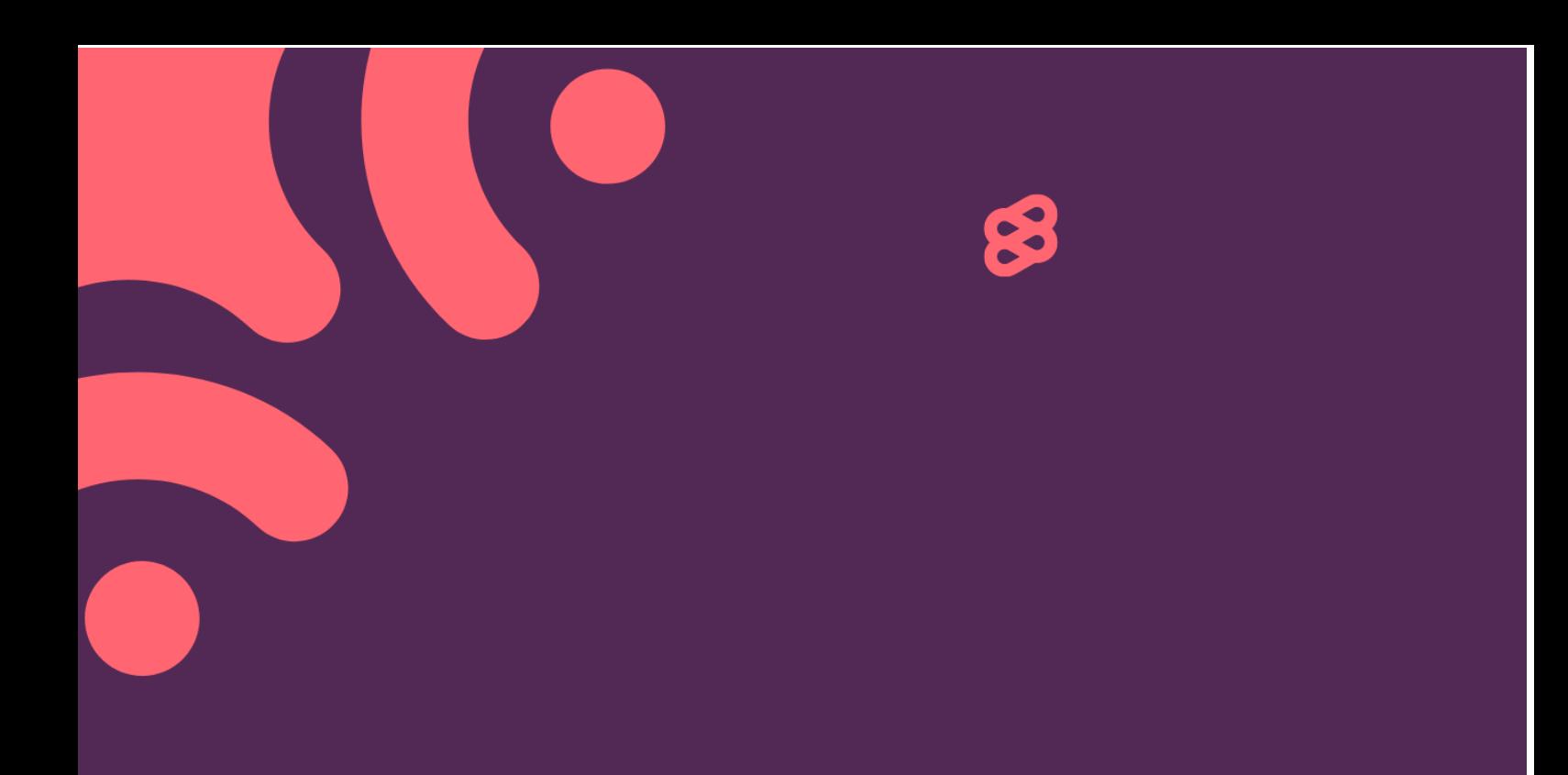

# **MANUAL DE** USUARIO -**ADMINISTRADOR**

### **1. Ingresar al sistema**

Al momento de ir al portal web saldrá la opción para iniciar sesión donde deberá dirigirse para poder iniciar sesión.

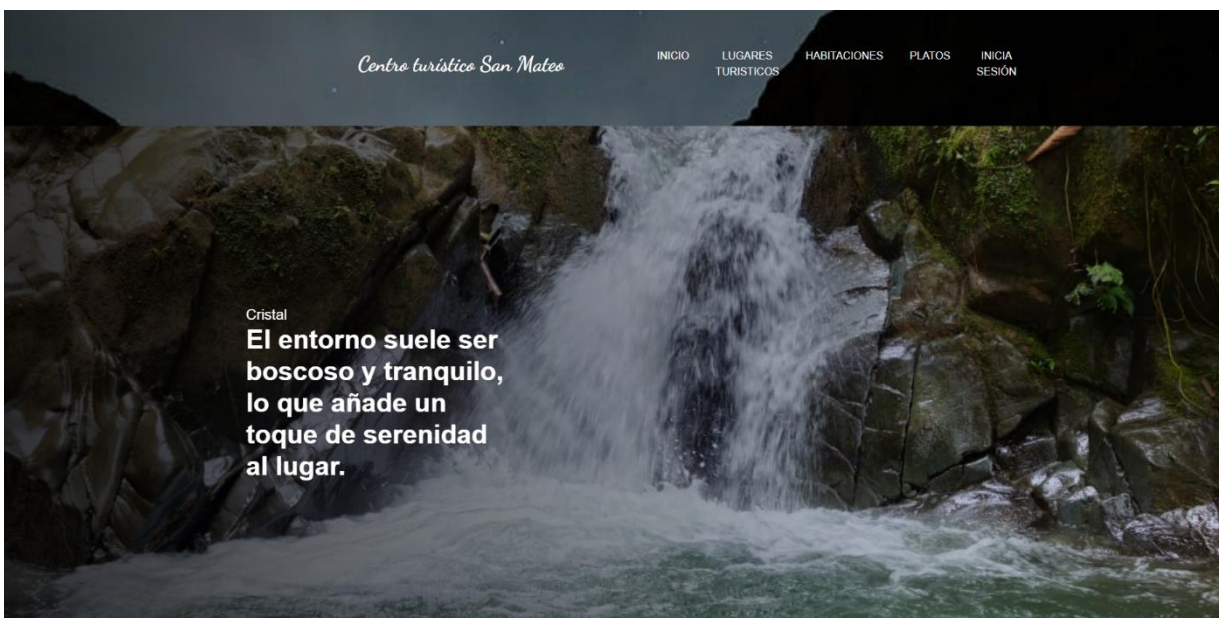

### **2. Iniciar sesión**

Te saldrá la sección para iniciar sesión en la cual debes ingresar tus credenciales para ingresar

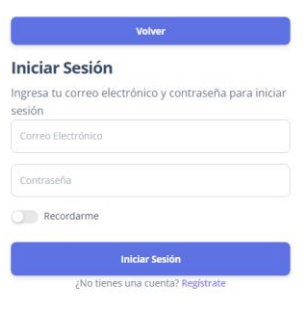

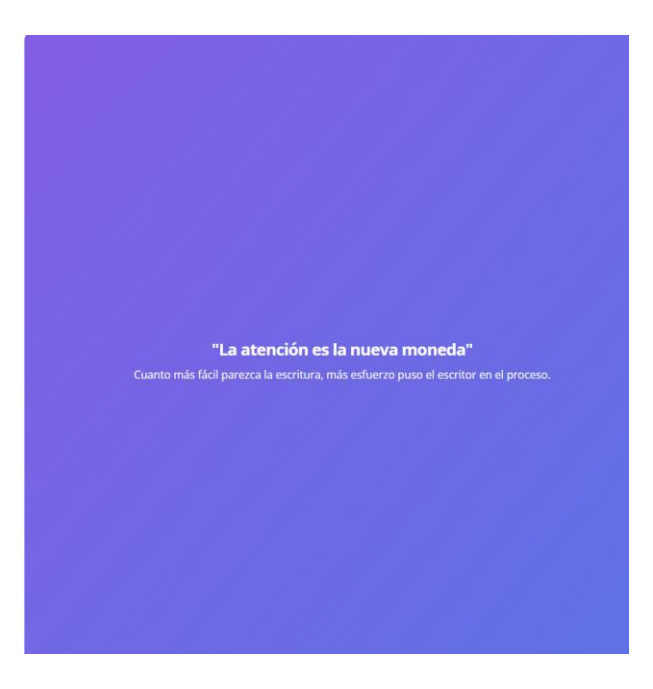

### **3. Botones**

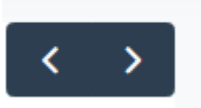

Este botón nos ayuda a cambiar de páginas en el calendario.

Reservaciones por día

Este botón nos habilita y deshabilita la

estadística a mostrar.

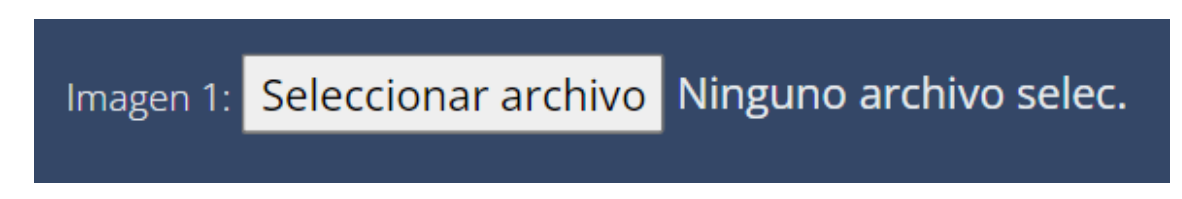

Este botón nos permite subir la imagen de la habitación al sistema.

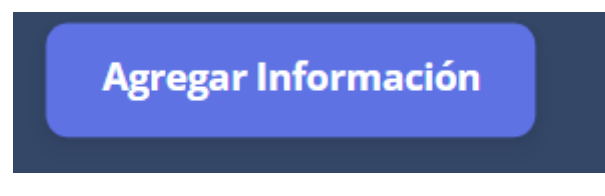

Este botón nos permite agregar la

información del formulario al sistema.

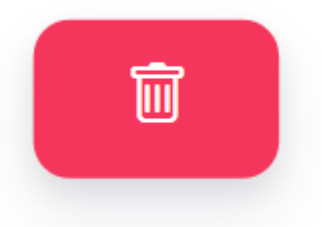

Este botón permite eliminar la fila correspondiente en

todos los módulos lo encontramos y este al ser pulsado nos dará un aviso preguntando si estamos seguros de la acción que vamos a realizar.

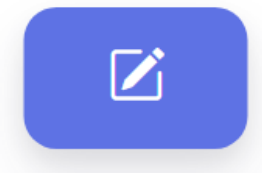

Este botón permite editar la información que se observa este botón únicamente se encuentra en el módulo de habitaciones.

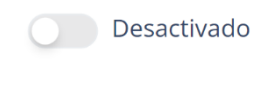

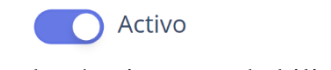

Ese botón sirve para habilitar y deshabilitar la fila

Estos botones permiten ver las fotos de los depósitos que ha enviado el cliente esto botones se visualizaran en el módulo reservaciones y solicitudes, aunque en este

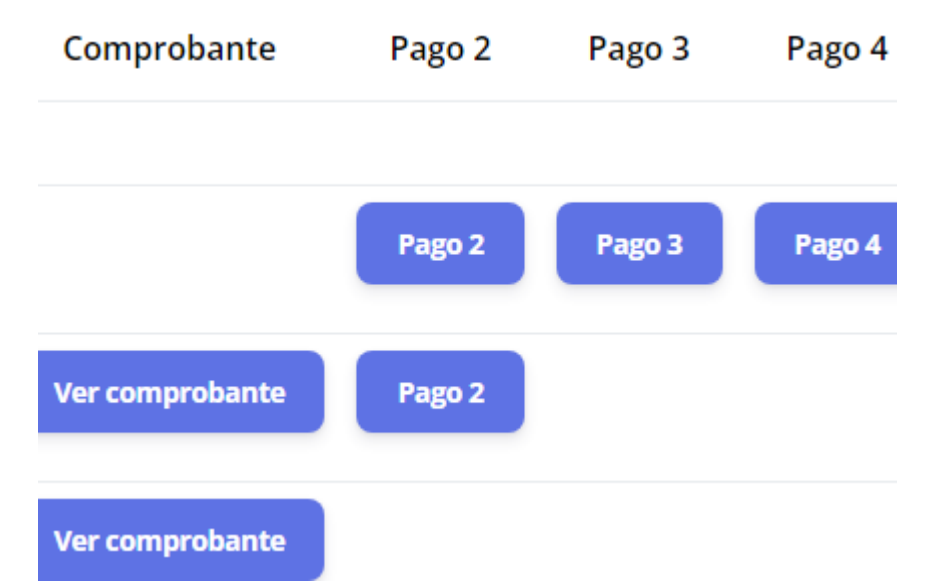

último solo estará uno botón ya que es el para ver el comprobante de la reservación.

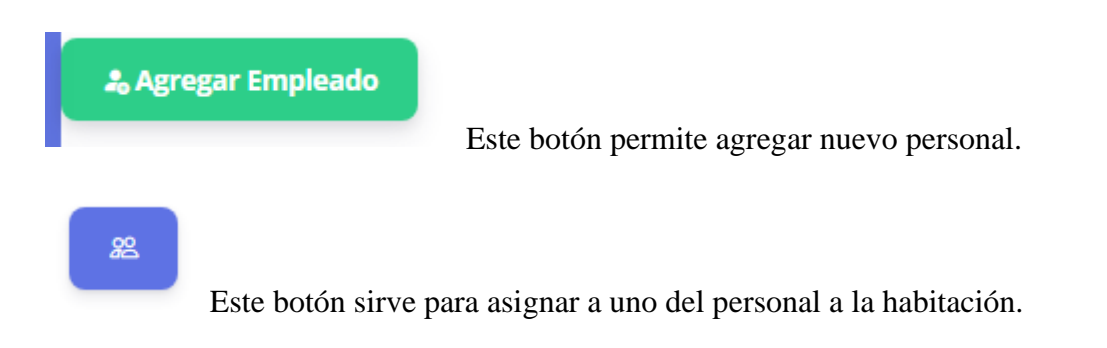

Este botón permite finalizar la actividad de la habitación.

### **4.** Módulos del administrador

Ò

Los módulos del administrador son los siguientes estos módulos que se verán son relacionados a la gestión de reservaciones del centro turístico San Mateo.

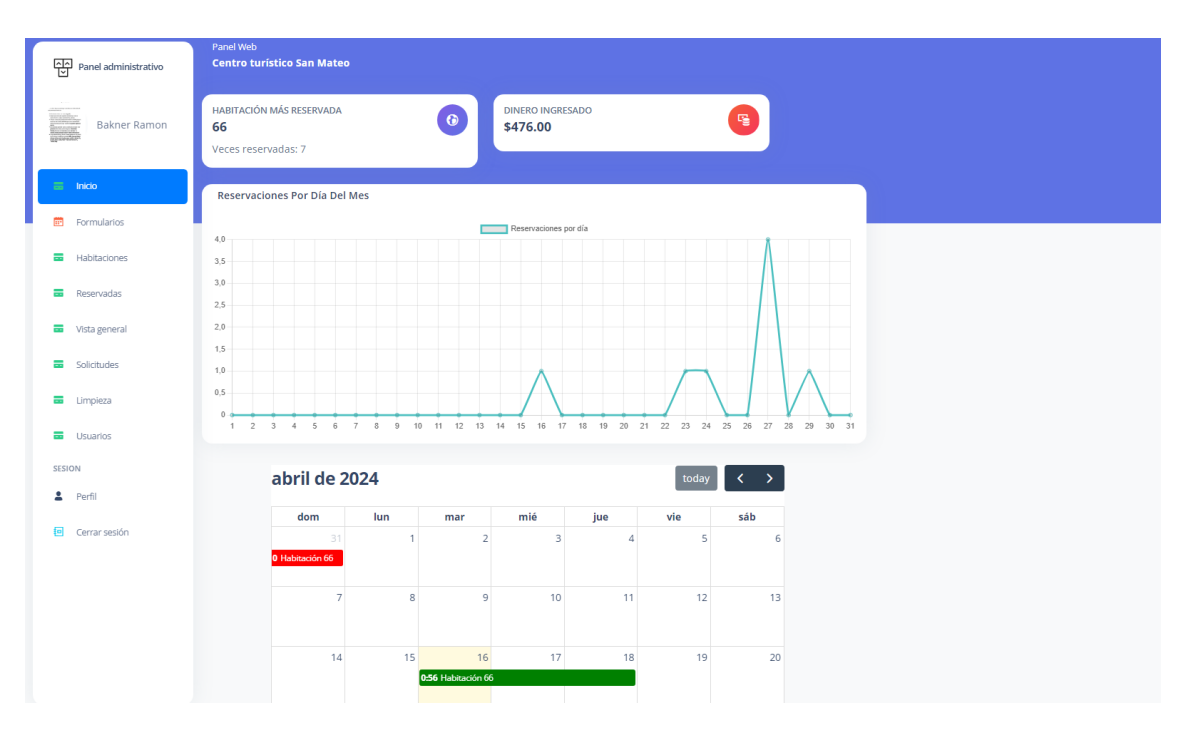

### **4.1** Módulo inicio

Aquí se dará una vista general de las reservaciones, en la parte principal estarán dos tarjetas una indicara la habitación mas reservada y el total de dinero ganado.

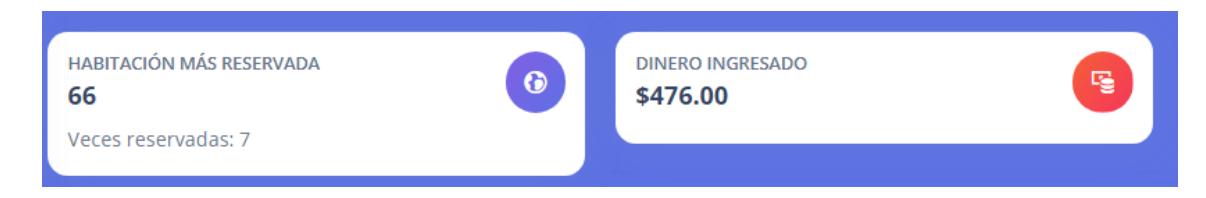

Seguido de esto tenemos la vista de la estadística mensual para ver qué días más se están haciendo las reservaciones esta información le será útil al administrador.

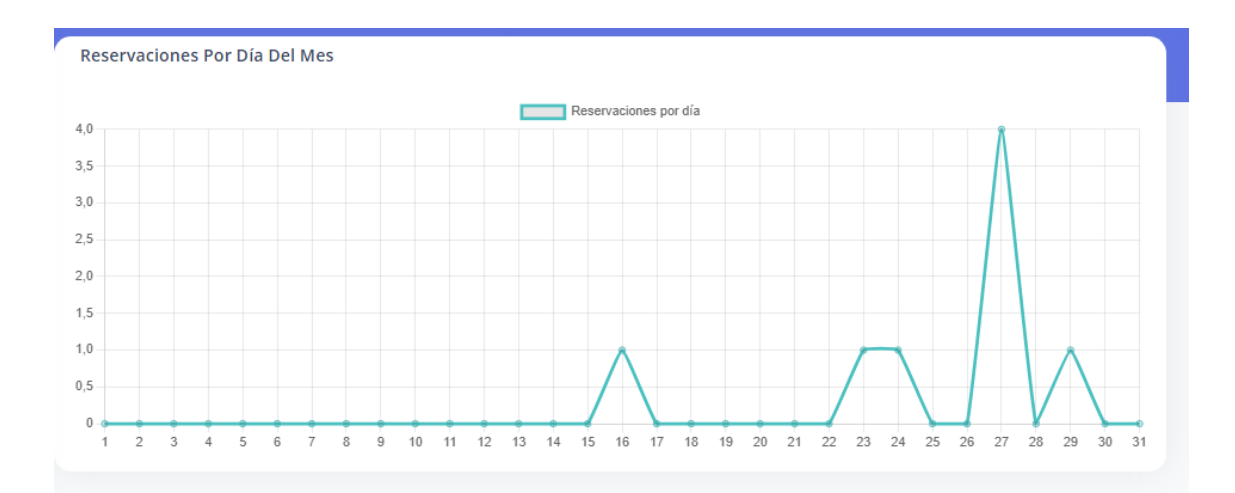

Debajo de este cuadro estadístico tenemos un calendario el cual mostrara las habitaciones de que fecha a que fecha están siendo reservados o están las solicitudes a las reservaciones los colores que están para estos eventos son:

Amarillo: Petición de habitación.

Rojo: Habitación cancelada para la reservación.

Gris: La habitación ya paso su tiempo de reserva y ya esta disponible.

Verde La habitación fue reservada.

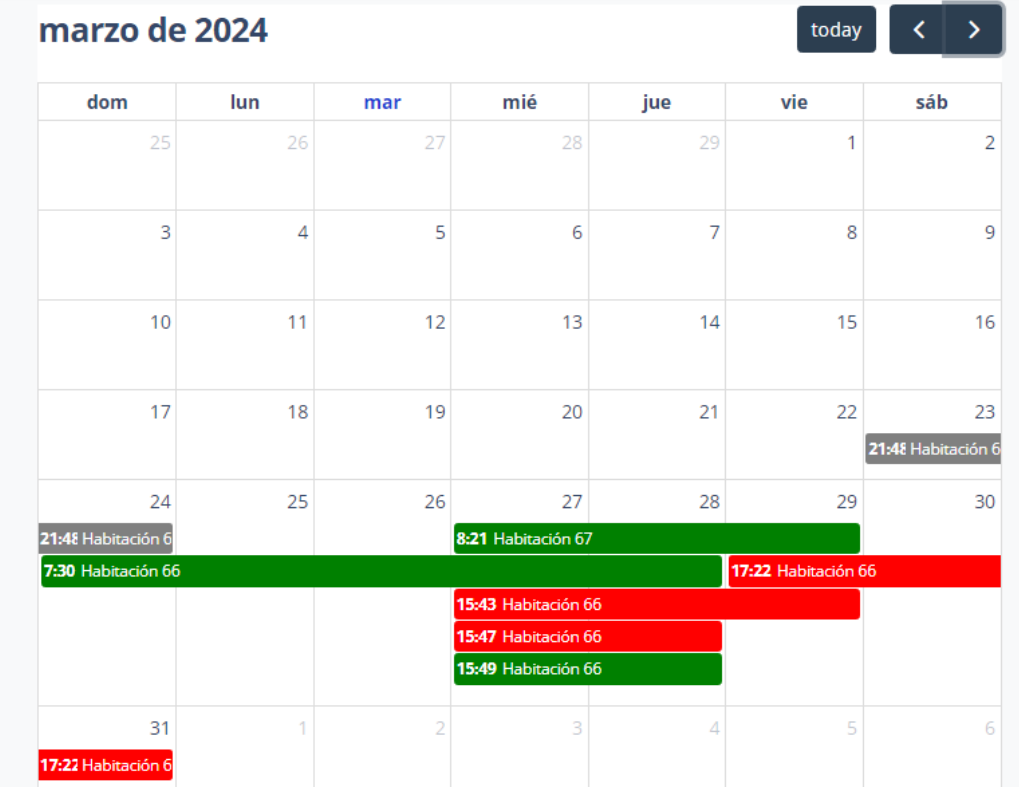

Al momento de dar click encima de una habitación dará un pequeño resumen del estado de la habitación como se verá a continuación.

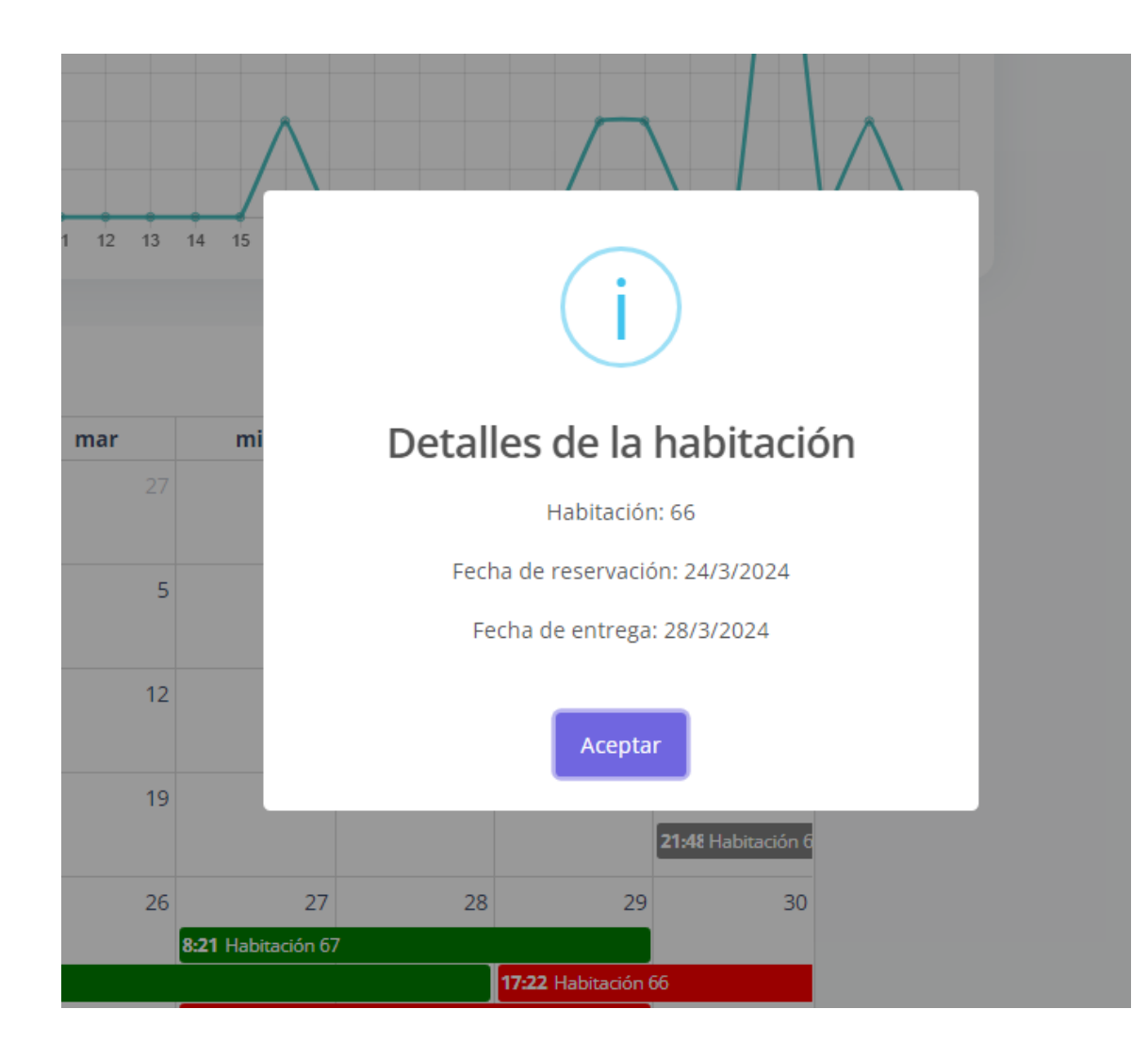

#### $4.2$ Módulo formulario

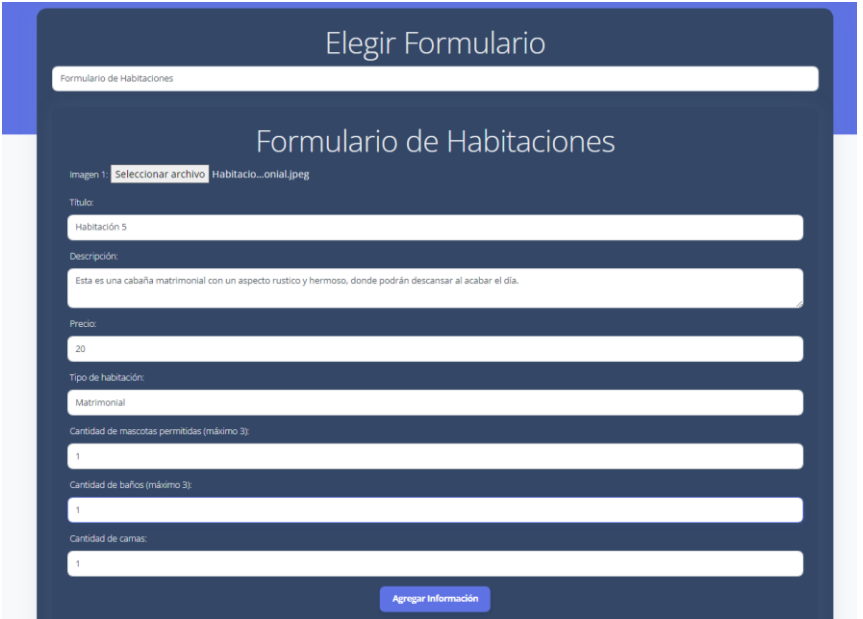

Aquí estará la parte donde se subirán las habitaciones al sistema, además de subirse al sistema de reservaciones se subirán al portal web, para los visitantes del sitio.

Vista portal web:

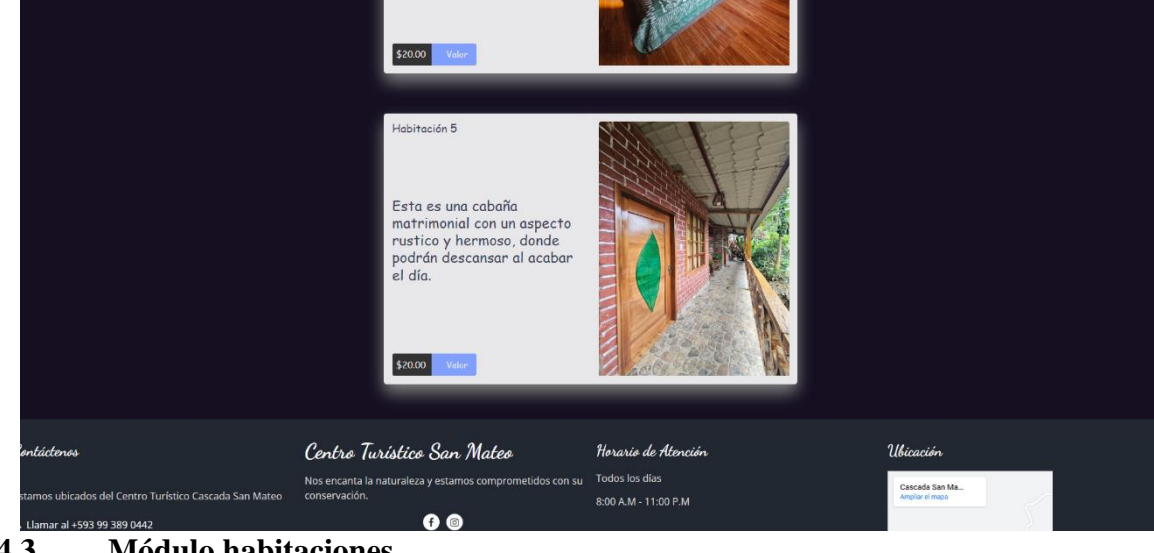

### **4.3 Módulo habitaciones**

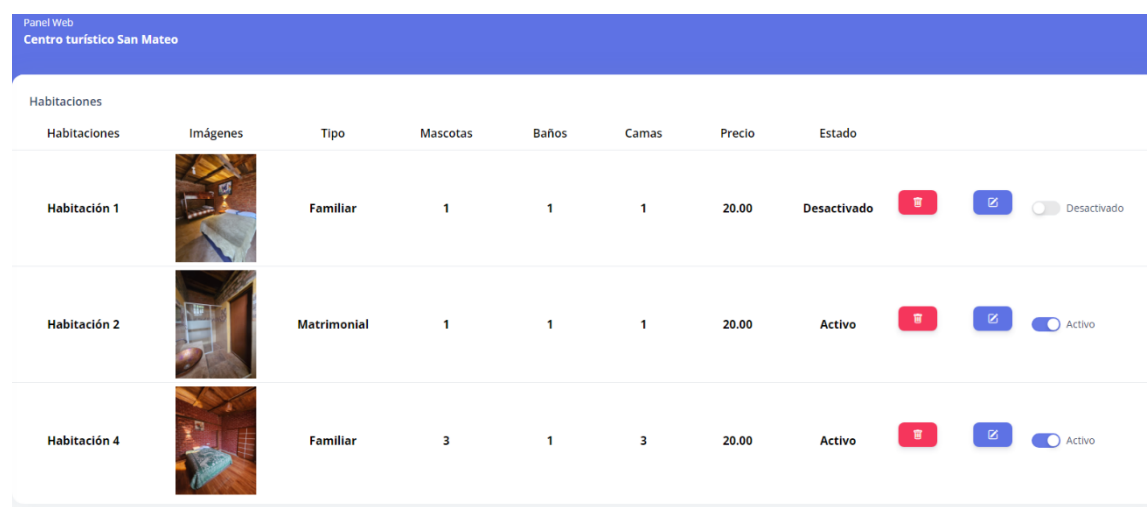

Aquí vemos las habitaciones y las podremos usar para visualizar en la parte del portal web y el sistema reservaciones

Si se da en el botón borrar eliminará la fila, si se da en el botón activar o deshabilitar activaras o desactivaras la habitación esto se visualizará en la vista del portal web así que mucho cuidado.

Si se presiona el botón editar podrás editar los campos de la habitación, pero existen reservaciones estos no se verán afectados a esos cambios.

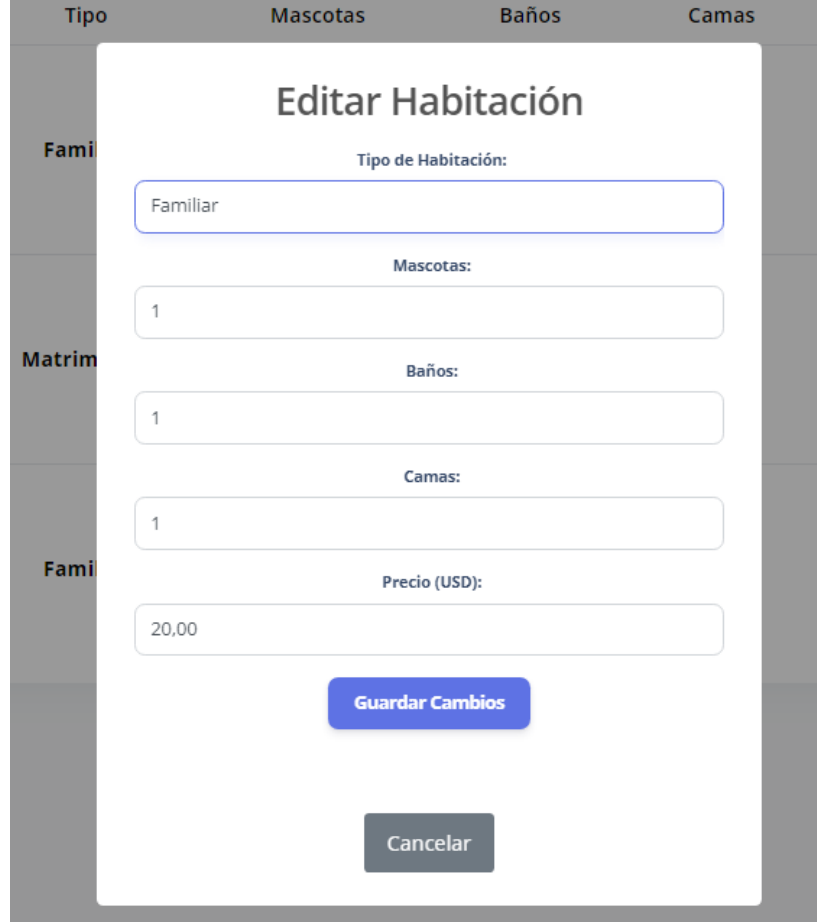

El botón guardar cambios que se visualiza en la ventana es para actualizar esos datos que se han modificado, si se da en cancelar y usted hizo cambios los cambios hechos no se mostraran.

**4.4** Módulo de vista general

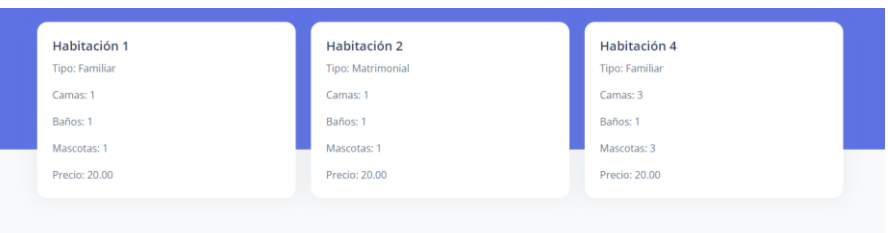

En el módulo de vista general encontremos tarjetas de las habitaciones existentes ya que este nos mostrar en que estado se encuentra la habitación al dar click encima de la habitación:

Reservado Ocupado Disponible

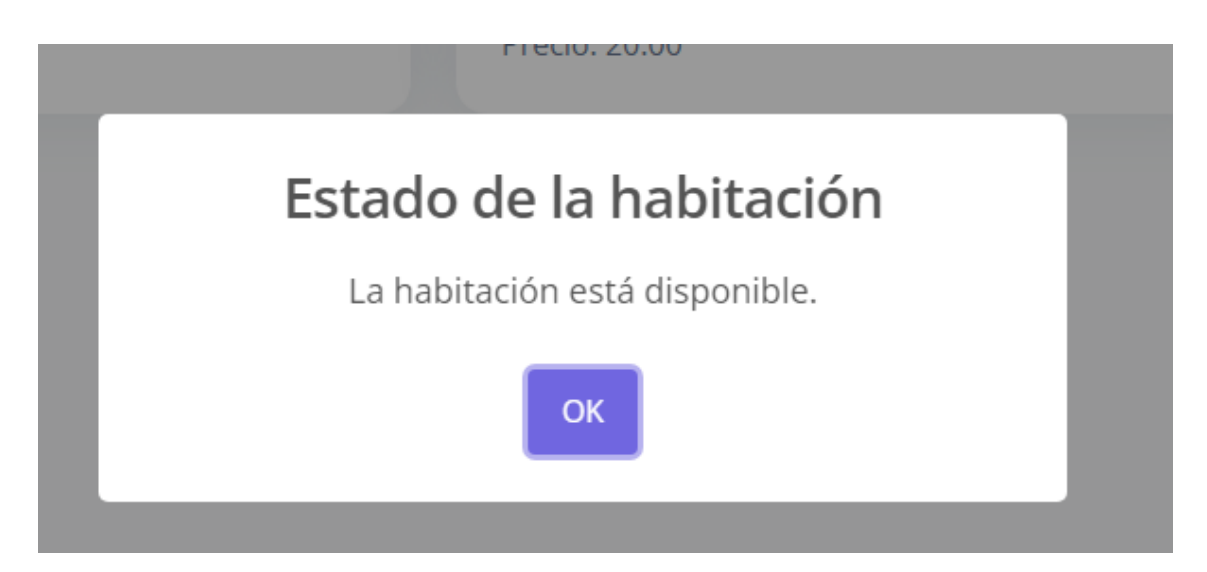

el botón ok nos hará retroceder y la ventana que salió se minimizara.

**4.5** Módulo reservaciones

Aquí se verán las habitaciones que ya están reservadas donde nos permitirán ver los pagos por depósitos o transferencias del cliente y un botón de pagar.

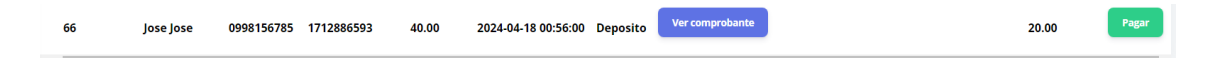

En el caso que se de en pagar este cargara una alerta para poder subir el valor que el usuario a pagado en el depósito o en efectivo en caso de hacer pagos por deposito o transferencia, y se visualizara de la siguiente manera.

al dar click en uno este redirigirá a una nueva ventana mostrando ese

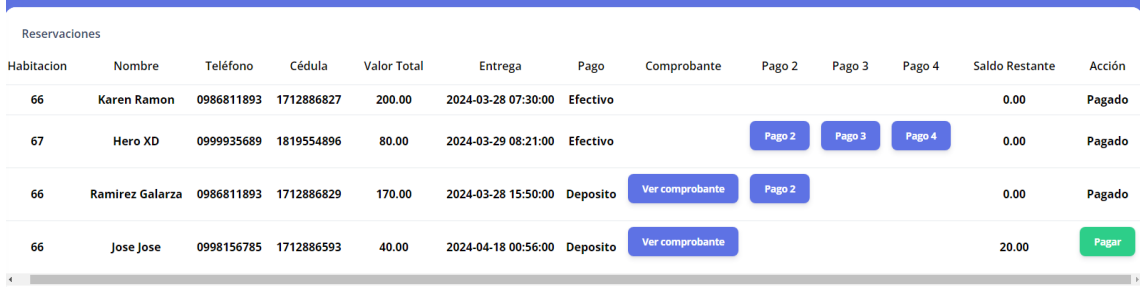

deposito o transferencia

### **4.6** Modulo solicitudes

Aquí veremos las solicitudes de la habitación a reservar con un botón de ver imagen que este mostrara el depósito o transferencia que envió el cliente

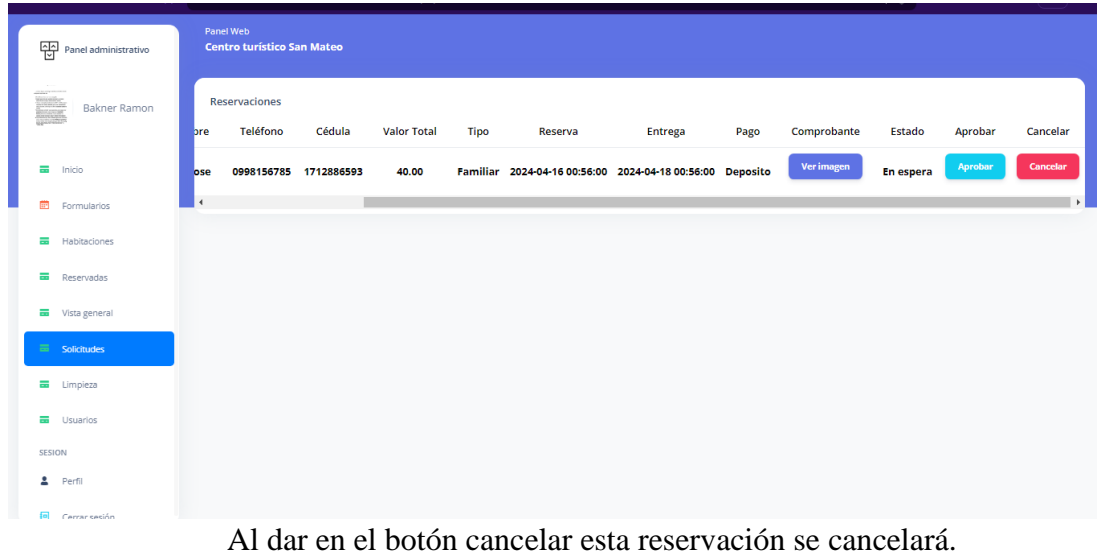

Si se da en aprobar este mostrará una ventana donde te pide que debes subir la cantidad mínima del 50% del valor total caso que no se cumpla esto el valor no se subirá y no se podrá aprobar la habitación.

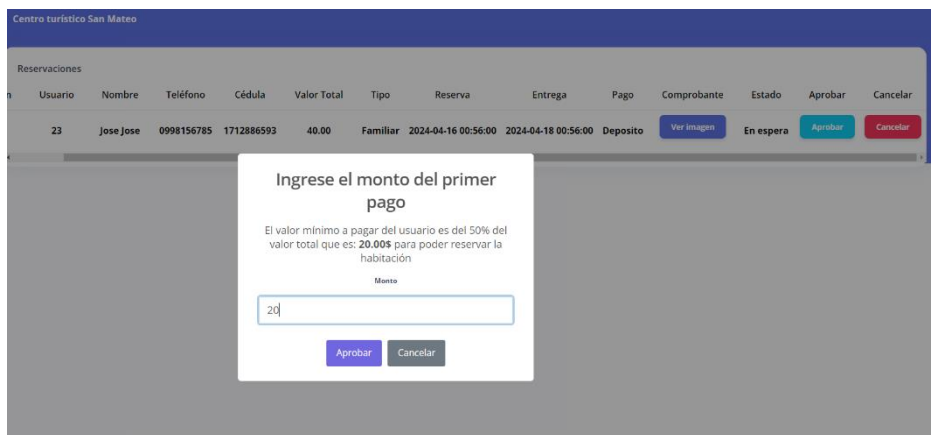

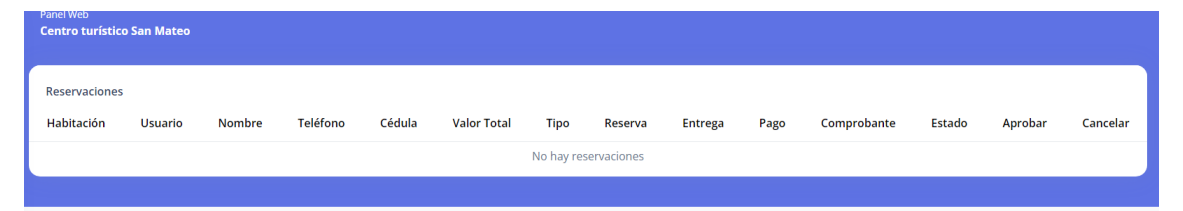

### **4.7 Módulo limpieza**

En este módulo se podrá agregar el personal a limpiar o dar mantenimiento a las habitaciones.

Aquí estarán los botones explicados anteriormente el de acción permite agregar a un trabajador a una habitación y el botón finalizar

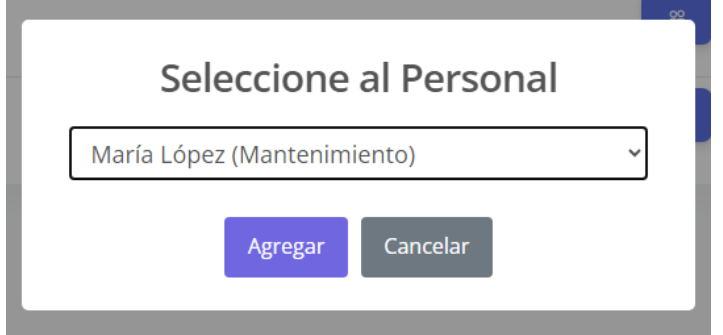

tarea permite detener esa actividad.

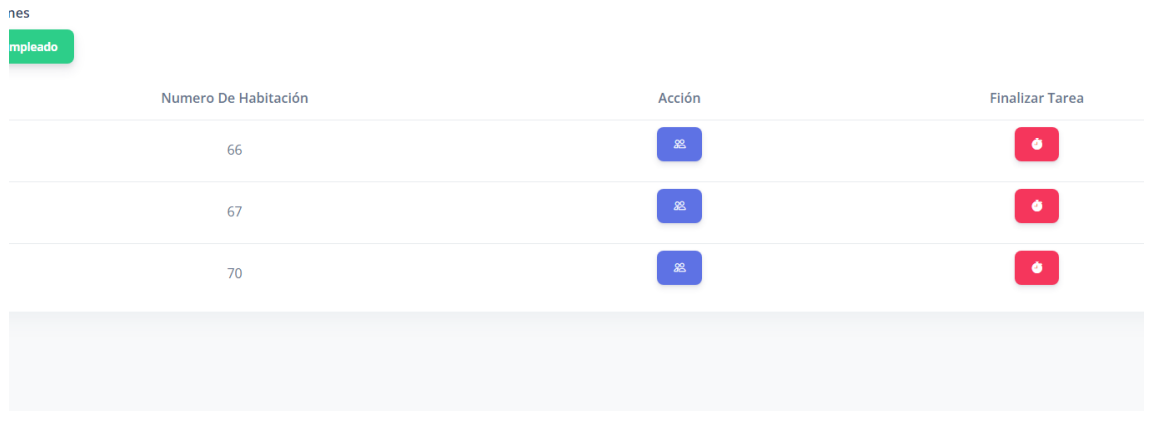

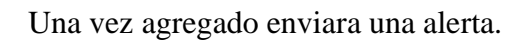

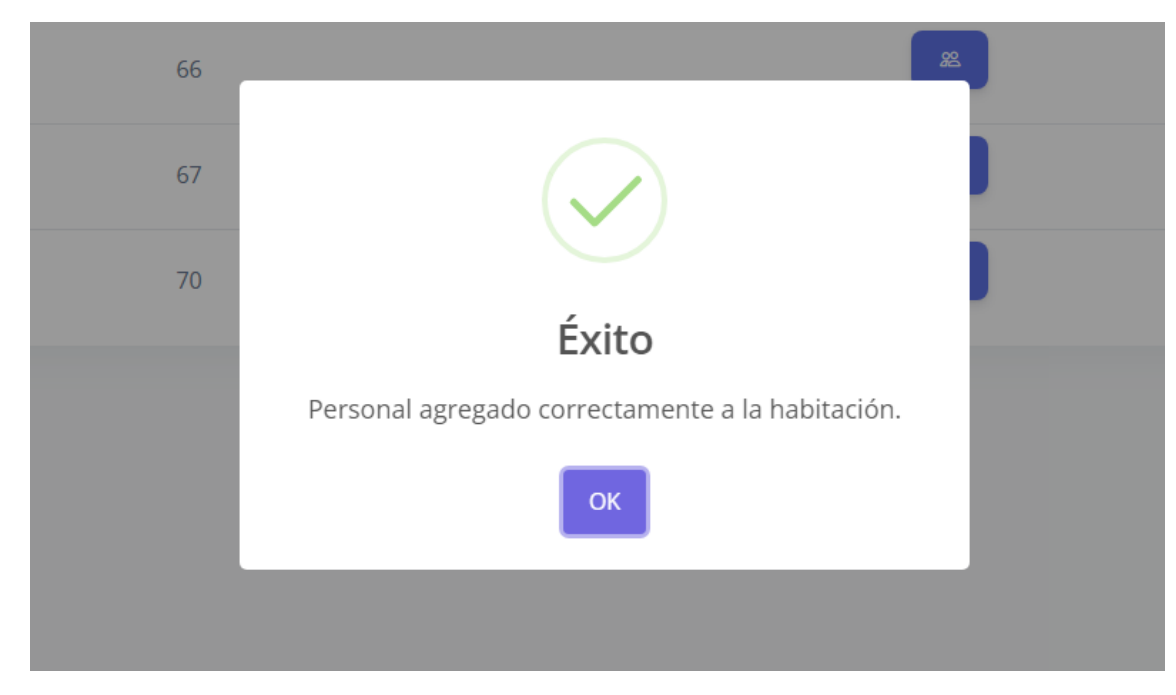

Una vez se crea la actividad podrán usar el otro botón para detener la actividad, pero antes nos dará una alerta en caso de cancelar no se finalizará la actividad.

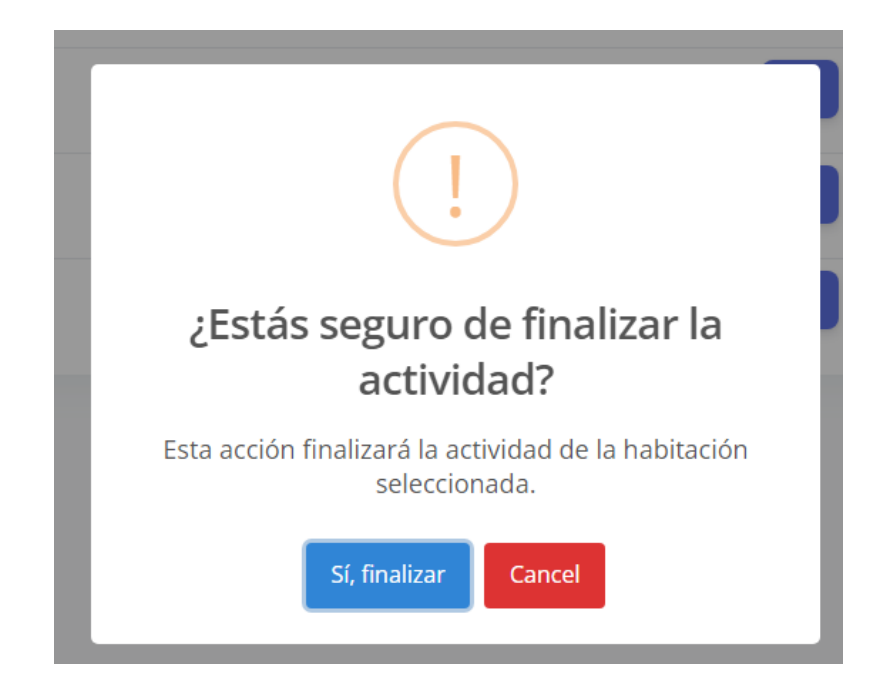

En caso de que se finalice saldrá a siguiente alerta.

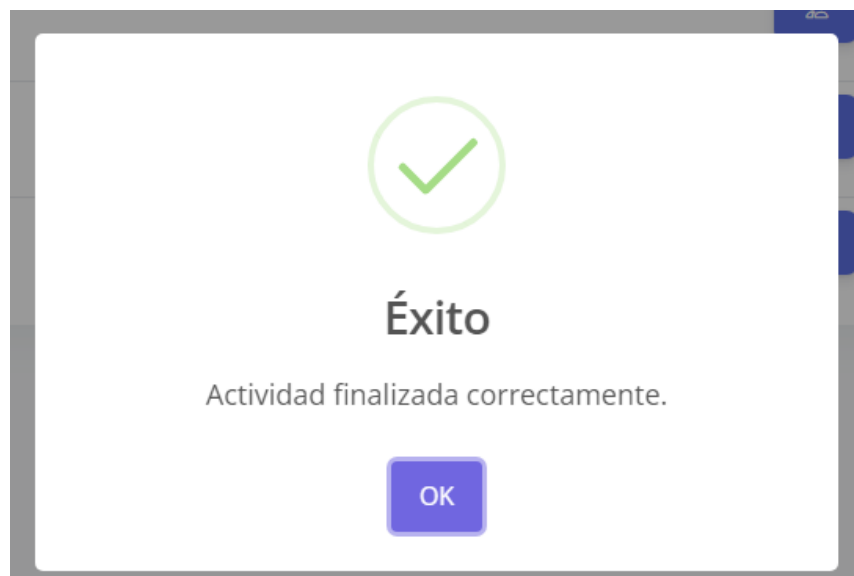

También se podrá crear un nuevo personal para que este esté en la lista de los encargados de las habitaciones.

Agregar Empleado

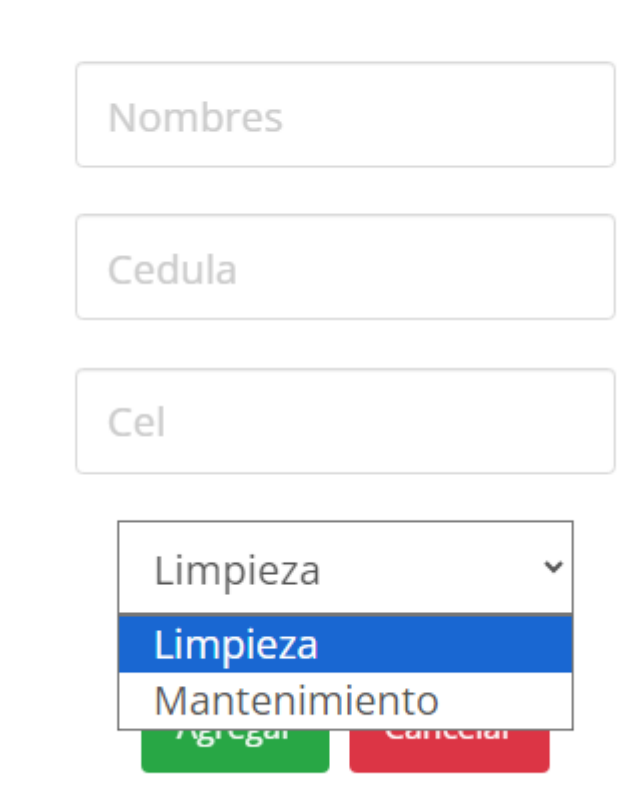

Una vez agregado saldrán en la ventana de agregar un personal a la habitación.

### **4.8 Módulo usuarios**

Aquí se podrán gestionar a los usuarios como habilitarlos y deshabilitarlos en caso de deshabilitarlos el usuario no podrá iniciar sesión, en caso de volverlo habilitar el usuario podrá ingresar

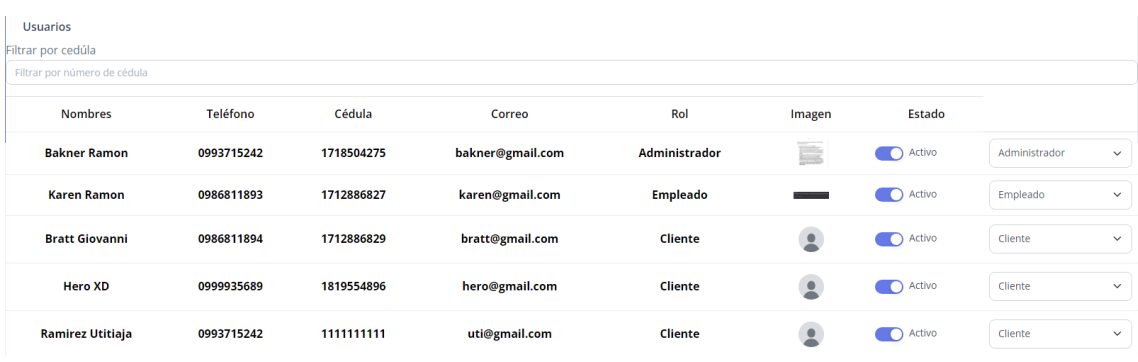

nuevamente.

También se podrá cambiar los roles de los usuarios entre Administrador, Cliente, Empleado.

### **5. Modulo perfil**

También tendrá el módulo para editar su perfil en cual podrá cambiar su contraseña y la foto de perfil si usted lo desea.

Si usted desea cambiar la contraseña le saldrá una ventana donde le pedirá

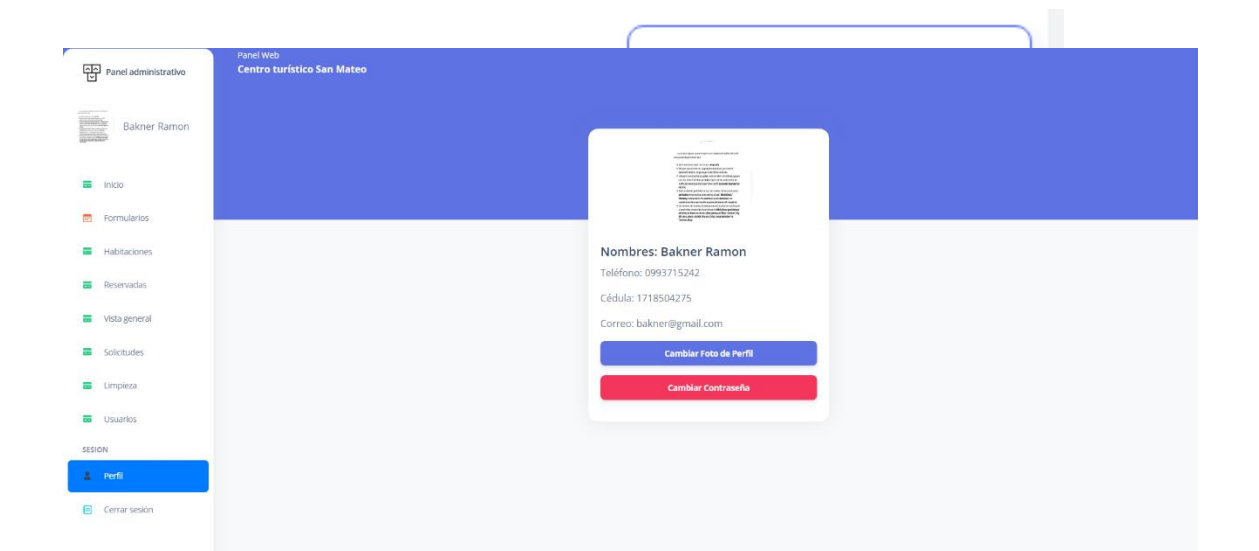

que escriba su nueva contraseña y deberá repetirla para confirmar una vez que haga eso su sesión permanecerá hasta que usted la cierre.

Y por último tiene el botón cerrar sesión que finalizara la sesión que tiene el cual lo regresara a la pantalla de inicio donde ingreso sesión anteriormente.

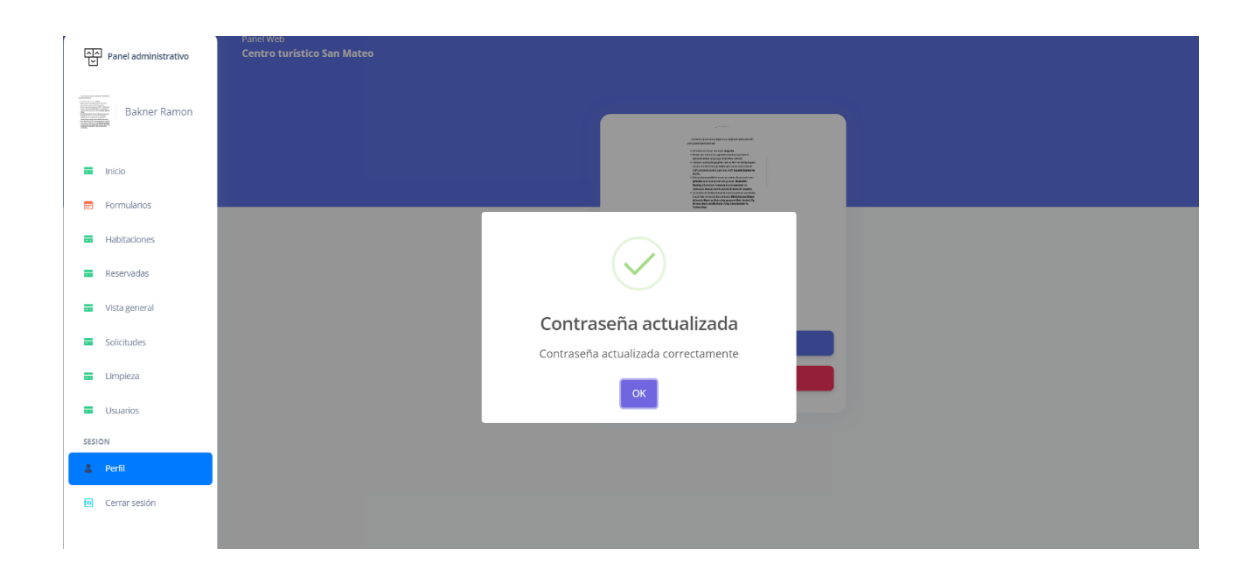

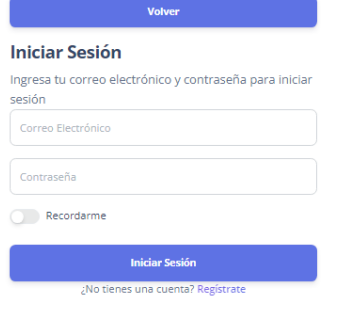

"La atención es la nueva moneda"

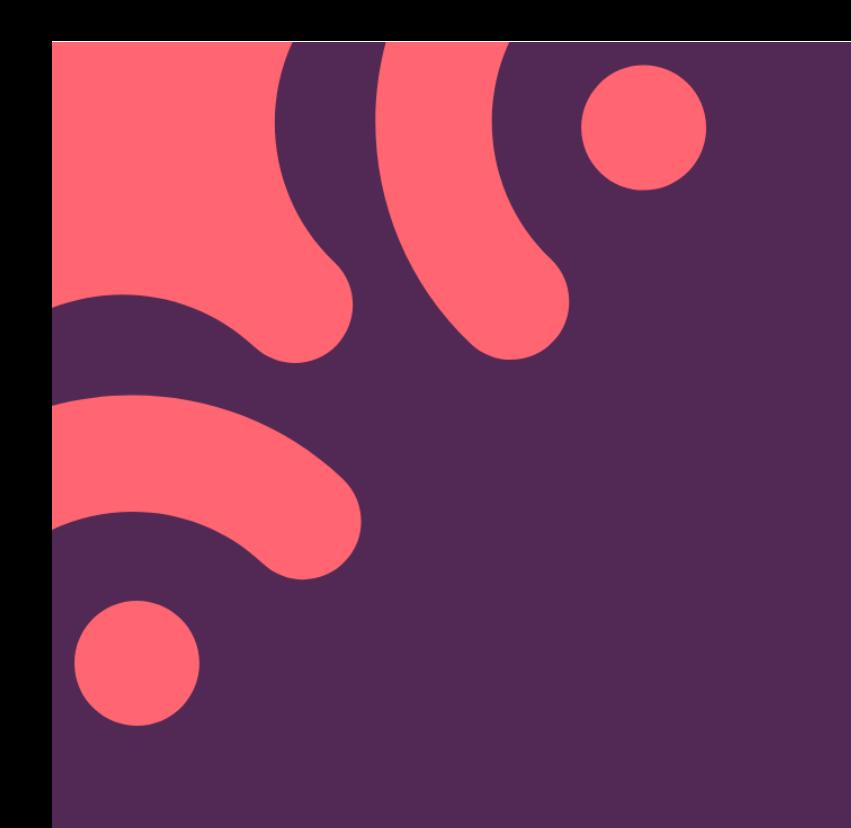

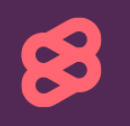

## **MANUAL DE USUARIO -**EMPLEADO

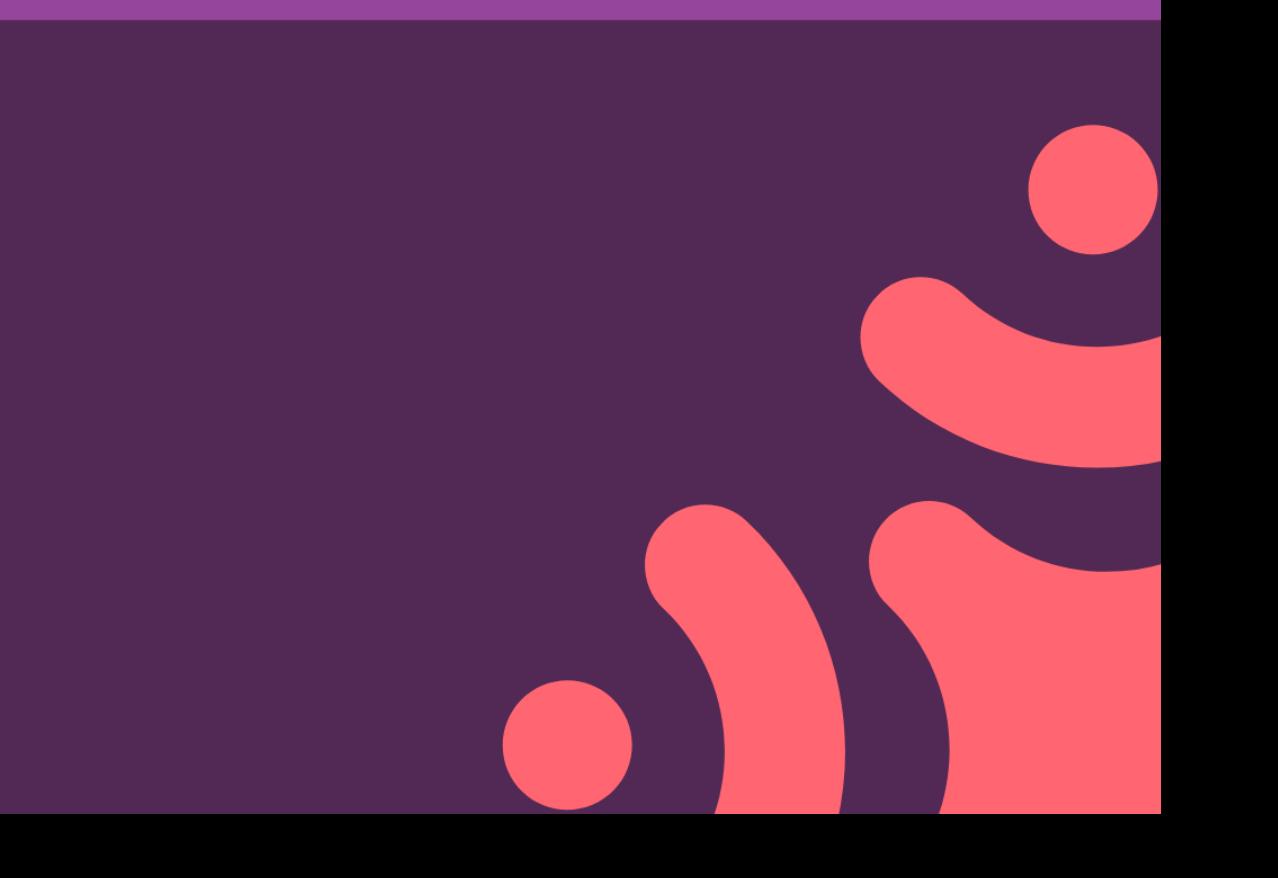

### **1. Ingresar al sistema**

Al momento de ir al portal web saldrá la opción para iniciar sesión donde deberá dirigirse para poder iniciar sesión.

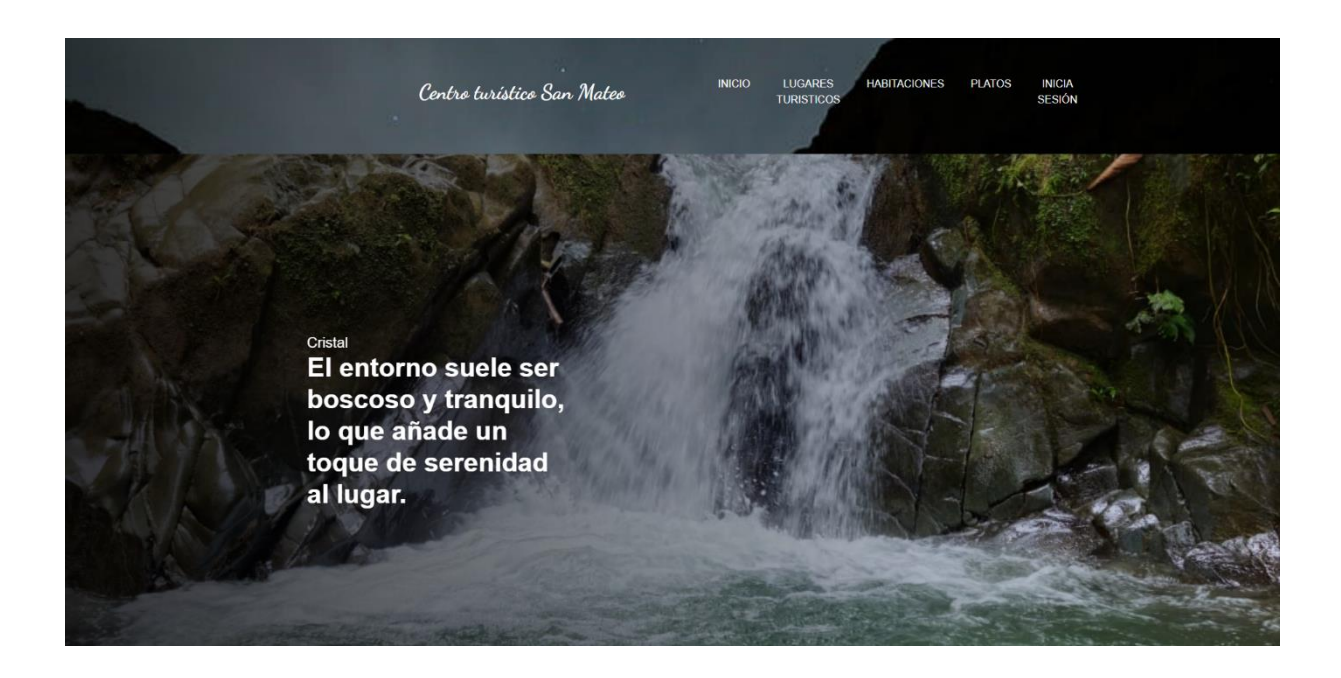

### **2. Iniciar sesión**

Te saldrá la sección para iniciar sesión en la cual debes ingresar tus credenciales para ingresar

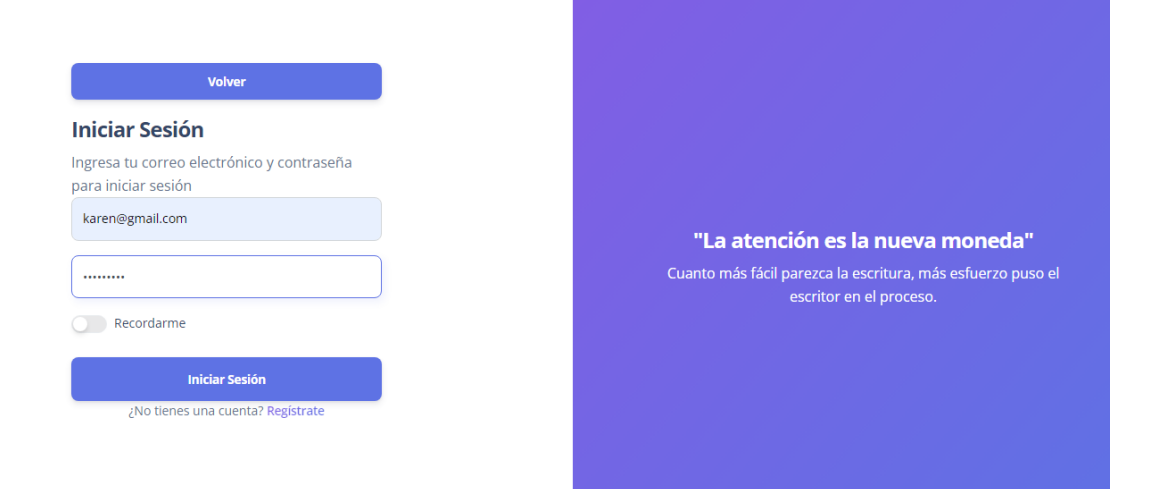

### **3. Vista del empleado**

Una vez dentro tendrás múltiples módulos donde podrás interactuar

Debes tener en cuenta que estos módulos no son para jugar ya que tienes control directo

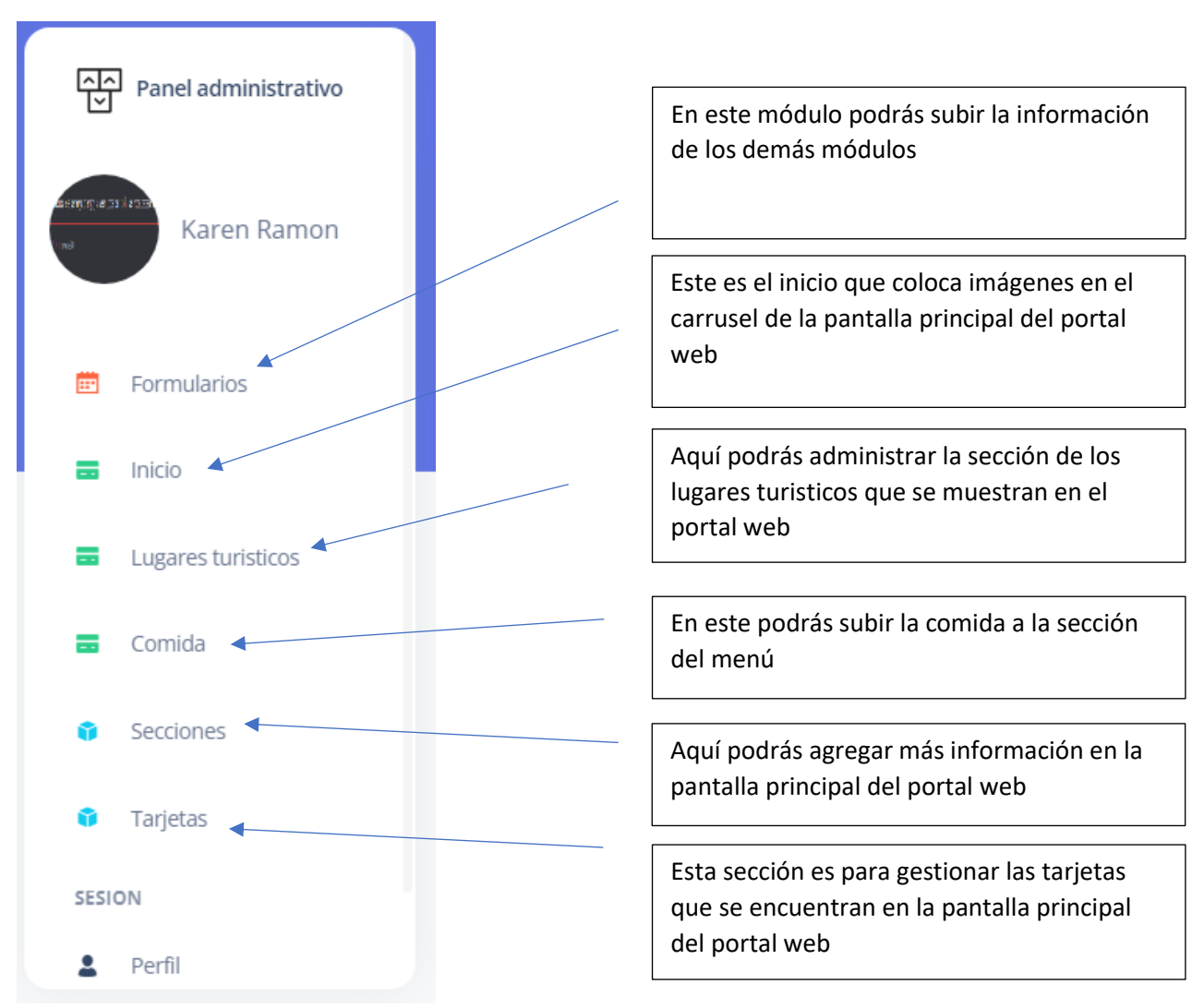

con el portal web que un inicio se visualizo

### **4. Botones**

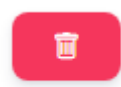

### **4.1 Botón eliminar**

Este botón te permite eliminar la fila completa según en que modulo te encuentres, al momento de presionarlo te saldrá una alerta de que si estas seguro de hacer la acción de borrar.
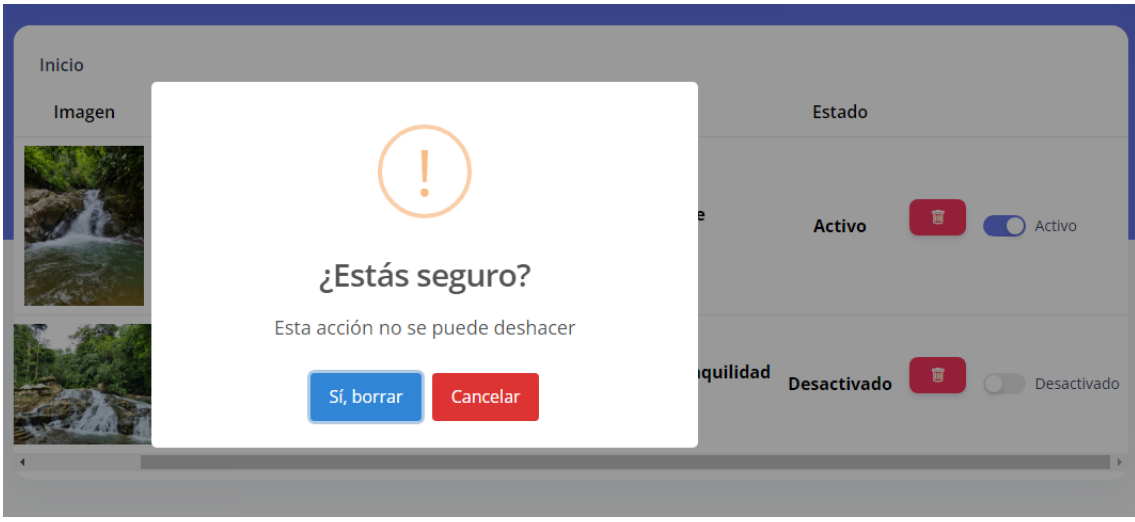

Si estas seguro solo deveras darle en Si, borrar y se borrara la fila en cuestión.

#### **4.2 Botón de activar y desactivar contenido**

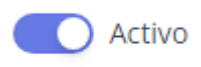

Si el botón se encuentra así es que esta activo lo cual se podrá visualizar en la pantalla de inicio, en caso de que lo desactives se verá así y también marcara el estado como desactivado

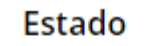

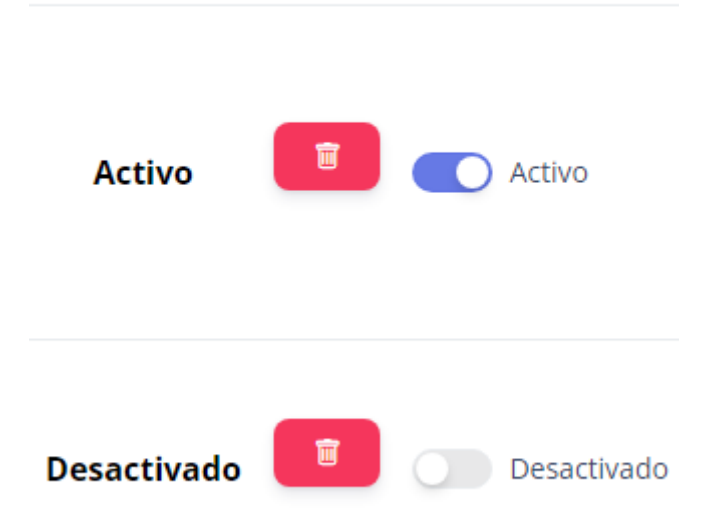

#### **5. Módulo de los formularios**

En esta parte tendrás diferentes módulos a llenar información según se vaya necesitando.

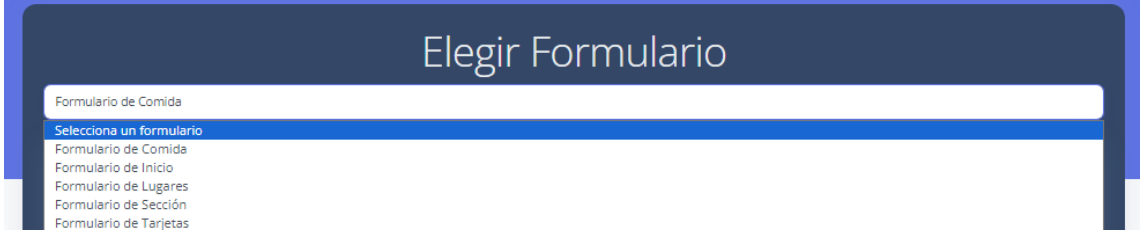

#### **5.1 Formulario de comida.**

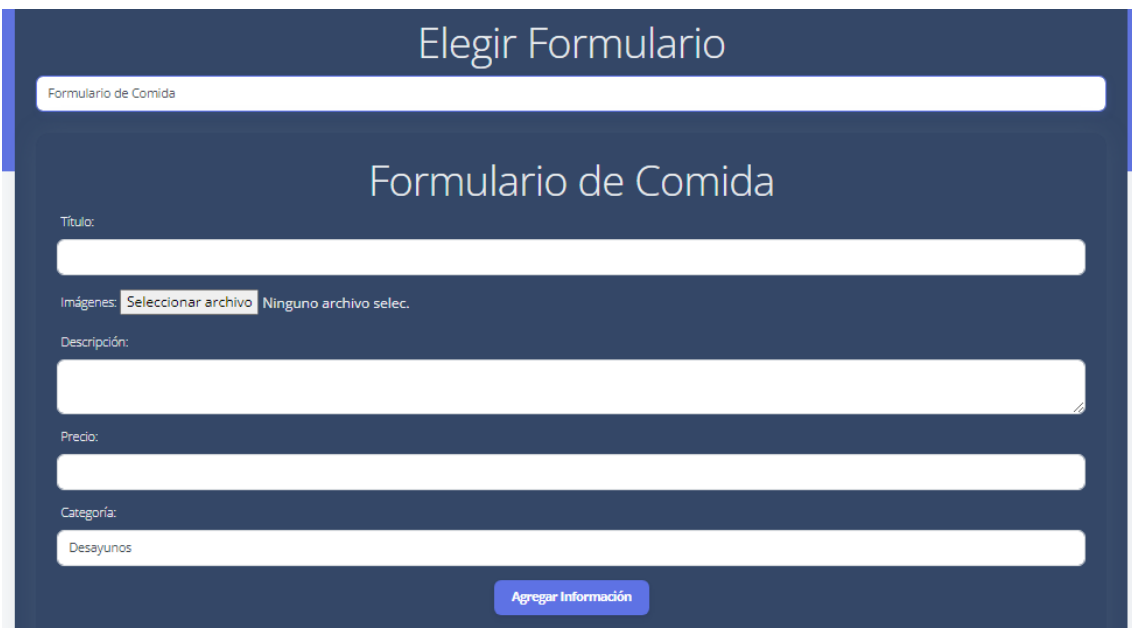

Tienes para subir la información ningún campo puede quedar vacío o el formulario no se enviará al momento de dar en guardar información

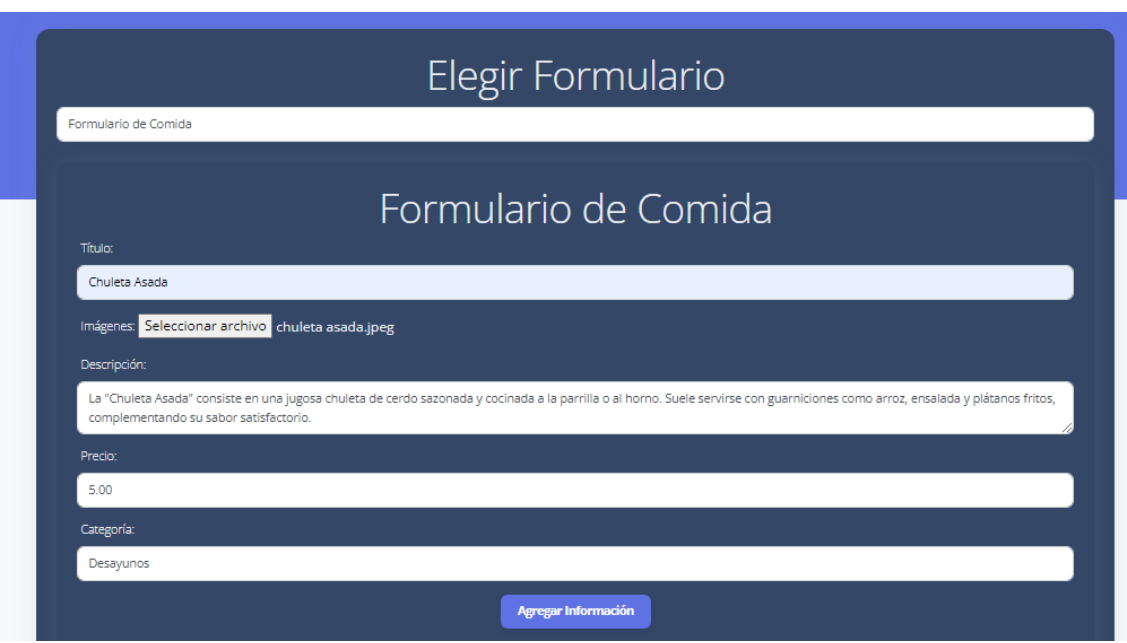

Al momento de enviar la información deberá salir en el módulo de comida

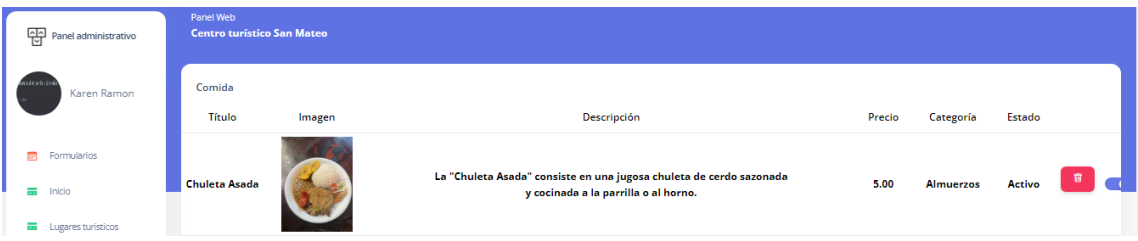

#### **5.2 Formulario de Inicio**

Aquí podrás agregar la información que se verá en el inicio en este caso serán esto a rellenar.

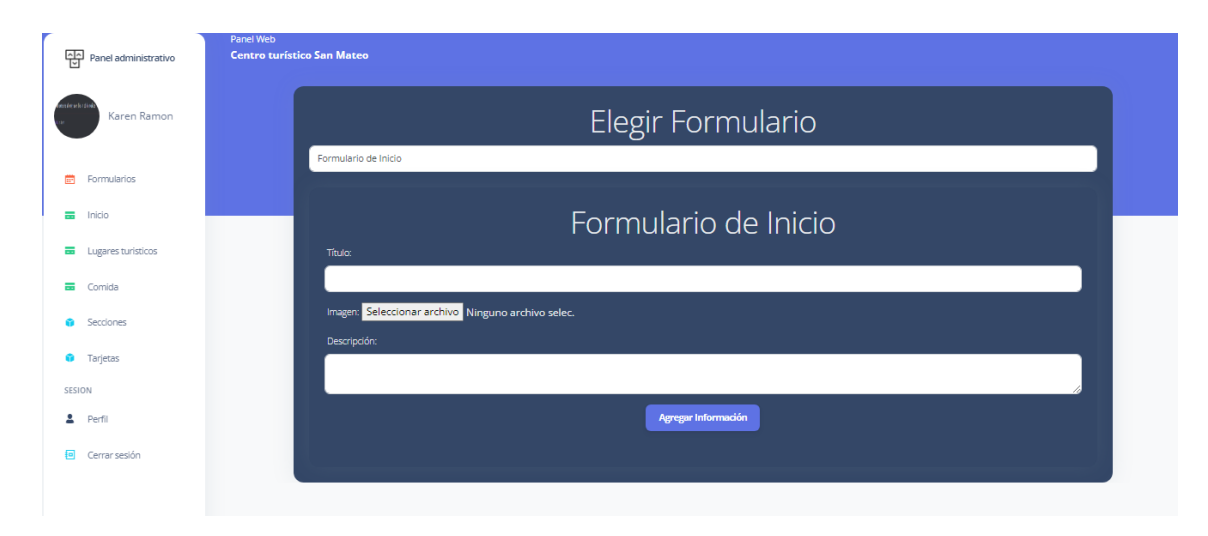

Al momento de llenar los datos y dar en guardar información esta debería salir en el inicio y en la pagina principal del portal web

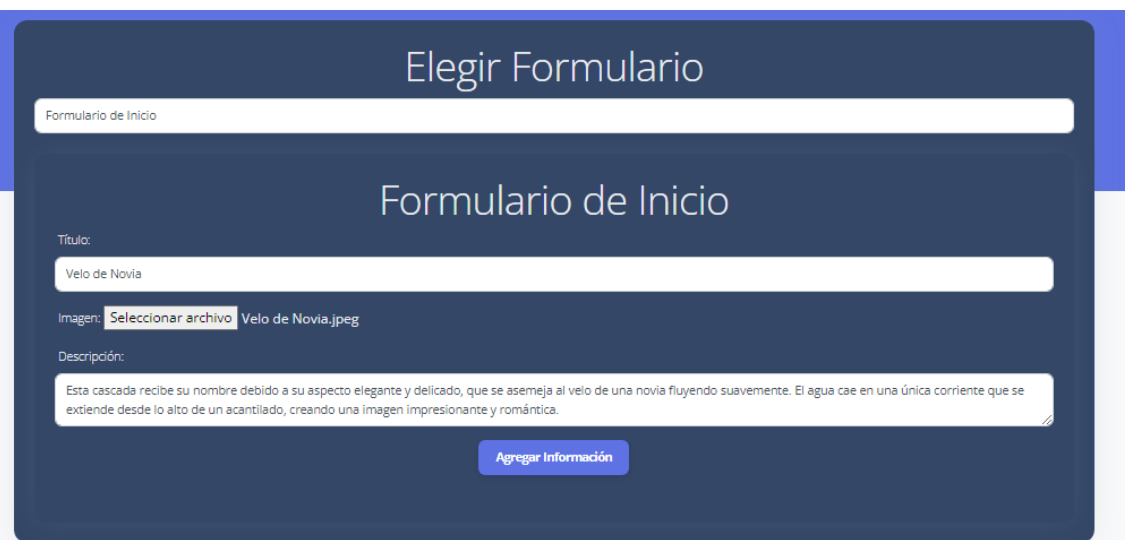

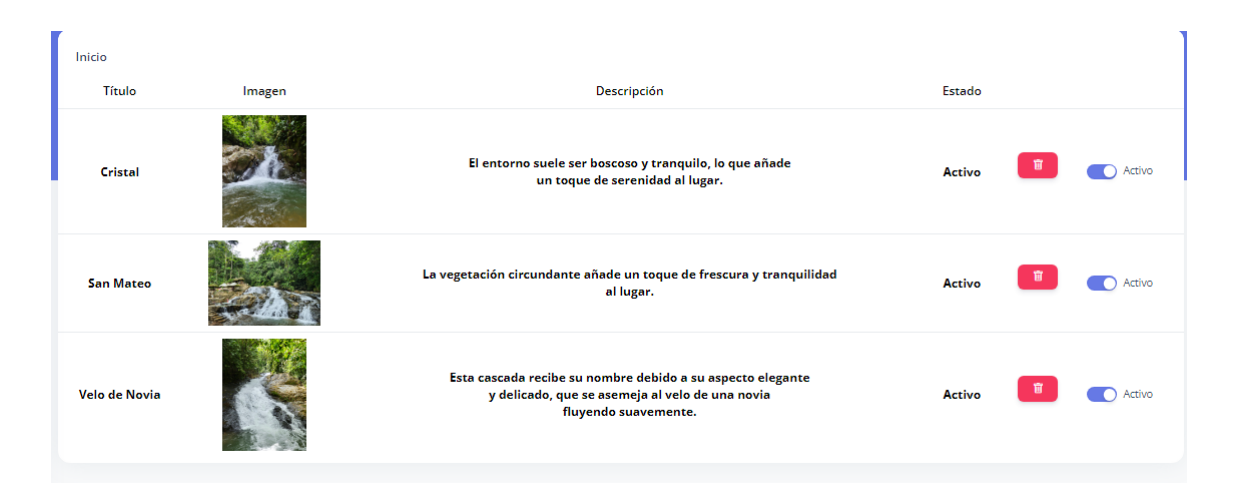

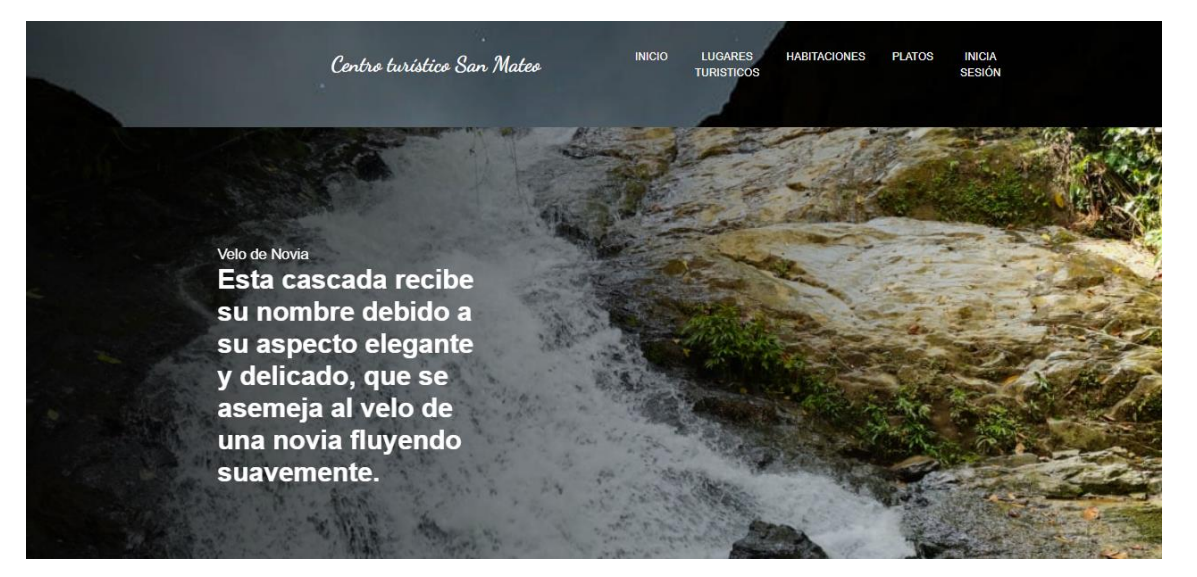

#### **5.3 Formulario de tarjetas**

Aquí se podrán eliminar y desactivar y activar las tarjetas que se ven al inicio del portal web.

#### Las cascadas

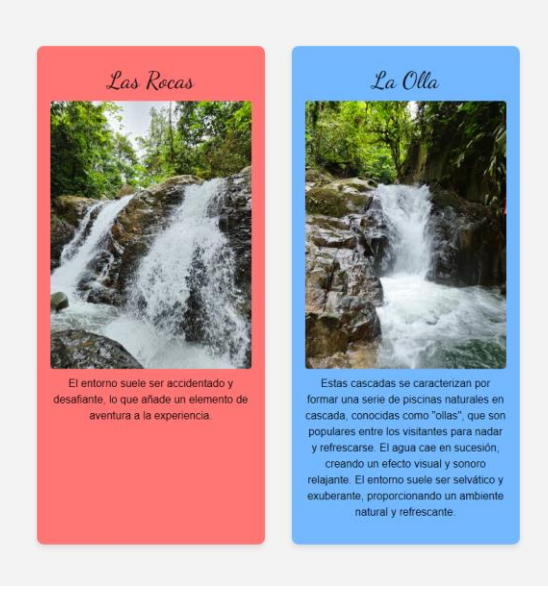

### Al activar una se mostrará en pantalla

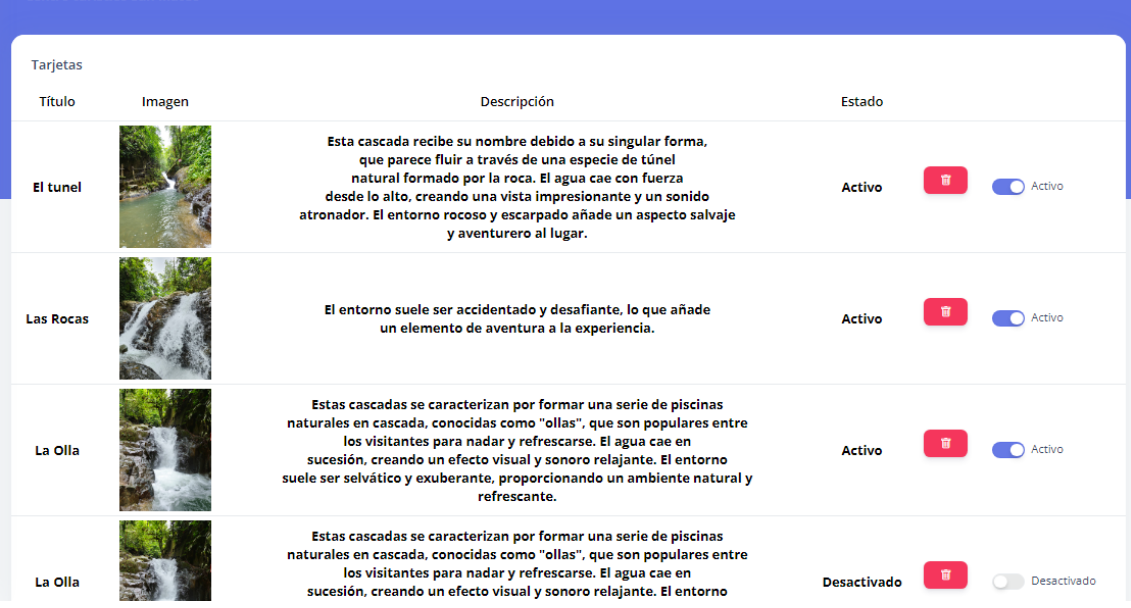

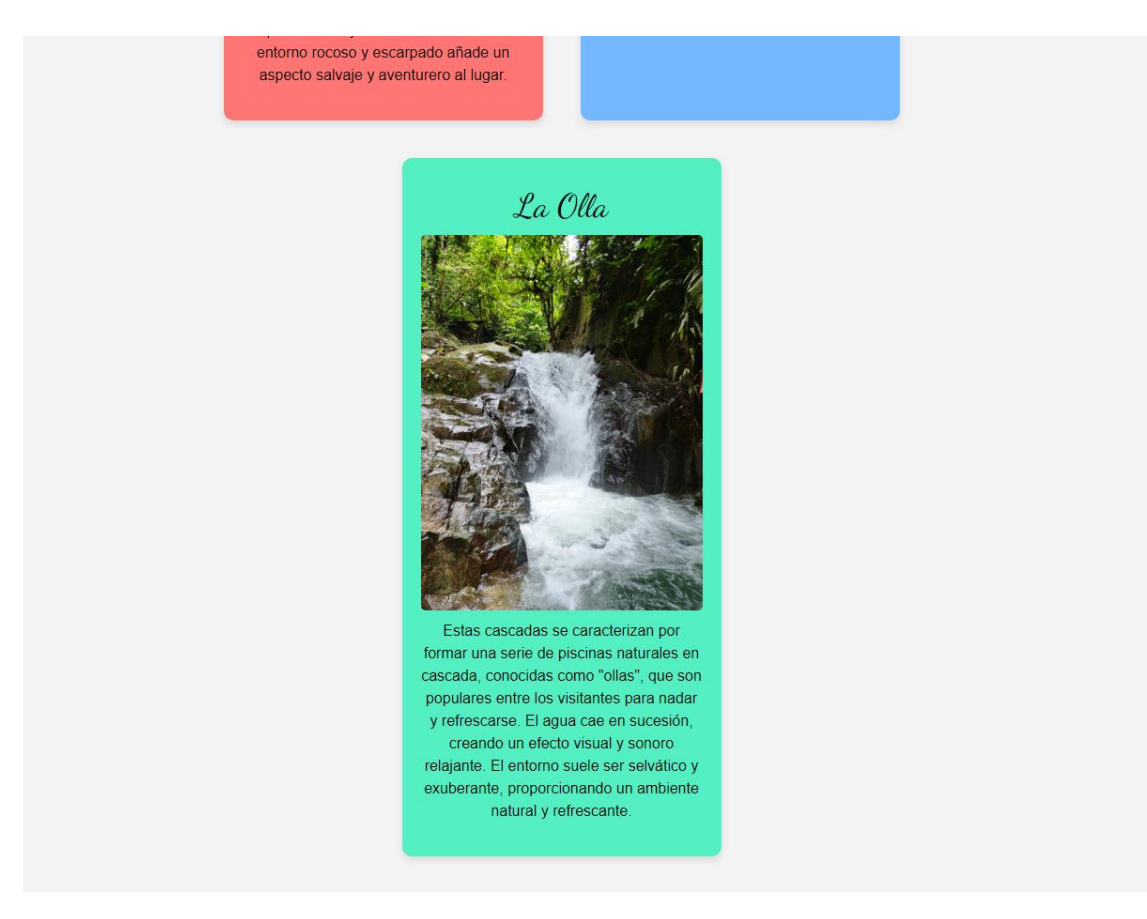

#### **6. Modulo inicio**

Aquí esta la vista del carrusel que se encuentra en el inicio de la pagina en este caso desactivaremos las que se encuentran.

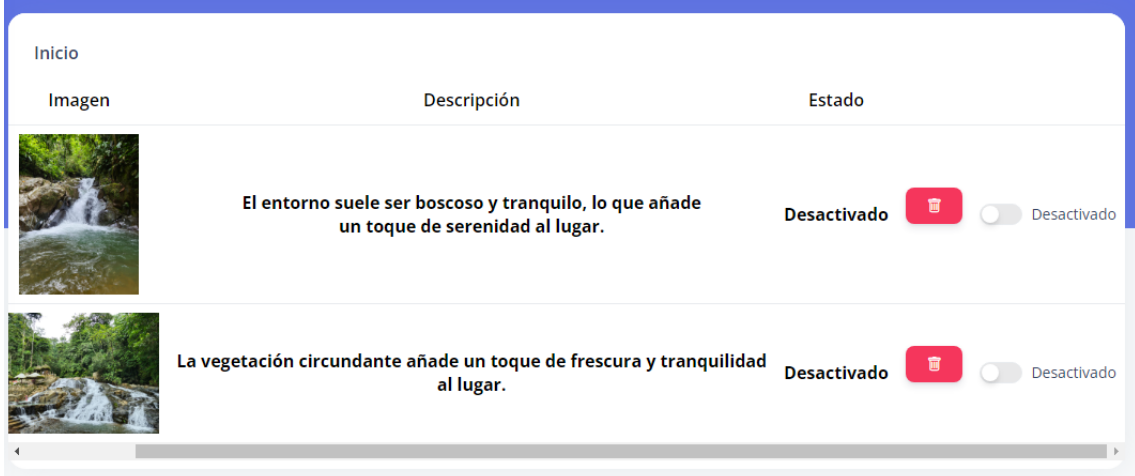

Entonces al haber hecho esto nos quedara el portal web de la siguiente manera ya que desactivamos por completo el carrusel de imágenes que es la presentación del portal web**.**

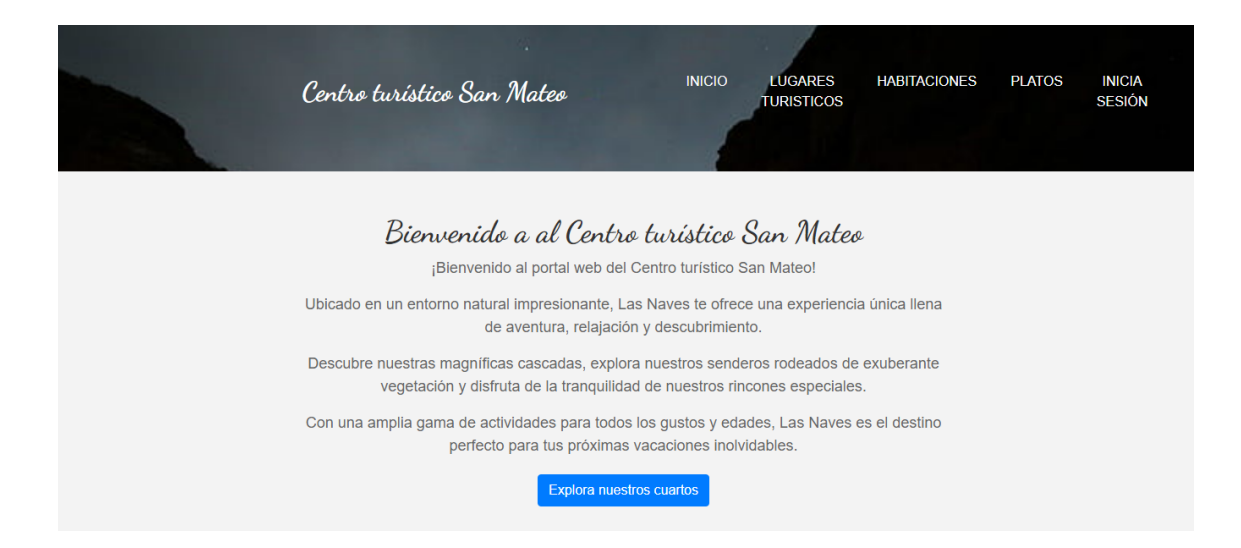

Al volver activar la sección que desactivamos volverá a verse la pantalla de inicio del portal web con el carrusel.

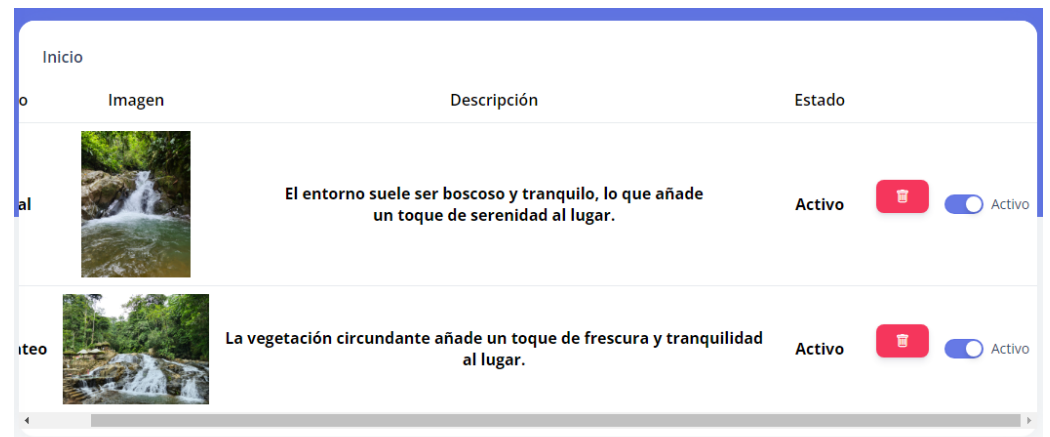

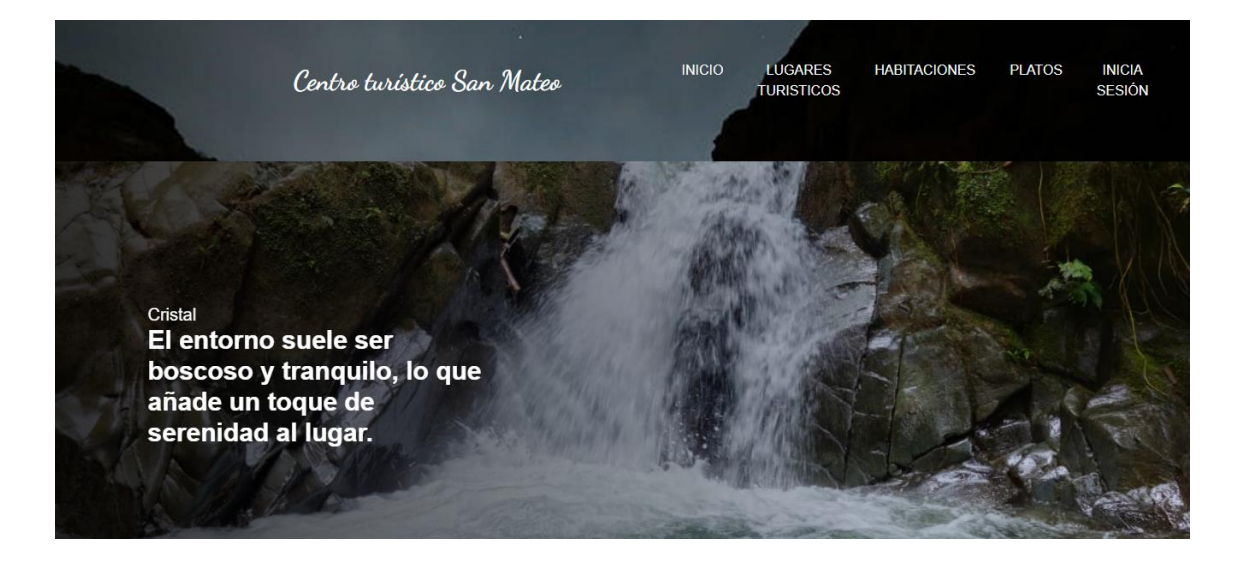

#### **8. Módulo lugares turísticos**

Para poder ver esta sección se dirige a la parte que dice lugares turísticos tanto en el panel como el portal web donde se visualizara la información que se tiene activa.

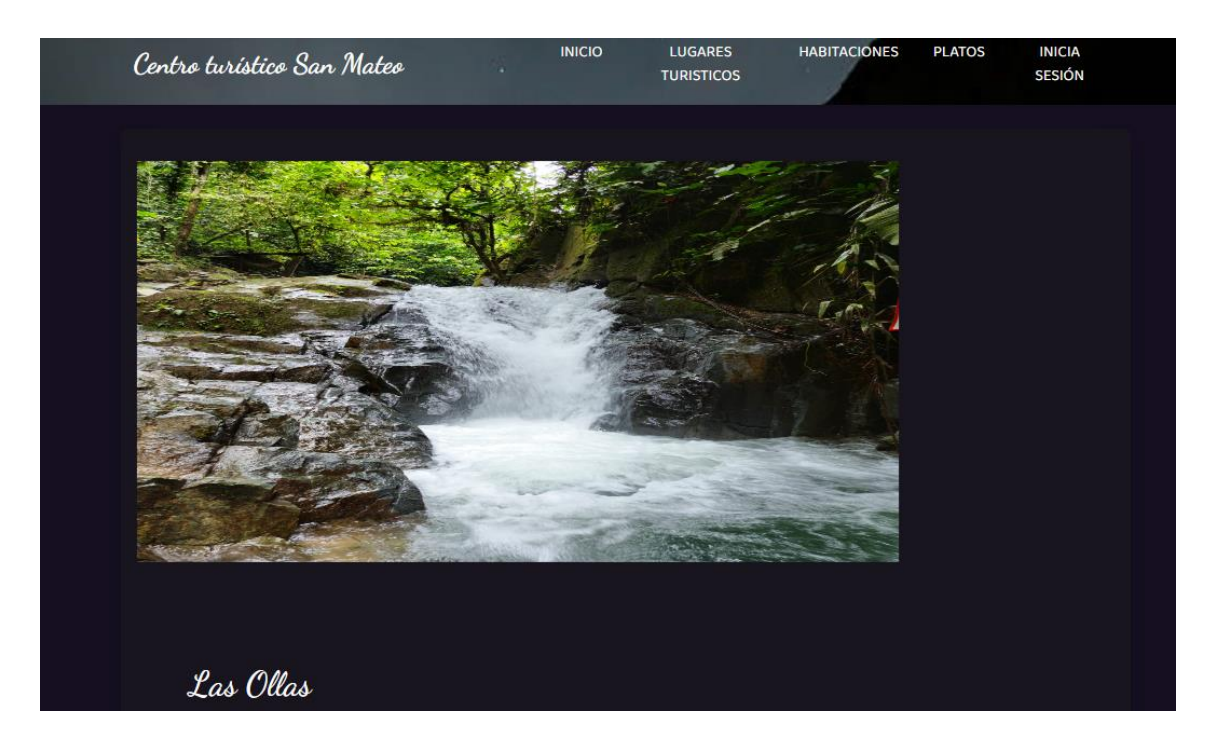

**Para poder desactivar la presentación de alguna que esta puesta en el portal web se deberá ir a la parte del panel administrativo en el módulo lugares turísticos.**

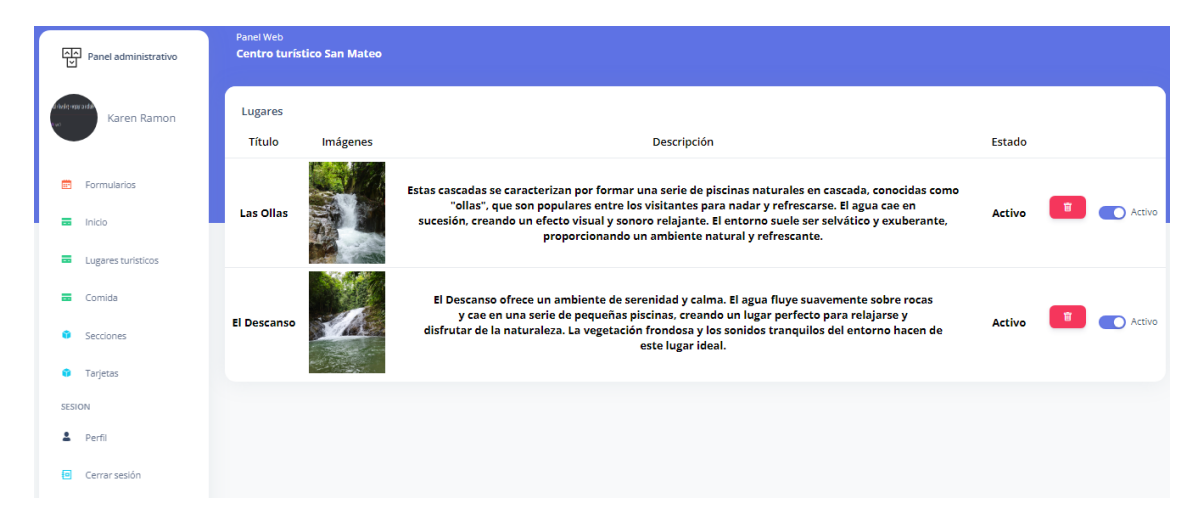

Donde nos permitirá eliminar y activar o desactivar la información a mostrar en el portal web.

#### **9. Modulo comida**

En este apartado se podrá subir el menú que se dará en el centro turístico

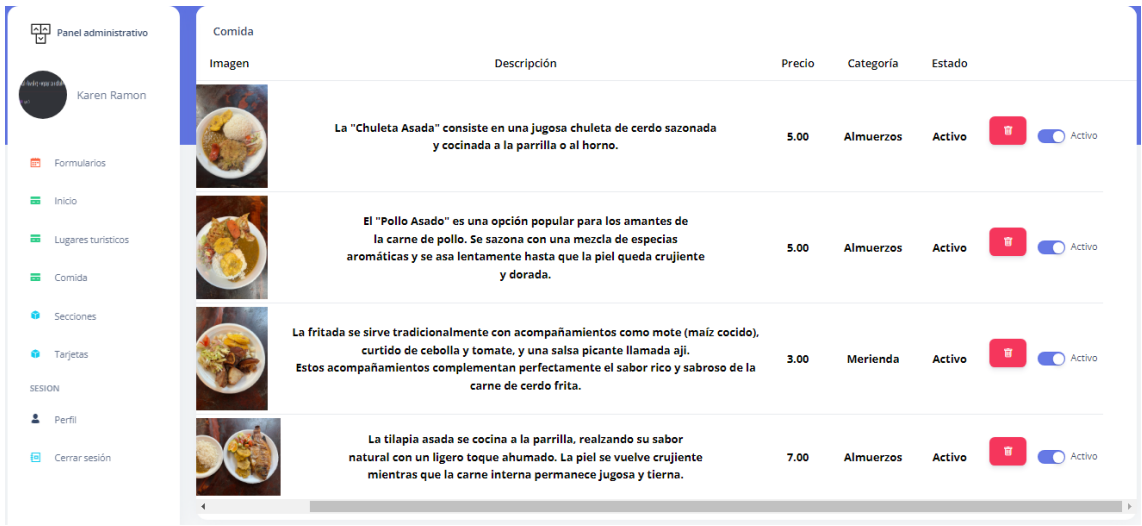

Los cuales se mostrarán en el portal web

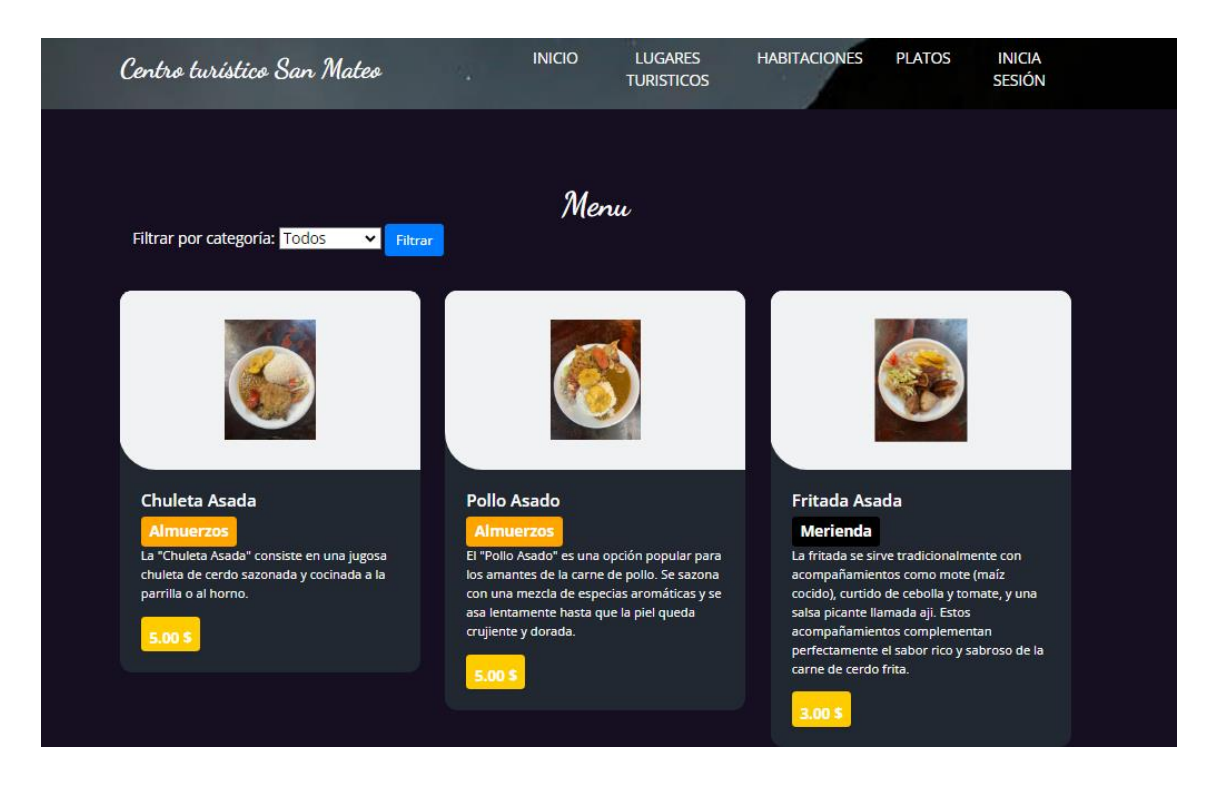

#### **10. Módulo secciones**

En este módulo es para integrar más información a la página de inicio de la plataforma de igual forma podrás eliminar, activar o desactivar esa información.

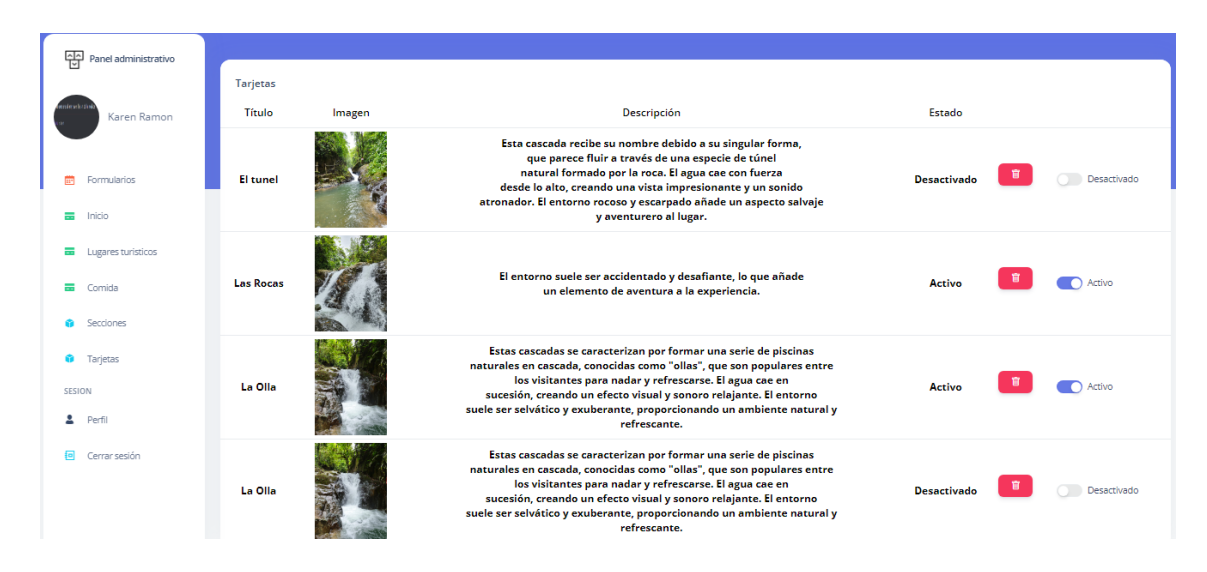

#### 11. Modulo perfil

También tendrá el módulo para editar su perfil en cual podrá cambiar su contraseña y la foto de perfil si usted lo desea.

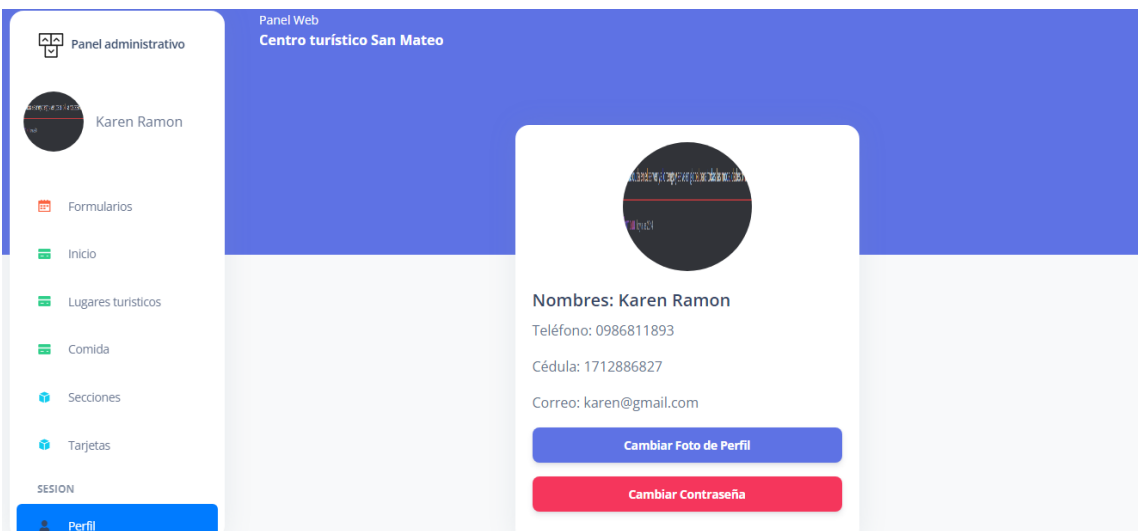

Si usted desea cambiar la contraseña le saldrá una ventana donde le pedirá que escriba su nueva contraseña y deberá repetirla para confirmar una vez que haga eso su sesión permanecerá hasta que usted la cierre.

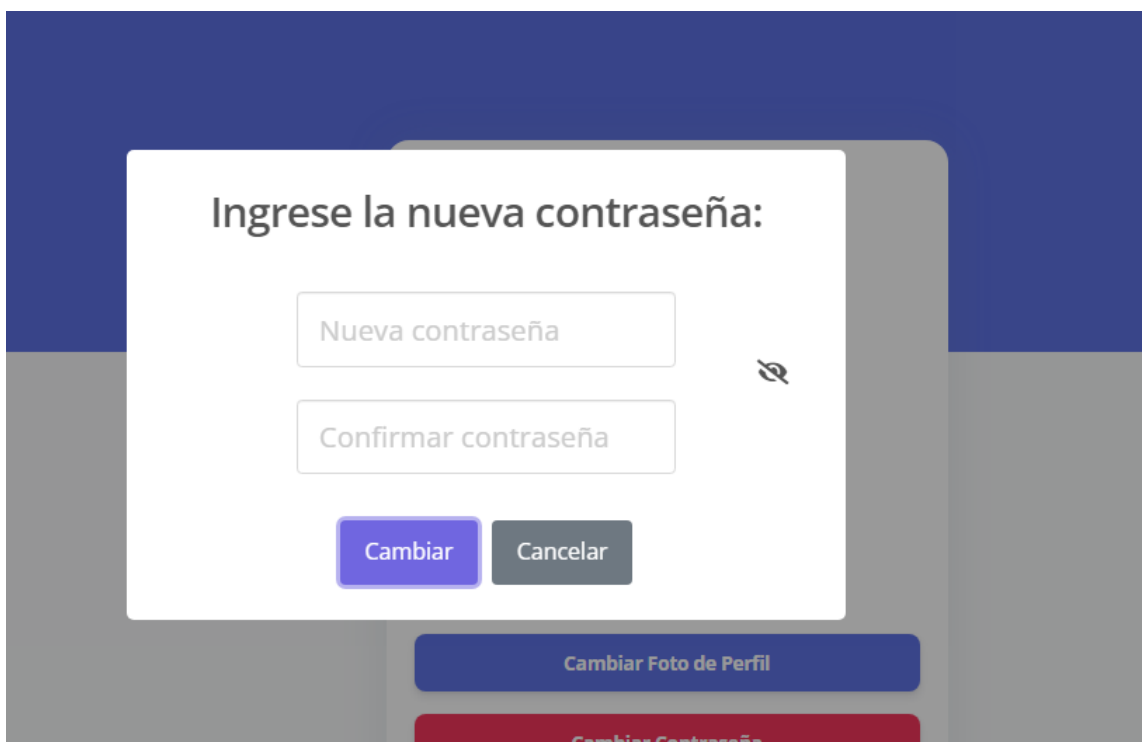

Y por último tiene el botón cerrar sesión que finalizara la sesión que tiene el cual lo regresara a la pantalla de inicio donde ingreso sesión anteriormente.

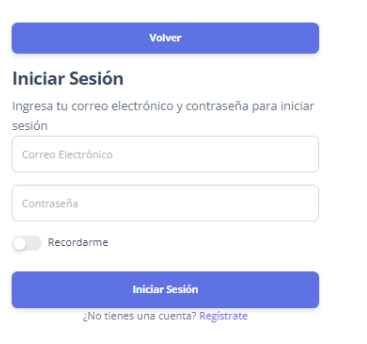

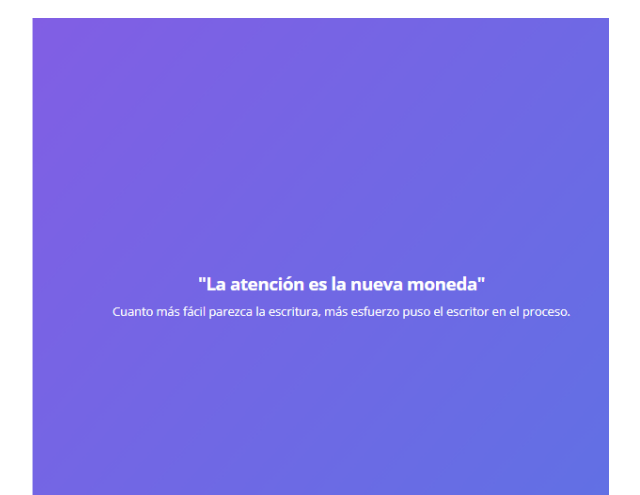

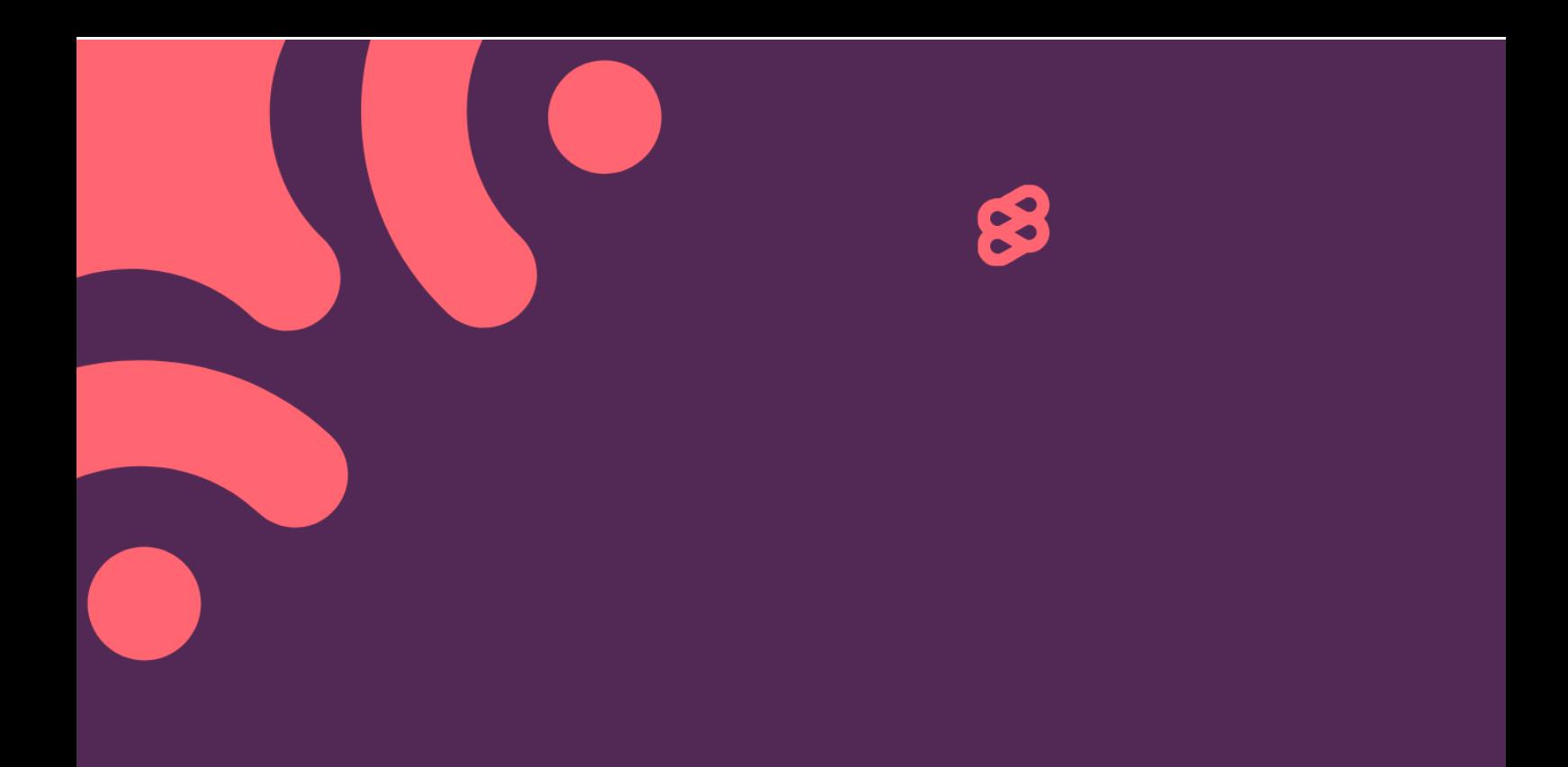

# **MANUAL DE** USUARIO - CLIENTE

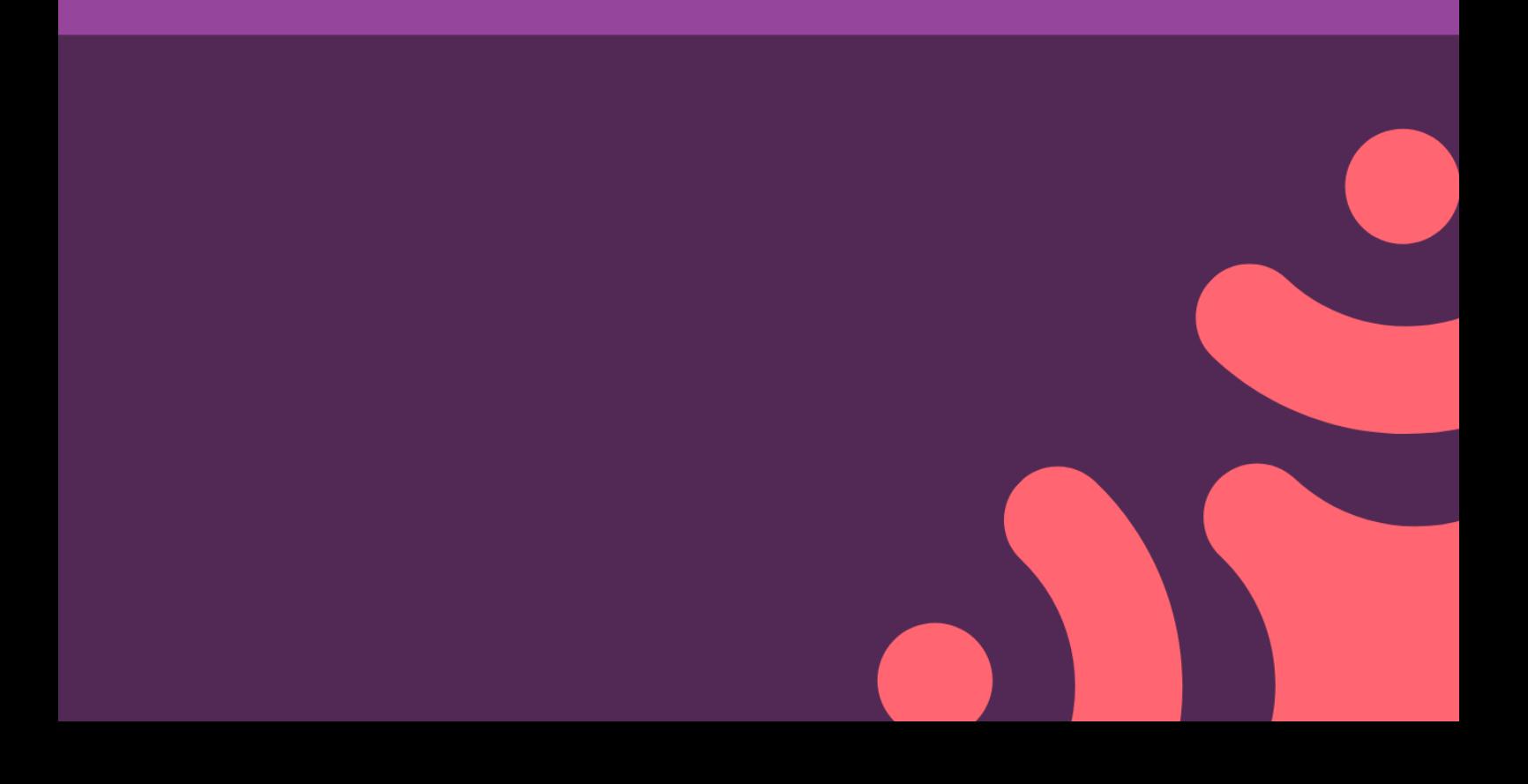

#### **1. Ingresar al sistema**

Al momento de ir al portal web saldrá la opción para iniciar sesión donde deberá dirigirse para poder iniciar sesión o crear su cuenta.

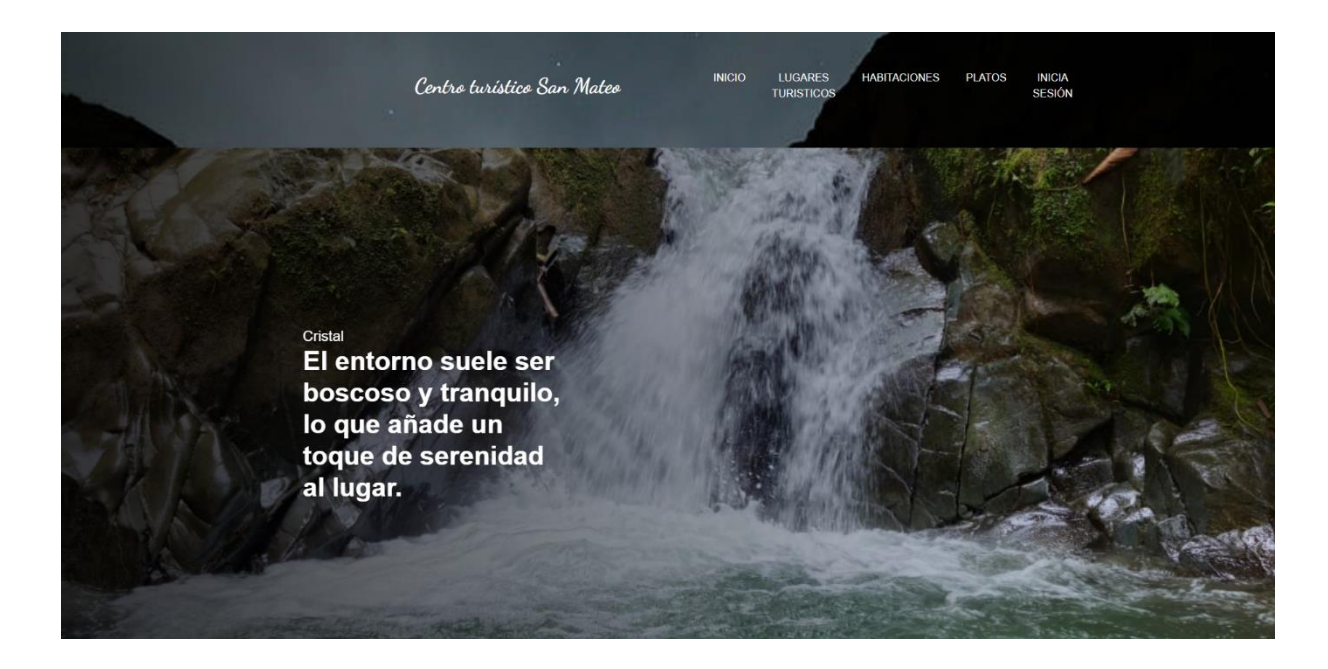

#### **1.1 Iniciar sesión**

Una vez ahí cargará la siguiente sección de iniciar sesión y deberá ingresar con sus credenciales en caso de no tener deberá dar en la parte de abajo del botón iniciar sesión que dirá regístrate

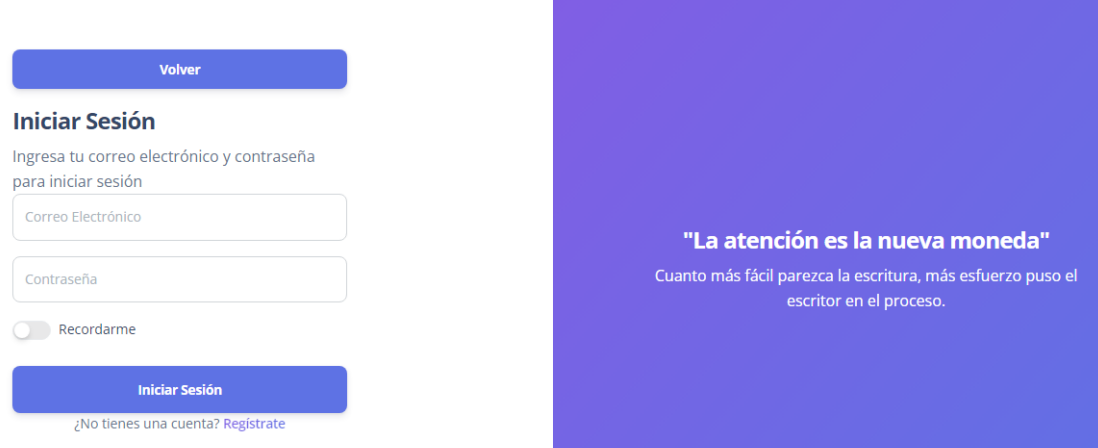

#### **1.1.1 Registrarse**

Deberán agregar su información personal para poder crear su cuenta y al momento de registrarse saldrá una alerta de éxito

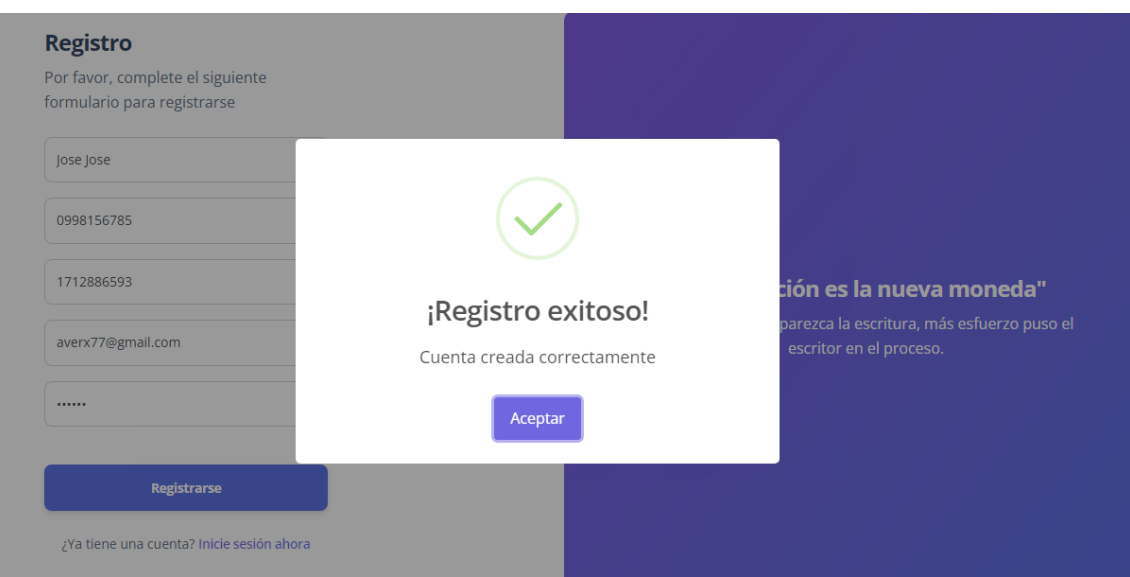

#### **2. Módulo de reserva**

Una vez creada la cuenta deberán iniciar sesión una vez inician sesión les saldrá la vista de habitaciones donde podrán hacer una reserva.

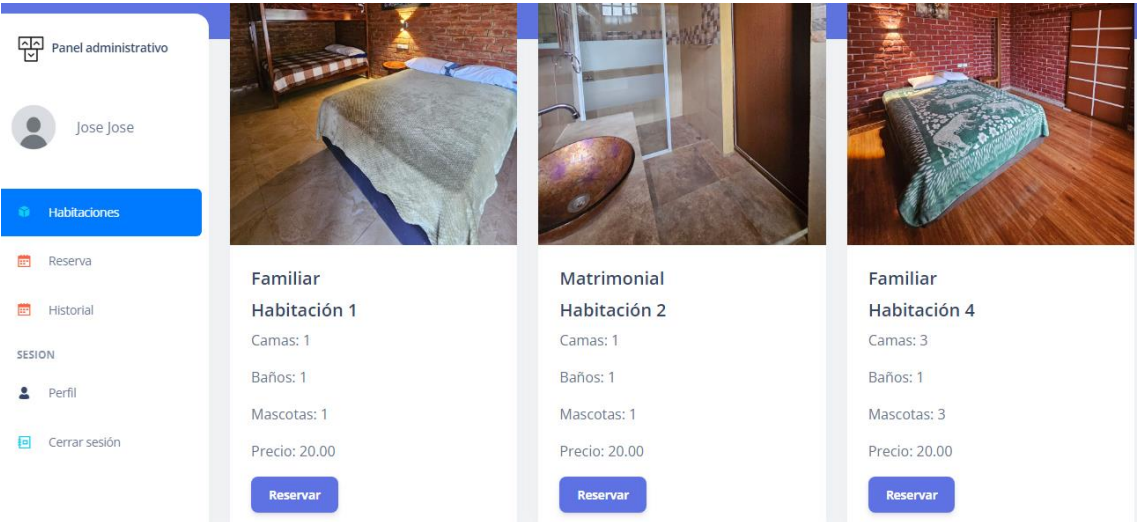

Donde se podrán ver las habitaciones a reservar, al momento de dar en el botón reservar saldrá un formulario a llenar este se llenará automáticamente con los datos del usuario así que solo deberán llenar los datos faltantes.

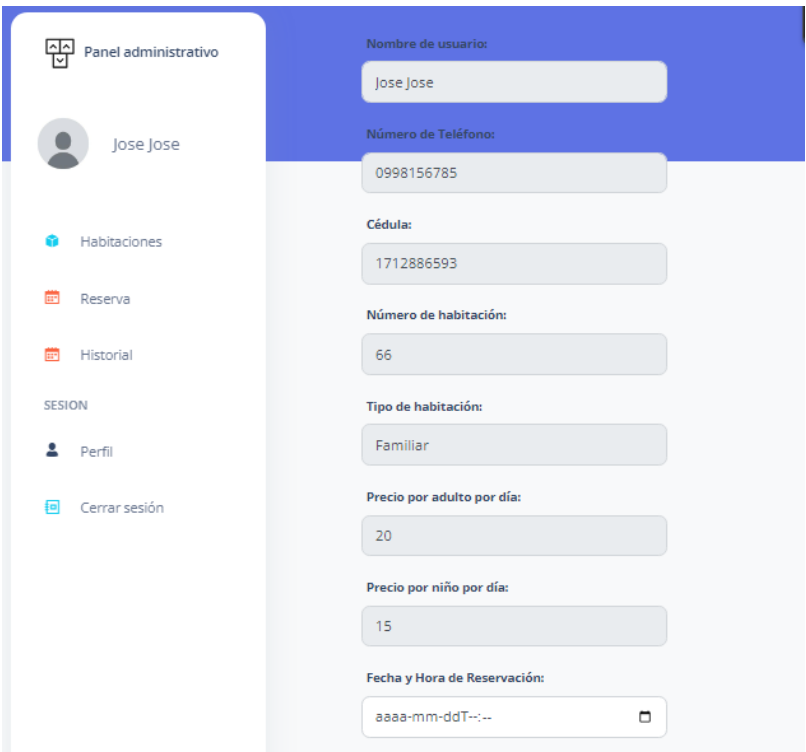

Los cuales serían los siguientes

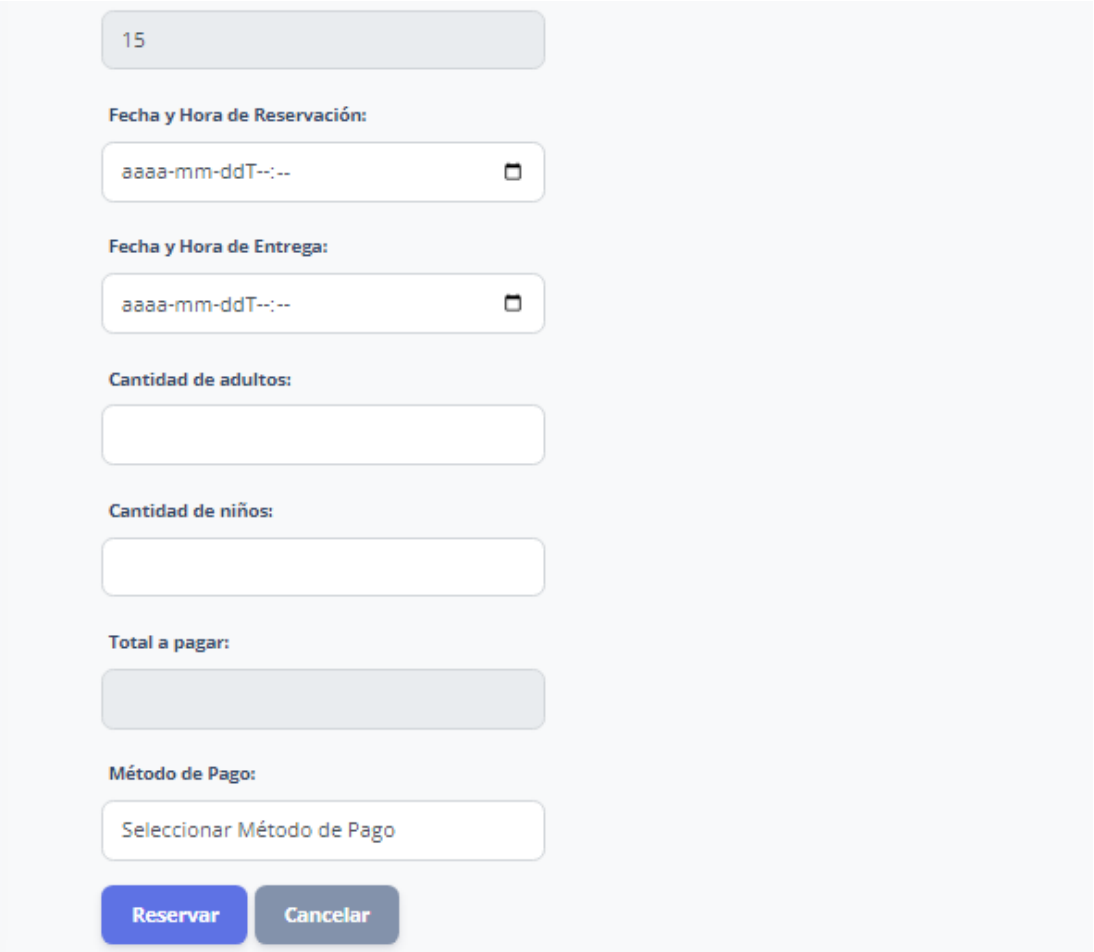

#### **3. Módulo de reserva**

Una vez que llenen los datos y den en el botón reservar les hará recordar que los usuarios deben hacer el pago del 50% del valor total para reservar en caso de que suceda una reservación mal el administrador se contactara con usted para recordarle que el mínimo para reservar es del 50%.

Cuando usted este esperando la reserva saldrá la siguiente pantalla que aquí será la vista de la espera de la reservación que aún está en proceso que el administrador la acepte la tarjeta que usted vera en ese transcurso será de color amarilla.

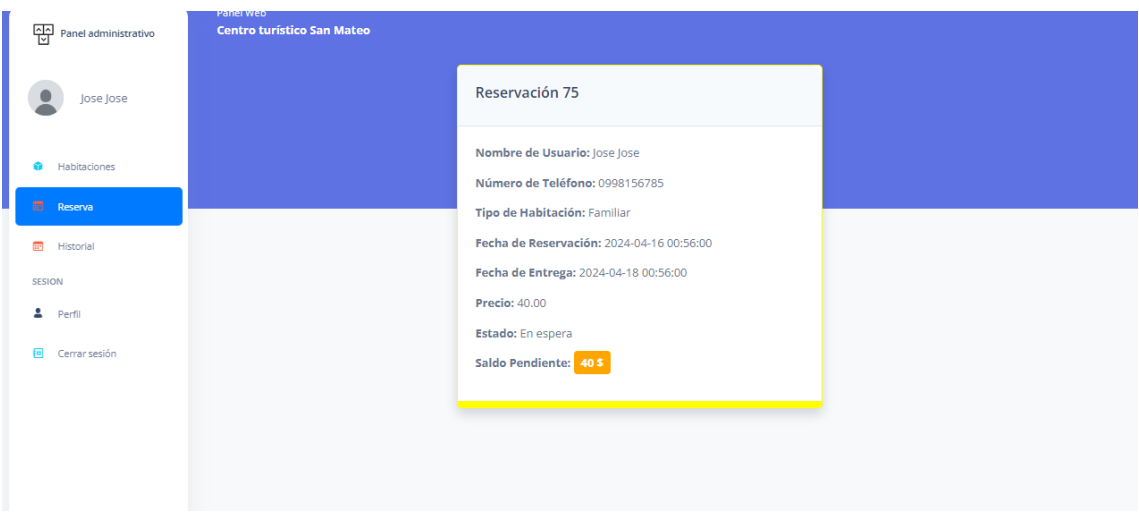

Cuando el administrador acepte la reservación que usted ha hecho la tarjeta que visualizo anteriormente se pondrá de un color verde con un mensaje en rojo indicado que debe abonar el saldo pendiente en la recepción, pero incluye un botón en caso de que si el usuario desee subir el comprobante de la transacción o deposito si es el caso y será validado dentro de los 15 minutos.

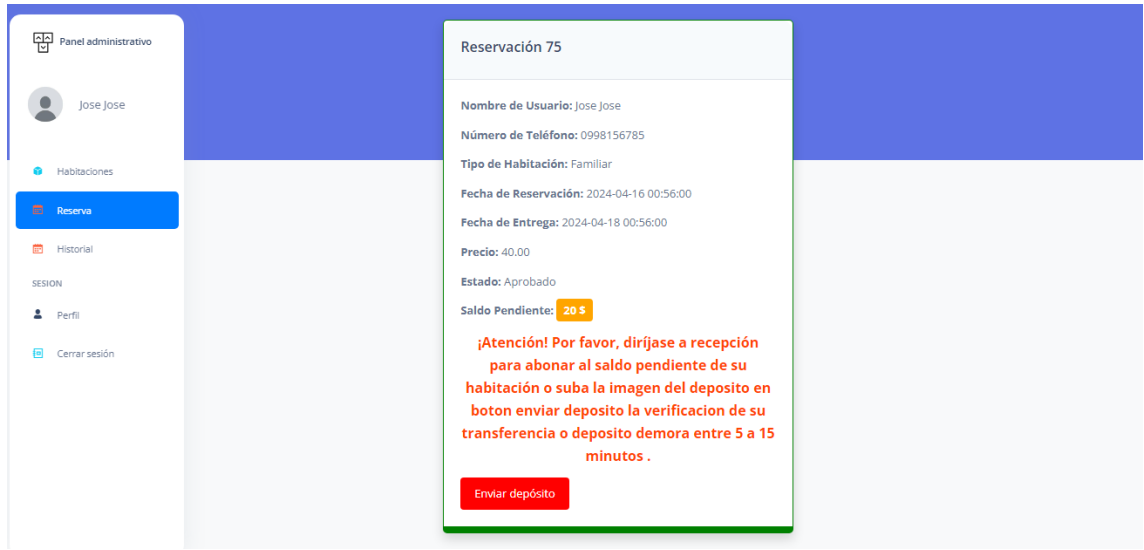

En el caso que deposite un pago total del valor pendiente este mensaje se eliminara y saldrá su reservación sin ningún mensaje y el color verde cambiara a un verde más claro cómo se mostrara a continuación.

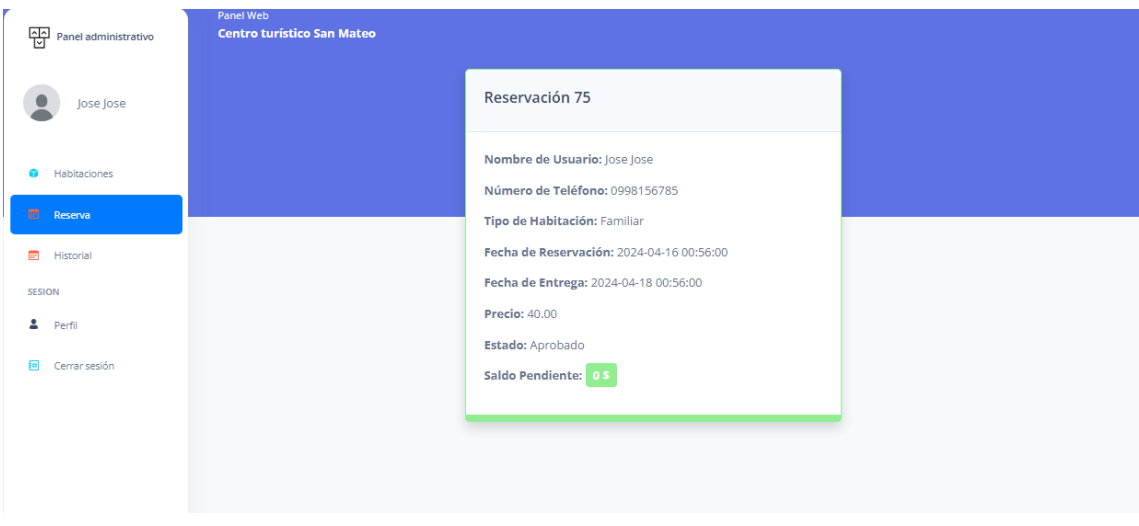

Si usted ya tuvo una reservación anterior y aun esta no caduca no podrá hacer mas reservaciones hasta que concluya la vigente, por lo tanto, si ingresa a el modulo de habitaciones no podrá hacer ninguna reservación.

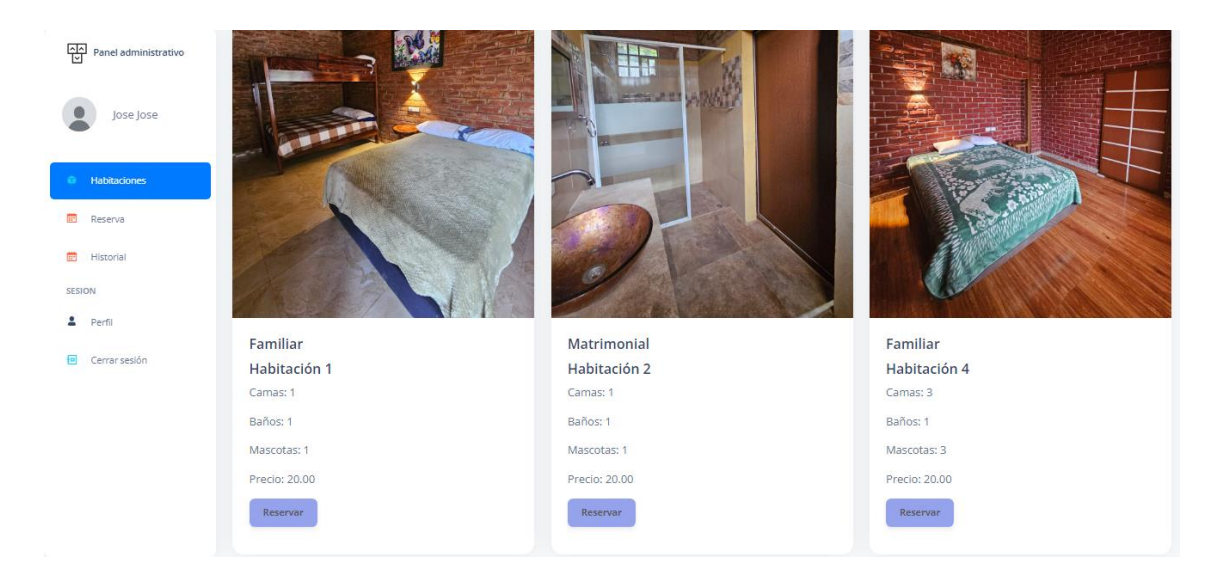

#### **4. Módulo historial**

En el módulo de historial si no tiene reservaciones anteriores, no le saldrá nada en pantalla.

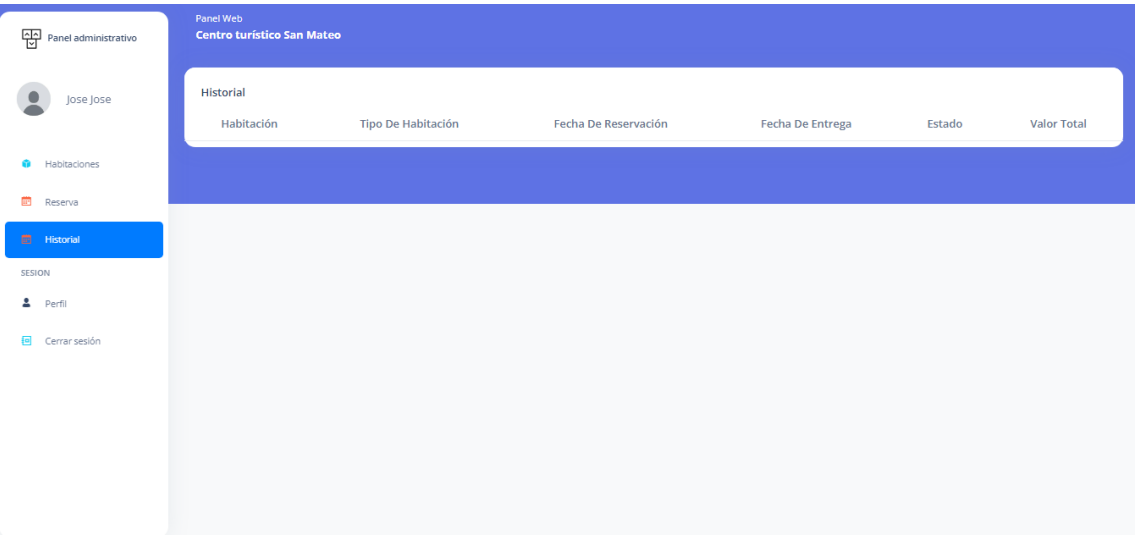

#### **5. Módulo perfil**

También tendrá el módulo para editar su perfil en cual podrá cambiar su contraseña y la foto de perfil si usted lo desea.

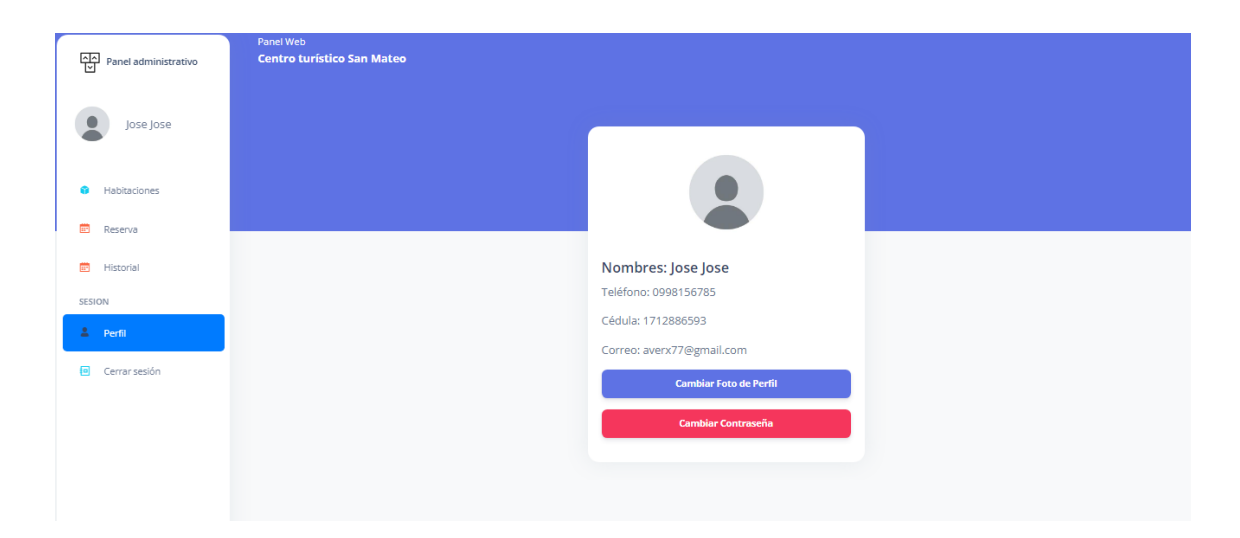

Si usted desea cambiar la contraseña le saldrá una ventana donde le pedirá que escriba su nueva contraseña y deberá repetirla para confirmar una vez que haga eso su sesión permanecerá hasta que usted la cierre.

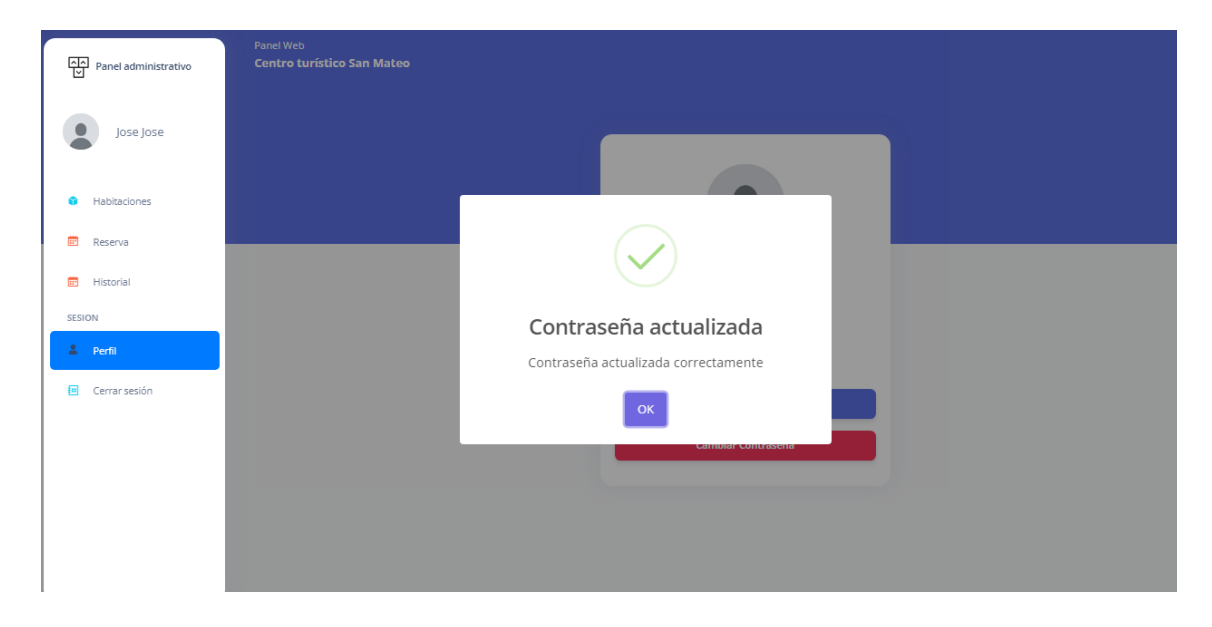

Y por último tiene el botón cerrar sesión que finalizara la sesión que tiene el cual lo regresara a la pantalla de inicio donde ingreso sesión anteriormente.

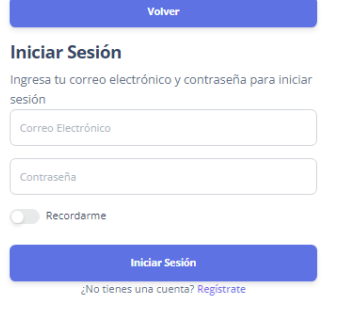

"La atención es la nueva moneda"

## **ANEXO Nº9**

# **Certificado de conformidad por parte del centro turístico**

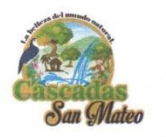

#### EL CENTRO TURÍSTICO "CASCADAS SAN MATEO."

cción: Vía al recinto la U<br>RUC: 0201045945001 Teléfono: 0993890442

Las Naves, 15 de marzo del 2024

#### A PETICIÓN DE LOS INTERESADOS, CERTIFICO:

De acuerdo a lo solicitado por los interesados, certifico que los Srs. Gil Rodríguez Alex Javier y Ramón Guingla Bakner Alberto, estudiantes de la UNIVERSIDAD ESTATAL DE BOLIVAR, de la carrera de software, realizaron la socialización del proyecto de IMPLEMENTACIÓN DE UN SISTEMA PARA LA GESTIÓN DEL CENTRO TURÍSTICO CASCADAS SAN MATEO CANTÓN LAS NAVES MEDIANTE DESIGN THINKING, correspondiente al proyecto de integración curricular, en el cual mi persona como gerente del centro turístico estoy de acuerdo con lo presentado por los responsables.

Es todo cuanto puedo mencionar en honor a la verdad, pudiendo los interesados hacer uso del presente como a bien lo tuviera.

Agradezco la atención al presente.

Saludos Cordiales

. . . . . .

Lic. ROMERO PAZMIÑO GALO GERENTE DEL CENTRO TURISTICO CASCADAS SAN MATEO

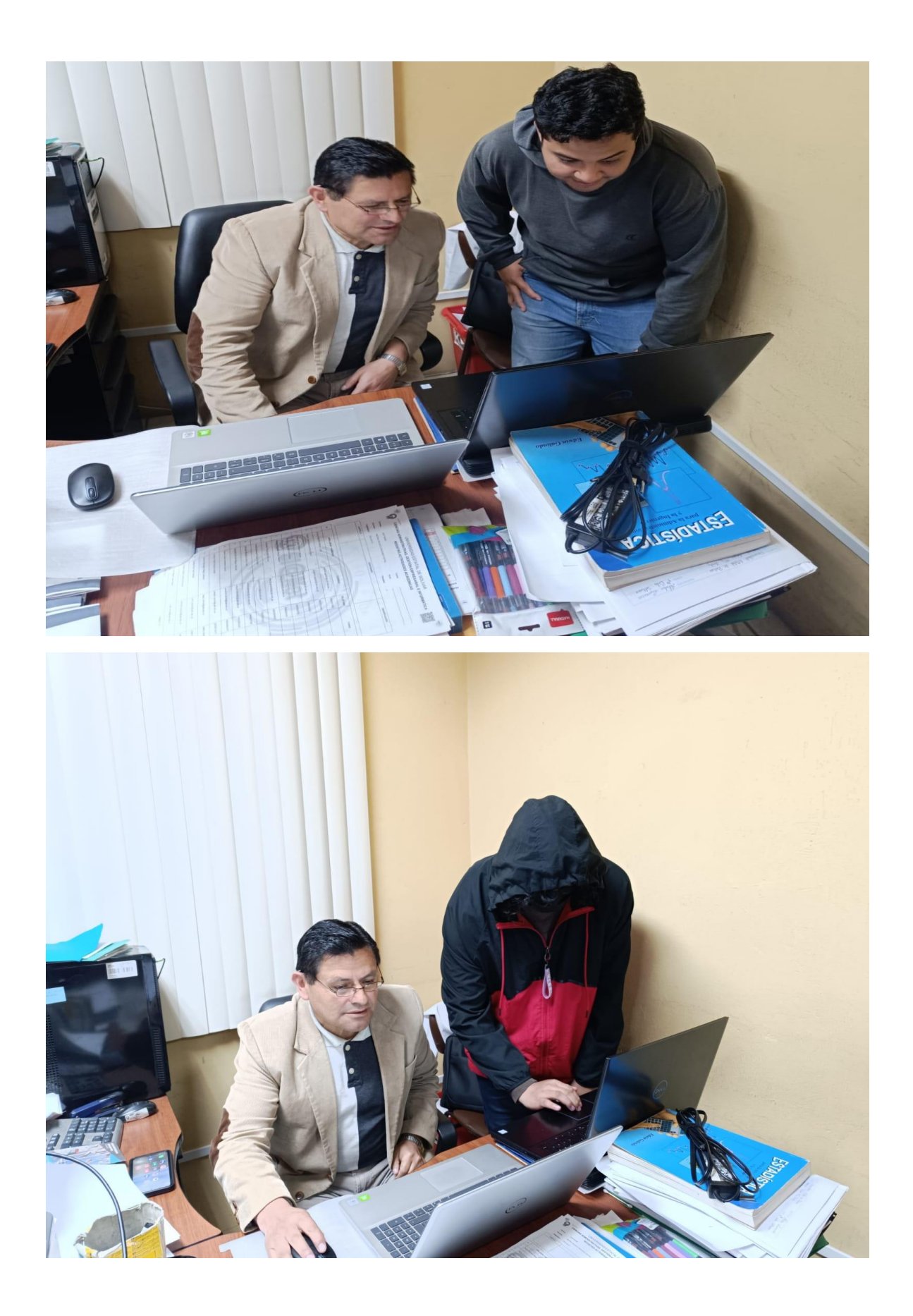

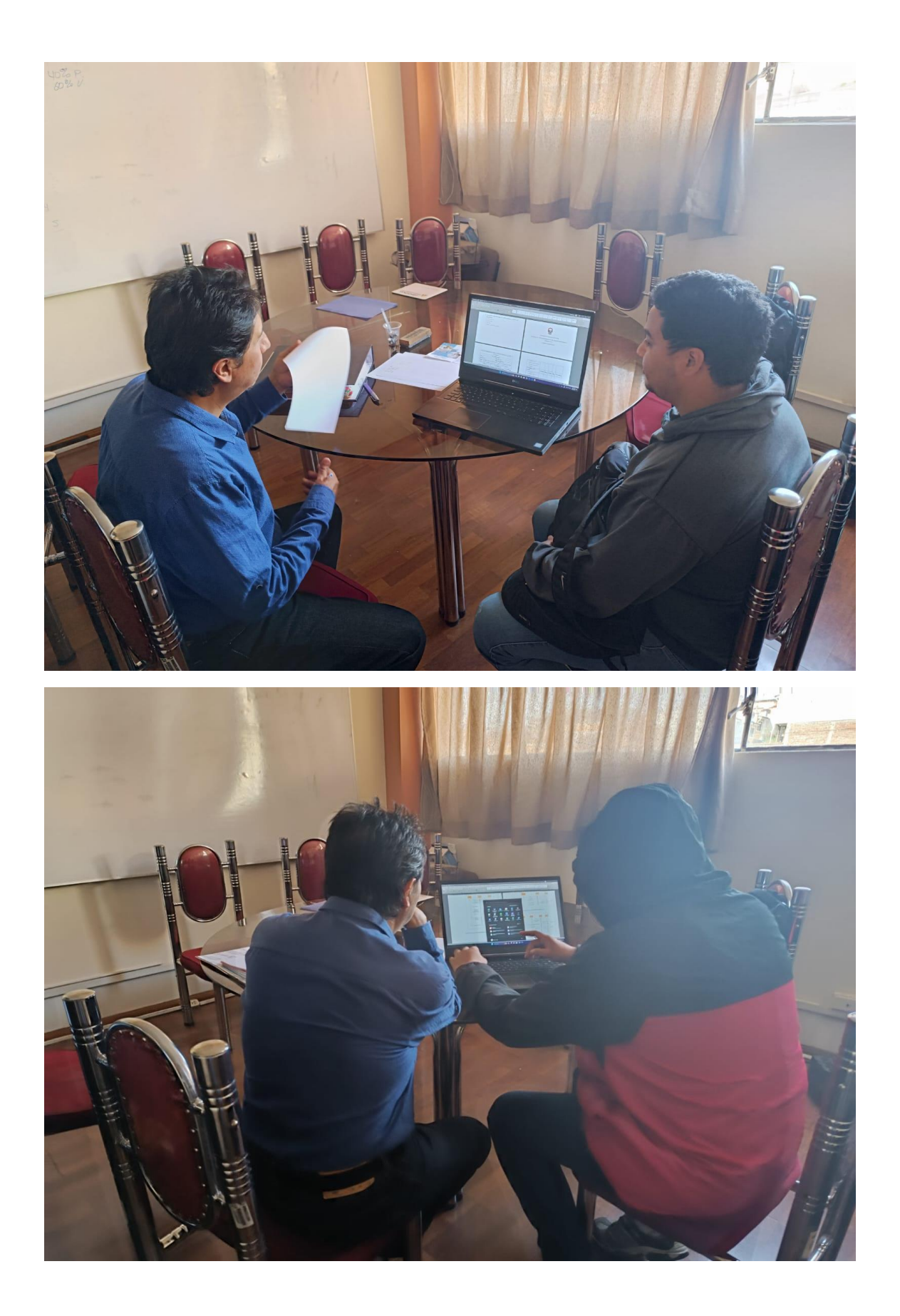

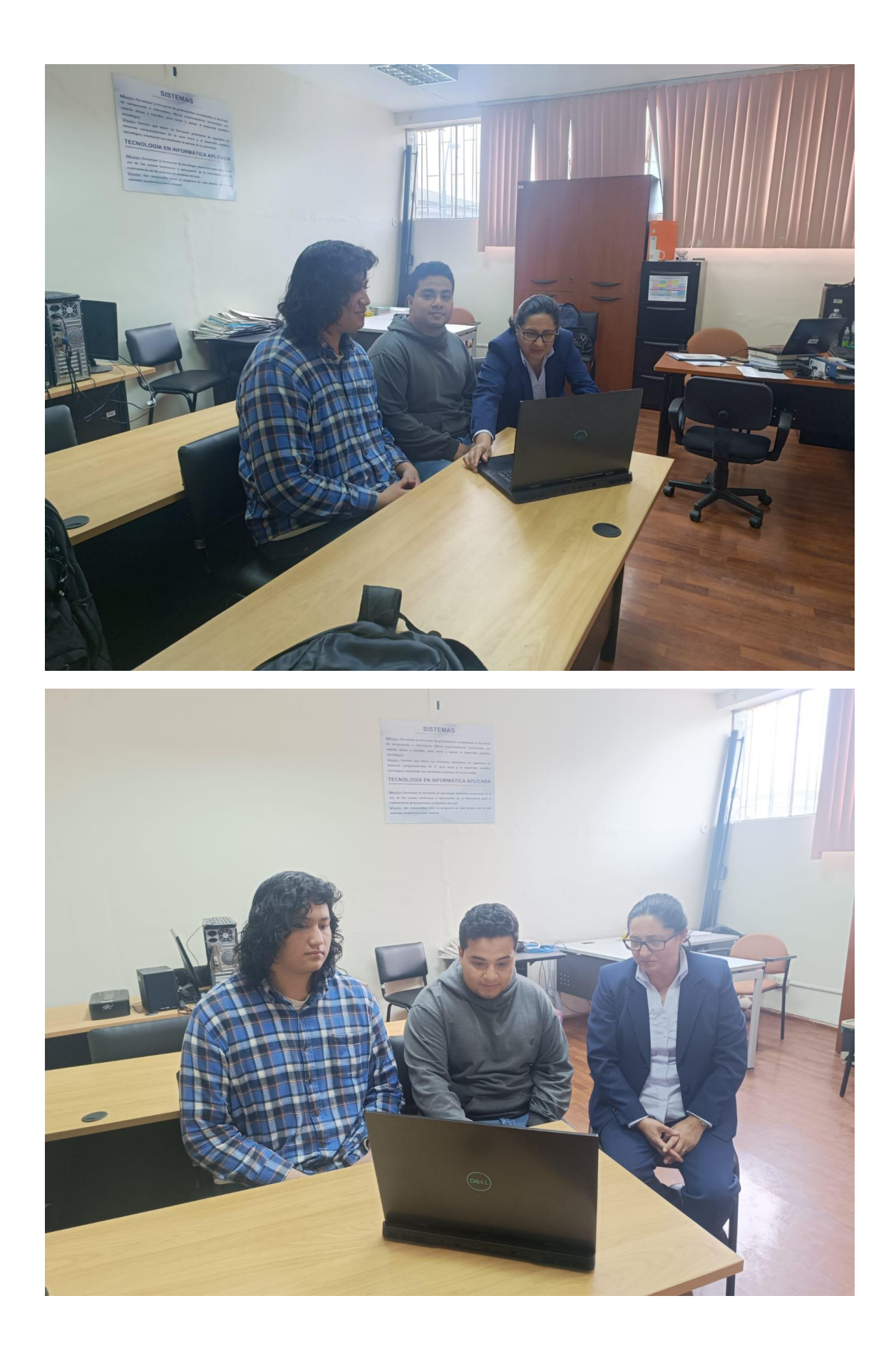

# **ANEXO Nº11**

### **Certificado de análisis de plagio**

#### Reporte de similitud

NOMBRE DEL TRABAJO

**AUTOR** 

Proyecto tecnologico Gil-Bakner\_020851 Alex - Bakner Gil - Ramón .docx

**RECUENTO DE PALABRAS** 

23387 Words

RECUENTO DE PÁGINAS

204 Pages

FECHA DE ENTREGA

Apr 22, 2024 8:46 PM GMT-5

RECUENTO DE CARACTERES

126292 Characters

TAMAÑO DEL ARCHIVO

36.7MB

FECHA DEL INFORME

#### Apr 22, 2024 8:50 PM GMT-5

#### · 10% de similitud general

El total combinado de todas las coincidencias, incluidas las fuentes superpuestas, para cada base de datos.

- · 7% Base de datos de Internet
- Base de datos de Crossref
- 1% Base de datos de publicaciones
- · Base de datos de contenido publicado de Crossref
- · 9% Base de datos de trabajos entregados

#### · Excluir del Reporte de Similitud

- · Material bibliográfico
- · Material citado
- · Fuentes excluidas manualmente
- Material citado
- Coincidencia baja (menos de 8 palabras)
- · Bloques de texto excluidos manualmente

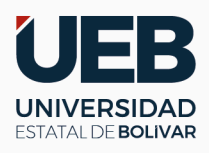

### **ING. MARICELA ARACELI ESPÍN MOREJÓN EN CALIDAD DE DIRECTORA DEL TRABAJO DE INTEGRACIÓN CURRICULAR,**

### **CERTIFICA**

Que el trabajo de integración curricular denominado "IMPLEMENTACIÓN DE UN SISTEMA PARA LA GESTIÓN DEL CENTRO TURÍSTICO CASCADAS SAN MATEO CANTÓN LAS NAVES MEDIANTE DESIGN THINKING", presentado por: GIL RODRÍGUEZ ALEX JAVIER y RAMÓN GUINGLA BAKNER ALBERTO estudiantes de la **carrera de Software** pasó el análisis de coincidencia no accidental en la herramienta TURNITIN, reflejando un **porcentaje de similitud del 10%**, como se puede evidenciar en el documento adjunto.

Guaranda, 22 de abril del 2024

Atentamente,

Firmado electrónicamente por: **MARICELA ARACELI ESPIN MOREJON**

ING. MARICELA ESPÍN **Directora**